# **ค มื อการใช้งานระบบห้องเรียนออนไลน์**<br>มารใช้งานระบบห้องเรียนออนไลน์ **(สําหรับผ ูปฏิบัติงาน)**

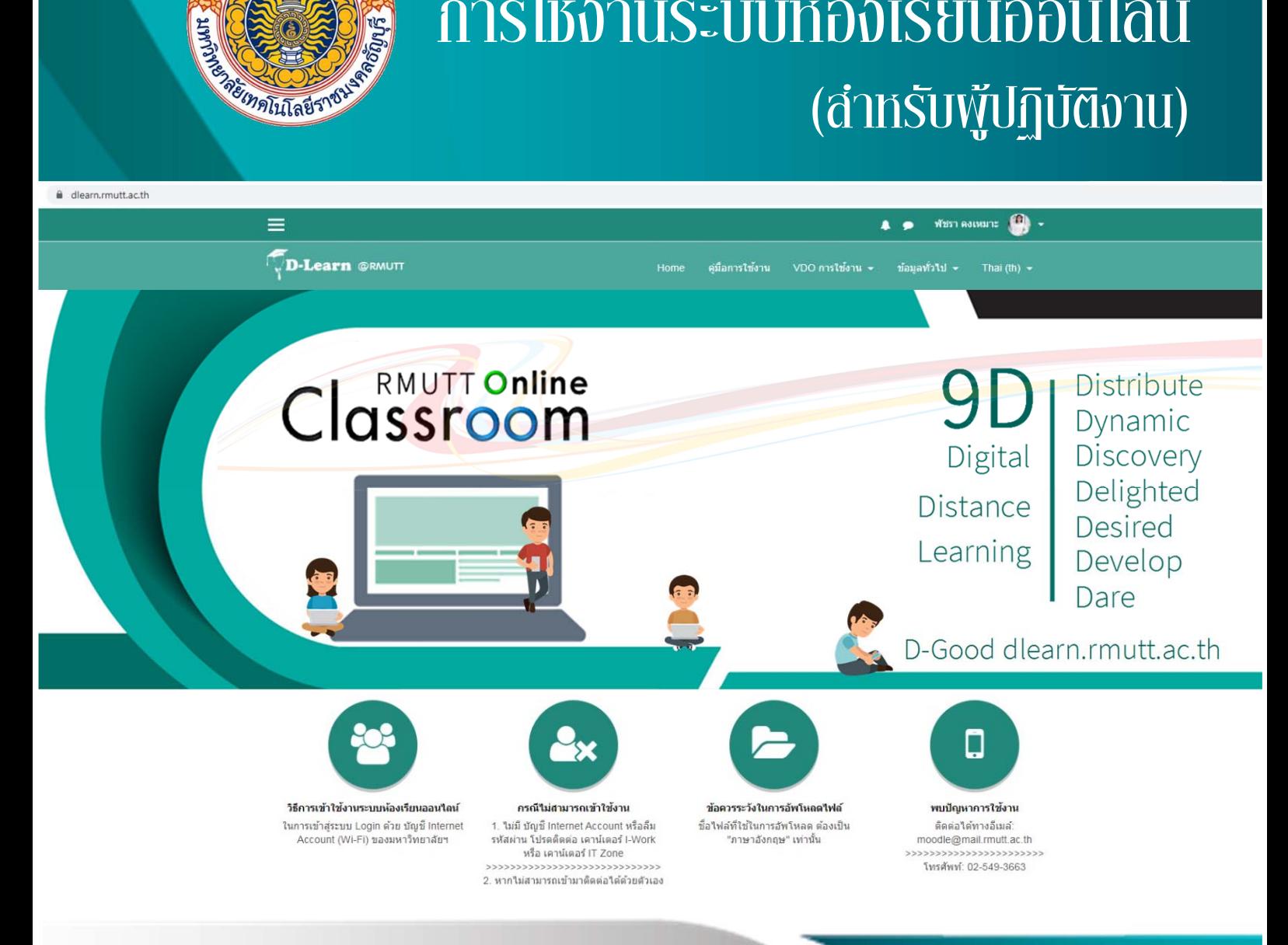

# **นางสาวพชรา ั คงเหมาะ**

สํานักวิทยบริการและเทคโนโลยีสารสนเทศ มหาวิทยาลัยเทคโนโลยีราชมงคลธัญบุรี

คูมือการใชงานระบบหองเรียนออนไลน (สําหรับผูปฏิบัติงาน) มหาวิทยาลัยเทคโนโลยีราช มงคลธัญบุรีมีวัตถุประสงคเพื่อใหผูปฏิบัติงานใชเปนคูมือประกอบการปฏิบัติงานในหนาที่ฝายผลิตสื่อ อิเล็กทรอนิกสเพื่อการดูแลระบบหองเรียนออนไลน D-Learn (dlearn.rmutt.ac.th) เกี่ยวกับการให คําแนะนําการใชงานระบบหองเรียนออนไลนในการผลิตสื่ออิเล็กทรอนิกส เพื่อสงเสริมใหผูใชสามารถ สรางสื่ออิเล็กทรอนิกสไดดวยตนเอง เพื่อสรางองคความรูเกี่ยวกับการพัฒนาสื่ออิเล็กทรอนิกสเพื่อ สนับสนุนการเรียนการสอน เพื่อเตรียมความพร้อมในการให้บริการ เพื่อพัฒนาและให้บริการเผยแพร่ ์สื่อในช่องทางที่หลากหลาย เพื่อเป็นแนวทางในการจัดทำสถิติและรายงานผลการดำเนินงาน

์ผู้จัดทำคู่มือในฐานะผู้ดูแลระบบห้องเรียนออนไลน์ มหาวิทยาลัยเทคโนโลยีราชมงคลธัญบุรี หวังเป็นอย่างยิ่งว่าคู่มือฉบับนี้ จะเป็นประโยชน์อย่างยิ่งในการปฏิบัติหน้าที่ดูแลระบบห้องเรียน ้ออนไลน์ได้อย่างมีประสิทธิภาพ ทั้งนี้หากมีข้อบกพร่องประการใดผู้จัดทำคู่มือต้องขออภัยมา ณ โอกาสนี้ดวย

> พัชรา คงเหมาะ ฝายผลิตสื่อิเล็กทรอนิกส สํานักวิทยบริการและเทคโนโลยีสารสนเทศ มหาวิทยาลัยเทคโนโลยีราชมงคลธัญบุรี

# **สารบัญ**

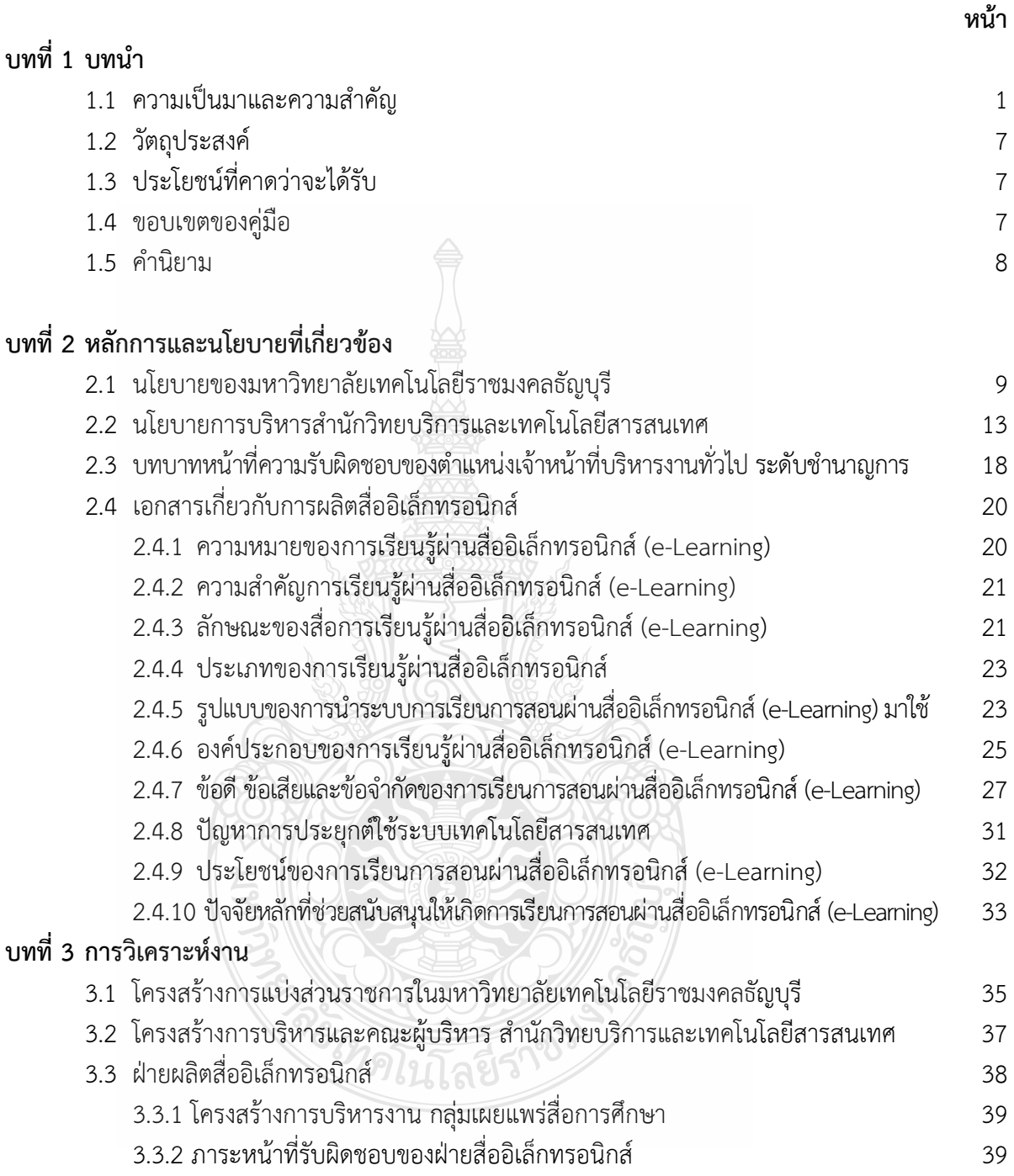

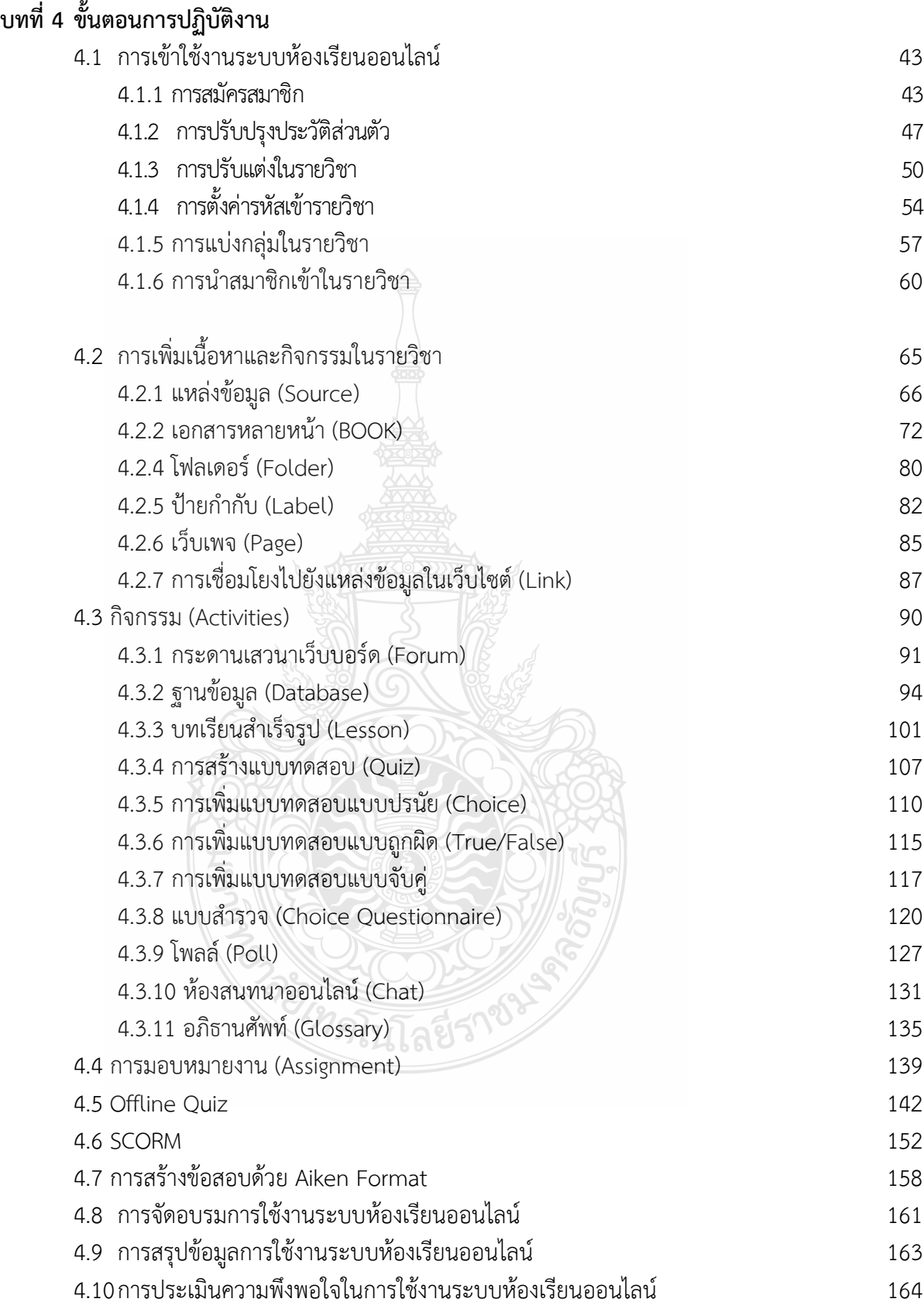

## **บทที่ 5 ปญหาอุปสรรคและขอเสนอแนะ**

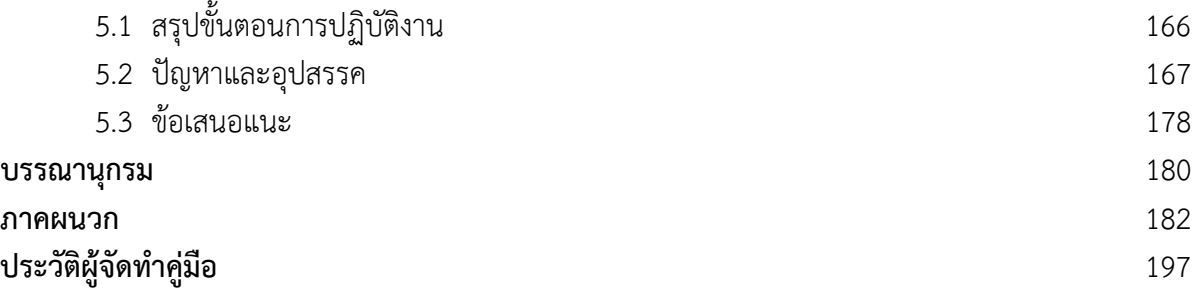

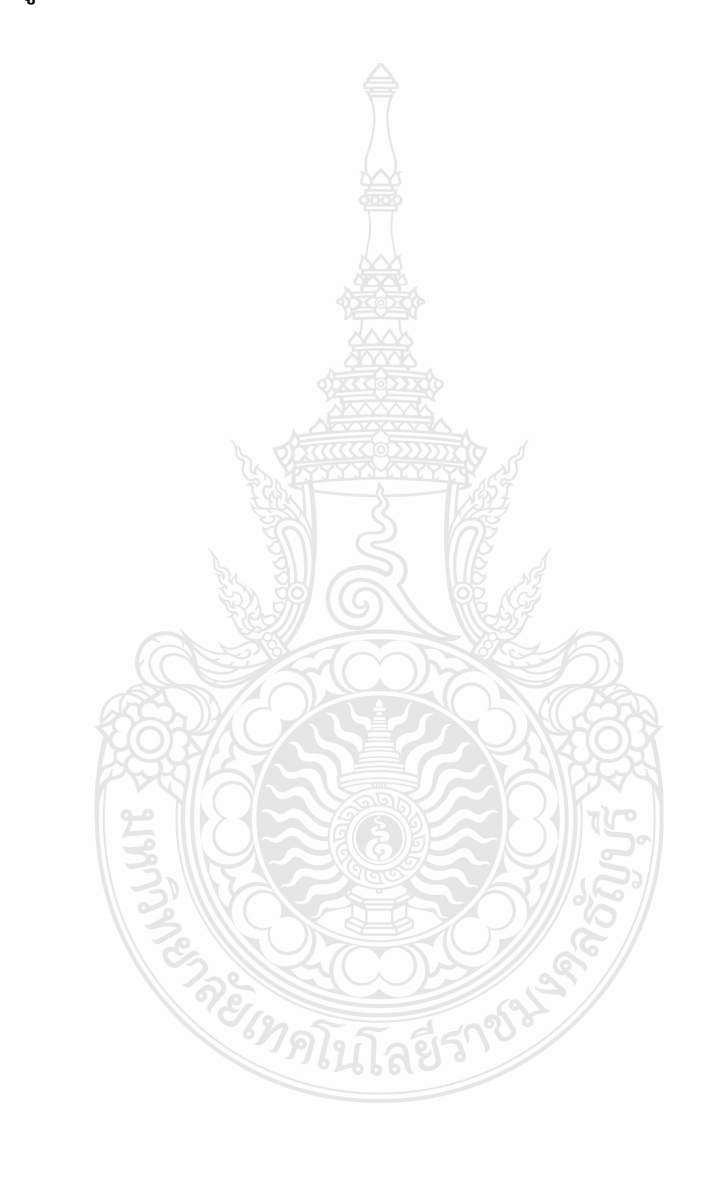

## **บทนํา**

#### **1.1 ความเปนมาและความสําคัญ**

#### **ประวัติมหาวิทยาลัยเทคโนโลยีราชมงคลธัญบุรี**

มหาวิทยาลัยเทคโนโลยีราชมงคลธัญบุรี (Rajamangala University of Technology Thanyaburi) นับจากวันที่ 27 กุมภาพันธ 2518 ซึ่งเปนวันที่พระราชบัญญัติ "วิทยาลัยเทคโนโลยี และอาชีวศึกษา" ประกาศในราชกิจจานุเบกษาและมีผลบังคับใชเปนตนมาโดยมีวัตถุประสงคเพื่อ ี ผลิตครูอาชีวศึกษาระดับปริญญาตรีให้การศึกษาทางด้านอาชีพทั้งระดับต่ำกว่า ปริญญาตรีและ ประกาศนียบัตรชั้นสูง ทําการวิจัยสงเสริมการศึกษาทางดานวิชาชีพ และใหบริการทางวิชาการแก สังคม วิทยาลัยเทคโนโลยีและอาชีวศึกษา ไดพัฒนาระบบการเรียนการสอนใหไดมาตรฐานการศึกษา ที่มีคุณภาพและศักยภาพ มีความพรอมหลายๆดาน จนกระทั้งในป 2531 พระบาทสมเด็จพระมหา ภูมิพลอดุลยเดชมหาราช บรมนาถบพิตร ทรงพระกรุณาโปรดเกล้าฯ พระราชทานชื่อใหม่ว่า "สถาบัน เทคโนโลยีราชมงคล" มีหมายความวา สถาบันเทคโนโลยีอันเปนมิ่งมงคลแหงพระราชา เมื่อวันที่ 15 กันยายน 2531

สืบเนื่องจากแนวทางการปฏิรูปการศึกษาตามพระราชบัญญัติการศึกษาแหงชาติ พ.ศ. 2542 ที่มุงเนนการกระจายอํานาจ การบริหารจัดการสูสถานศึกษาระดับอุดมศึกษา เพื่อให สถานศึกษาของรัฐดำเนินการโดยอิสระและมีความคล่องตัวในการบริหาร จัดการภายใต้การกำกับ ดูแลของสถาบัน ดังนั้น สถาบันเทคโนโลยีราชมงคลจึงไดปรับปรุงแกไขพระราชบัญญัติฉบับเดิมและ ยกราง เปนพระราชบัญญัติมหาวิทยาลัยเทคโนโลยีราชมงคล โดยมีการรวมวิทยาเขตจัดตั้งเปน มหาวิทยาลัยเทคโนโลยีราชมงคล จํานวน 9 แหง โดยมีวัตถุประสงคให 9 มหาวิทยาลัยเปน ้มหาวิทยาลัยสายวิทยาศาสตร์และเทคโนโลยีที่สามารถจัดการศึกษา วิชาการ และวิชาชีพชั้นสูงที่เน้น การปฏิบัติทั้งในระดับปริญญาตรี โท และเอก เพื่อรองรับการศึกษาตอของผูสําเร็จการศึกษาจาก สถาบันอาชีวศึกษาเปนหลัก รวมถึงใหโอกาสแกผูเรียนจากวิทยาลัยชุมชน และการศึกษาขั้นพื้นฐาน ในการศึกษาตอวิชาชีพระดับปริญญาตรี ซึ่งมหาวิทยาลัยเทคโนโลยีราชมงคลทั้ง 9 แหงอยูภายใตการ กํากับดูแลของสํานักงานคณะกรรมการการอุดมศึกษา กระทรวงศึกษาธิการ (ปจจุบันมหาวิทยาลัย ้ เทคโนโลยีราชมงคล อยู่ภายใต้การกำกับดูแลของ กระทรวงการอุดมศึกษา วิทยาศาสตร์ วิจัยและ นวัตกรรม)

จากพระราชบัญญัติมหาวิทยาลัยเทคโนโลยีราชมงคล พ.ศ. 2548 ซึ่งพระบาทสมเด็จ พระมหาภูมิพลอดุลยเดชมหาราช บรมนาถบพิตร ไดทรงลงพระปรมาภิไธย เมื่อวันที่ 8 มกราคม 2548 และไดประกาศในราชกิจจานุเบกษา เมื่อวันที่ 18 มกราคม 2548 ซึ่งพระราชบัญญัติดังกลาว มีผล บังคับใช ตั้งแต วันที่ 19 มกราคม 2548 สถาบันเทคโนโลยีราชมงคล ตามพระราชบัญญัติสถาบัน เทคโนโลยีราชมงคล พ.ศ. 2518 เปนมหาวิทยาลัยเทคโนโลยีราชมงคลธัญบุรี

(ข้อมูลออนไลน์ : ประวัติมหาวิทยาลัยเทคโนโลยีราชมงคลธัญบุรี จากเว็บไซต์ https://www.rmutt.ac.th/about/about-rmutt/history เขาถึงขอมูลเมื่อวันที่ 29 พฤษภาคม 2563)

## **ประวัติสํานักวิทยบริการและเทคโนโลยีสารสนเทศ**

สํานักวิทยบริการและเทคโนโลยีสารสนเทศไดรับการจัดตั้งขึ้นใหเปนหนวยงานตาม โครงสรางการจัดตั้งมหาวิทยาลัยเทคโนโลยีราชมงคลธัญบุรี ตามประกาศจัดตั้งตามพระราชกฤษฎีกา เมื่อวันที่ 28 พฤศจิกายน 2549 โดยการรวมสองหนวยงานเขาดวยกันคือ สถาบันวิทยบริการและ สํานักเทคโนโลยีสารสนเทศ

## **ประวัติสถาบันวิทยบริการ**

สถาบันวิทยบริการมหาวิทยาลัยเทคโนโลยีราชมงคลธัญบุรี มีฐานะเทียบเทากองทํา หนาที่สนับสนุนการเรียนการสอนและการวิจัยของมหาวิทยาลัยฯอยางเปนระบบเพื่อเขาสู มาตรฐานสากลโดยมีภารกิจหลักในการจัดหา พัฒนา ผลิต และจัดระบบการบริการสื่อสารนิเทศทุก ประเภทอยางมีประสิทธิภาพสอดคลองกับความตองการของผูใชบริการ

สถาบันวิทยบริการไดเริ่มกอสรางเมื่อ 30 กันยายน 2536 โดยไดรับการจัดสรร งบประมาณในชื่อหอสมุดกลาง เปนเงินทั้งสิ้นประมาณ 43 ลานบาท ลักษณะเปนอาคาร 5 ชั้น มีพื้นที่รวม 8,000 ตารางเมตร กอสรางแลวเสร็จในวันที่ 5 กันยายน 2538 ในระยะเริ่มแรกของการ ดําเนินการขณะที่อาคารกอสรางยังไมแลวเสร็จ สํานักงานเลขานุการศูนยเทคโนโลยีทางการศึกษา และศูนยปริทรรศนราชมงคล มีสํานักงานอยูที่อาคารสํานักงานอธิการบดี มหาวิทยาลัยเทคโนโลยีราช มงคลธัญบุรี สวนหอสมุดกลางอาศัยสถานที่หองสมุดคณะวิศวกรรมศาสตร เปนที่ทําการชั่วคราว การดําเนินการระยะแรกมุงเนนที่หอสมุดกลางเปนการเตรียมสะสมหนังสือใหมาก ที่สุดเพื่อใหบริการ แกอาจารยและนักศึกษา เพื่อใหการดําเนินงานมีประสิทธิภาพและคํานึงถึงงานเปนหลัก สถาบันวิทย บริการจึงไดเปลี่ยนโครงสรางตามลักษณะงานที่ปฏิบัติจริงโดย เปลี่ยนจากหอสมุดกลาง ศูนย ปริทรรศนราชมงคล ศูนยเทคโนโลยีทางการศึกษาและสํานักเลขานุการ เปน 5 ฝาย คือ ฝายบริการ ทรัพยากรสารนิเทศ ฝายพัฒนาและวิเคราะหทรัพยากรสารนิเทศ ฝายศิลปกรรม ฝายผลิต สื่อการศึกษา และฝายบริหารงานทั่วไปมีภารกิจ ดังนี้

- ดําเนินการจัดหาผลิตและพัฒนาทรัพยากรสารนิเทศเพื่อการเรียนรูตามความ ตองการของผูใชบริการ
- พัฒนางานด้านต่างๆ ของสถาบันวิทยบริการอย่างเป็นระบบและมีความ ตอเนื่องเพื่อเขาสูระบบมาตรฐานสากล
- นําเทคโนโลยีสารสนเทศเขามาดําเนิน งาน เพื่อสงเสริมระบบการจัดการและ เพื่อใหผูใชบริการเขาถึงแหลงทรัพยากรสารนิเทศอยางสะดวกและรวดเร็ว
- พัฒนาสถาบันวิทยบริการใหเปนศูนย กลางการใหการศึกษาคนควาการวิจัย และการเรียนรูดวยตนเองแกบุคลากรของมหาวิทยาลัยเทคโนโลยีราชมงคล ธัญบุรีและบุคคลทั่วไป
- ผลิตสื่อการศึกษาและพัฒนาการจัดการศึกษาทางไกลดวยระบบดาวเทียม
- รวบรวมประวัติความเปนมาและเผยแพรเกียรติคุณของมหาวิทยาลัยเทคโนโลยี ราชมงคลธัญบุรีสรางผลงานวิจัยที่เปนประโยชนตอการพัฒนางานของสถาบัน บริการ

## **ประวัติสํานักเทคโนโลยีสารสนเทศ**

สํานักเทคโนโลยีสารสนเทศเปนหนวยงานในสังกัดมหาวิทยาลัยเทคโนโลยีราชมงคล ธัญบุรี ไดรับอนุมัติโดยสถาบันฯ ใหจัดตั้งศูนยคอมพิวเตอรขึ้น ในสํานักบริการทางวิชาการและ ทดสอบ เมื่อวันที่ 17 มีนาคม 2530 โดยใหงบประมาณ ในการดําเนินการครั้งแรกจํานวน 1,148,400 บาท ดวยงบประมาณผลประโยชนสะสมของสถาบันฯ ในระยะแรกมีภารกิจในดานบริการโปรแกรม ประยุกตเพื่อใหใชในการบริหารจัดการภายในสถาบันฯ ตอมาสภาสถาบันฯไดมองเห็นความสําคัญ และบทบาทของคอมพิวเตอรที่มีการพัฒนา อยางรวดเร็ว และเพื่อจัดระบบงานไมใหซ้ําซอนกันใน ดานปฏิบัติงานคอมพิวเตอรและบุคลากร สถาบันเทคโนโลยีราชมงคลจึงไดจัดตั้งสํานักเทคโนโลยี สารสนเทศโดยแยกออกจากสํานักบริการทางวิชาการและทดสอบเมื่อป 2536 ตอมาสถาบัน เทคโนโลยีราชมงคลไดแบงการบริหารงานออกเปน 9 มหาวิทยาลัย มหาวิทยาลัยเทคโนโลยีราชมงคล ธัญบุรีไดมอบหมายใหสํานักเทคโนโลยีสารสนเทศเปนหนวยงานหลักที่ตองปฏิบัติภารกิจในการนํา เทคโนโลยีสารสนเทศและการสื่อสาร มาใชเพื่อการพัฒนามหาวิทยาลัยใหบริการดานเทคโนโลยี สารสนเทศและ การสื่อสารกับนักศึกษา อาจารย บุคลากร ของมหาวิทยาลัยฯ ใหบริการขอมูล ขาวสารอันเปนประโยชนตอประชาชน สนับสนุนการปฏิบัติงานตลอดจนจัดหาอุปกรณตางๆ เพื่อ สนับสนุนการเรียนการสอน การบริหาร และการวิจัยของมหาวิทยาลัยฯ ภารกิจหลักสามารถสรุปได ดังนี้

- บริการระบบเครือขายใหสามารถเชื่อมโยงแลกเปลี่ยนขอมูลเพื่อใชสนับสนุน ดานการเรียนการสอนและการบริหารงานของมหาวิทยาลัยฯ
- กําหนดมาตรฐานและจัดหาคอมพิวเตอร อุปกรณรวมทั้งสื่อและซอฟตแวร เพื่อใชสนับสนุนการเรียนการสอน และการบริหารงานของมหาวิทยาลัยฯ
- พัฒนาฐานขอมูลกลางและระบบสารสนเทศของมหาวิทยาลัยฯ ดานการเรียน การสอนการบริหาร ของมหาวิทยาลัยฯ
- ใหบริการขอมูลพื้นฐานผานสื่ออิเล็กทรอนิกส (e-Service) สําหรับนักศึกษา คณาจารย ผูบริหาร และบุคคลภายนอก
- ยกระดับบุคลากรของมหาวิทยาลัยฯ ใหมีความรูดานเทคโนโลยีสารสนเทศและ การสื่อสารทุกระดับและทั่วถึง

• สนับสนุนและสรางผลงานวิจัย สิ่งประดิษฐ นวัตกรรมที่เปนประโยชนตองาน ดานระบบสารสนเทศ และการพัฒนาโปรแกรม

## **ประวัติสํานักวิทยบริการและเทคโนโลยีสารสนเทศ**

สํานักวิทยบริการและเทคโนโลยีสารสนเทศไดรับการจัดตั้งขึ้นใหเปนหนวยงานเทียบ เทาคณะของมหาวิทยาลัยเทคโนโลยีราชมงคลธัญบุรี เมื่อวันที่ 28 พฤศจิกายน 2549 พื้นที่ ดําเนินการประกอบดวยอาคาร 3 หลัง คือ

- อาคารสํานักงานผูอํานวยการ มีพื้นที่ขนาด 807 ตารางเมตร
- อาคารฝกอบรม มีพื้นที่ขนาด 807 ตารางเมตร
- อาคารวิทยบริการ มีพื้นที่ขนาด 8,000 ตารางเมตร

ปจจุบันสํานักฯ มีพื้นที่บริการกับนักศึกษาและบุคลากร รวมถึงบุคคลภายนอกทั้งสิ้น 6 อาคารไดแก

- 1. อาคารสํานักงานผูอํานวยการ (ICT) มีพื้นที่ขนาด 807 ตารางเมตร
- 2. อาคารฝกอบรม มีพื้นที่ขนาด 807 ตารางเมตร
- 3. อาคารวิทยบริการ มีพื้นที่ขนาด 8,000 ตารางเมตร
- 4. ศูนยบริการความรู CKC มีพื้นที่ขนาด 1,100 ตารางเมตร
- 5. อาคาร i Work มีพื้นที่ขนาด 3,632 ตารางเมตร
- 6. อาคารเรียนรวม 13 ชั้น มีพื้นที่ขนาด 22,000 ตารางเมตร

บุคลากร บุคลากรของสํานักมีจํานวนรวม 78 คน ประกอบดวย

ผู้บริหาร (3 คน (จากการสรรหา) ข้าราชการ 2 คน พนักงานมหาวิทยาลัย 36 คน พนักงานราชการ 11 คน ลูกจางชั่วคราว 25 คน

(ขอมูลออนไลน : ประวัติความเปนมา จากเว็บไซต https://www.arit.rmutt.ac.th/ความเปนมา/ เขาถึงขอมูลเมื่อวันที่ 29 พฤษภาคม 2563)

## **ความเปนมาและการพัฒนาฝายผลิตสื่ออิเล็กทรอนิกส**

มหาวิทยาลัยเทคโนโลยีราชมงคลธัญบุรี มุงสงเสริมและพัฒนาระบบการเรียนการสอน แบบออนไลน์ โดยการจัดการเรียนรู้สำหรับห้องเรียนออนไลน์ผ่านทางเครือข่ายอินเตอร์เน็ตมีระบบ การจัดการที่เปนสื่อกลางระหวางอาจารยกับนักศึกษาใหสามารถเขามาเรียนรูและทํากิจกรรมตางๆ ได้ทุกที่ทุกเวลาผ่านโปรแกรมที่เรียกว่า Moodle ซึ่งเป็นระบบเปิดบนเว็บไซต์ www.moodle.rmutt.ac.th ให้บริการโดยไม่มีค่าใช้จ่าย โดยผ้สอนเป็นผ้เตรียมการสอนให้เสร็จสมบรณ์เพียงครั้งเดียว โดยมีระบบ ี่ ช่วยสร้างบทเรียนออนไลน์ให้น่าสนใจมากขึ้นด้วยองค์ประกอบต่างๆ จาก ข้อมลที่เป็นข้อความ สื่อ มัลติมีเดีย ทั้งภาพ เสียง และวีดีโอ รวมถึงระบบติดตอสื่อสารระหวางผูเรียน ผูสอน หรือเพื่อนรวมชั้น ที่ชวยใหสามารถติดตอสื่อสารปรึกษาแลกเปลี่ยนความคิดเห็นระหวางกันผานเครื่องมือที่ทันสมัย และ มีการทําแบบทดสอบหลังเรียนเพื่อประเมินความรูที่ไดเรียน โดยผูเรียนสามารถเลือกเรียนแตละ รายวิชาตามความตองการไดดวยตนเอง ทําใหนักศึกษาสามารถเรียนรูและเขาใจในบทเรียนไดดีขึ้น

ฝ่ายผลิตสื่ออิเล็กทรอนิกส์ เป็นฝ่ายหนึ่งในกลุ่มเผยแพร่สื่อการศึกษา มีภารกิจและ หนาที่หลักคือ สนับสนุนระบบหองเรียนออนไลน มหาวิทยาลัยเทคโนโลยีราชมงคลธัญบุรี ใหระบบมี ความพรอมที่จะใหบริการไดตลอดเวลา ใหบริการขอมูลเกี่ยวกับหองเรียนออนไลน ดูแลพัฒนาระบบ การจัดการรายวิชา การจัดการสมาชิก ใหคําปรึกษา แนะนําการใชงาน การแกปญหา และจัดอบรม การใชงานแกผูสอนและผูเรียน รวมถึงเปนสถานที่ศึกษาดูงานระบบหองเรียนออนไลน ซึ่งใหบริการ จํานวน 2 ระบบบนเว็บไซต www.moodle.rmutt.ac.th และเว็บไซต dlearn.rmutt.ac.th

โดยการใหบริการบน เว็บไซต www.moodle.rmutt.ac.th จะเปนระบบหองเรียน ออนไลนใน moodle เวอรชั่น 1.9 มีจํานวนสมาชิก 17,772 รายวิชา 1608 เปดใหบริการมาแลว ์ ตั้งแต่ปี พ.ศ. 2549 เป็นระยะเวลากว่า 14 ปี ทำให้เกิดความล้าสมัย และไม่สามารถรองรับเทคโนโลยี ในปจจุบันได จากขอจํากัดในการใชงานของเวอรชั่นเดิม อาทิการแสดงผลบนสมารทโฟน ความสามารถในการเพิ่มปลั๊กอินซึ่งปจจุบันมีใหใชอยางหลากหลาย ขอจํากัดในการอัพโหลดไฟล การ เขาใชงาน (User Interface) ฯลฯ ซึ่งในปจจุบันเทคโนโลยีไดพัฒนาไปอยางรวดเร็ว ในการนี้เพื่อตอบ โจทยการใชงานในปจจุบัน สํานักวิทยบริการและเทคโนโลยีสารสนเทศ จึงไดประชุมหารือเพื่อ วางแผนในการปรับปรุงระบบ จึงไดพัฒนาระบบหองเรียนออนไลนบนพื้นฐานของโปรแกรม moodle ในเวอรชั่น 3.4.1+ ชื่อระบบหองเรียน D-Learn บนเว็บไซต dlearn.rmutt.ac.th ซึ่งเปดใหบริการ เมื่อวันที่ 11 เดือนกันยายน ป 2561 เริ่มมีรายวิชาและใชงานจริงเดือนพฤศจิกายน 2561 โดยระบบ ่ ห้องเรียน D-Learn มีคุณสมบัติที่เพิ่มมากขึ้นหลายอย่างเพื่อรองรับผู้ใช้งาน ได้แก่

- $\bullet$  มี Use Interface ที่ง่ายต่อผู้ใช้งาน
- การนําเขาขอมูลสื่อมัลติมีเดีย ไดแก ขอความ รูปภาพ ไฟลขอมูล วีดิโอ เสียง แบบทดสอบ ฯลฯ เขาระบบไดสะดวกยิ่งขึ้นไมซับซอน
- การแสดงผลของระบบรองรับ สามารถแสดงได้หลากหลายปรับไปตามอปกรณ์ ของผูเรียน

• การรองรับความเปลี่ยนแปลงของเทคโนโลยี สามารถใชสวนเสริม หรือปลั๊กอิน อื่นๆ เข้ามาร่วมเพื่อช่วยเสริมในการทำ Content หรือช่วยสอนให้เกิดความ นาสนใจมากยิ่งขึ้น

โดยระบบหองเรียน D-Learn มีการจัดการตางๆ ใหมีประสิทธิภาพมากขึ้นเพื่อปองกัน ปญหาที่อาจจะเกิดขึ้นเหมือนระบบเดิมซึ่งพบปญหามากมากมาย จํากัดจํานวนผูดูแลระบบ (Admin) เพื่อการจัดการที่งายขึ้น สรางความปลอดภัยและการเขาถึงขอมูลผูใชงานในระบบโดยเฉพาะ แบบทดสอบ ทำการถ่ายโอนข้อมูลจากระบบเดิมสำหรับอาจารย์ที่มีใช้งานเป็นประจำ และรายวิชาที่ ้มีการจัดทำเนื้อหา (Content) และแบบทดสอบ (Quiz) ดำเนินการจัดหมวดหมู่ (Category) รายวิชา ให้เป็นระเบียบยิ่งขึ้นเพื่อง่ายต่อการเข้าถึงรายวิชา การจัดการข้อมูล และการรวบรวมข้อมูลเพื่อทำ สถิติการใช้งาน สร้างระบบการยืนยันการเข้าใช้งานระบบโดยใช้ชื่อผู้ใช้งานและรหัสผ่านเดียวกันกับ RMUTT-WIFI เพื่อความสะดวกและง่ายต่อการเข้าใช้งาน รวมถึงสร้างระบบการยืนยันตัวตนของผู้เข้า ใช้งานด้วยอีเมลที่ผู้ใช้งานใช้เป็นประจำเพื่อง่ายต่อการติดต่อสื่อสารระหว่างผู้ดูแลระบบ อาจารย์ ผู้สอน และผู้เรียน ซึ่งปัจจุบันระบบห้องเรียน D-Learn ได้รับความสนใจและมีผู้ใช้งานและรายวิชา เพิ่มขึ้นอยางตอเนื่อง มีสมาชิกที่ใชงานจํานวนประมาณ 16,352 คน มีอาจารยผูสอนจํานวน 516 คน มีรายวิชาทั้งหมดประมาณ 1,091 รายวิชา (ขอมูล 29 พฤษภาคม 2563)

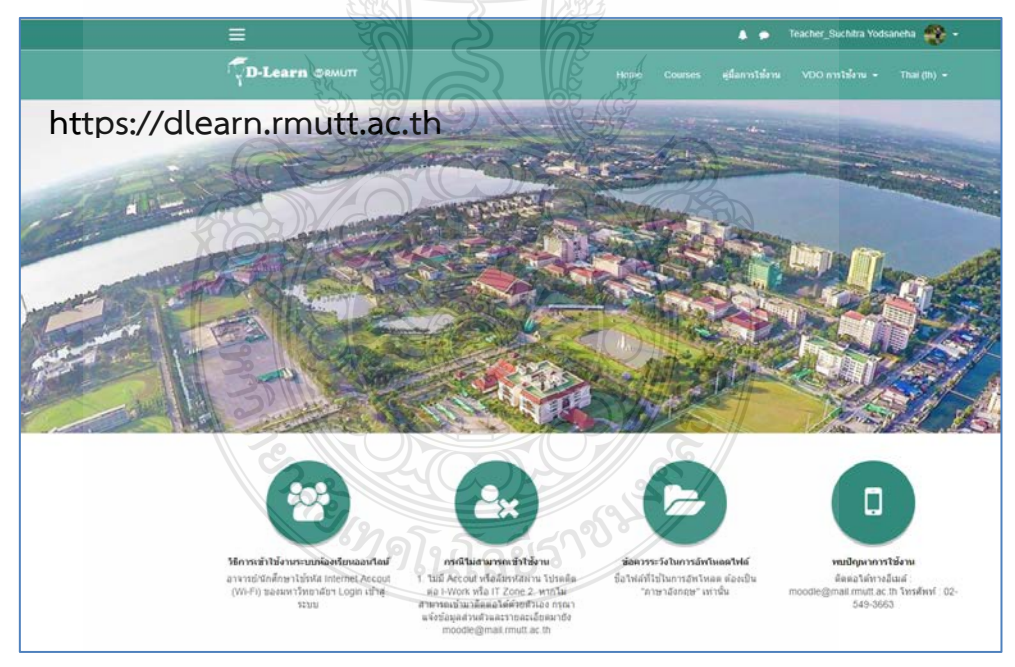

ทั้งนี้ เพื่อใหการปฏิบัติงานของฝายผลิตสื่ออิเล็กทรอนิกสในการใหบริการ อาจารย ผูสอน และนักศึกษา รวมถึงผูปฏิบัติงานฝายผลิตสื่ออิเล็กทรอนิกส ใหเกิดความเขาใจที่ตรงกันในการ ให้บริการเพื่อลดปัญหา เพิ่มความรวดเร็ว การให้ข้อมูลมีความแม่นยำมากขึ้น และการปฏิบัติงาน เปนไปในแนวทางปฏิบัติเดียวกัน คูมือการปฏิบัติงานจึงเปนสวนสําคัญที่จะชวยสรางมาตรฐานใหกับ ผู้ปฏิบัติงานในการให้บริการอันจะช่วยสร้างความพึงพอใจต่อผู้มาใช้บริการ ซึ่งเป็นผลดีต่อสำนักวิทย บริการและเทคโนโลยีสารสนเทศ และมหาวิทยาลัยเทคโนโลยีราชมงคลธัญบุรี ตอไป

## **1.2 วัตถุประสงค**

1) เพื่อทราบขั้นตอนการปฏิบัติงาน และการใหบริการระบบหองเรียนออนไลนมหาวิทยาลัย เทคโนโลยีราชมงคลธัญบุรี

2) เพื่อเปนมาตรฐานสําหรับผูปฏิบัติงานฝายผลิตสื่ออิเล็กทรอนิกส

3) เพื่อจัดทำค่มือประกอบการปฏิบัติงานฝ่ายผลิตสื่ออิเล็กทรอนิกส์

## **1.3 ประโยชนที่คาดวาจะไดรับ**

1) ช่วยให้ผู้ปฏิบัติงานทราบขั้นตอนการปฏบัติงาน และการให้บริการระบบห้องเรียนออนไลน์ มหาวิทยาลัยเทคโนโลยีราชมงคลธัญบุรี

2) ชวยใหผูปฏิบัติงานมีแนวทางเดียวกันในการปฏิบัติงานฝายผลิตสื่ออิเล็กทรอนิกส เพื่อลด ปญหา เพิ่มความรวดเร็ว การใหขอมูลมีความแมนยํามากขึ้น และการปฏิบัติงานเปนไปในแนวทาง ปฏิบัติเดียวกัน

3) ไดคูมือประกอบการปฏิบัติงานฝายผลิตสื่ออิเล็กทรอนิกส

#### **1.4 ขอบเขตของคูมือ**

ค่มือการปฏิบัติงานผลิตสื่ออิเล็กทรอนิกส์ การใช้ห้องเรียนออนไลน์ สำหรับผ้สอน มหาวิทยาลัยเทคโนโลยีราชมงคลธัญบุรีเพื่อเปนคูมือประกอบการปฏิบัติงานการใหบริการอาจารย และนักศึกษาที่ต้องการเข้ามาใช้งานระบบห้องเรียนออนไลน์ มหาวิทยาลัยเทคโนโลยีราชมงคลธัญบุรี โดยประกอบดวยรายละเอียดดังนี้

บทที่ 1 บทนํา นําเสนอขอมูลเกี่ยวกับความเปนมาและประวัติมหาวิทยาลัยเทคโนโลยีราช มงคลธัญบุรี รวมถึงสํานักวิทยบริการและเทคโนโลยีสารสนเทศ

้บทที่ 2 หลักการและนโยบายที่เกี่ยวข้อง นำเสนอเกี่ยวกับนโยบาย ระเบียบ คำสั่ง และข้อมูล เกี่ยวกับการผลิตสื่ออิเล็กทรอนิกส

บทที่ 3 การวิเคราะหงาน เปนการนําเสนอโครงสรางการบริหารงานของมหาวิทยาลัย เทคโนโลยีราชมงคลธัญบุรี โครงสรางและภาระบทบาทหนาที่ของสํานักวิทยบริการและเทคโนโลยี สารสนเทศ

บทที่ 4 ขั้นตอนการปฏิบัติงาน เปนการรวบรวมขั้นตอนการปฏิบัติงาน และเอกสารตางๆ ที่ เกี่ยวข้องในการให้บริการ

บทที่ 5 ปญหาอุปสรรคและขอเสนอแนะ

#### **1.5 คํานิยาม**

ระบบหองเรียนออนไลน หมายถึง ระบบหองเรียนออนไลน มหาวิทยาลัยเทคโนโลยีราชมงคล ธัญบุรี dlearn.rmutt.ac.th

ผู้อำนวยการ หมายถึง ผู้อำนวยการสำนักวิทยบริการและเทคโนโลยีสารสนเทศ มหาวิทยาลัย เทคโนโลยีราชมงคลธัญบุรี

รองผูอํานวยการ หมายถึง รองผูอํานวยการสํานักวิทยบริการและเทคโนโลยีสารสนเทศ มหาวิทยาลัยเทคโนโลยีราชมงคลธัญบุรี

ฝายผลิตสื่ออิเล็กทรอนิกส หมายถึง ฝายที่สังกัด กลุมเผยแพรสื่อการศึกษา สํานักวิทยบริการ และเทคโนโลยีสารสนเทศ มหาวิทยาลัยเทคโนโลยีราชมงคลธัญบุรี

หัวหนาฝาย หมายถึง หัวหนาฝายผลิตสื่ออิเล็กทรอนิกส สํานักวิทยบริการและเทคโนโลยี สารสนเทศ มหาวิทยาลัยเทคโนโลยีราชมงคลธัญบุรี

เจาหนาที่ หมายถึง เจาหนาที่ที่รับผิดชอบในงานฝายผลิตสื่ออิเล็กทรอนิกส การใชหองเรียน ออนไลน

ผู้ขอรับบริการ หมายถึง อาจารย์ เจ้าหน้าที่ และนักศึกษา ภายในมหาวิทยาลัยเทคโนโลยีราช มงคลธัญบุรี

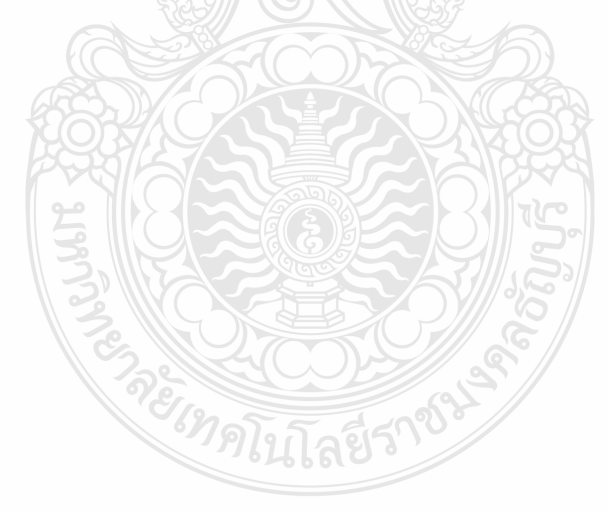

# **บทที่ 2**

## **หลักการและนโยบายที่เกี่ยวของ**

ในการจัดทําคูมือปฏิบัติงานฝายผลิตสื่ออิเล็กทรอนิกส สําหรับระบบหองเรียนออนไลน ขึ้นมาในครั้งนี้ผู้จัดทำได้ศึกษาเอกสาร ตำรา เว็บไซต์ รวมถึงนโยบาย กฏหมาย ระเบียบที่เกี่ยวข้อง กับการปฏิบัติงานฝายผลิตสื่ออิเล็กทรอนิกสซึ่งมีภาระกิจหลักในการใหบริการระบบหองเรียน ้ ออนไลน์ นำมารวมและเรียบเรียงเป็นคู่มือปฏิบัติงานเล่มนี้ ซึ่งประกอบด้วยเนื้อหาดังนี้

- 2.1 นโยบายของมหาวิทยาลัยเทคโนโลยีราชมงคลธัญบุรี
- 2.2 บทบาทหน้าที่ความรับผิดชอบของตำแหน่งเจ้าหน้าที่บริหารงานทั่วไป ระดับชำนาญการ
- 2.2 เอกสารเกี่ยวกับการผลิตสื่ออิเล็กทรอนิกส

## **2.1 นโยบายของมหาวิทยาลัยเทคโนโลยีราชมงคลธัญบุรี**

นับจากวันที่ 27 กุมภาพันธ์ 2518 ซึ่งเป็นวันที่พระราชบัญญัติ "วิทยาลัยเทคโนโลยีและ อาชีวศึกษา" ประกาศในราชกิจจานุเบกษาและมีผลบังคับใชเปนตนมาโดยมีวัตถุประสงคเพื่อ ผลิตครู อาชีวศึกษาระดับปริญญาตรีใหการศึกษาทางดานอาชีพทั้งระดับต่ํากวา ปริญญาตรีและ ้ ประกาศนียบัตรชั้นสูง ทำการวิจัยส่งเสริมการศึกษาทางด้านวิชาชีพ และให้บริการทางวิชาการแก่ สังคม วิทยาลัยเทคโนโลยีและอาชีวศึกษา ได้พัฒนาระบบการเรียนการสอนให้ได้มาตรฐานการศึกษา ที่มีคุณภาพและศักยภาพ มีความพรอมหลายๆดาน จนกระทั้งในป 2531 พระบาทสมเด็จพระมหา ภูมิพลอดุลยเดชมหาราช บรมนาถบพิตร ทรงพระกรุณาโปรดเกล้าฯพระราชทานชื่อใหม่ว่า "สถาบัน เทคโนโลยีราชมงคล" ในวันที่ 15 กันยายน 2531 สืบเนื่องจากแนวทางการปฏิรูปการศึกษาตาม พระราชบัญญัติการศึกษาแห่งชาติ พ.ศ. 2542 ที่มุ่งเน้นการกระจายอำนาจ การบริหารจัดการสู่ สถานศึกษาระดับอุดมศึกษา และไดมีพระราชบัญญัติมหาวิทยาลัยเทคโนโลยีราชมงคล พ.ศ.2548 ซึ่ง พระบาทสมเด็จพระมหาภูมิพลอดุลยเดชมหาราช บรมนาถบพิตร ไดทรงลงพระปรมาภิไธย เมื่อวันที่ 8 มกราคม 2548 และไดประกาศในราชกิจจานุเบกษา เมื่อวันที่ 18 มกราคม 2548 ซึ่ง พระราชบัญญัติดังกลาว มีผลบังคับใช ตั้งแต วันที่ 19 มกราคม 2548 สถาบันเทคโนโลยีราชมงคล ตามพระราชบัญญัติสถาบันเทคโนโลยีราชมงคล พ.ศ. 2518 เปนมหาวิทยาลัยเทคโนโลยีราชมงคล ธัญบุรี

(ข้อมูลออนไลน์ : ประวัติมหาวิทยาลัยเทคโนโลยีราชมงคลธัญบุรี จากเว็บไซต์ https://www.rmutt.ac.th/about/about-rmutt/history เขาถึงขอมูลเมื่อวันที่ 29 พฤษภาคม 2563)

วัตถุประสงคของการจัดตั้งตามพระราชบัญญัติมหาวิทยาลัยเทคโนโลยีราชมงคล พ.ศ.2548 ระบุไว้ว่า "ให้มหาวิทยาลัยเป็นสถาบันอุดมศึกษาด้านวิชาชีพและเทคโนโลยี มีวัตถุประสงค์ให้ การศึกษา สงเสริมวิชาการและวิชาชีพชั้นสูงที่เนนการปฏิบัติ ทําการสอน ทําการวิจัย ผลิตครูวิชาชีพ ให้บริการทางวิชาการในด้านวิทยาศาสตร์และเทคโนโลยีแก่สังคม ทะนุบำรุงศิลปะและวัฒนธรรม ้ และอนุรักษ์สิ่งแวดล้อม โดยให้ผู้สำเร็จอาชีวศึกษามีโอกาสในการศึกษาต่อด้านวิชาชีพเฉพาะทาง ระดับปริญญาเปนหลัก" (พระราชบัญญัติมหาวิทยาลัยเทคโนโลยีราชมงคล พ.ศ.2548 มาตรา 7 หนา 2)

นโยบายในการบริหารงานมหาวิทยาลัยเทคโนโลยีราชมงคลธัญบุรี ได้กำหนด เป้าหมายหลัก ปรัชญา ปณิธาน เอกลักษณ อัตลักษณ วิสัยทัศน พันธกิจ และประเด็นยุทธศาสตร มทร.ธัญบุรี ดังนี้

มหาวิทยาลัยเปนสถาบันอุดมศึกษาดานวิชาชีพและเทคโนโลยี มีวัตถุประสงคใหการศึกษา สงเสริมวิชาการและวิชาชีพชั้นสูงที่เนนการปฏิบัติ ทําการสอน ทําการวิจัย ผลิตครูวิชาชีพ ใหบริการ ิทางวิชาการในด้านวิทยาศาสตร์และเทคโนโลยีแก่สังคม ทะนุบำรุงศิลปะและวัฒนธรรม และอนุรักษ์ สิ่งแวดลอม โดยใหผูสําเร็จอาชีวศึกษามีโอกาสในการศึกษาตอวิชาชีพเฉพาะทางระดับปริญญาเปนหลัก

**ปรัชญา (Philosophy)** "นวัตกรรมสรางชาติ ราชมงคลธัญบุรีสรางนวัตกรรม"

**ปณิธาน (Determination)** "มุงมั่นจัดการศึกษาและวิจัย ผลิตนวัตกรและนวัตกรรมที่ ทรงคุณคาตอเศรษกิจ สังคม และสิ่งแวดลอมเพื่อการพัฒนาประเทศอยางยั่งยืน"

วิสัยทัศน (Vision) "มหาวิทยาลัยนวัตกรรมที่สรางคุณคาสูสังคมและประเทศ"

**เอกลักษณ (Uniqueness)** "มหาวิทยาลัยนักปฏิบัติ พัฒนานวัตกร และสรางสรรค นวัตกรรม"

**อัตลักษณ (Identity)** "นักปฏิบัติ นักคิด นักสรางสรรคนวัตกรรม"

**พันธกิจ (Mission)**

1. ผลิตและพัฒนากําลังคนใหมีความสามารถทางวิชาการ วิชาชีพ คิดสรางสรรค และเรียนรูตลอดชีวิต

2. สร้างงานวิจัย สิ่งประดิษฐ์ งานสร้างสรรค์ และนวัตกรรม สู่การนำไปใช้ ประโยชนในภาคอุตสาหกรรม สังคม ชุมชน หรือสรางมูลคาเชิงพาณิชย

3. ใหบริการวิชาการแกชุมชนในพื้นที่เปาหมายหรือภาคประกอบการเพื่อการ พัฒนาอยางยั่งยืน

4. ทํานุบํารุงศาสนา ศิลปวัฒนธรรม และอนุรักษสิ่งแวดลอม

5. บริหารจัดการอยางมีธรรมาภิบาล เพิ่มประสิทธิภาพและประสิทธิผลดวย ้นวัตกรรม เพื่อการพัฒนาอย่างต่อเนื่องและยั่งยืน

#### **คานิยมองคกร (Core Value)**

- R : Right ยืนหยัดในส่งที่ถูกต้อง
- M : Mastery รู คิด ทํา แบบมืออาชีพ
- U : Universal Standard มีความเปนสากล
- T : Technology ตอยอดเทคโนโลยี
- T ; Trust & Team เชื่อมั่นในทีม

#### **วัฒนธรรมองคกร (organization Working Culture)**

- 1. มุงเนนตรงเวลา
- 2. จิตอาสาคือชีวิต
- 3. รูคิดอยางสรางสรรค
- 4. กาวทันโลกทัศน
- 5. ซื่อสัตยและรับผิดชอบ

#### **RMUTT Flagship Strategic**

1. Agro-food Innovation : สมารทฟารม เกษตรชีวภาพ อาหารปลอดภัย แปรรูปเพื่อ

สรางมูลคาเพิ่ม

- 2. Logistic Innovation : อากาศยาน ระบบราง นวัตกรรมวัสดุชีวภาพ
- 3. Digital Economy : Cloud Automation Bigdata E-Commerce ICT
- 4. Tourism & Creative Innovation : โมเดลการพัฒนาเมือง สรางมูลคาเพิ่มทางดาน

#### ศิลปวัฒนธรรม

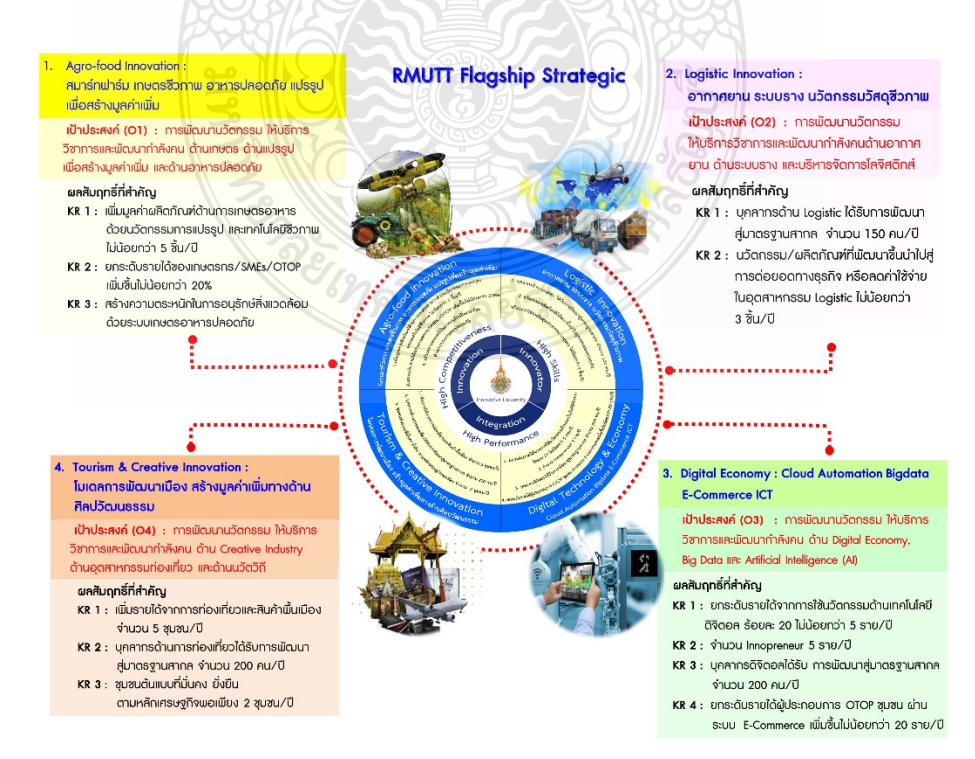

**ประเด็นยุทธศาสตร(Strategic Issues)** มหาวิทยาลัยเทคโนโลยีราชมงคลธัญบุรี ได้กำหนดประเด็นยุทธศาสตร์ในการขับเคลื่อนนโยบายและยุทธศาสตร์ 4 ประเด็นยุทธศาสตร์ ได้แก่

- 1. Learning to be Innovator : การเรียนรูสูการเปนวัตกร
- 2. Research for Innovation : การวิจัยเพื่อสรางสรรคนวัตกรรม
- 3. Social and Culture Enhance by Innovation : การบริการวิชาการและเพิ่ม

#### คุณคา ดานศิลปวัฒนธรรมดวยนวัตกรรม

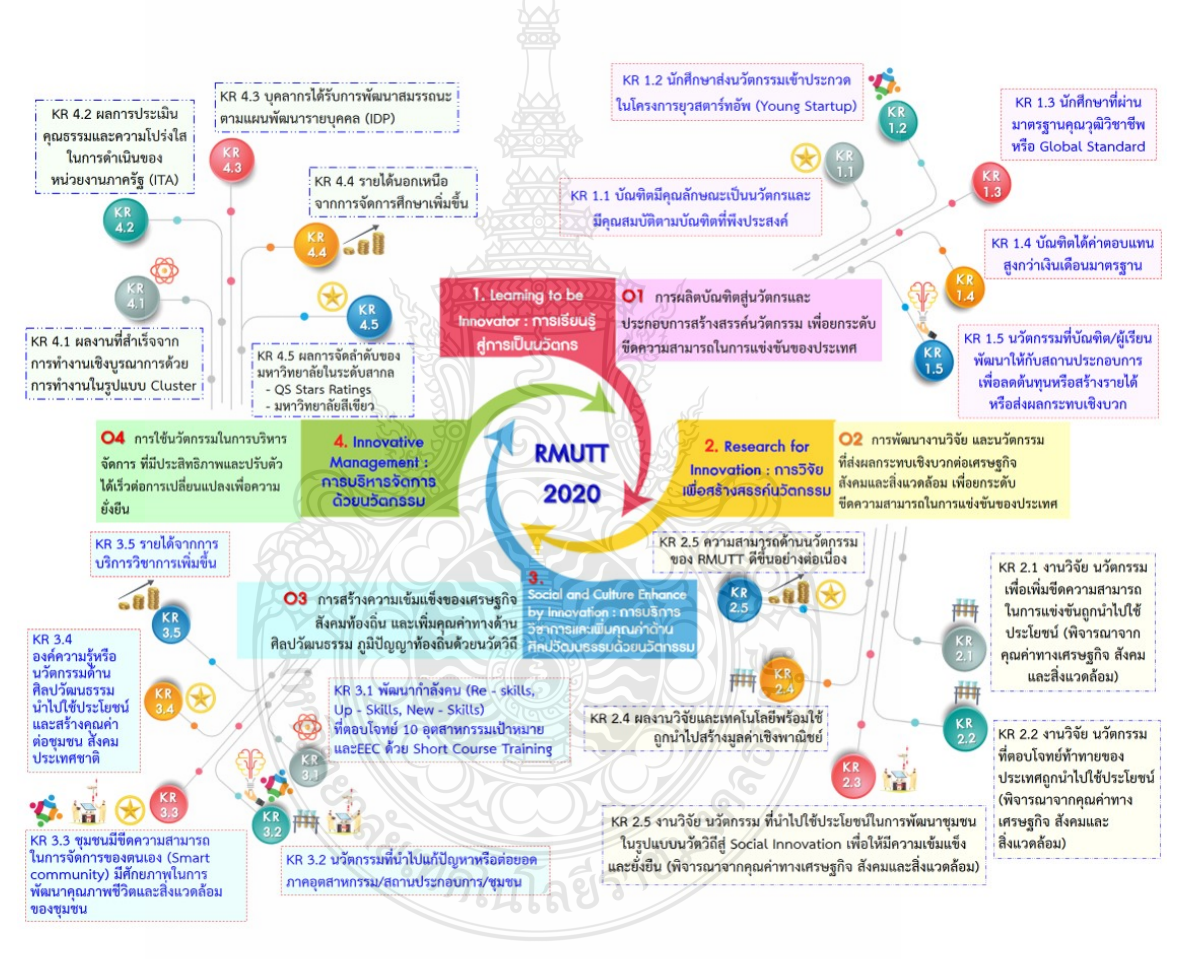

4. Innovative Management : การบริหารจัดการดวยนวัตกรรม

(ข้อมูลออนไลน์ : เป้าหมายหลัก ปรัชญา ปณิธาน เอกลักษณ์ อัตลักษณ์ วิสัยทัศน์ พันธกิจ ประเด็นยุทธศาสตร มทร.ธัญบุรี จากเว็บไซต https://www.rmutt.ac.th/about/vision-rmutt เขาถึงขอมูลเมื่อวันที่ 29 พฤษภาคม 2563)

#### **2.2 นโยบายการบริหารสํานักวิทยบริการและเทคโนโลยีสารสนเทศ**

#### **แนวคิดในการพัฒนาหนวยงาน**

สํานักวิทยบริการและเทคโนโลยีสารสนเทศไดเปดใหบริการตาง ๆ ที่เกี่ยวของกับ เทคโนโลยีสารสนเทศและทรัพยากรการเรียนรูอยางเปนทางการ เมื่อวันที่ 18 กุมภาพันธ 2550 ภายใตวิสัยทัศนหลักที่จะตอบสนองความตองการดานเทคโนโลยีการเรียนรูใหกับผูรับบริการ "For Your ILT (Information Learning Technology) Inspiration" สำนัก ๆ ได้มีการขยายและ ปรับเปลี่ยนรูปแบบบริการตางๆใหทันกับความเปลี่ยนแปลงกาวหนาดานเทคโนโลยี และตอบสนอง ความตองการของผูใชบริการ รวมทั้งยกเลิกงานบริการบางสวนซึ่งผูรับบริการยังมีความเขาใจผิดบาง ประการเพราะปจจุบันขอบเขตงาน ICT เขาไปเกี่ยวของกับงานทุกสวนซึ่งงานบางอยางไมไดอยูใน ความรับผิดชอบของสํานักฯ

#### **ภารกิจหลัก**

- การใหบริการที่ใชเทคโนโลยี สารสนเทศเปนพื้นฐาน (e-Services) ที่ทันสมัยและเปนสากล ปจจุบันสํานักไดริเริ่มที่จะจัดทํามาตรฐาน ITIL (Information Technology Infrastructure Library) ซึ่งเป็นมาตรฐานด้านการให้บริการเทคโนโลยีสารสนเทศที่ได้รับความนิยมในระดับ สากล
- ดําเนินการจัดหา ผลิตและพัฒนาทรัพยากรสารนิเทศเพื่อการเรียนรูตามความตองการของ ผูใชบริการ
- พัฒนาและจัดหาระบบงาน ฐานขอมูลตางๆ ที่ชวยสนับสนุนการเรียนการสอน และการ บริหารจัดการ
- นําเทคโนโลยีสารสนเทศเขามาดําเนินงานเพื่อสงเสริมระบบการจัดการและเพื่อใหผูใชบริการ เขาถึงแหลงทรัพยากร สารนิเทศอยางสะดวกและรวดเร็ว
- พัฒนาสำนักวิทยบริการและเทคโนโลยี สารสนเทศให้เป็นศูนย์กลางการให้การศึกษาค้นคว้า การวิจัยและการเรียนรูดวยตนเองแกบุคลากรของมหาวิทยาลัยเทคโนโลยีราชมงคลธัญบุรี และบุคคลทั่วไป
- ผลิตสื่อการศึกษา และพัฒนาการจัดการศึกษาทางไกล
- บริการระบบเครือข่ายให้สามารถเชื่อมโยงแลกเปลี่ยนข้อมูลเพื่อใช้สนับสนุนด้านการเรียน การสอนและการบริหารงานของมหาวิทยาลัยฯ
- กําหนดมาตรฐานและจัดหาคอมพิวเตอร อุปกรณรวมทั้งสื่อและซอฟตแวร เพื่อใชสนับสนุน การเรียนการสอน และการบริหารงานของมหาวิทยาลัยฯ
- ใหบริการขอมูลพื้นฐานผานสื่ออิเล็กทรอนิกส สําหรับนักศึกษา คณาจารย ผูบริหาร และ บุคคลภายนอก
- ยกระดับบุคลากรของมหาวิทยาลัยฯ ใหมีความรูดานเทคโนโลยีสารสนเทศและการสื่อสาร

• สนับสนุนและสร้างผลงานวิจัย สิ่งประดิษฐ์ นวัตกรรมที่เป็นประโยชน์ต่องานด้านระบบ สารสนเทศและการพัฒนาโปรแกรม

#### **ภาพลักษณของหนวยงาน**

- เปนศูนยกลางการใหบริการที่ทันสมัย ครบครัน เชน การใหบริการดานโสตทัศนวัสดุ อินเทอรเน็ต หนังสือสิ่งพิมพ
- เปนศูนยกลางการเรียนรูดวยตนเอง
- เปนสถานที่จัดประชุม สัมมนา เปนจุดนัดพบ
- เปนศูนยสารสนเทศ
- เปนหนวยงานที่ยกระดับความสามารถของบุคลากรและนักศึกษา

สํานักวิทยบริการและเทคโนโลยีสารสนเทศมีปณิธานที่ตอบสนองมหาวิทยาลัย เทคโนโลยีราชมงคลธัญบุรี คือม่งเน้นการพัฒนากำลังคนด้านวิทยาศาสตร์และเทคโนโลยีให้มีทักษะ ้ความชำนาญ ด้านวิชาชีพ เสริมสร้างมนุษย์ที่มีค่าเพิ่มให้กับประเทศไทยโดยกำหนดเป็นวิสัยทัศน์ พันธกิจ ประเด็นยุทธศาสตร เปาประสงค และยุทธศาสตร ไดดังนี้

## **วิสัยทัศน (Vision)**

สํานักวิทยบริการและเทคโนโลยีสารสนเทศ (ARIT) ไดกําหนดวิสัยทัศนสรางและ ตอบสนองแรงบันดาลใจดานเทคโนโลยีสารสนเทศเพื่อการเรียน รู "For Your Information Learning Technology (ILT) Inspiration"

## **พันธกิจ (Mission)**

1. พัฒนาโครงสรางพื้นฐานใหสามารถตอบสนองตอการใหบริการที่เหมาะสมของ มหาวิทยาลัยฯผานโครงสรางพื้นฐานทางดานเทคโนโลยีสารสนเทศ การตรวจสอบและกํากับการ บริหารจัดการโดยใชมาตรฐานที่เปนที่ยอมรับในระดับสากล

2. พัฒนางานระบบการใหบริการใหสอดรับกับความตองการของผูรับบริการผาน ชองทางที่เหมาะสมตอผูรับ บริการและสรางสิ่งแวดลอมที่เหมาะสมตอผูรับบริการและทั้งดานการ เรียนรู บริหารจัดการและการประสานงาน

3. พัฒนาบุคลากรของมหาวิทยาลัยฯใหมีความสามารถและความรูสอดรับกับการ พัฒนาทางดานเทคโนโลยีสารสนเทศการใหบริการ การเปลี่ยนแปลงทางดานสังคมและการบริหาร จัดการในภาครัฐ

4. พัฒนาระบบงานภายในใหสามารถใหบริการทางวิชาการอยางมีประสิทธิภาพและ ประสิทธิผล มีความโปรงใส และใชหลักธรรมาภิบาลในการบริหาร

5. ทำนุบำรุงศิลปวัฒนธรรม และส่งเสริมให้มีการใช้เทคโนโลยีอย่างถูกต้องไม่ละเมิด จริยธรรมอันดีและกฎหมายตาง ๆ ที่เกี่ยวของ

6. ใหบริการทางวิชาการแกสังคมอยางเปนรูปธรรมและจัดใหสํานักฯเปนแหลงเรียนรูที่ สมบูรณ มีความพรอมในการใหบริการชุมชน และสังคม

#### **กลยุทธและแนวทางการพัฒนา**

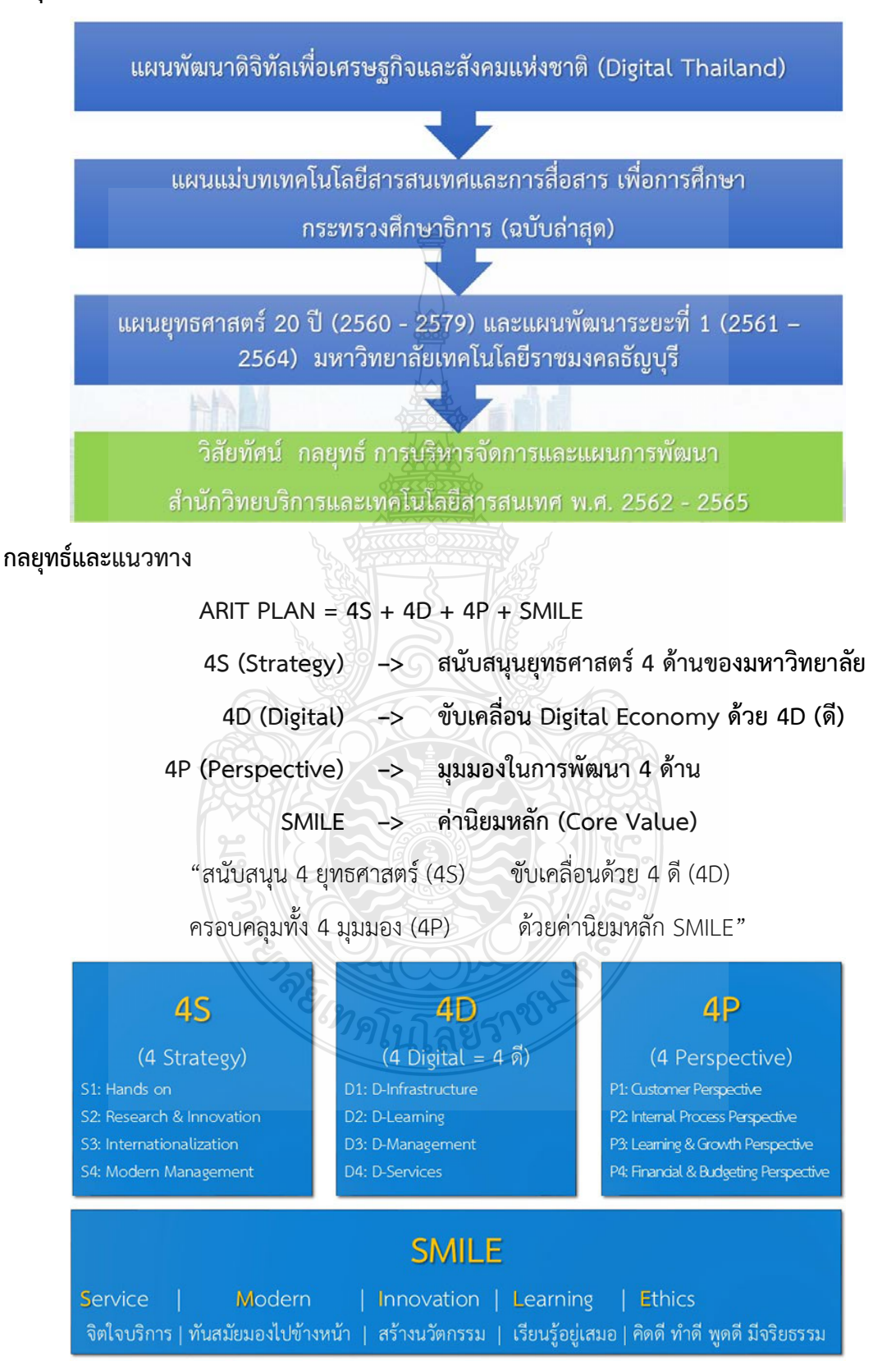

#### <u>4S : สนับสนุน 4 ยุทธศาสตร์ของมหาวิทยาลัย</u>

S1: Hands on – การสรางบัณฑิตนักปฏิบัติ

S2: Research & Innovation – พัฒนางานวิจัยและนวัตกรรม

S3: Internationalization – สงเสริมความเปนนานชาติ

S4: Modern Management – การบริหารจัดการสมัยใหม

## **"มหาวิทยาลัยนักปฏิบัติมืออาชีพ ดานวิทยาศาสตรเทคโนโลยีและนวัตกรรม"**

4D : ตอบสนองการขับเคลื่อน Digital Economy ของประเทศ

D1: D-Infrastructure – พัฒนาโครงสรางพื้นฐานระบบเครือขาย

D2: D-Learning – ใช IT เพื่อพัฒนาและสนับสนุนการเรียนการสอนและงานวิจัยดวย

D3: D-Management – พัฒนาระบบ MIS เพื่อเพิ่มประสิทธิภาพการบริหารและสนับสนุน การตัดสินใจของผูบริหาร

D4: D-Service – พัฒนาระบบบริการใหเปนมาตรฐานเพื่อตอบสนองตอความตองการของ ผูรับบริการ

**"ดี และ มีประสิทธิภาพ"**

 $4P:$  การดำเนินการครอบคลุมทั้ง 4 มุมมอง (Perspective)

P1: Customer Perspective – มุมมองดานผูรับบริการเพื่อเพิ่มคุณคาใหงานบริการและ ตอบสนองตอความตองการของผูรับบริการ

 $P2$ : Internal Process Perspective – มุมมองด้านกระบวนการภายในเพื่อปรับปรุงและ เพิ่มประสิทธิภาพในการทํางานและลดขั้นตอนการทํางานโดยใช IT

P3: Learning and Growth Perspective – มุมมองดานการพัฒนาองคกรเพื่อพัฒนา บุคลากรและสรางวัฒนธรรมการทํางานเปน Team Work รวมถึงการปรับสภาพแวดลอมการ ให้บริการ

P4: Financial and Budgeting Perspective – มุมมองดานการเงินและงบประมาณ การ บริหารงบประมาณอยางรอบครอบ เพื่อใหการดําเนินงานบรรลุผลสัมฤทธิตามเปาหมาย

## **แผนงาน / โครงการ**

- พัฒนาระบบบูรณาการฐานขอมูลเพื่อการบริหารและการตัดสินใจ (BI)
- ปรับปรุงโครงสรางพื้นฐานระบบเครือขายและระบบ WiFi
- $\bullet~$  พัฒนาระบบ MIS ต่างๆ ให้มีประสิทธิภาพ เช่น ERP, e-Office, ระบบบริหารจัดการงานวิจัย ฯลฯ
- $\bullet$  พัฒนาทักษะ IT ของนักศึกษาและบุคลากรให้ได้มาตรฐานและเป็น Professional เช่น IC3, ITPE
- พัฒนาระบบ e-Learning ใหมีประสิทธิภาพและรองรับ Mobile Devices
- พัฒนาหองเรียน SMART CLASSROOM และ Discussion ROOM
- พัฒนาสื่อสารนิเทศและระบบบริการตางๆ ใหมีประสิทธิภาพและทันสมัย เชน รายการ INNOVATIVE VAREITY
- Green Library เพื่อลดการใชพลังงาน เชน SOLAR ROOF, LED

#### **พัฒนาระบบบูรณาการฐานขอมูลเพื่อการบริหารและการตัดสินใจ (BI)**

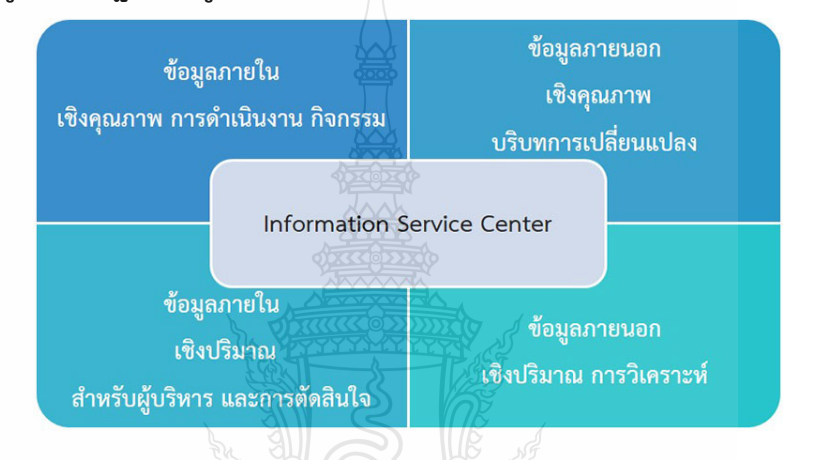

#### **แผนภาพแสดงผังการบริหารจัดการระบบศูนยขอมูลกลาง : RMUTT**

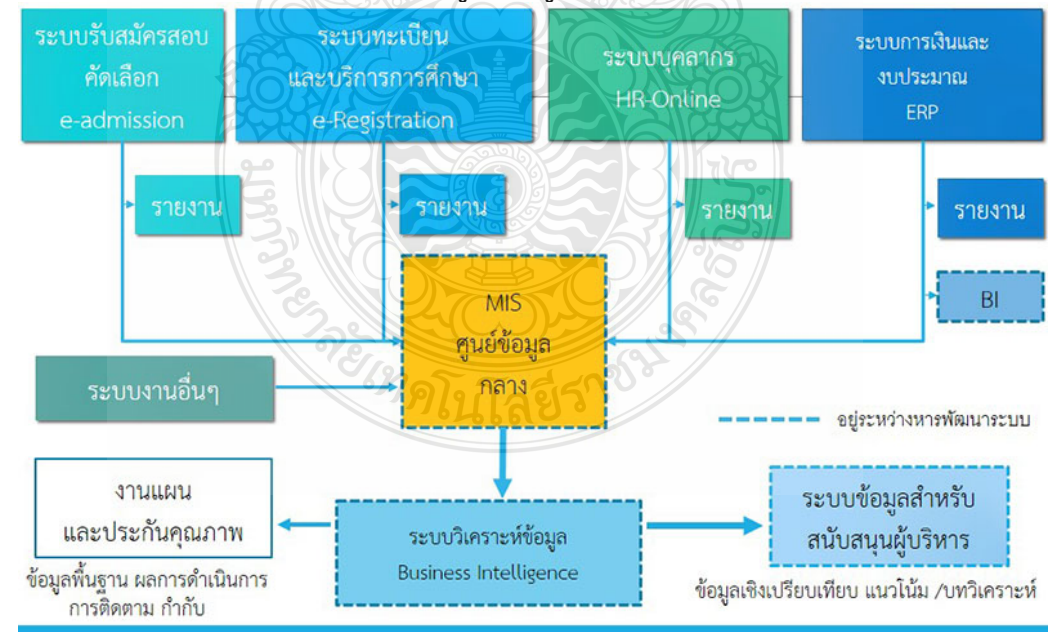

(ข้อมูลออนไลน์ : นโยบายการบริหาร สำนักวิทยบริการและเทคโนโลยีสารสนเทศ จากเว็บไซต์ https://www.arit.rmutt.ac.th/policy/ เขาถึงขอมูลเมื่อวันที่ 29 พฤษภาคม 2563)

## **2.3 บทบาทหนาที่ความรับผิดชอบของตําแหนงเจาหนาที่บริหารงานทั่วไป ระดับชํานาญการ**

(มาตรฐานกำหนดตำแหน่งเจ้าหน้าที่บริหารงานทั่วไป ระดับชำนาญการ ของสำนักงาน คณะกรรมการการอุดมศึกษา ก.พ.อ. กําหนดเมื่อวันที่ 21 กันยายน 2553)

#### **หนาที่ความรับผิดชอบหลัก**

ปฎิบัติงานในฐานผูปฏิบัติงานที่มีประสบการณ โดยใชความรู ความสามารถ ความชํานาญ ทักษะ และประสบการณ์สงในงานด้านการบริหารงานทั่วไป ปฏิบัติงานที่ต้องทำการศึกษา ค้นคว้า วิเคราะห สังเคราะห หรือวิจัย เพื่อการปฏิบัติงานหรือพัฒนางาน หรือแกไขปญหาในงานที่มีความ ยุงยาก และมีขอบเขตกวางขวาง และปฏิบัติงานอื่นตามที่ไดรับมอบหมาย หรือ

้ ปฏิบัติงานในฐานหัวหน้างาน มีหน้าที่และความรับผิดขอบในการควบคุมการปฏิบัติงานด้าน บริหารงานทั่วไปที่มีขอบเขตเนื้อหาของงานหลากหลาย และมีขั้นตอนการทํางานที่ยุงยากซับซอน คอนขางมาก โดยตองกําหนดแนวทางการทํางานที่เหมาะสมกับสถานการณ ตลอดจนกํากับ ตรวจสอบผูปฏิบัติงานเพื่อใหงานที่รับผิดขอบสําเร็จตามวัตถุประสงค และปฏิบัติหนาที่อื่นตามที่ไดรับ มอบหมาย

โดยมีลักษณะงานที่ปฏิบัติในดานตางๆ ดังนี้

## **1. ดานการปฏิบัติการ**

 (1) ควบคุม ตรวจสอบ และปฏิบัติงานเกี่ยวกับการบริหารงานทั่วไปในสํานักงาน เชน งาน ธุรการ งานบริหารทรัพยากรบุคคล งานบริหารแผนปฏิบัติราชการ งานจัดระบบงาน งานบริหาร งบประมาณ งานการเงินและบัญชี งานพัสดุ งานบริหารอาคารสถานที่ งานจัดพิมพและแจกจาย เอกสาร งานรวบรวมขอมูลและสถิติ งานระเบียบแบบแผน งานสัญญา เปนตน เพื่อสนับสนุนการ ปฏิบัติงานตางๆ ในหนวยงานใหเปนไปอยางราบรื่น มีประสิทธิภาพ

(2) ควบคุม ตรวจสอบ และปฏิบัติงานเลขานุการที่ยากและต้องใช้ความชำนาญ เช่น งาน โตตอบ งานแปลเอกสาร ดูแลการจัดการประชุม งานรับรองและงานพิธีการตางๆ งานบันทึกเรื่อง เสนอที่ประชุม จัดทํารายงานการประชุมและรายงานอื่นๆ ติดตามผลการปฏิบัติตามมติที่ประชุม ้เพื่อให้การดำเนินการประชุมและการปฏิบติงานอื่นที่เกี่ยวข้องสำเร็จลล่วงด้วยความเรียบร้อย มี ประสิทธิภาพ

 (3) ชวยวางแผน และติดตามงานในสํานักงาน เพื่อใหสามารถบริหารราชการเกิดผลสัมฤทธิ์ ตามเปาหมายที่กําหนด

 (4) ดําเนินการเกี่ยวกับการติดตอกับหนวยงานและบุคคลตางๆ ทั้งในและตางประเทศเพื่อ อํานวยความสะดวก และเกิดความรวมมือ

 (5) บันทึก รวบรวม ศึกษา คนควา วิเคราะห สังเคราะห หรือวิจัย ดานการบริหารงานทั่วไป จัดทำเอกสารวิชาการ คู่มือเกี่ยวกับงานในความรับผิดชอบ และเผยแพร่ผลงานทางด้านการ บริหารงานทั่วไป เพื่อพัฒนาแนวทางวิธีการและมาตรฐานการปฏิบัติงานใหมีประสิทธิภาพยิ่งขึ้น

(6) ให้บริการวิชาการด้านต่างๆ เช่น ฝึกอบรม เผยแพร่ความร้ความเข้าใจเกี่ยวกับหลักการ และวิธีการของงานบริหารงานทั่วไป ใหคําปรึกษา แนะนํา ตอบปญหา และชี้แจงเรื่องตางๆ เกี่ยวกับ งานในหน้าที่ เพื่อให้สามารถปฏิบัติงานได้อย่างถูกต้อง มีประสิทธิภาพ เข้าร่วมประชุมคณะกรรมการ ตางๆ ที่ไดรับแตงตั้ง เพื่อใหขอมูลทางวิชาการประกอบการพิจารณาและตัดสินใจ และปฏิบัติหนาที่ <u>อื่นที่เกี่ยวข้อง</u>

(7) ในฐานะหัวหน้างาน นอกจากปฏิบัติงานตามข้อ (1)-(6) ดังกล่าวข้างต้นแล้วต้องทำหน้าที่ กําหนดแผนงาน มอบหมาย ควบคุม ตรวจสอบ ใหคําปรึกษา แนะนํา ปรับปรุงแกไข ติดตาม ประเมินผล และแกไขปญหาขอขัดของในการปฏิบัติงานในหนวยงานที่รับผิดชอบเพื่อใหการ ปฏิบัติงานบรรลุตามเปาหมายและผลสัมฤทธิ์ที่กําหนด

## **2. ดานการวางแผน**

 รวมกําหนดนโยบายและแผนงานของหนวยงานที่สังกัด วางแผนหรือรวมวางแผนการทํางานตาม ้แผนงานหรือโครงการของหน่วยงาน แก้ไขปัญหาในการปฏิบัติงาน เพื่อให้การดำเนินงานบรรลุตาม เปาหมายและผลสัมฤทธิ์ที่กําหนด

## **3. ดานการประสานงาน**

(1) ประสานการทำงานร่วมกัน โดยมีบทบาทในการให้ความเห็นและคำแนะนำเบื้องต้นแก่ สมาชิกในทีมงาน หรือหนวยงานอื่นๆ เพื่อใหเกิดความรวมมือและผลสัมฤทธิ์ตามที่กําหนดไว

 (2) ใหขอคิดเห็นหรือคําแนะนําเบื้องตนแกสมาชิกในทีมงาน หรือบุคคล หรือหนวยงานที่ เกี่ยวข้อง เพื่อสร้างความเข้าใจและความร่วมมือในการดำเนินงานตามที่ได้รับมอบหมาย

## **4. ดานการบริการ**

(1) ให้คำปรึกษา แนะนำ นิเทศ ฝึกอบรม ถ่ายทอดความรู้ ทางด้านการบริหารงานทั่วไปแก่ ผูใตบังคับบัญชา นักศึกษา ผูรับบริการทั่งภายในและภายนอกหนวยงาน รวมทั้งตอบปญหาและชี้แจง ่ เรื่องต่างๆ เกี่ยวกับงานในหน้าที่ เพื่อให้มีความรู้ความเข้าใจ และสามารถดำเนินงานได้อย่างถูกต้อง

 (2) พัฒนาขอมูล จัดทําเอกสารวิชาการ สื่อเอกสารเผยแพร ใหบราการวิชาการดานการ บริหารงานทั่วไปที่ซับซอน เพื่อกอใหเกิดการแลกเปลี่ยนเรียนรู ที่สอดคลอง และสนับสนุนภารกิจของ หนวยงาน

## **คุณสมบัติเฉพาะสําหรับตําแหนง**

1. มีคุณสมบัติเฉพาะสำหรับตำแหน่งเจ้าหน้าที่บริหารงานทั่วไป ระดับปฏิบัติการ และ

2. เคยดำรงตำแหน่งประเภทเชี่ยวชาญเฉพาะ ระดับปฏิบัติการ มาแล้วไม่น้อยกว่า 6 ปี

 กําหนดเวลา 6 ป ใหลดเปน 4 ป สําหรับผูมีคุณสมบัติเฉพาะสําหรับตําแหนงเจาหนาที่ บริหารงานทั่วไป ระดับปฏิบัติการ ขอ 2.

 กําหนดเวลา 6 ป ใหลดเปน 2 ป สําหรับผูมีคุณสมบัติเฉพาะสําหรับตําแหนงเจาหนาที่ บริหารงานทั่วไป ระดับปฎิบัติการ ขอ 3

้ หรือ ตำแหน่งประเภทอื่นตามหลักเกณฑ์และเงื่อนไขที่ ก.พ.อ. กำหนด

## **และ**

3. ปฏิบัติงานด้านการบริหารงานทั่วไป หรืองานอื่นที่เกี่ยวข้องซึ่งเหมาะสมกับหน้าที่ความ รับผิดชอบและลักษณะงานที่ปฏิบัติมาแล้วไม่น้อยกว่า 1 ปี

## **ความรูความสามารถ ทักษะ และสมรรถนะที่จําเปนสําหรับตําแหนง**

 ความรูความสามารถ ทักษะ และสมรรถนะที่จําเปนสําหรับตําแหนงใหเปนไปตามที่สภา สถาบันอุดมศึกษากําหนด

 $($ ข้อมูลออนไลน์ : มาตรฐานกำหนดตำแหน่ง จากเว็บไซต์ https://[www.ocsc.go.th](https://www.ocsc.go.th/job/%E0%B8%9B%E0%B8%8F%E0%B8%B4%E0%B8%9A%E0%B8%B1%E0%B8%95%E0%B8%B4%E0%B8%87%E0%B8%B2%E0%B8%99%E0%B8%98%E0%B8%B8%E0%B8%A3%E0%B8%81%E0%B8%B2%E0%B8%A3)/job/ [ปฏิบัติงานธุรการ](https://www.ocsc.go.th/job/%E0%B8%9B%E0%B8%8F%E0%B8%B4%E0%B8%9A%E0%B8%B1%E0%B8%95%E0%B8%B4%E0%B8%87%E0%B8%B2%E0%B8%99%E0%B8%98%E0%B8%B8%E0%B8%A3%E0%B8%81%E0%B8%B2%E0%B8%A3) เขาถึงขอมูลเมื่อวันที่ 29 พฤษภาคม 2563)

## **2.4 เอกสารเกี่ยวกับการผลิตสื่ออิเล็กทรอนิกส**

## **2.4.1 ความหมายของการเรียนรูผานสื่ออิเล็กทรอนิกส (e-Learning)**

สำนักงานคณะกรรมการการศึกษาแห่งชาติ อ้างอิงจาก รุ่งกานต์ กันทะหงษ์ (2553 : 3) นิยามวา e-Learning เปนระบบที่ผสมผสานกันระหวางผลผลิตทางวิทยาศาสตรและวิศวกรรม กับ หลักการทางมนุษยศาสตรเพื่อสรางความคิด ความเขาใจระหวางคนกับเครื่องมือ ที่เปนระบบเพื่อ พัฒนาการศึกษาใหสามารถเรียนรูไดตลอดชีวิต โดยมีระบบการจัดการเรียนการสอน ระบบจัดการ ห้องเรียนและการประเมินผล

ศูนยเทคโนโลยีอิเล็กทรอนิกสและคอมพิวเตอรแหงชาติ (2547 : 32-36) อางอิงจาก วิรัช ชินพลอย (2553 : 5) กลาววาความหมาย e-Learning มาจากคําศัพทที่ความหมายในตัวเอง คือ e (Electronic) ซึ่งเปนอุปกรณอิเล็กทรอนิกสเปนตัวแทนของการทํางานที่รวดเร็วเปนระบบ และ learning คือ การเรียนรู หรือการเรียนการสอน ถาพิจารณาจาก 2 คําศัพทก็จะหมายถึง การเรียนรู ดวยอิเล็กทรอนิกส คือการเรียนรูผานอุปกรณสื่ออิเล็กทรอนิกส โดยสามารถเรียนรูเวลาใดสถานที่ใดก็ได

ถนอมพร เลาหจรัสแสง (2548 : 4-5) อางอิงจาก วิรัช ชินพลอย (2553 : 6) กลาววา e-Learning คือ การเรียนรูผานอุปกรณสื่ออิเล็กทรอนิกส ผานคอมพิวเตอร หรือ ระบบเครือขาย เทคโนโลยีสารสนเทศ โดยเนื้อหาการเรียนรูจะนําเสนอในรูปแบบ คอมพิวเตอรชวยสอน (Computer-Assisted Instruction : CAI) การสอนบนเว็บ (Web-Based Instruction) การเรียน ออนไลน การเรียนออนไลน (On-line Learning) การเรียนทางไกลผานดาวเทียม หรือ การเรียนจาก วิดีทัศน์ ตามอัธยาศัย (Video On-Demand)

ชุณหพงศ์ ไทยอุปถัมภ์ (2545 : 22-28) อ้างอิงจาก วิรัช ชินพลอย (2553 : 7) กล่าวว่า ควา มาหมายของ e-Learning คือ รูปแบบการเรียนการสอนที่มีการประยุกต์ใช้เทคโนโลยีอิเล็กทรอนิกส์ เพื่อสรางความสะดวกสบายในการเรียนการสอนที่สามารถเรียนไดทุกที่ทุกเวลา (Anywhere-Anytime Learning) อยางมีประสิทธิภาพ และบรรลุวัตถุประสงคการเรียนวิชานั้นๆ

จากความหมายข้างต้น จึงสามารถสรุปได้ว่า การเรียนรู้ผ่านสื่ออิเล็กทรอนิกส์ หรือ e-Learning หมายถึง การเรียนการสอน โดยใชเทคโนโลยีอิเล็กทรอนิกส เชน สื่ออิเล็กทรอนิกส คอมพิวเตอร ระบบเครือขายเทคโนโลยีสารสนเทศ (เครือขายอินเตอรเน็ต เครือขายอินทราเน็ต เครือข่ายเอ็กซทราเน็ต สัญญาณโทรทัศน์ สัญญาณดาวเทียม) เข้ามาช่วยในการถ่ายทอดข้อมูลผ่าน

สื่ออิเล็กทรอนิกสหรือผานเครือขายเทคโนโลยีสารสนเทศอยางเปนระบบ มีรูปแบบ มีการจัดการที่ เหมาะสมในการสื่อความรูใหแกผูเรียนที่สามารถเรียนรูไดทุกที่ทุกเวลา เพื่อการเรียนการสอนมี ประสิทธิภาพและบรรลุวัตถุประสงคที่ตองการ

## **2.4.2 ความสําคัญการเรียนรูผานสื่ออิเล็กทรอนิกส (e-Learning)**

เจษฎา และคณะ (2553 : 10) กลาววา

e-Learning ช่วยแก้ปัญหาเรื่องการเดินทาง ระยะเวลา ระยะทาง และค่าใช้จ่ายที่จะเกิดขึ้น จากการที่ต้องเดินทางไปเรียนถึงห้องเรียน แต่สามารถเรียนได้อย่างสะดวกจากหน้าจอคอมพิวเตอร์ที่ ใชเทคโนโลยีอินเทอรเน็ต

e-Learning ให้อำนวจผู้เรียนสามารถบริหารจัดการเรียนการสอนที่เหมาะสมกับตนเอง เพราะวิธีการเรียนที่แตกต่างกัน จากการอ่าน การเฝ้าดู การสืบหา การค้นคว้า การปฏิสัมพันธ์ การ ทํางาน การสื่อสาร การรวมมือ การปรึกษา การแลกเปลี่ยนความรูและประสบการณ ซึ่งหมายถึง ผูเรียนสามารถเขาถึงความรูไดอยางมากมายแบบอิสระตามความตองการ

e-Learning ให้อำนาจผู้สอนสามารถจัดสรรทรัพยากรการเรียนรู้ได้จากที่ใดๆ ได้อย่าง สะดวก โดยผูสอนแตละคนก็มีวิธีการนําเสนอในหลายประเภทหลายวิธีที่แตกตางกัน อีกทั้งระบบ สามารถเก็บข้อมูลสารสนเทศ เช่น ข้อมูลการเข้าเรียน คะแนนเก็บ สรุปผลการศึกษา จึงช่วยทำให้ลด การใชเอกสารที่เปนกระดาษในการจัดทําคูมือ หรือเอกสารการสอน

e-Learning ช่วยผสมผสานการเรียนกับกระบวนการทำงานเข้าด้วยกันในรูปขององค์กรเพื่อ เปนการเรียนรูเพิ่มเติมในชวยหาคําตอบ การสืบคน การแกปญา การอานเอกสาร เพราะพนักงาน ต้องการคำตอบสำหรับปัญาต่างๆ ที่รวดเร็ว ไม่ต้องการตำราหรือการอบรมที่ต้องใช้เวลาในการเรียน การใช้ e-Learning จึงเป็นทางเลือกง่ายและรวดเร็ว

e-Learning ช่วยองค์กรบนความต้องการขั้นพื้นฐาน ในการลดเวลาการเรียนรู้ ลดค่าใช้จ่าย และมีบทบาทสำคัญในการสนับสนุนให้องค์กรมีความก้าวหน้า เพิ่มศักยภาพในการแข่งขันการตลาด

## **2.4.3 ลักษณะของสื่อการเรียนรูผานสื่ออิเล็กทรอนิกส (e-Learning)**

กิดานันท์ มลิทอง (2548 : 280) อ้างอิงจาก วิรัช ชินพลอย (2553 : 17) กล่าวว่า ลักษณะ ของ e-Learning เปนการเรียนที่ ผูสอนกับผูเรียนอยูคนละที่กัน ผานการเชื่อมโยงกันดวยสื่อ อิเล็กทรอนิกส เพื่อเพิ่มประสิทธิภาพในการสอนผานรูปแบบตางๆ เชน ผานวีดิทัศน (Video Ondemand) การเรียนการสอนแบบประสานเวลาในเวลาจริงในรูปแบบหองเรียนเสมือน ทั้งยังสามารถ ใชในรูปแบบโรงเรียนเสมือน หรือมหาวิทยาลัยเสมือน

ขัตติยา น้ำยาทอง (2552 : 6-7) กล่าวว่า e-Learning มีลักษณะสำคัญดังนี้

- Anywhere, Anytime and Anybody คือ ผูเรียนนั้นสามารถเรียนที่ไหนก็ได เรียนเวลา ไหนก็ได้ และผู้เรียนนั้นก็เรียนได้ทุกคน ผ่านเครือข่ายอินเตอร์เน็ตที่ใช้งานได้ตลอด 24 ชั่วโมง หรือ แบบระบบออฟไลน (Offline) โดยการจัดทําสื่ออิเล็กทรอนิกสแจกจายใหผูเรียน

- Multimedia คือ สื่อที่จะเลือกมานําเสนอประกอบดวยขอความ เสียง ภาพนิ่ง ภาพเคลื่อนไหว

- Non-Linear คือ การเขาถึงเนื้อหาแบบไมเปนเสนตรงที่ผูเรียนสามารถเลือกเนื้อหาในสวน ที่ตองการเรียนรูไดตามตองการ

- Interactive คือ เปนการเรียนการสอนที่ผูเรียนสามารถโตตอบกับระบบไดแบบอัตโนมัติ

สาลินันท์ เทพประสาน และคณะ (2547:23) ได้กล่าวถึงลัษณะสำคัญของ e-Learning ที่ดี ควรประกอบไปดวยลักษณะสําคัญดังนี้

- Anywhere, Anytime หมายถึง e-Learning ตองชวยขยายโอกาสการเขาถึงเนื้อหาการ เรียนรูของผูเรียนไดจริง รวมถึงการที่ผูเรียนสามารถเรียกดูเนื้อหาตามตามความสะดวกของผูเรียน โดยสามารถเรียนดูไดทั้งในขณะออนไลนและออฟไลน

- Multimedia หมายถึง e-Learning ควรตองมีการนําเสนอเนื้อหาโดยใชประโยชนจากสื่อ ประสมเพื่อชวยในการประมวลผลสารสนเทศของผูเรียนเพื่อใหเกิดความคงทนในการเรียนรูไดดีขึ้น

- Non-linear หมายถึง e-Learning ควรตองมีการนําเสนอเนื้อหาในลักษณะที่ไมเปนเชิง เสนตรง คือการที่ผูเรียนสามารถเขาถึงเนื้อหาตามความตองการ โดยมีการเชื่อมโยงเพื่อสรางความ ยืดหยุนแกผูเรียน

- Interaction หมายถึง e-Learning ควรตองมีการเปดโอกาสให ผูเรียนโตตอบมีปฏิสัมพันธ กับเนื้อหาหรือกับผูอื่นได กลาวคือ

1) e-Learning มีการออกแบบกิจกรรมซึ่งผูเรียนสามารถโตตอบกับเนื้อหา รวมทั้งมีการ จัดเตรียมแบบฝกหัดแบะแบบทดสอบใหผูเรียนสามารถตรวจสอบความเขาใจไดดวยตนเองได

2) e-Learning ควรตองมีการจัดหาเครื่องมือในการใหชองทางแกผูเรียนในการติดตอสื่อสาร เพื่อการปรึกษา อภิปราย ซักถาม แสดงความคิดเห็น กับผูสอน วิทยากร ผูเชี่ยวชาญ หรือเพื่อนๆ

- Immediate Response หมายถึง e-Learning ควรตองมีการออกแบบใหมีการทดสอบ การวัดผล และประเมินผล ซึ่งใหผลปอนกับโดยทันทีแกผูเรียนไมวาจะอยูในลักษณะของแบบทดสอบ กอนเรียน (Pre-test) หรือแบบทดสอบหลังเรียน (Post-test) ก็ตาม (ถนอมพร เลาหจรัสแสง, 2545:21)

สรุปไดวาลักษณะของสื่อการเรียนรูผานสื่ออิเล็กทรอนิกส เปนการเรียนการสอนที่ผูเรียนกับ ผู้สอนอยู่คนละที่กัน และสามารถเรียนที่ไหนเวลาไหนก็ได้ (Anywhere, Anytime and Anybody) ้ ผ่านระบบเครือข่ายอินเทอร์ในลักษณะออนไลน์ หรือออฟไลน์ ซึ่งเนื้อหาที่นำเสนอควรต้องมีการ ี นำเสนอในรูปแบบสื่อประสม (Multimedia) เช่น ข้อความ เสียง ภาพนิ่ง ภาพเคลื่อนไหว โดย สามารถเข้าถึงเนื้อหาได้ตามความต้องการของผู้ไม่กำหนดการเรียนในลักษณะเส้นตรง (Non-Linear) และเพื่อใหเกิดการปฏิสัมพันธกับเนื้อหาที่เรียนผานการจัดกิจกรรมใหผูเรียนตอบโตกับเนื้อหาดวยการ ทําแบบทดสอบเพื่อวัดผล และประเมินความเขาใจดวยตนเองทั้งกอน (Pre-test) และหลังเรียน (Post-test) รวมถึงการปฏิสัมพันธกับคนอื่นผานเครื่องมือในการติดตอสื่อสารสําหรับปรึกษา อภิปราย ซักถาม แสดงความคิดเห็น กับผูสอน วิทยากร ผูเชี่ยวชาญ หรือเพื่อนๆ เพื่อใหเกิด ประสิทธิภาพสูงสุดในการเรียน

## **2.4.4 ประเภทของการเรียนรูผานสื่ออิเล็กทรอนิกส** แบงไดเปน 2 กลุม

1. Synchronous ผูเรียนและผูสอนอยูในเวลาเดียวกัน เปนการเรียนในลักษณะเรียลไทม โดนเน้นผู้เรียนเป็นศูนย์กลาง เช่นห้องเรียนที่มีอาจารย์สอนนักศึกษาอยู่แล้วแต่นำเทคโนโลยีสื่อสาร เขามาชวยเสริมในการสอน ขอดีของการสอนในลักษณะนี้คือ ไดบรรยากาศสด และนิยมใชในกรณีมี ผู้เรียนเป็นจำนวนมาก ข้อเสียคือไม่สามารถกำหนดเวลาเรียนได้เอง

2. Asynchronous ผู้เรียนและผู้สอนไม่ได้อยู่ในเวลาเดียวกัน และไม่มีปฏิสัมพันธ์แบบ เรียลไทม โดยผูเรียนเปนผูกําหนดการเรียนดวยตัวเอง โดยผูเรียนสามารถเรียนจากที่ใดก็ไดผานระบบ เครือขายอินเทอรเน็ตสามารถไปที่หนาเว็บเพจ ทําแบบฝกหัดและสอบและมีหองใหสนทนากับเพื่อน รวมชั้น เว็บบอรด หรืออีเมลใหถามผูสอน ขอดีของการเรียนในลักษณะนี้คือ ผูเรียนสามารถเลือก เรียนไดอยางอิสระ จากทุกที่ทุกเวลา ขอเสียคือ ไมไดบรรยากาศสดและการถามผานเว็บบอรดหรือ อีเมล อาจไมไดรับการตอบกลับ

## **2.4.5 รูปแบบของการนําระบบการเรียนการสอนผานสื่ออิเล็กทรอนิกส (e-Learning) มาใช**

รูปแบบของการนําระบบการเรียนการสอนผานสื่ออิเล็กทรอนิกสมาใชในการสอนมี 3 รูปแบบ คือ(รุงกานต กันทะวงศ: 2550)

## **ลักษณะที่ 1 เปนสวนเสริม (Supplementary)**

E-Learning ในลักษณะนี้ไมไดถูกใชเปนสื่อหลักในการเรียนการสอน นอกจากเนื้อหาที่ปรากฏ ในลักษณะออนไลน์แล้ว ผู้เรียนยังสามารถศึกษาเนื้อหาลักษณะเดียวกันนี้ในลักษณะอื่นๆ ได้อีก เช่น จากเอกสาร (Sheet) ประกอบการสอนจากวีดีทัศน (Video) การสอนในลักษณะนี้ เทากับวาผูสอนเพียง ต้องการจัดหาทางเลือกใหม่อีกทางหนึ่งสำหรับผู้เรียนในการเข้าถึงเนื้อหา เพื่อเป็นการให้ประสบการณ์ พิเศษเพิ่มเติมแกผูเรียนเทานั้น

## **ลักษณะที่ 2 เปนสื่อเติม (Complementary)**

เปนการนํา E-Learning ไปใชในลักษณะเพิ่มเติมจากวิธีการสอนในลักษณะอื่นๆ เชน นอกจากการบรรยายในหงอเรียนแลว ผูสอนยังออกแบบเนื้อหาใหผูเรียนเขาไปศึกษาเนื้อหาเพิ่มเติม จาก E-Learning ดวย การนําเสนอแบบออนไลนจัดวาเปนรูปแบบหลักของการนําเสนออันหนึ่ง หรือถูก นํามาใชตั้งแตตนของกระบวนการเรียนการสอนหนาที่ของสิ่งตางๆ ที่อยูออนไลน คือ เปนการให สิ่งแวดลอมการเรียนอยางสมบูรณของเนื้อหากระบวนวิชานั้นๆ

## **ลักษณะที่ 2 เปนสื่อหลัก (Comprehensive Replacement)**

หมายถึงการนํา E-Learning ไปใชในลักษณะแทนที่การบรรยายในหองเรียน ผูเรียนจะตอง ศึกษาเนื้อหาทั้งหมดออนไลน ปจจึบันนี้ในตางประเทศ E-Learningสวนใหญจะไดรับการพัฒนาขึ้นเพื่อ วัตถุประสงคในการใชเปนสื่อหลักสําหรับแทนอาจารยผูสอนในการสอนทางไกล ดวยแนวคิดที่วา ้ มัลติมีเดียที่นำเสนอทาง E-Learning สามารถช่วยในการถ่ายทอดเนื้อหาได้ใกล้เคียงกับการสอนจริง ของอาจารยผูสอนโดยสมบูรณได

สรุปไดวารูปแบบของการนําระบบการเรียนการสอนผานสื่ออิเล็กทรอนิกสมาใชในการสอน ใน ลักษณะเปนสวนเสริม สื่อในลักษณะนี้เปนการสอนที่เปนสวนเสริม หรือเพิ่มเติมจากการเรียนการ ้สอนในสื่อหลักเพื่อเป็นทางเลือกในการเรียนรู้ หรือเพื่อเป็นประสบการณ์เพิ่มเติมแก่ผู้เรียน นำมาใช้ เปนเปนสื่อเติม คือนํามาเพิ่มเติมจากการสอนในวิธีเดิมหรือการบรรยายในหองเรียน ซึ่งผูสอนเปน ้ผู้ทำการออกแบบเนื้อหาให้ผู้เรียนเข้ามาศึกษา และนำมาใช้เป็นสื่อ สื่อในลักษณะนี้เป็นการนำไปใช้ แทนการเรียนการสอนแบบบรรยายในหองเรียน ซึ่งเนื้อหาขอมูลทั้งหมดจะอยูในรูปแบบออนไลน โดยผู้เรียนต้องเรียนตั้งแต่ต้นจนจบหลักสูตร โดยในต่างประเทศจะใช้ระบบ e-Learning จะเป็นการ พัฒนาเพื่อใชเปนสื่อหลักแทนอาจารยผูสอนในการสอนแบบทางไกลเนื่องจากสามารถถายทอดขอมูล ได้ใกล้เคียงกับการสอนจริงของอาจารย์ วุโว กิ ล ยี่ วี

รายงานวิจัย เรื่อง พัฒนาการและทิศทางของ e-Learning ในประเทศไทย (ศูนยเทคโนโลยี ทางการศึกษา ,2546) ไดกลาวถึง E-Learning แงมุมตาง อางถึงจาก รุงกานต กันทะหงษ(2550) ดังนี้

## **2.4.6 องคประกอบของการเรียนรูผานสื่ออิเล็กทรอนิกส (e-Learning)**

ศูนย์เทคโนโลยีทางการศึกษา (2546) อ้างถึงจาก รุ่งกานต์ กันทะหงษ์ (2550) และ เทพ ประสาน และคณะ (2547) ไดกลาวถึงองคประกอบของ e-Learning มีองคประกอบ 4 สวนที่เปน สวนสําคัญที่จะตองเชื่อมโยงสอดประสานรวมกันทั้งระบบ ไดแก

1) เนื้อหาของบทเรียน ถือวาเปนสวนสําคัญที่สุด สําหรับการพัฒนาการเรียนรูผานสื่อ อิเล็กทรอนิกสจึงตองไดรับความรวมมือกับหนวยงานหรือผูที่เกี่ยวของเพื่อใหไดเนื้อหาแบบเรียนที่ ผานการพัฒนาที่มีความสมบูรณ

2) ระบบบริหารการเรียน (e-Learning Management System : LMS) ด้วยการเรียนรู้ผ่าน สื่ออิเล็กทรอนิกสเปนการเรียนรูดวยตัวเองของผูเรียน ดังนั้นจึงตองมีระบบบริหารการเรียน เขามา ้จัดการการเรียน ในการกำหนดเนื้อหา ลำดับการนำเสนอ รูปแบบการนำเสนอ การส่งบทเรียน การ ทดสอบ และประเมิน โดยระบบสามารถรวบรวมขอมูล ติดตามผล การรายงานขอมูลของผูเรียนได อยางครบถวน

3) การติดต่อสื่อสาร (Communication) การเรียนรู้ผ่านสื่ออิเล็กทรอนิกส์ถือเป็นการเรียนรู้ ทางไกลประเภทหนึ่ง โดยจะมีขอเดนคือการสื่อสารแบบ 2 ทาง เพราะสามารถโตตอบ รับ-สงขอมูล กันไดระหวางผูเรียนกับผูสอน หรือผูเรียนกับผูเรียนในหองเดียวกัน ทั้งนี้การสื่อสารสามารถแบงเปน 2 ประเภท ได้แก่

- Real-time คือ การสนทนาที่สามารถโตตอบกันไดทันที ดวยการสงขอความ เสียง ภาพนิ่ง หรือภาพเคลื่อนไหว เชน Chat room (Line, Facebook Messenger, WhatApp) Skype, Face time เปนตน

- Non Real-time คือ การสนทนาที่ไมไดการโตตอบกันในขณะนั้น เชน การสงอีเมล เว็บบอรด

4. การสอบ/วัดผลการเรียน (Evaluation) ถากลาวถึงการเรียนยอมหนีไมพนตองมีการสอบ หรือวัดผลสิ่งที่เรียน ดังนั้น การเรียนรูผานสื่ออิเล็กทรอนิกส ยอมตองมีสวนนี้จึงจะเปนการเรียนที่ สมบูรณ โดยอาจจะมีการทดสอบกอนเรียน ระหวางเรียน หรือตอนเรียนจบ การเรียนการสอนผานสื่อ อิเล็กทรอนิกสจะมีคลังขอสอบซึ่งเปนสวนหนึ่งของระบบบริหารการเรียน (LMS : e-Learning Management System) ที่ผู้สอนได้จัดทำขึ้นและรวบรวมไว้สำหรับให้ผู้เรียนได้ทำการทดสอบ

จันทิมา เอกวงษ(2552) กลาวถึงองคประกองของอีเลิรนนิงที่สําคัญ 4 สวน ดังนี้

1. ระบบจัดการการศึกษา (Management Education System) ทุกระบบใดๆ จำเป็นอย่าง ยิ่งที่จะต้องมีการจัดการเพื่อทำหน้าที่ควบคุม และประสานงานให้ระบบสามารถทำงานได้อย่างถูกต้อง

ซึ่งองคประกอบสวนนี้เปนสวนที่สําคัญที่สุด ในการวางแผน กําหนดหลักสูตร ตารางเวลา แผนดาน บุคลากร แผนงานบริการ แผนดานงบประมาณ แผนอุปกรณเครือขายแผนประเมินผลการดําเนินงาน เพื่อใหสามารถดําเนินไดอยางถูกตอง รวมถึงการประเมินและตรวจสอบแตละกระบวนการเพื่อนํามา ปรับปรุงแกไขใหระบบทํางานไดดวยดี

2. เนื้อหารายวิชา เปนบท และเปนขั้นตอน (Contents) องคประกอบนี้เปนหนาที่ของ ผู้เชี่ยวชาญหรือผู้สอนที่ทำหน้าที่เขียนคำอธิบายรายวิชา วางแผนการสอนให้เหมาะสมกับเวลา ให้ ตรงความตองการของผูเรียน รวมถึงการสรางสื่อการสอนที่เหมาะสม การแยกบทเรียนเปนบท มีการ ้มอบหมายงานเมื่อจบบทเรียน และทำสรุปเนื้อหาไว้ตอนท้ายของแต่ละบท พร้อมแนะนำแหล่งข้อมูล อางอิงเพิ่มเติมใหศึกษาคนควา

3. การสื่อสารระหวางผูเรียน และผูสอน หรือระหวางผูเรียนดวยกัน (Communication) ทุก คนในชั้นเรียน สามารถติดตอสื่อสารกัน เพื่อหาขอมูล ชวยเหลือ แลกเปลี่ยนความคิดเห็น หรือขอ ซักถามผ่าน ผ่านสื่อต่างๆ ได้แก่ อีเมล์, โทรศัพท์, Chat board, Webboard เป็นต้น

4. วัดผลการเรียน (Evaluation) งานที่ผูสอนมอบหมายหรือแบบฝกหัดทายบทเรียนจะชวย ใหผูเรียนมีประสบการณ และเขาใจเนื้อหามากขึ้น ใหสามารถนําไปประยุกตใชในอนาคตได ซึ่งการ วัดผลก็สําคัญอยางยิ่งและจําเปนจะตองมีเกณฑมาตรฐานเพื่อวัดผลการเรียนเพื่อรับรองวาผูเรียนผาน เกณฑการเรียน หรือจากสถาบันใดที่เขามารับรอง เพื่อวัดความสามารถของผูเรียนวาผูเรียนไดรับ ความรูความเขาใจในบทเรียนมากนอยเพียงใด

สรุปไดวาองคประกอบของการเรียนรูผานสื่ออิเล็กทรอนิกส (e-Learning) โดยศูนย เทคโนโลยีทางการศึกษา (2546) อ้างถึงจาก รุ่งกานต์ กันทะหงษ์ (2550) และสาลินันท์ เทพประสาน และคณะ (2547) ไดใหความสําคัญองคประกอบในสวนของ เนื้อหาของบทเรียน ถือวาเปนสวนสําคัญ ที่สุด สําหรับการพัฒนาการเรียนรูผานสื่ออิเล็กทรอนิกสจึงตองไดรับความรวมมือกับหนวยงานหรือผู ที่เกี่ยวข้องเพื่อให้ได้เนื้อหาแบบเรียนที่ผ่านการพัฒนาที่มีความสมบูรณ์ ทั้งนี้ จันทิมา เอกวงษ์ (2552) ใดกลาววา องคประกอบที่สําคัญที่สุดคือระบบการจัดการการศึกษา (Management Education System) โดยมองวาทุกระบบใดๆ จําเปนอยางยิ่งที่จะตองมีการจัดการเพื่อทําหนาที่ควบคุม และ ประสานงานใหระบบสามารถทํางานไดอยางถูกตอง ในการวางแผน กําหนดหลักสูตร ตารางเวลา แผนด้านบุคลากร แผนงานบริการ แผนด้านงบประมาณ แผนอุปกรณ์เครือข่ายแผนประเมินผลการ ดําเนินงาน เพื่อใหสามารถดําเนินไดอยางถูกตอง รวมถึงการประเมินและตรวจสอบแตละ กระบวนการเพื่อนํามาปรับปรุงแกไขใหระบบทํางานไดดวยดี

การติดตอสื่อสารก็ถือเปนองคประกอบที่สําคัญสําหรับการเรียนการสอนผานสื่อ อิเล็กทรอนิกสเชนกัน โดยการสื่อสารแบบ 2 ทาง สามารถโตตอบระหวางผูเรียน และผูสอน หรือ ระหวางผูเรียนดวยกันกัน เพื่อหาขอมูล ชวยเหลือ แลกเปลี่ยนความคิดเห็น หรือขอซักถามผาน เพื่อ เพิ่มประสิทธิภาพในการเรียนมากขึ้น ทั้งนี้การสื่อสารสามารถแบงเปน 2 ประเภท ไดแก แบบ Realtime การสนทนาที่สามารถโตตอบกันไดทันที ดวยการสงขอความ เสียง ภาพนิ่ง หรือภาพเคลื่อนไหว และ แบบ Non Real-time คือ การสนทนาที่ไมไดการโตตอบกันในขณะนั้น เชน การสงอีเมล เว็บ ำเอร์ด หรือในลักษณะการฝากข้อความ

การวัดผลการเรียน เปนองคประกอบมาวัดผลหรือประเมินผลผูเรียน ทั้งกอนเรียน ระหวาง เรียน หรือตอนเรียนจบ และจําเปนจะตองมีเกณฑมาตรฐานเพื่อวัดผลการเรียนเพื่อรับรองวาผูเรียน ไดผานเกณฑการเรียน เพื่อวัดความสามารถของผูเรียนวาผูเรียนไดรับความรูความเขาใจในบทเรียน มากนอยเพียงใดในการเรียนการสอนผานสื่ออิเล็กทรอนิกส

## **2.4.7 ขอดี ขอเสียและขอจํากัดของการเรียนการสอนผานสื่ออิเล็กทรอนิกส (e-Learning)**

 ขอดีของการเรียนการสอนผานสื่ออิเล็กทรอนิกส e-Learning บนเครือขายคอมพิวเตอรหรือ Web-Based Instruction ซึ่งถือว่าเป็นแกนหลักของ E-Learning ที่กล่าวถึงและเปรียบเทียบกับการ เรียนการสอนในหองเรียนแบบเดิม ซึ่งมีประเด็นเปรียบเทียบกันไดดังนี้ (รุงกานต กันทะหงษ,2550)

1) ความยืดหยุนและความสะดวก (Flexibility and Convenience) ผูเรียน E-Learning ้สามารถเข้าถึงเนื้อหาหลักสูตร โดยการเรียนผ่านเว็บ ซึ่งผู้เรียนจะสามารถเรียนได้จากที่บ้าน ที่ทำงาน สถานศึกษา หรือสถานที่ใดก็ตาม เนื่องจากเปนการสื่อสารผานระบบเครือขายคอมพิวเตอร ที่สามารถ เขาถึงขอมูลไดจากทุกที่ จึงชวยเพิ่มความสะดวกของผูเรียน ลดคาใชจายในการเดินทาง คาใชจายใน การจัดการเรียนการสอน และสามารถเรียนไดตลอดเวลา ซึ่งแตกตางจากการเรียนแบบเดิมๆ

2) เรียนได้ทันใจตามต้องการ (Just-time Learning) การเรียนผ่านเว็บสามารถเรียนได้ทุก ขณะเมื่อใดก็ไดตามตองการ โดยผูเรียนสามารถคนหาและเขาถึงแหลงขอมูลความรูใหมๆ ไดทันเวลา และความต้องการ เนื่องจากเนื้อหาข้อมูลบนเว็บไซต์จะมีการปรับปรุงเพิ่มเติมขึ้นใหม่ได้ทุกขณะ ทำ ใหผูเรียนสามารถเรียนรูไดตลอดชีวิต และสามารถนําขอมูลไปใชไดอยางทันเหตุการณ

3) ผูเรียนเปนฝายควบคุม (Learner Control) ในสภาพการเรียนการสอนผานเว็บ ผูเรียนจะ ้มีอิสระในการค้นคว้า การเลือกเนื้อหาสาระ รูปแบบการนำเสนอ และการเรียนรู้สิ่งที่ตนสนใจ ซึ่ง ผู้เรียนเป็นฝ่ายตัดสินใจเลือกเส้นทางในการเรียนที่แตกต่างกันของแต่ละคนได้เอง ทั้งนี้ก็ขึ้นอยู่กับ วินัยของผูเรียน วามีเปาหมาย มีความเขาใจเกี่ยวกับสภาพแวดลอมของเว็บไซตที่จะชวยใหผูเรียน สามารถควบคุมการเรียนไดอยางมีประสิทธิภาพ

4) รูปแบบมัลติมีเดีย (Multimedia Format) อาจารยผูสอนจะสามารถเลือกรูปแบบที่ เหมาะสมกับหลักสูตร และผู้เรียนก็สามารถเลือกรูปแบบการนำเสนอได้อย่างมีประสิทธิภาพต่อตนเอง การนําเสนอเนื้อหามีหลากหลายรูปแบบ เชน ตัวอักษร เสียง วีดิทัศน ผานเว็บไซตซึ่งเปนแหลงชอง ทานที่สําคัญ และมีขอมูลหลากหลายอยูบนเว็บ และยังสามารถเชื่อมโยงไปยังเว็บไซตอื่นได ผูเรียนจึง สามารถกาวผานหองเรียนออกไปสูแหลงขอมูลภายนอกไดอยางงายดาย

5) แหลงทรัพยากรขอมูล (Information Resource) มีปจจัย 2 ประการที่ทําใหเว็บเปน แหลงทรัพยากรทางขอมูลที่สําคัญ ประการแรกคือทุกวันนี้มีขอมูลที่หลากหลายจํานวนมหาศาลอยู บนระบบเครือขายเทคโนโลยีสารสนเทศ ปจจัยประการที่ 2 ดวยรูปแบบของเว็บไซตที่เปน "hypertext" ที่ผูใชสามารถเชื่อมโยงไปยังเว็บไซตตางๆ ที่ตองการผูเรียนจึงสามารถกาวผาน ห้องเรียนออกไปสู่แหล่งข้อมูลภายนอกได้ง่ายดาย

6) ความทันสมัย (Currency) เนื่องจากขอมูลอยูในรูปแบบขอมูลเทคโนโลยีสารสนเทศที่ สามารถเพิ่มเติม ปรับปรง แก้ไข ได้ง่ายและรวดเร็วกว่าในรูปแบบหนังสือ ส่งผลให้ข้อมูลมีความ ทันสมัยอยูเสมอซึ่งสงผลดีตอผูสอนและผูเรียน

7) ชวยเผยแพรผลงาน (Publishing Capabilities) เว็บไซตเปรียบเสมือนคลังขอมูลขนาด ใหญของสาธารณะที่บุคคลสามารถเขาถึงขอมูลไดจากทุกที่ทุกเวลา อันจะเปนชองทางในการเผยแพร ผลงานของตัวเองออกสูสาธารณะไดอยางงายดาย และยังสามารถดูขอมูลของผูอื่นไดดวยเชนกัน

8) เพิ่มทักษะทางเทคโนโลยี (Increase Technology Skills) การฝึกฝนทักษะจากการใช้ เทคโนโลยีเปนประจําทําใหผูเรียนไดประสบการณใหมๆ ไดฝกฝนทักษะทางเทคโนโลยีผานการเรียน ผานเว็บไซตสงผลใหผูเรียนเพิ่มพูนความสามารถในการใชเทคโนโลยี

ขอดีของการเรียนการสอนดวยเทคโนโลยีสมัยใหมโดยเฉพาะ Web-base Instruction และ E-Learning ซึ่งเปนอีกทางเลือกที่มีความหมาะสมสําหรับการพัฒนาทรัพยากรบุคคลเพื่อแขงขันใน โลกยุคใหม ดวยเหตุผลดังตอไปนี้

1. การขยายโอกาสทางการศึกษา การเรียนรูผานสื่ออิเล็กทรอนิกสมีตนทุนในการจัดการต่ํา กว่าการศึกษาในชั้นเรียน ถึงแม่ว่าเงินทุนในช่วงแรกหรือต้นทุนคงที่ (Fixed Cost) จะค่อนข้างสูง แต่ ก็สามารถตอบสนองผูเรียนไดมากกวาการเรียนในหองเรียน โดยที่ผูจัดการเรียนการสอนจะมีตนทุนที่ เพิ่มขึ้นหนวยสุดทาย (Marginal Cost) เกือบเปนศูนย ถึงแมวาจะมีการจัดการเรียนการสอนใหผูเรียน เพิ่มมากขึ้น ทั้งนี้ หากเปรียบเทียบตนทุนทั้งหมด (Total Cost) พบวาการจัดการเรียนรูผานสื่อ อิเล็กทรอนิกส์จะมีต้นทนที่ต่ำกว่าเรียนร้ในชั้นเรียนถึงร้อยละ 40

นอกจากนี้ ผูเรียนยังสามารถเรียนรูไดทุกที่ทุกเวลาและทุกคน (Anywhere Anytime Anyone) และไมวาจะเรียนผานสถานที่ใด ทั้งเนื้อหาและคุณภาพก็เปนแบบเดียวกันเทาเทียมกัน ้ และสามารถวัดผลการเรียนได้ดีกว่า จึงทำให้โอกาสในการศึกษาของประชาชนเพิ่มสูงขึ้น ทำให้มี ความรูและทักษะที่สูงขึ้นอันเปนผลดีตอการพัฒนาประเทศไปสูเศรษฐกิจที่ตองใชความรูดาน เทคโนโลยีเขมขนมากขึ้น

2. การพัฒนาตามศักยภาพและความสนใจของผู้เรียน การเรียนรู้ผ่านสื่ออิเล็กทรอนิกส์ทำให้ ผูเรียนมีอิสระในการเลือกขอมูลเนื้อหาสาระไดอยางเสรีโดยไมตองอยูภายใตกรอบของหลักสูตร การศึกษา และผูเรียนสามารถกําหนดเสนทางการเรียนรูของตนเองได (Self-pace Learning) ตามที่

ตนสนใจและถนัดโดยไมจําเปนตองเรียงตามลําดับที่ถูกกําหนดเปนโปรแกรมแบบเสนตรง แตสามารถ ขามขั้นตอนที่ไดตามตองการ การเรียนรูตามศักยภาพและความสนใจก็จะทําใหผูเรียนเกิดการพัฒนา ความสามารถในเฉพาะทาง และจะพัฒนาอยางตอเนื่อง ซึ่งเปนปจจัยที่มีความจําเปนในการแขงขันใน เศรษฐกิจบนฐานความรู (Knowledge-Based Economy)

ในปจจุบันสื่ออิเล็กทรอนิกส โดยเฉพาะบนอินเตอรเน็ตเปนแหลงที่รวมความรูจํานวน มหาศาล ผูเรียนจึงมีชองทางและวิธีการเรียนอยางหลากหลายตามความถนัดและความสนใจ สื่อการ เรียนในรูปแบบตัวอักษร รูปภาพ ภาพสร้างสรรจำลอง (Animations) สถานการณ์จำลอง (Simulation) เสียงและภาพเคลื่อนไหว (Audio and Video Sequences) กลุมอภิปราย (Peer and Expert Discussion Groups) และ การปรึกษาออนไลน์ (Online mentoring) ด้วยเหตุนี้จึงทำ ใหการเรียนรูผานสื่ออิเล็กทรอนิกสเกิดประสิทธิภาพตอผูเรียนเพิ่มขึ้นถึงรอยละ 30 ซึ่งมากกวาผูเรียน ี่ที่เรียนรู้ด้วยการฟังการบรรยายในห้องเรียนหรือจากอ่านหนังสือ และทำให้ผู้เรียนสามารถเรียนรู้ได้ รวดเร็วขึ้นถึงรอยละ 60 ของการเรียนรูแบบดั้งเดิม

3. การสรางความสามารถในการหาความรูดวยตนเอง การเรียนรูผานสื่ออิเล็กทรอนิกสไมได เปนเพียงการเรียนเพื่อการรับรูหรือการเรียนรูอะไร แตเปนการเรียนที่เปน วิธีการเรียนรู หรือ การ เรียนอยางไร ดังนั้นผูเรียนจะเปนคนที่มีความสามารถแสวงหาความรูไดดวยตนเอง เนื่องจาก e-Learning ไม่มีผู้สอนที่คอยให้ความรู้เหมือนการเรียนในชั้นเรียนหรือห้องเรียน ทำให้ผู้เรียนจึงต้อง ้ฝึกฝนในการค้นคว้าข้อมูล วิธีการเข้าถึงแหล่งข้อมูล วิธีการเรียนรู้ วิธีการประมวลความรู้ด้วยตนเอง ดวยความสามารถในการเรียนรูก็จะชวยใหเกิดผลดีตอการพัฒนาชีพและพัฒนาคุณภาพชีวิต ซึ่งหาก ประเทศมีผูที่มีความสามารถในการเรียนรูดวยตนเองเปนสวนใหญ ก็จะสงผลดีตอประเทศในแงของ การสรางองคความรูใหมและการพัฒนาอยางตอเนื่อง

4. การพัฒนาความสามารถในการคิด การเรียนรูผานสื่ออิเล็กทรอนิกสทําใหผูเรียนสามารถ พัฒนาทางความคิดไดมากกวาการฟงการบรรยายในหองเรียน เนื่องจากเปนการสื่อสารแบบสองทาง และมีรูปแบบของการเรียนรูที่หลากหลาย การศึกษาทางไกล (Distance Learning) ผานสื่อ อิเล็กทรอนิกส์จะกระตุ้นและเอื้อให้เกิดการวิพากษ์อย่างมีเหตุผล (Critical Reasoning) มากกว่า การศึกษาในหองเรียนแบบเดิม เพราะจะมีการปฏิสัมพันธทางความคิดระหวางผูเรียนดวยกันเอง

ขอจํากัดของการเรียนการสอนผานสื่ออิเล็กทรอนิกส (e-Learning) เนื่องจากการเรียนการ ้ สอนผ่านสื่ออิเล็กทรอนิกส์จะมีข้อดี และมีการยอมรับอย่างมากมาย แต่ก็ยังมีข้อเสียหรือข้อจำกัดใน หลายประการ ได้แก่

1) ข้อเสียของรูปแบบมัลติมีเดีย (Format Weaknesses) รูปแบบของมัลติมีเดียที่ใช้นำเสนอ ้มีมากมายหลายรูปแบบให้เลือก แต่สิ่งที่เป็นข้อจำกัด คือการนำเสนอในรูปแบบวีดีโอที่มีความ ตองการชองทางการสื่อสารที่กวาง (Bandwidth) เพื่อการรับ-สงขอมูลที่มีขนาดใหญ และอีกรูปแบบ ที่ยังมีขอจํากัด คือ การติดตอสื่อสารแบบเรียลไทม (Real-time communication) ที่ตองสื่อสารกัน ณ ขณะนั้นแบบทันทีทันใด หากชองการการรับสงขอมูลไมเพียงพอก็สงผลตอการสื่อสารได

2) ปญหาของเสนทางการเขาสูเนื้อหา (Navigational Problems) ปญหานี้หลักๆ จะเกิด จากการออกแบบเนื้อหาบทเรียนซึ่งมีการเชื่อมโยงออกไปสูเนื้อหาภายนอกที่วกไปวนมา สงผลให ผูเรียนมีปญหาและไมไดผลตามเปาหมาย

3) การขาดการติดต่อระหว่างบุคคล (Lack of Human Contact) ในการเรียนผ่านเว็บ ้ผู้สอนจะไม่มีโอกาสได้เห็นพฤติกรรมของผู้เรียนหากเกิดความสงสัยหรือไม่เข้าใจ รวมถึงความพึง พอใจกับความสัมพันธระหวางผูสอนกับนักเรียนในการเรียนการสอนแบบเดิม ทั้งนี้ไดพยายามแกไข ปัญหาดังกล่าวด้วยการทดแทนความสัมพันธ์ระหว่างบุคคลด้วยการใช้ อีเมล์ หรือมี discussion forum และในปจจุบันมี Social Media ที่สามารถเติมเต็มในสวนนี้ได

4) แรงจูงใจ (Motivation) การเรียนการสอนผานสื่ออิเล็กทรอนิกส ซึ่งผูเรียนเปน ผู้ดำเนินการด้วยตัวเอง ดังนั้นแรงจูงใจก็เป็นส่วนที่สำคัญที่จะส่งผลให้ผู้เรียนประสบความสำเร็จใน หลักสูตรนั้นๆ ซึ่งระบบการจัดการเรียนการสอนต้องมีการวางแผน ออกแบบเป็นอย่างดีเพื่อให้ สามารถรองรับในสวนนี้ดวย

5) เนื้อหาที่ไมมีขอยุติ (Open-Ended Content) เนื้อหาของการเรียนการสอนผานเว็บที่ เสนอใหกับผูเรียนนั้นบางครั้งผูเรียนจะทราบขอบเขตของเนื้อหาวาสิ้นสุดที่ใด หากหัวขอหรือหลักสูตร ของการเรียนมีการเปลี่ยนแปลงบอยครั้ง อาจเปนเหตุใหผูเรียนเกิดความสับสนได

จันทิมา เอกวงษ(2552) กลาววถึง ขอดีขอเสียของอีเลิรนนิงไววา

**ขอดี**

- เอื้ออํานวยใหกับการติดตอสื่อสารที่รวดเร็ว ไมจํากัดเวลาและสถานที่ รวมทั้งบุคคล
- ผู้เรียนและผู้สอนไม่ต้องเรียนและสอนในเวลาเดียวกัน
- ผูเรียนและผูสอนไมตองมาพบกันในหองเรียน
- ตอบสนองควมตองการของผูเรียน

• ตอบสนองความตองการของผูเรียน และผูสอนที่ไมพรอมดานเวลาระยะทางในการ เรียนไดเปนอยางดี

• ผูเรียนที่ไมมีความมั่นใจ กลัวการตอบคําถาม ตั้งคําถาม ตั้งประเด็นการเรียนรูใน ้ ห้องเรียน มีความกล้ามากกว่าเดิม เนื่องจากไม่ต้องแสดงตนต่อหน้าผู้สอน และเพื่อนร่วมชั้น โดย อาศัยเครื่องมือ เชน อีเมล, Webboard, Chat, Newsgroup แสดงความคิดเห็นไดอยางอิสระ

**ขอเสีย**

- ไมสามารถรับรูความรูสึก ปฏิกิริยาที่แทจริงของผูเรียนและผูสอน
- ไมสามารถสื่อความรูสึก อารมณในการเรีนรูไดอยางแทจริง
- ผูเรียนและผูสอน จะตองมีความพรอมในการใชคอมพิวเตอรและอินเทอรเน็ต ทั้งดาน อุปกรณ์ ทักษะการใช้งาน
	- ผูเรียนบางคน ไมสามารถศึกษาดวยตนเองได

้จากการเปรียบเทียบทั้งข้อดีและข้อจำกัดของการเรียนการสอนผ่านสื่ออิเล็กทรอนิกส์ทำให้ เห็นไดวาการเรียนการสอนผานสื่ออิเล็กทรอนิกสเปนการเรียนที่มีความยืดหยุน ความสะดวก รวดเร็ว เขาถึงขอมูลไดจากทุกที่ทุกเวลา มีรูปแบบของสื่อมัลติมีเดียหลายรูปแบบใหเลือก เปนคลังขอมูล ึ ขนาดใหญ่ให้เลือกค้นหา มีความทันสมัย ข้อมูลมีการอัพเดทอยู่ตลอดเวลา แต่ทั้งนี้ยังมีข้อจำกัดของ การเรียนการสอนดังกลาวโดยแบงออกเปน 2 สวน ไดแก สวนแรกดานตัวบุคคล ในประเด็นเกี่ยวกับ การออกแบบและการจัดการเนื้อหาบทเรียนหรือหลักสูตรการเรียนที่ไมสมบูรณเหมาะสมตอการเรียน การสอนของอาจารยผูสอน ในประเด็นเกี่ยวกับแรงจูงใจความอยากรูอยากเห็นในการเรียนของผูเรียน และที่สําคัญคือการปฏิสัมพันธกันระหวางผูสอนกับผูเรียนที่แสดงถึงความเขาใจ ความพึงพอใจใน ้ระหว่างการเรียนการสอน ส่วนที่ 2 ด้านเครื่องมือและอุปกรณ์ คือ ข้อจำกัดเรื่องความกว้างของ ี่ ช่องทาง (Bandwidth) ในการรับ-ส่งข้อมูลผ่านระบบเครือข่ายเทคโนโลยีสารสนเทศที่มีต่อการใช้ รูปแบบมัลติมีเดียที่ตองการการรับ-สงขอมูลขนาดใหญ เชน วีดีโอ ซึ่งในอนาคตเทคโนโลยีมีพัฒนา ้มากขึ้นก็จะช่วยลดข้อจำกัดในส่วนนี้ลงได้ จากการพิจารณาโดยรวมแล้วสิ่งที่จะทำให้การเรียนการ สอนผานสื่ออิเล็กทรอนิกสมีประสิทธิภาพบรรลุตามเปาหมายสูงสุดหรือไมนั้น ขึ้นอยูกับผูสอนกับ ผูเรียนเปนสําคัญวามีความพรอมแคไหน ที่พรอมจะพัฒนา เรียนรู ปรับเปลี่ยนและยอมรับการเรียน การสอนในรูปแบบนี้

**2.4.8 ปญหาการประยุกตใชระบบเทคโนโลยีสารสนเทศ** (รุงกานต กันทะหงษ, 2550)

## **ขอจํากัดของระบบเทคโนโลยีสารสนเทศ**

1. การลงทุนครั้งแรกสูงและยังมีคาใชจายผูกพันธตอเนื่อง จากอุปกรณสวนประกอบที่ ้สิ้นเปลือง และอายุการใช้งานสั้นและเสื่อมสภาพได้ง่าย

2. ระบบสารสนเทศมีการพัฒนาไปเรื่อยๆ อย่างรวดเร็วซึ่งจะส่งผลต่ออุปกรณ์ที่ใช้งานเช่น คอมพิวเตอรถึงแมในปจจุบันจะทันสมัยที่สุดแตในอนาคตก็อาจจะเปนระบบที่ลาสมัย จึงเปนสวนหนึ่ง หากตองพัฒนาไลตามเทคโนโลยีจะตองสูญเสียงบประมาณเปนอยางมาก ซึ่งผลที่ไดก็ไมมีโอกาสไล ตามทัน
3. ระบบเทคโนโลยีสารสนเทศประยุกตใชไดดีในกระบวนการทํางานที่นิ่งและคงที่พอสมควร ซึ่งอาจจะไมเหมาะสําหรับงานบางงานที่เปนเนื้อหาสาระ งานที่ตองอาศัยความคิด วิเคราะห ซึ่งผู ลงทุนในระบบตองเขาใจในขอจํากัดดังกลาวเพื่อใหการลงทุนคุมคาที่สุด

4. ข้อจำกัดของการแสดงผลบนคอมพิวเตอร์ต้องลำดับเป็นขั้นตอน ไม่สามารถแสดงผลทีละ หลายรายการ และไมสามารถจัดการขอมูลเชิงซอนได การศึกษาขอมูลจํานวนมากๆ ในลักษณะของ การตรวจสอบจากขอมูลจากระบบเทคโนโลยีสารสนเทศที่แสดงผลหนาจอคอมพิวเตอรทีละหนาทีละ รายการจึงไมสะดวก

## **ขอจํากัดของผูใช**

1. ความคุ้นเคยของการเรียนรู้ ชอบก<mark>ารศึกษาจากเอกสาร จากการพลิกหน้ากระดาษอ่านที</mark> ้ละหน้าจากซ้ายไปขวา ซึ่งต่างจาการอ่านจาหน้าจอคอมพิวเตอร์ที่ไม่คุ้นเคยจนทำให้เกิดความรำคาญ ดังนั้นผูใชจําเปนจะตองฝกเรียนเรียนรูพฤติกรรมการการเรียนรูทั้ง 2 แบบไปพรอมกัน

2. ภาษาคอมพิวเตอรเปนภาษาที่มีความยากพอสมควร โดยในยุคเทคโนโลยีสารสนเทศ จำเป็นต้องเรียนรู้และทำความเข้าใจ โดยเฉพาะระบบปฏิบัติการ แต่ในหน้าที่รับผิดชอบดังกล่าว จําเปนตองใหผูที่มีความสามารถดานคอมพิวเตอรในการบริการจัดการ ดานเทคนิคคอยชวยสนับสนุน ในการใช้งานรวมถึงการแก้ปัญหาที่เกี่ยวกับระบบคอมพิวเตอร์

3. การใช้งานคอมพิวเตอร์ได้ดี ผู้ใช้จำเป็นต้องศึกษาทำความเข้าใจคำสั่งของโปรแกรม และ ลําดับการทํางานของคําสั่งตางๆ ในแตละโปรแกรม เพื่อใหสามารถใชโปรแกรมคอมพิวเตอรใหเกิด ประโยชนสูงสุด

4. ความเข้าใจของผู้ใช้ไม่ถูกต้อง โดยเข้าใจว่าคอมพิวเตอร์สามารถทำงานแทนคนได้ผู้ปฏิบัติ ้มักได้ยินผู้บริหารกล่าวว่า สมัยนี้การบริหารทรัพยากรมนุษย์ง่ายมาก เพราะมีระบบคอมพิวเตอร์และ เทคโนโลยีสารสนเทศจัดการใหอยูแลว ซึ่งในความเปนจริงแลวคอมพิวเตอรเปนเพียงเครื่องมือที่เขา มาชวยใหเกิดประสิทธิภาพและประสิทธิผลยอมขึ้นอยูกับความรูความสามารถของมนุษย

**2.4.9 ประโยชนของการเรียนการสอนผานสื่ออิเล็กทรอนิกส (e-Learning)** จันทิมา เอกวงษ(2552)

1. เพิ่มประสิทธิภาพการเรียนการสอน โดยการใชสื่อมัลติมีเดีย อุปกรณคอมพิวเตอรและคลัง ความรูเครือขายอินเทอรเน็ตสนับสนุนการเรียนการสอนของผูสอนและผูเรียน

2. เกิดเครือขายองคความรู คลังความรูที่ถูกสรางและจัดเก็บบนเครือขายอินเทอรเน็ตที่ ้สามารถแลกเปลี่ยนความรู้กันและกันได้ และความรู้จากแหล่งนี้จะทันสมัยกว่าเอกสารตำราทั่วไป เพราะขอมูลมีการปรับปรุงเปนประจํา

3. สงเสริมผูเรียนเปนศูนยกลาง คือผูเรียนสามารถสืบคนขอมูลความรูไดดวยตนเองโดยอาศัย สื่อ และระบบสารสนเทศทางการศึกษา โดยมีครู/อาจารยเปนที่ปรึกษา

4. สรางความเทาเทียมทางการศึกษาระหวางชนบทและตนเอง โดยการฝกอบรมครู/อาจารย ในชนบทใหมีความสามารถเขาไปศึกษาหาความรูในเครือขายอินเตอรเน็ตได จึงชวยขยายโอกาสทาง การศึกษาใหนักเรียนในทุกพื้นที่ ทั้งในเมืองและชนบท

5. ใชทรัพยากรณทางการศึกษารวมกัน เพราะใชคลังความรูรวมกันผานระบบเครือขาย อินเทอรเน็ตที่เชื่อมโยงทั่วโลก

6. สอดคล้องและสนับสนุนการปฏิรูปการศึกษา เพราะเป็นการนำเทคโนโลยีสารสนเทศเข้า มาสงเสริมและสนับสนุนการศึกษาทั้งในระบบ นอกระบบ และตามอัธยาศัย

7. เพิ่มความยืดหยุนในดานเวลา และสถานที่ ดวยการเรียนแบบอีเลิรนนิงผูคนสามารถเขาถึง ข้อมูลความรู้หรือบทเรียน ได้จากทุกที่ทุกเวลา ด้วยคอมพิวเตอร์หรืออุปกรณ์อื่นๆ ผ่านระบบ เครือขายอินเทอรเน็ต

8. ประหยัดคาใชจาย ชวยประหยัดคาใชจายในเรื่องการเดินทางไปเรียนหรืออบรมใน ห้องเรียน ทั้งในส่วนของผู้เรียน ผู้สอนหรือผู้บรรยาย รวมถึงค่าอุปกรณ์ และค่าใช้จ่ายสำหรับสิ่ง อำนวยควาสะดวกต่างๆ ที่ต้องใช้ในการเรียนในห้องเรียน โดยจะสามารถช่วยลดค่าใช้จ่ายต่างๆ ไปได้ ประมาณ 30-50 เปอรเซ็นตเมื่อเทียบกับการเรียนปกติ

9. เลือกเรียนในวิชาที่สนใจ การเรียนหรืออบรมทั่วไปผูเรียนไมสามารถเลือกเรียนไดมากนัก แตในการเรียนแบบอีเลิรนนิง ผูเรียนสามารถเลือกเรียนเฉพาะวิชาหรือเรื่องที่ตนสนใจได นอกจากนี้ อีเลิรนนิงยังชวยลดปญหาที่ผูเรียนแตละคนมีความรูพื้นฐานที่แตกตางกันได

10. ไดรับการถายทอดอยางถูกตองและนาสนใจ การเรียนแบบอีเลิรนนิงเปนการเรียนที่ ผูเรียนแตละคนจะไดรับบทเรียนที่มีความเหมือนกับตนฉบับทุกประการ จึงไมเกิดการบิดเบือนใน กระบวนการถายทอด ทําใหเนื้อหาของบทเรียนมีความนาเชื่อถือ นอกจากนี้การนําเสนอที่ หลากหลายรูปแบบในรูปแบบขอความ ภาพ วีดีโอ และเสียง จึงทําใหการเรียนเกิดความสนใจมากขึ้น

11. ขยายโอกาสในการแลกเปลี่ยนความคิดเห็น ในชุมชนแหงการเรียนรูแบบออนไลน (Virtual Learning community) มีลักษณะพิเศษ ผูใชงานที่อยูคนละที่สามารถติดตอสื่อสาร สอบถาม ปรึกษาหารือ และแลกเปลี่ยนความคิดเห็นระหวางผูเรียนกับผูสอน หรือผูเรียนกับผูเรียนคน ้อื่นๆ ได้อย่างอิสระ ทำให้สามารถแสดงความคิดเห็นต่อเนื้อหาและการนำเสนอ เพื่อให้การเรียนด้วย ระบบอีเลิรนนิงเกิดประสิทธิภาพสูงสุด

12. การติดตามความก้าวหน้าของผู้เรียน อีเลิร์นนิงจะมีระบบบันทึก ติดตาม ตรวจสอบและ ประเมินผลการเรียนของผูเรียนไดอยางครบถวน ถือเปนเครื่องมือที่จะชวยใหผูเรียนและผูสอน สามารถพัฒนาการเรียนการสอนใหมีความสมบูรณ และเปนไปตามวัตถุประสงคของการเรียนที่ได กําหนดไว

13. การไดเรียนรูเทคโนโลยีควบคูไปกับการเรียนในบทเรียน เนื่องจากอีเลิรนนิงเปนการเรียน ผานอินเทอรเน็ตที่ตองอาศัยอุปกรณที่เปนสื่อก็คือคอมพิวเตอร พรอมทั้งอุปกรณอื่นๆ รวมถึง โปรแกรมสําเร็จรูปที่จําเปนตอการเรียนแบบอีเลิรนนิง เมื่อใชงานประจําก็จะทําใหผูเรียนคุนเคยกับ เทคโนโลยี และพรอมที่จะรับเทคโนโลยีใหมๆ ไมกลัวการเปลี่ยนแปลง เพราะเทคโนโลยีคอมพิวเตอร มีการเปลี่ยนแปลงอยูตลอดเวลา

## **2.4.10 ปจจัยหลักที่ชวยสนับสนุนใหเกิดการเรียนการสอนผานสื่ออิเล็กทรอนิกส (e-Learning)** จันทิมา เอกวงษ์ (2552)

- 1. นโยบายดานการศึกษาของชาติ
- 2. วิสัยทัศนของผูบริหารการศึกษาทุกระดับ
- 3. ความรูความสามารถดานเทคโนโลยีสารสนเทศของครู/อาจารย
- 4. ความพรอมดานฮารดแวร และเครือขายคอมพิวเตอร
- 5. ความพร้อมด้านซอฟต์แวร์
- 6. ความพรอมของมัลติมีเดียที่มีคุณภาพ
- 7. การสนับสนุนด้านงบประมาณอย่างต่อเนื่อง

## **การวิเคราะหงาน**

้มหาวิทยาลัยเทคโนโลยีราชมงคลธัญบุรี เป็นมหาวิทยาลัย ที่มุ่งเน้นการพัฒนากำลังคนด้าน ้วิทยาศาสตร์และเทคโนโลยี ให้มีทักษะความชำนาญด้านวิชาชีพเสริมสร้างทุนมนุษย์ที่มูลค่าเพิ่มให้กับ ประเทศ โดยมีปณิธานที่จะมุงมั่นจัดการศึกษาวิชาชีพดานวิทยาศาสตรและเทคโนโลยี ที่มีคุณภาพ ดวยการพัฒนาอยางตอเนื่อง เพื่อใหเปนมหาวิทยาลัยนักปฏิบัติมืออาชีพชั้นนําดานวิทยาศาสตรและ เทคโนโลยีและนวัตกรรมในระดับประเทศและระดับสากล โดยมีโครงสรางการบริหารสวนราชการ ดังนี้

- 1. โครงสรางการแบงสวนราชการในมหาวิทยาลัยเทคโนโลยีราชมงคลธัญบุรี
- 2. โครงสรางการบริหารและคณะผูบริหาร สํานักวิทยบริการและเทคโนโลยีสารสนเทศ
- 3. ฝายผลิตสื่ออิเล็กทรอนิกส

### **3.1 โครงสรางการแบงสวนราชการในมหาวิทยาลัยเทคโนโลยีราชมงคลธัญบุรี**

การแบงสวนราชการของมหาวิทยาลัยเทคโนโลยีราชมงคลธัญบุรี ประกอบดวย **สํานักสภามหาวิทยาลัย**

เปนหนวยงานที่ทําหนาที่ในการบริหารจัดการงานประชุมสภามหาวิทยาลัยประสานงานกับ มหาวิทยาลัยในการนํานโยบาย ยุทธศาสตร แผนงาน โครงการ มติที่ประชุม ขอสังเกต และ ขอเสนอแนะ ของสภามหาวิทยาลัยสูการปฏิบัติ พรอมทั้งติดตาม ตรวจสอบ และประเมินผลการ ดําเนินงานตามมติที่ประชุมสภามหาวิทยาลัย

### **สํานักงานอธิการบดี**

ทําหนาที่เปนหนวยงาน สงเสริม และสนับสนุนการปฏิบัติใหแก คณะ วิทยาลัย สถาบัน สํานัก ประกอบดวย หนวยงานระดับกอง คือ กองกลาง กองคลัง กองนโนบายและแผน กอง บริหารงานบุคคล กองพัฒนานักศึกษา กองประชาสัมพันธ สํานักจัดการทรัพยสิน กองอาคารสถานที่ กองยุทธศาสตรตางประเทศ และกองกฎหมาย

**คณะ/วิทยาลัย** (ปจจุบันมี 11 คณะ 1 วิทยาลัย)

- 1. คณะครุศาสตรอุตสาหกรรม
- 2. คณะเทคโนโลยีการเกษตร
- 3. คณะเทคโนโลยีคหกรรมศาสตร
- 4. คณะเทคโนโลยีสื่อสารมวลชน
- 5. คณะบริหารธุรกิจ
- 6. คณะวิทยาศาสตรและเทคโนโลยี
- 7. คณะวิศวกรรมศาสตร
- 8. คณะศิลปกรรมศาสตร
- 9. คณะสถาปตยกรรมศาสตร
- 10. วิทยาลัยการแพทยแผนไทย
- 11. คณะพยาบาลศาสตร

#### **สถาบัน/สํานัก**

- 1. สถาบันวิจัยและพัฒนา
- 2. สํานักสงเสริมวิชาการและงานทะเบียน
- 3. สํานักวิทยบริการและเทคโนโลยีสารสนเทศ
- 4. สํานักสหกิจศึกษา
- 5. สํานักประกันคุณภาพการศึกษา
- 6. สํานักบัณฑิตศึกษา

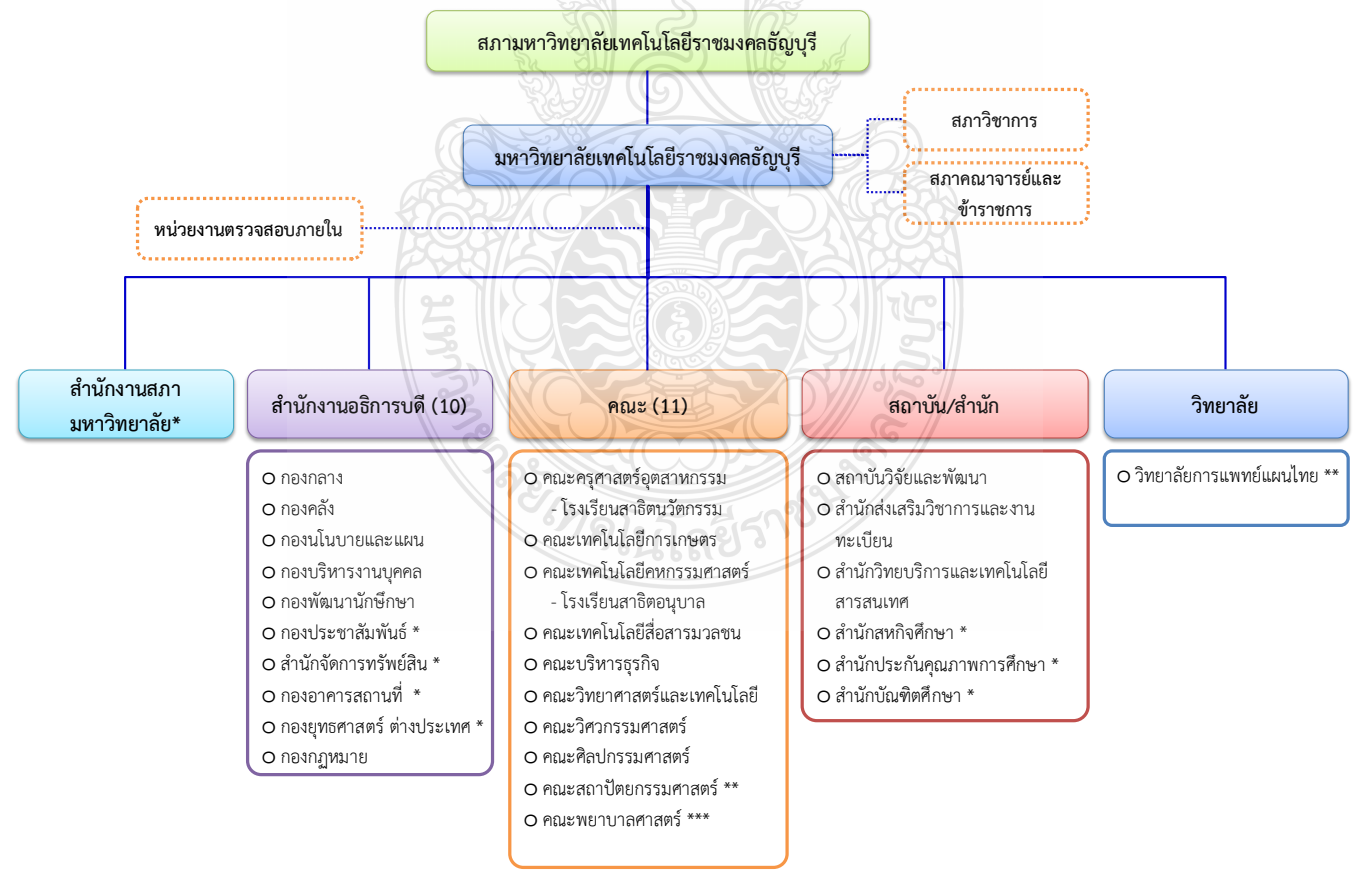

แสดงโครงสรางการแบงสวนราชการในมหาวิทยาลัยเทคโนโลยีราชมงคลธัญบุรี

## หมายเหตุ \* เป็นหน่วยงานภายในที่ตั้งเป็นการภายในของมหาวิทยาลัยฯ

- \*\* เปนสวนราชการที่ตั้งเปนการภายในของมหาวิทยาลัยฯ
- \*\*\* เปนสวนราชการที่ตั้งเปนการภายในโดยใชงบประมาณเงินรายได
- โรงเรียนสาธิตนวัตกรรมมหาวิทยาลัยเทคโนโลยีราชมงคลธัญบุรี เปนหนวยงาน ภายใน มทร.ธัญบุรี โดยมีฐานะเทียบเท่าภาควิชา และอยู่ภายใต้การกำกับของ คณะครุศาสตรอุตสาหกรรม
- โรงเรียนสาธิตอนุบาลราชมงคลธัญบุรี เปนหนวยงานภายใน มทร.ธัญบุรี และอยู ภายใตการกํากับของคณะเทคโนโลยีคหกรรมศาสตร

### **3.2 โครงสรางการบริหารและคณะผูบริหาร สํานักวิทยบริการและเทคโนโลยีสารสนเทศ**

- 1. โครงสรางหลักของสํานักวิทยบริการและเทคโนโลยีสารสนเทศประกอบดวย
	- 1) สํานักงานผูอํานวยการ
		- o ฝายบริหารงานทั่วไป
		- o ฝายอาคารสถานที่
		- o ฝายโครงการพิเศษ
	- 2) กลุมพัฒนาทรัพยากรสารนิเทศ
		- o ฝายพัฒนาทรัพยากรสารนิเทศ
		- o ฝายพัฒนาทรัพยากรอิเล็กทรอนิกส
		- o ฝายบริการทรัพยากรสารนิเทศ
	- 3) กลุมบริการสารสนเทศ
		- o ฝายพัฒนาและเผยแพรเว็บไซต
		- o ฝายอบรมและบริการวิชาการ
		- o ฝายบริการศูนยขอมูลกลาง
	- 4) กลุมเทคโนโลยีและระบบสารสนเทศ
		- o ฝายเทคนิคและระบบเครือขาย
		- o ฝายฐานขอมูลและระบบสารสนเทศ
		- o ฝายบริการอุปกรณและบํารุงรักษา
	- 5) กลุมเผยแพรสื่อการศึกษา
		- o ฝายผลิตสื่อการศึกษา
		- o ฝายผลิตสื่ออิเล็กทรอนิกส

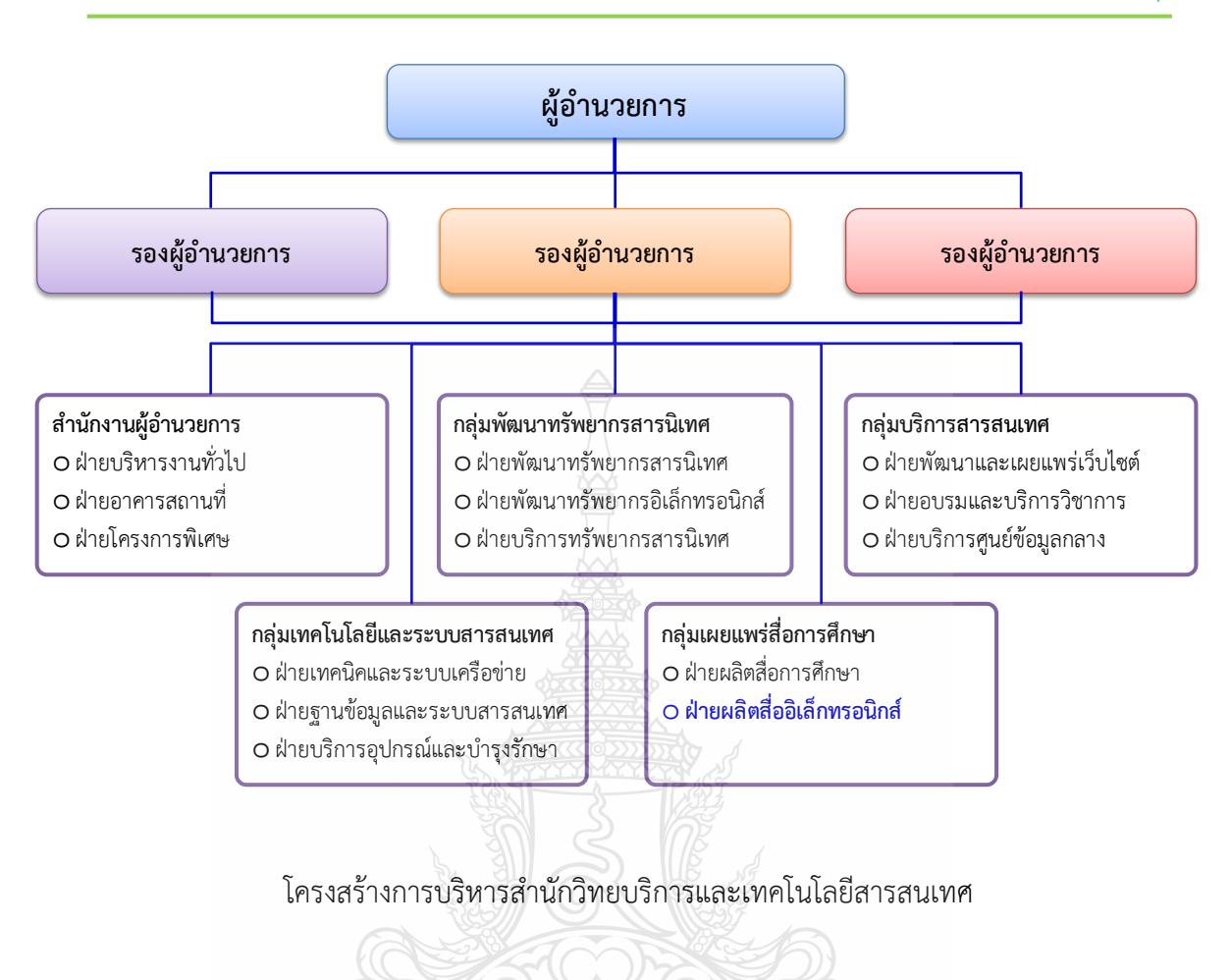

## **3.3 ฝายผลิตสื่ออิเล็กทรอนิกส**

ฝ่ายผลิตสื่ออิเล็กทรอนิกส์ กลุ่มงานเผยแพร่สื่อการศึกษา เป็นฝ่ายที่จัดตั้งขึ้นเพื่อดำเนินงาน เกี่ยวกับ สนับสนุนระบบหองเรียนออนไลน มหาวิทยาลัยเทคโนโลยีราชมงคลธัญบุรี ใหระบบมีความ พรอมที่จะใหบริการไดตลอดเวลา ใหบริการขอมูลเกี่ยวกับหองเรียนออนไลน ดูแลพัฒนาระบบ การ จัดการรายวิชา การจัดการสมาชิก ให้คำปรึกษา แนะนำการใช้งาน การแก้ปัญหา และจัดอบรมการใช้ งานแกผูสอนและผูเรียน รวมถึงเปนสถานที่ศึกษาดูงานระบบหองเรียนออนไลน

## **3.3.1 โครงสรางการบริหารงาน กลุมเผยแพรสื่อการศึกษา**

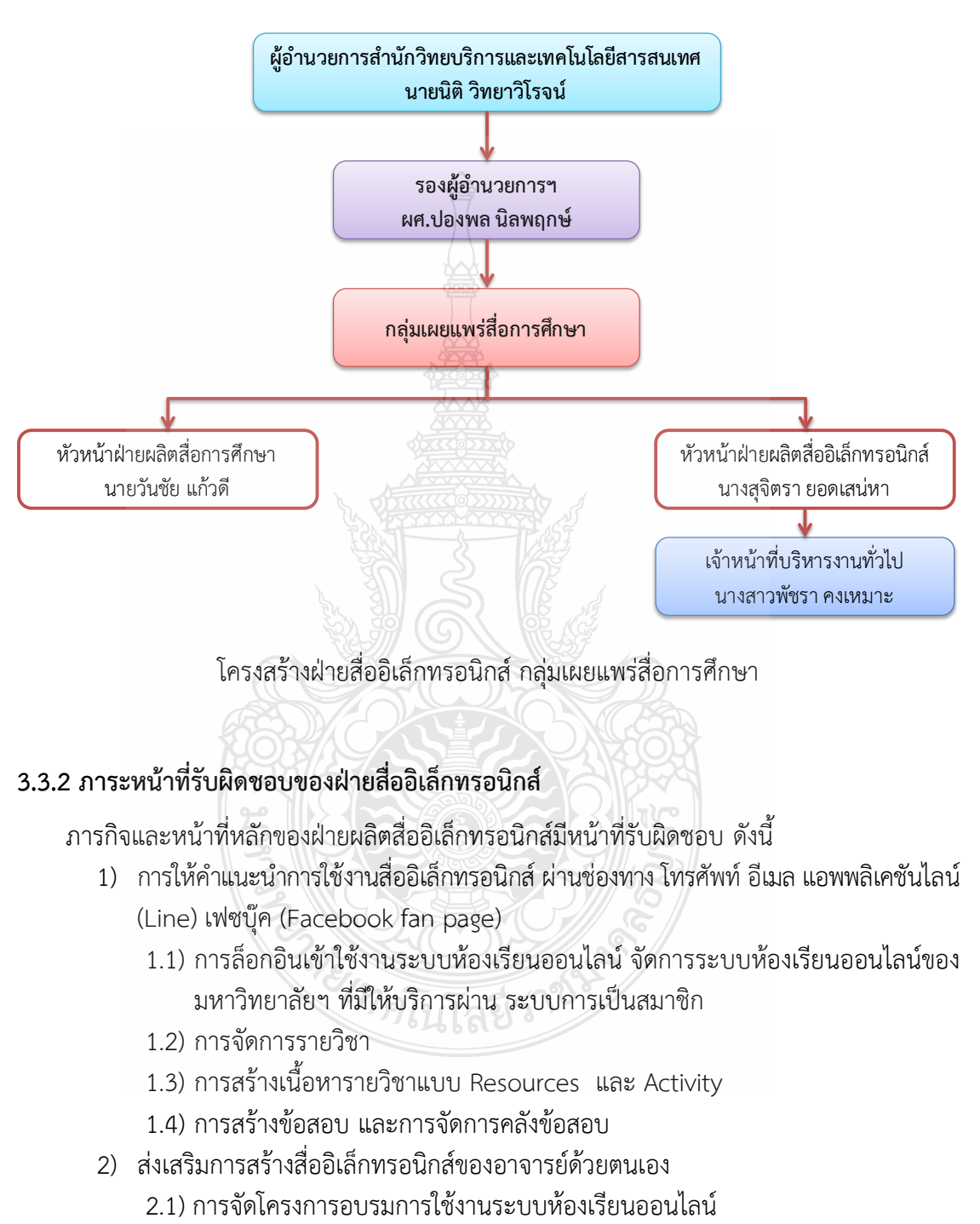

- 2.2) ผู้ใช้งานเข้าพบแบบตัวต่อตัวเพื่อเรียนรู้การใช้งานหรือแก้ไขปัญหา
- 2.3) จัดทำคู่มือการใช้งานห้องเรียนออนไลน์ สำหรับอาจารย์
- 2.4) พัฒนาและให้บริการเผยแพร่สื่อในช่องทางที่หลากหลาย
- 3) สรางองคความรูเกี่ยวกับการพัฒนาสื่ออิเล็กทรอนิกสเพื่อสนับสนุนการเรียนการสอน 3.1) จัดเก็บและเผยแพรองคความรู และแนวปฏิบัติดานการผลิตสื่ออิเล็กทรอนิกส
- 4) วิเคราะหจัดการความเสี่ยงของงานผลิตสื่อการศึกษา และการปฏิบัติงานเชิงรุก (Proactive) เพื่อปองกันปญหาที่อาจจะเกิดขึ้น
	- 4.1) ตรวจสอบการใช้งานห้องเรียน online และ web สื่อที่รับผิดชอบ
	- 4.2) การเตรียมความพร้อมก่อนการทำแบบทดสอบ
	- 4.3) ตรวจสอบคุณภาพของสื่ออิเล็กทรอนิกส และปรับปรุงขอมูลใหเปนปจจุบัน
	- 4.4) จัดเก็บสื่ออิเล็กทรอนิกสอยางเปนระบบโดยใชเทคโนโลยีสารสนเทศ
	- 4.5) การแจงขาวสารที่เปนประโยชน
	- 4.6) การบริหารความเสี่ยงหองเรียนออนไลนมหาวิทยาลัยเทคโนโลยีราชมงคลธัญบุรี
	- 4.7) การสร้างความเชื่อมั่นในการใช้งานระบบ
- 5) สรุปสถิติและรายงานผลการดําเนินงานการผลิตสื่อการศึกษา
	- 5.1) การจัดทํารายงานประจําเดือน
	- 5.2) การจัดทํารายงานประจําป
- 6) การพัฒนารูปแบบระบบหองเรียนออนไลน
- 7) การประเมินความพึงพอใจในการใชงานระบบหองเรียนออนไลน
- 8) ปฏิบัติหนาที่อื่น ตามที่ไดรับมอบหมาย

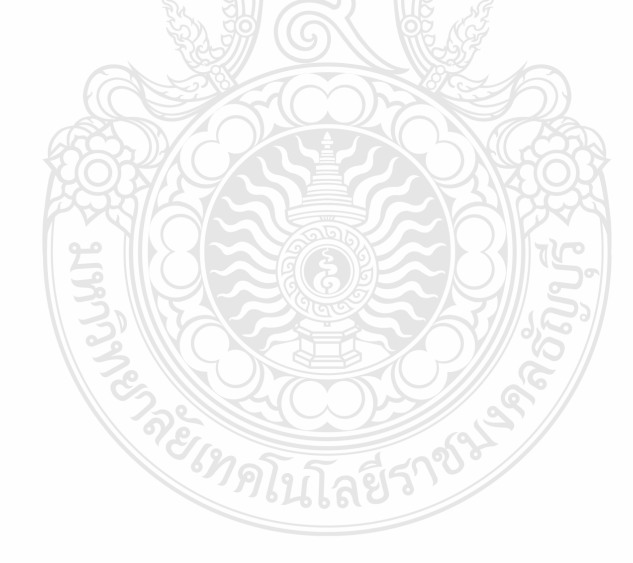

# **บทที่ 4**

# **ขั้นตอนการปฏิบัติงาน**

ด้วยภารกิจหลักของฝ่ายผลิตสื่ออิเล็กทรอนิกส์ คือการให้บริการระบบห้องเรียนออนไลน์ โดยการปฏิบัติงานส่วนใหญ่จะเป็นการดูแลระบบ สนับสนุนผู้ใช้งานงานในระบบ การให้ข้อมูลความรู้ ในการใช้งาน การจัดอบรมให้ความรู้ ซึ่งงานดังกล่าวรายละเอียดวิธีการใช้งานที่ค่อนข้างซับซ้อน ้สำหรับผู้ไม่เคยใช้งานมาก่อน ดังนั้นสิ่งสำคัญอย่างยิ่งในการปฏิบัติงานสำหรับผู้ดูแลระบบดังกล่าว จําเปนตองมีคูมือการปฏิบัติงาน เพื่อเปนแนวทางใหผูปฏิบัติงานไดศึกษาวิธีการใชงาน การดูแลระบบ ี และสามารถถ่ายทอดหรือแนะนำผู้ใช้งานให้<u>แก่ </u>อาจารย์ เจ้าหน้าที่ และนักศึกษา โดยภาระหน้าที่ ตางๆ ของฝายผลิตสื่ออิเล็กทรอนิกสในการดูแลระบบมีคูมือการใชงานในแตละหัวขอ ดังนี้

- 1. การเข้าใช้งานระบบห้องเรียนออนไลน์
- 2. การสมัครสมาชิก
- 3. การปรับปรุงประวัติสวนตัว
- 4. การปรับแตงในรายวิชา
- .5. การตั้งค่ารหัสเข้ารายวิชา
- 6. การแบงกลุมในรายวิชา
- 7. การนําสมาชิกเขาในรายวิชา
- 8. การเพิ่มเนื้อหาและกิจกรรมในรายวิชา
	- แหลงขอมูล (Source)
	- เอกสารหลายหนา (BOOK)
	- การสรางเนื้อหายอยในเนื้อหาประเภทหนังสือ (Subchapter)
	- โฟล์เดอร์ (Folder)
	- ป้ายกำกับ (Label)
	- เว็บเพจ (Page)
	- การเชื่อมโยงไปยังแหลงขอมูลในเว็บไซต (Link)
- 9. กิจกรรม (activities)
	- กระดานเสวนาเว็บบอรด (Forum)
	- ฐานขอมูล (Database)
	- บทเรียนสําเร็จรูป (Lesson)
	- การสรางแบบทดสอบ (Quiz)
	- การเพิ่มแบบทดสอบแบบปรนัย (Choice)
	- การเพิ่มแบบทดสอบแบบถูกผิด (True/False)
	- การเพิ่มแบบทดสอบแบบจับคู
- แบบสํารวจ (Choice Questionnaire)
- โพลล (Poll)
- ห้องสนทนาออนไลน์ (Chat)
- อภิธานศัพท (Glossary)
- การมอบหมายงาน (Assignment)
- Offline Quiz
- SCORM

10.การสรางขอสอบดวย Aiken Format

- 11.การจัดอบรมการใชงานระบบหองเรียนออนไลน
- 12.การสรุปข้อมูลการใช้งานระบบห้องเรียนออนไลน์
- 13.การประเมินความพึงพอใจในการใช้งานระบบห้องเรียนออนไลน์

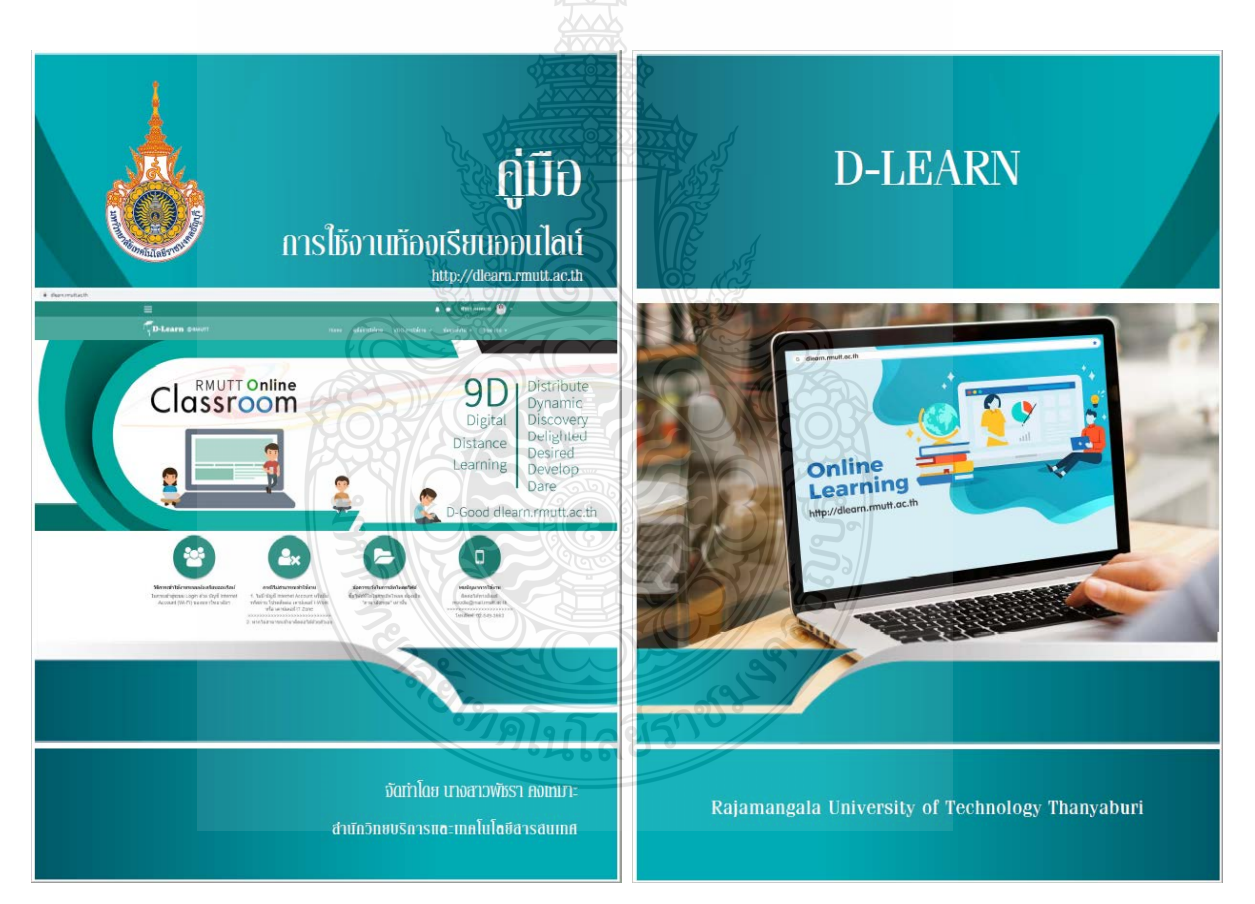

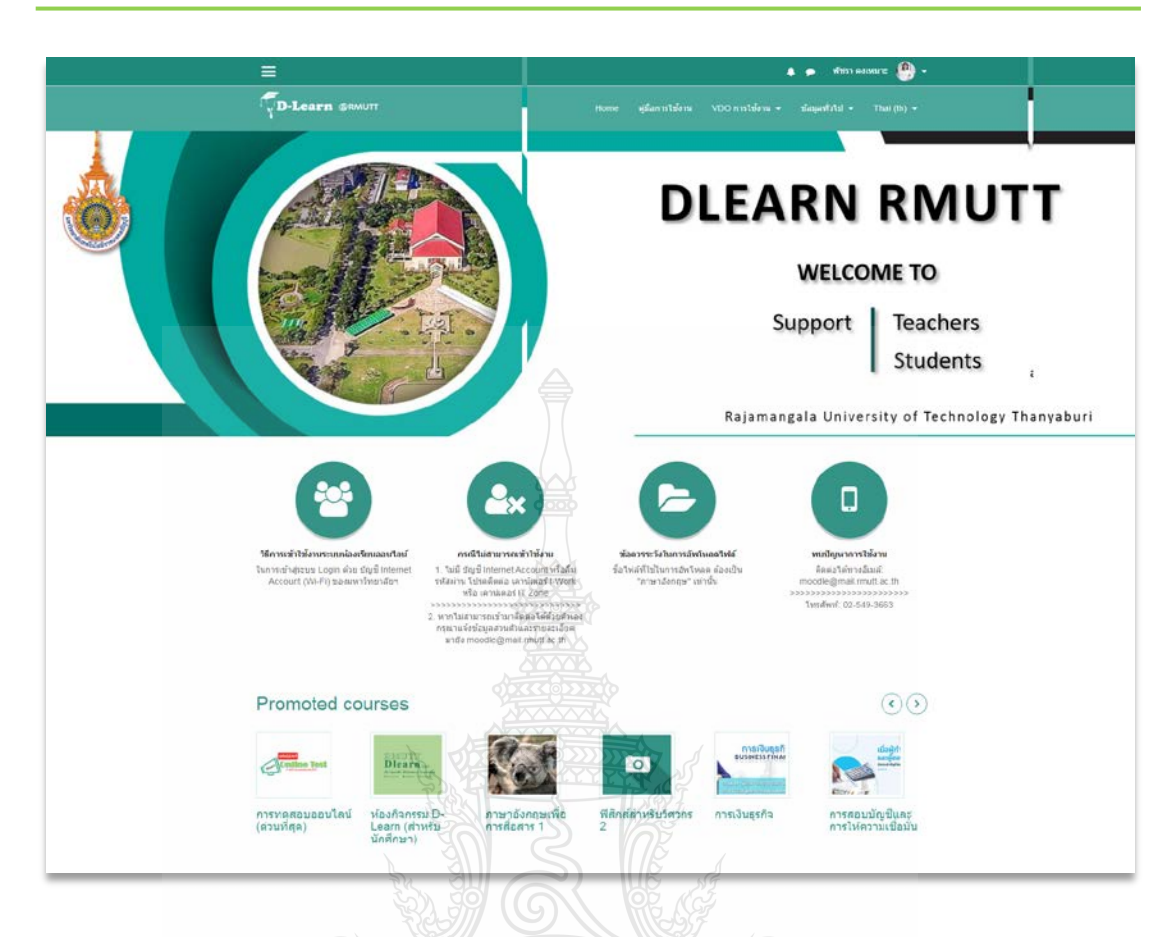

มหาวิทยาลัยเทคโนโลยีราชมงคลธัญบุรี มีระบบการเรียนการสอนในลักษณะของสื่อออนไลน มาตลอดระยะเวลาไมนอยกวา 10 ป โดยมีวัตถุประสงคเพื่อเปนแหลงเรียนรูเพิ่มเติมใหกับนักศึกษา ของมหาวิทยาลัย และเปนแหลงแลกเปลี่ยนเรียนรูระหวางอาจารย และนักศึกษาตลอดจนบุคลากร ของมหาวิทยาลัย ที่มีความตองการพัฒนาตนเองโดยการเรียนรูผานสื่ออิเล็กทรอนิกส

สืบเนื่องจากการเปลี่ยนแปลงของเทคโนโลยีในยุค 4.0 สื่อการเรียนการสอนมีรูปแบบที่เปน มัลติมีเดีย และเปนสื่อโตตอบคอนขางมาก ซึ่งหองเรียนออนไลนในรูปแบบเดิมของมหาวิทยาลัย ไม สามารถรองรับเทคโนโลยีที่ทันสมัยเหล่านั้นได้ สำนักวิทยบริการและเทคโนโลยีสารสนเทศ จึงได้ทำ การปรับปรุงหองเรียนออนไลนรูปแบบใหม ใหสามารถตอบสนองความตองการในลักษณะของสื่อที่ ทันสมัย และรองรับเทคโนโลยีผานระบบมือถือมากยิ่งขึ้น

## **4.1 การเขาใชงานระบบหองเรียนออนไลน https://dlearn.rmutt.ac.th**

## **4.1.1 การสมัครสมาชิก**

เนื่องจากระบบการเข้าใช้งาน ได้ถูกผูกไว้กับระบบ AD (Active Directory) ของมหาวิทยาลัยฯ ผู้ใช้จึงสามารถใช้งานโดยใช้ Username/Password Internet Account (Wi-Fi) ของมหาวิทยาลัยฯ เพื่อ Login เข้าสู่ระบบ ทั้งนักศึกษาและอาจารย์ แต่จะต้องทำการยืนยันตัวตนผ่านทาง email

### **การเขาสูระบบ**

- 1. คลิก Login เขาสูระบบ
- 2. กรอก User name และ Password จากนั้น กรอกขอมูลสําคัญ /ขอมูลเพิ่ม

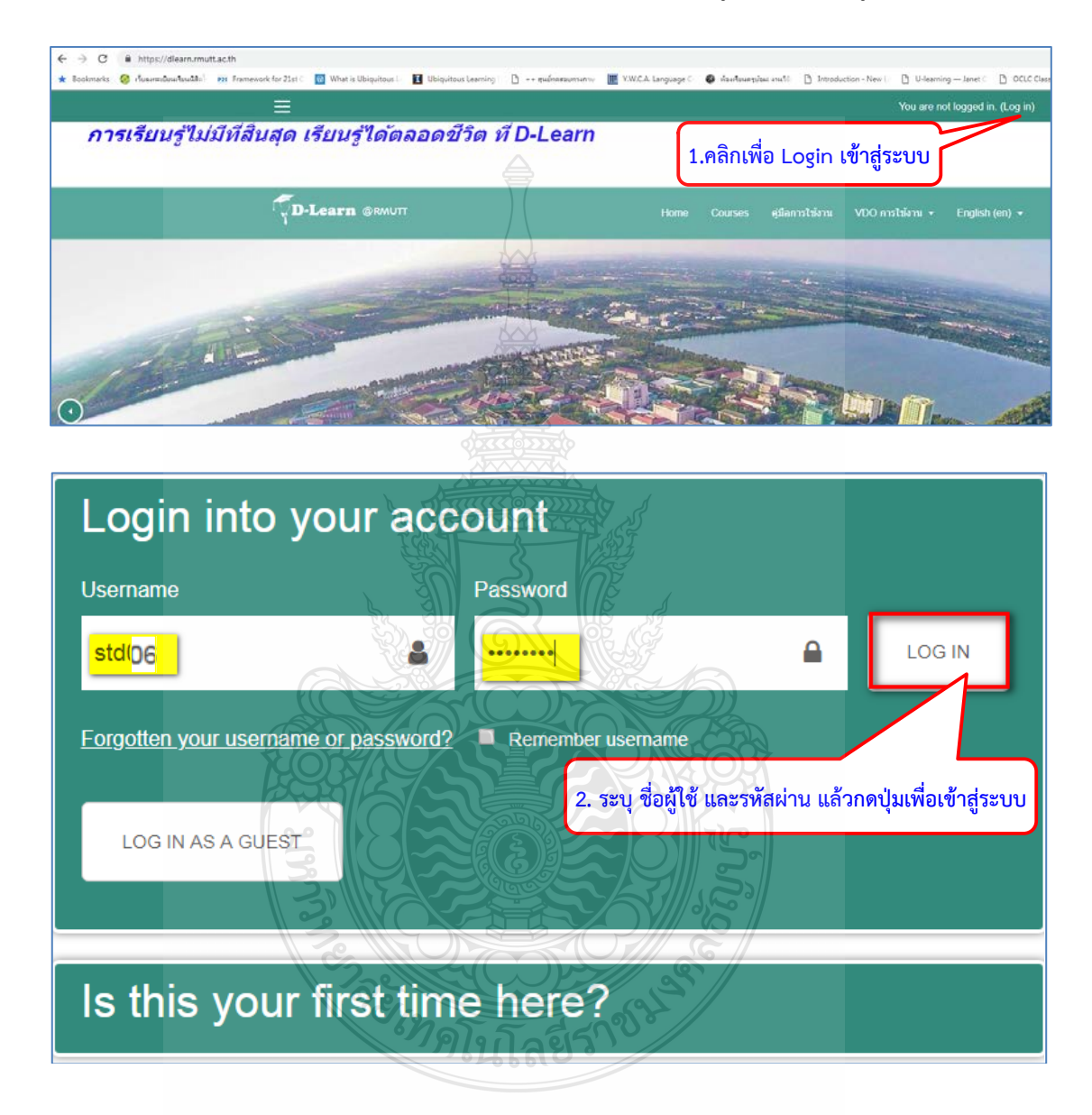

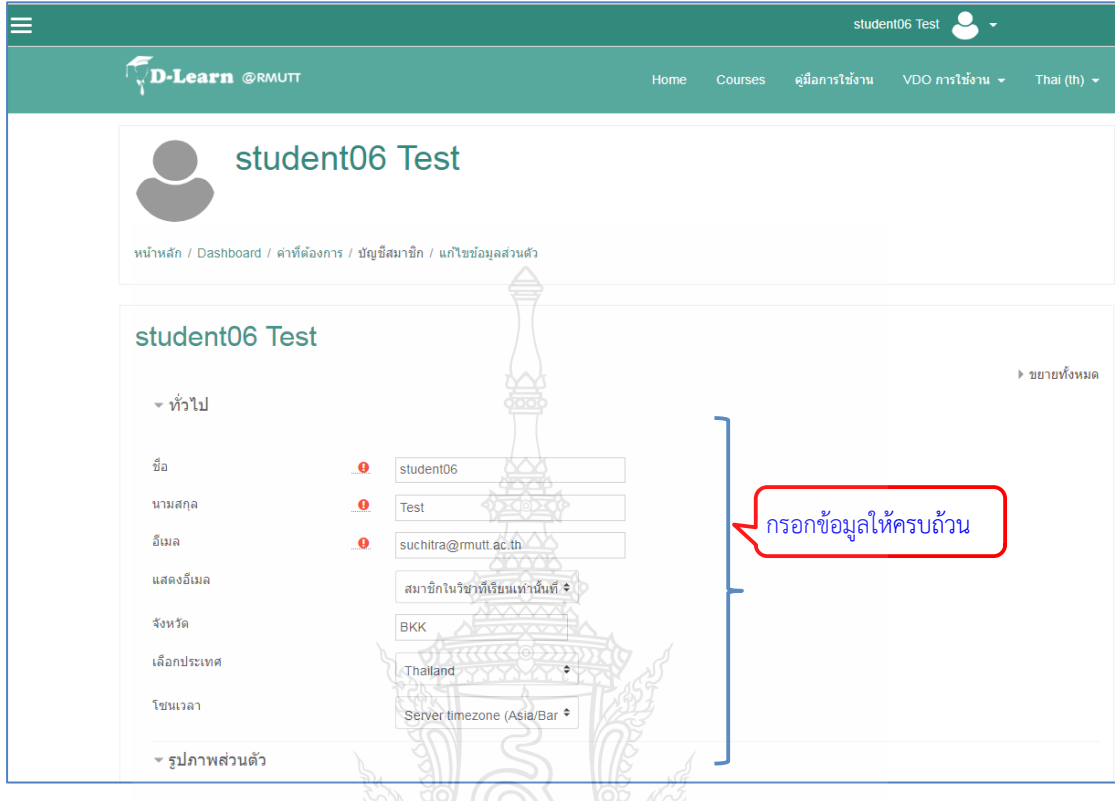

3. เลือกอัพเดพประวัติสวนตัว กรอกขอมูลในสวนที่สําคัญ

กรณีตองการกรอกขอมูลเพิ่มเติม สามารถทําได <del>ั∝</del> รูปภาพส่วนตัว ใม่มี่ รูปบ๊จจุบัน A profile picture can only be added once all required profile information has been saved ▶ รายชื่อเพิ่มเติม กรอกขอมูล (ถาตองการเพิ่มเติม) ์ ความสนใจ ์ ใม่บังคับ <u> ≁ ข้อมูลนักศึกษา</u> รหัสนักศึกษา คณะ  $\hat{\mathbb{I}}$ **Naiszy** 3. เลือกอัพเดทประวัติสวนตัว์คุณต้องกรอกข้อมูลในช่องที่ขึ้น ❶

4. เลือกขั้นตอไป ขั้นตอนนี้สําคัญมาก เพราะจะเปนการสั่งใหระบบสงเมลไปยัง กลอง ข้อความ เพื่อสิ่ง link การยืนยัน email

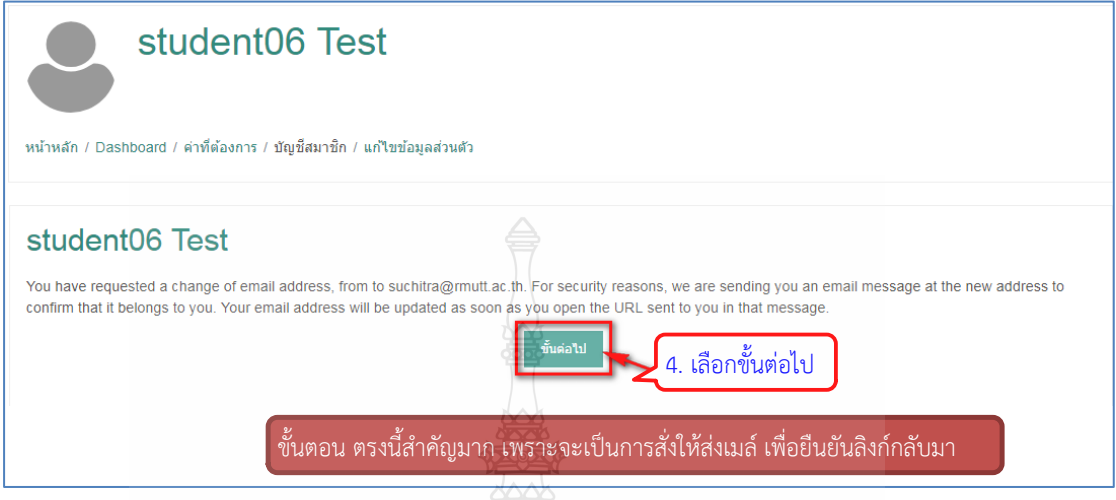

5. เลือก log off เพื่อออกจากระบบ

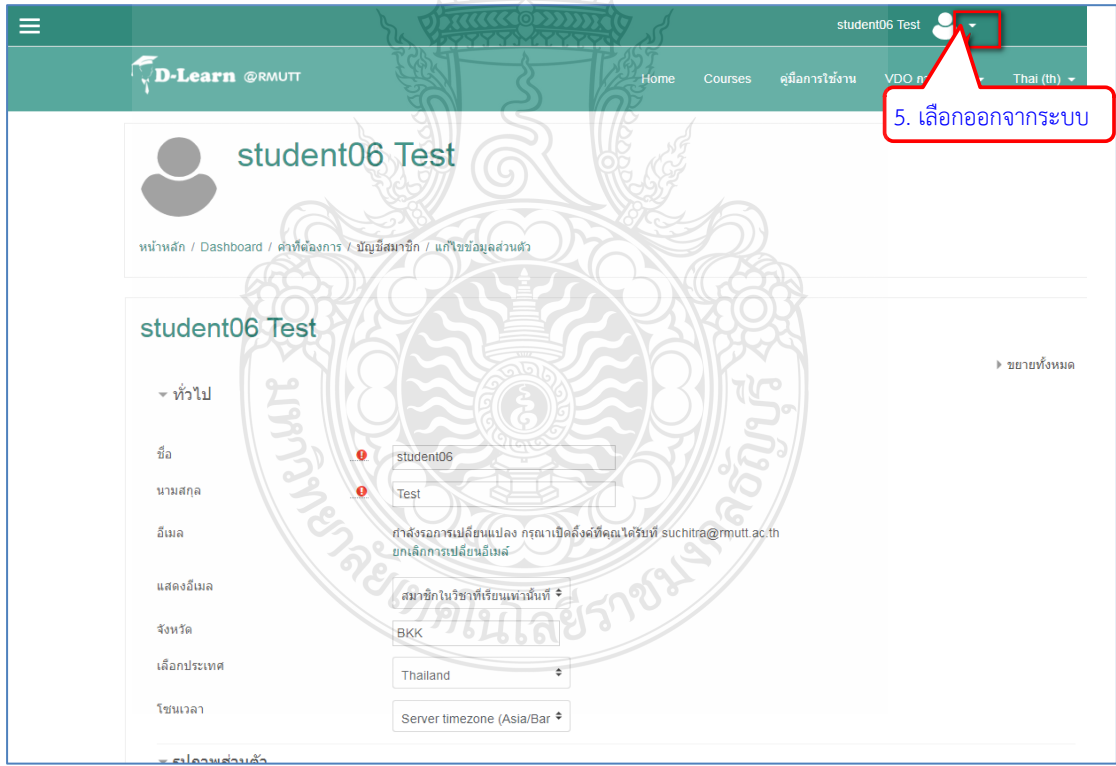

6. คลิก link เพื่อยืนยัน email โดยไปที่กลองขอความจดหมายที่ไดใหไวกับระบบ แลวเลือก การยืนยันผาน link ที่ระบบไดสงไปให เปนอันวาการสมัครเปนสมาชิก เสร็จสิ้นสมบูรณ

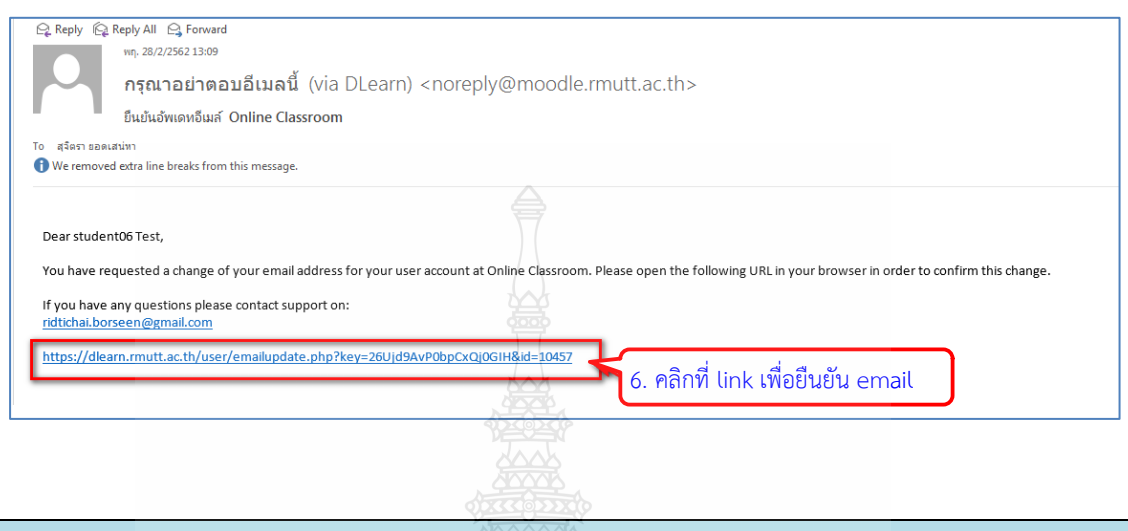

## **4.1.2 การปรับปรุงประวัติสวนตัว**

ในกรณีที่ตองการปรับแตงประวัติสวนตัว สามารถทําไดโดย

- 1. Login เขาสูระบบ
- 2. แกไขขอมูลสวนตัว สามารถทําการแกไข และสามารถเพิ่มรูปภาพสวนตัวได

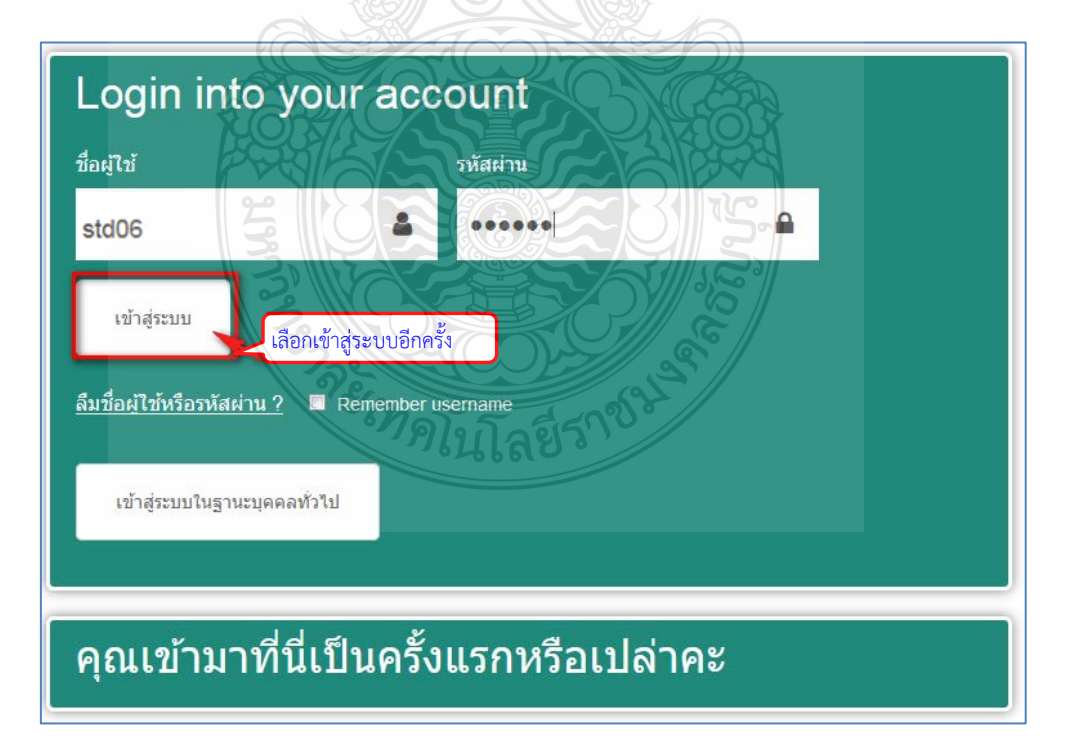

## **การเพิ่มรูปภาพของประวัติสวนตัว**

- เลือกแกไขขอมูลสวนตัว
- 1. เลือก file
- 2. เลือก Upload a file
- 3. เลือก Choose file
- 4. เลือกไฟลที่ตองการ
- 5. เลือก Open
- 6. เลือก Upload this file

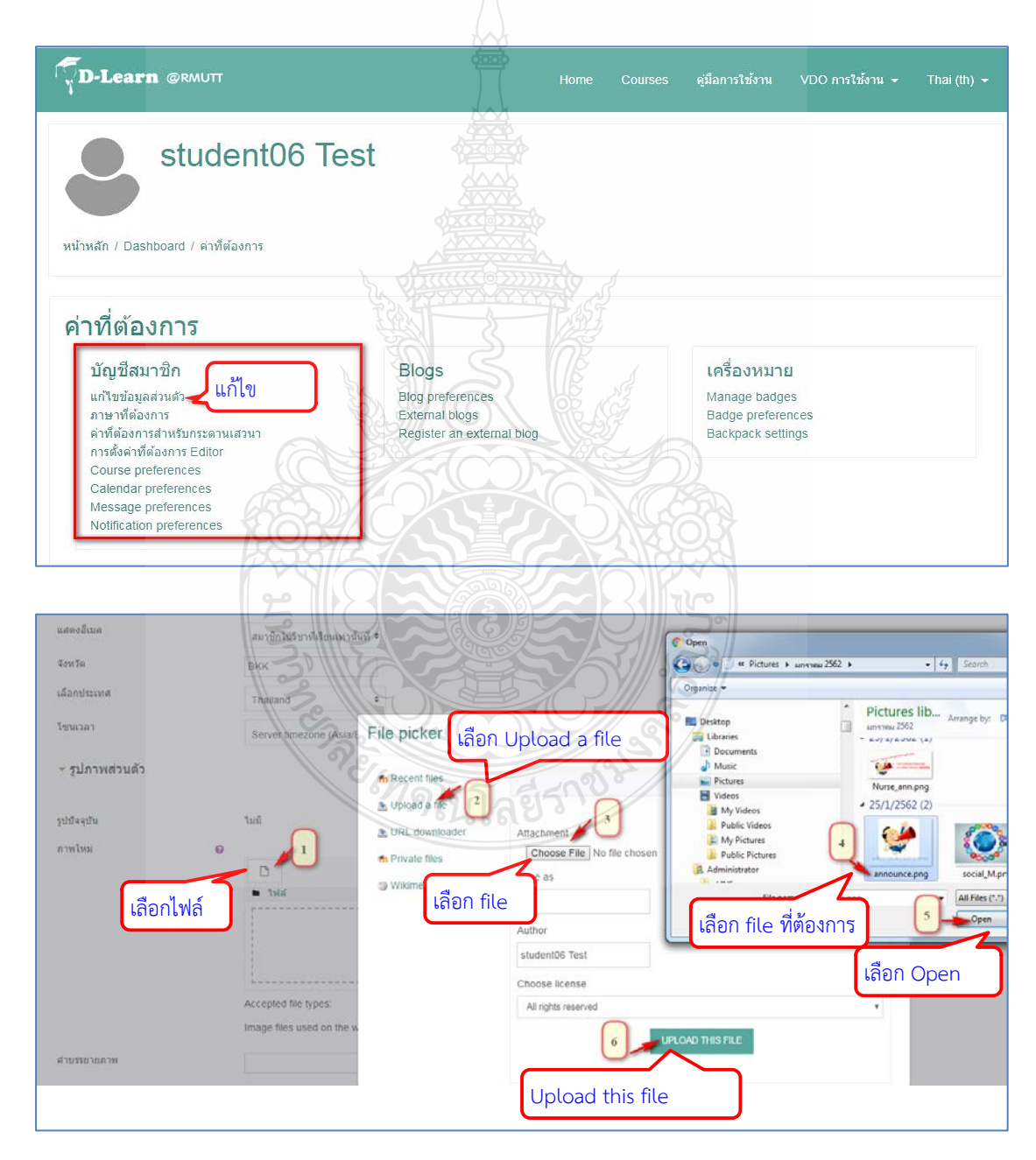

- 7. การแสดงผล จะไดตามภาพ
- 8. เลือกอัพเดทประวัติสวนตัว

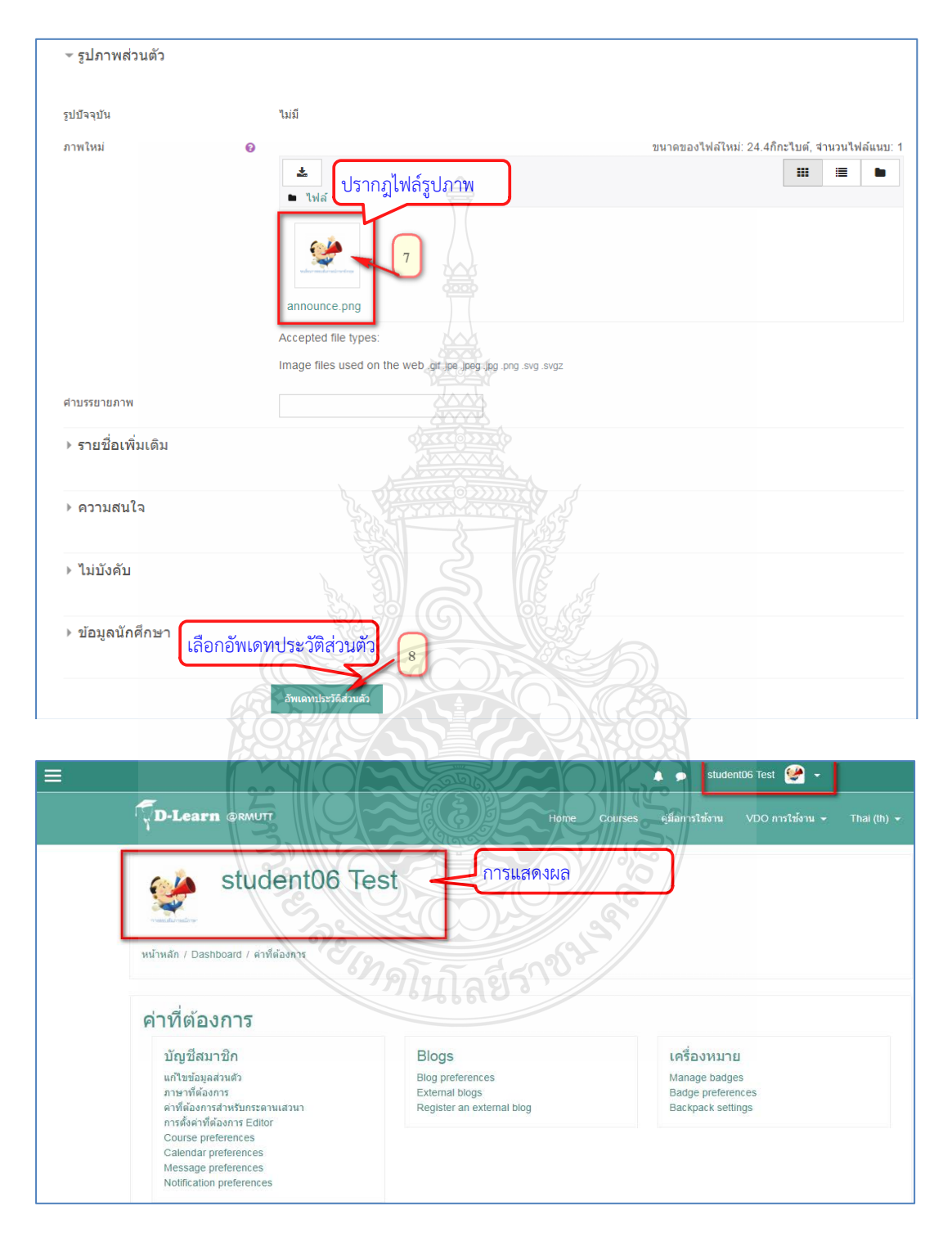

เมื่อทำการเปิดรายวิชาให้กับอาจารย์ผู้สอนแล้ว อาจารย์ผู้สอนสามารถเข้ามาปรับแต่ง หนาตางรายวิชาของตนเองได

## **4.1.3 การปรับแตงในรายวิชา**

หนาตางแสดงรายวิชาจะประกอบดวยสวนของชื่อยอวิชา (มุมซายบน) แสดงรายวิชาที่เปน เจาของ (มุมซายลาง) แสดงชื่อวิชา สวนของเนื้อหาของรายวิชา และเครื่องมือที่ใชในการจัดการ รายวิชา (ขวาบน)

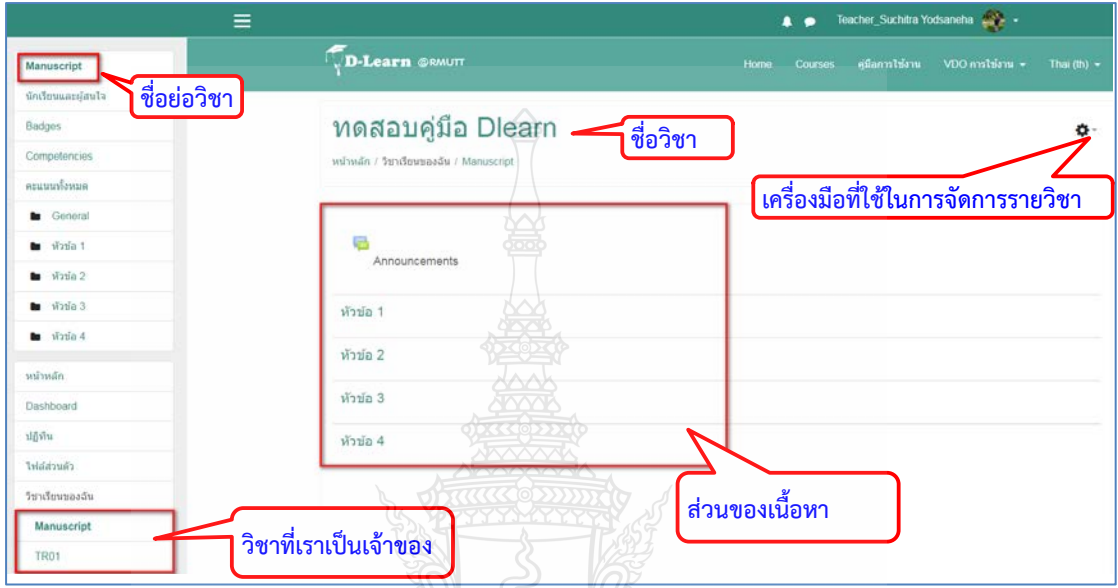

การตั้งคาในรายวิชา สามารถทําไดดังนี้

- 1. คลิกเลือกที่เครื่องหมาย ดานขวาเพื่อเลือกคําสั่ง "การตั้งคา"
- 2. เลือกการตั้งคาก็จะปรากฎรายละเอียดของรายวิชาใหเราแกไข

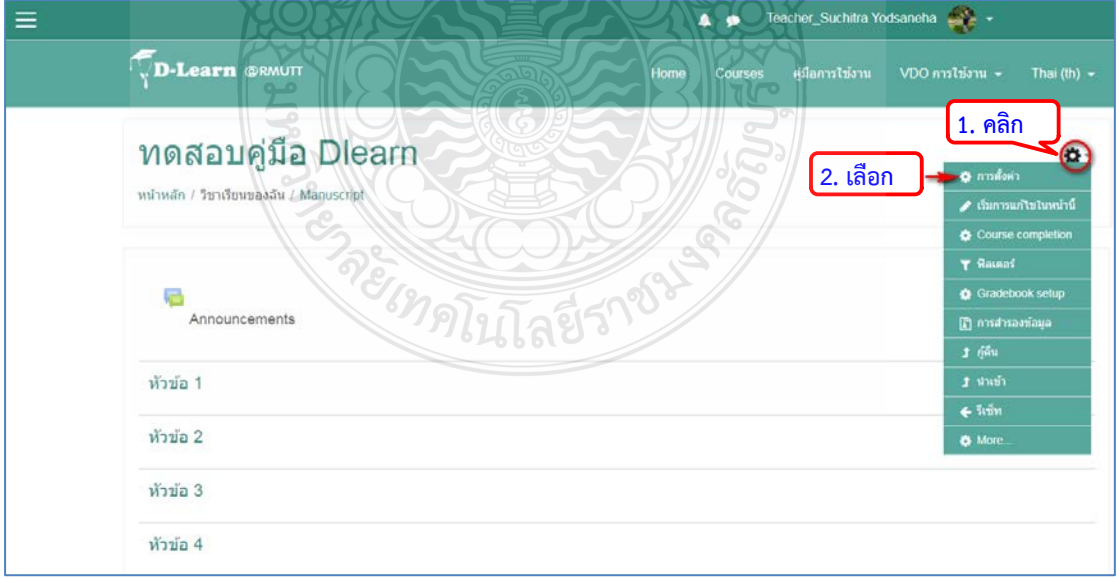

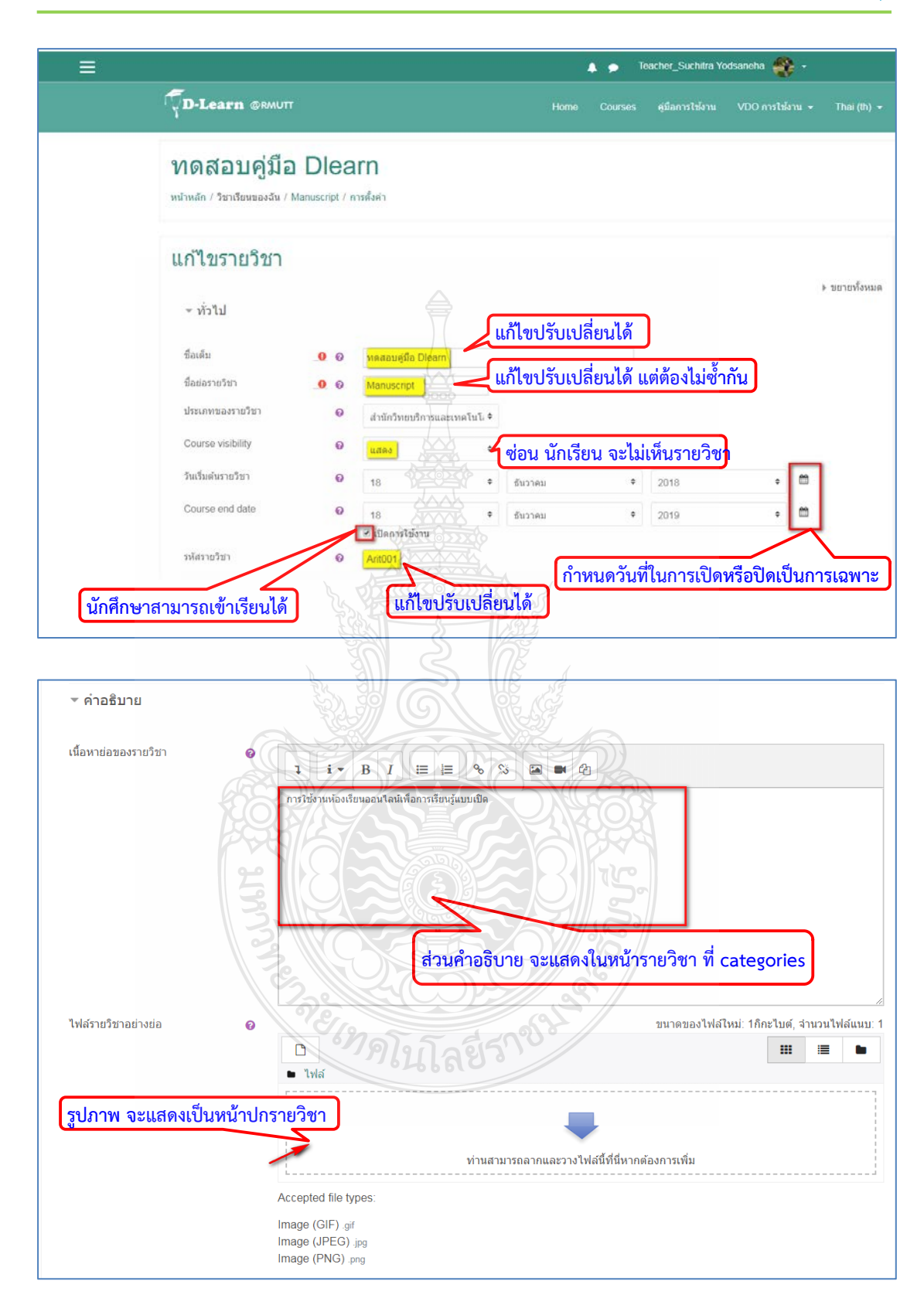

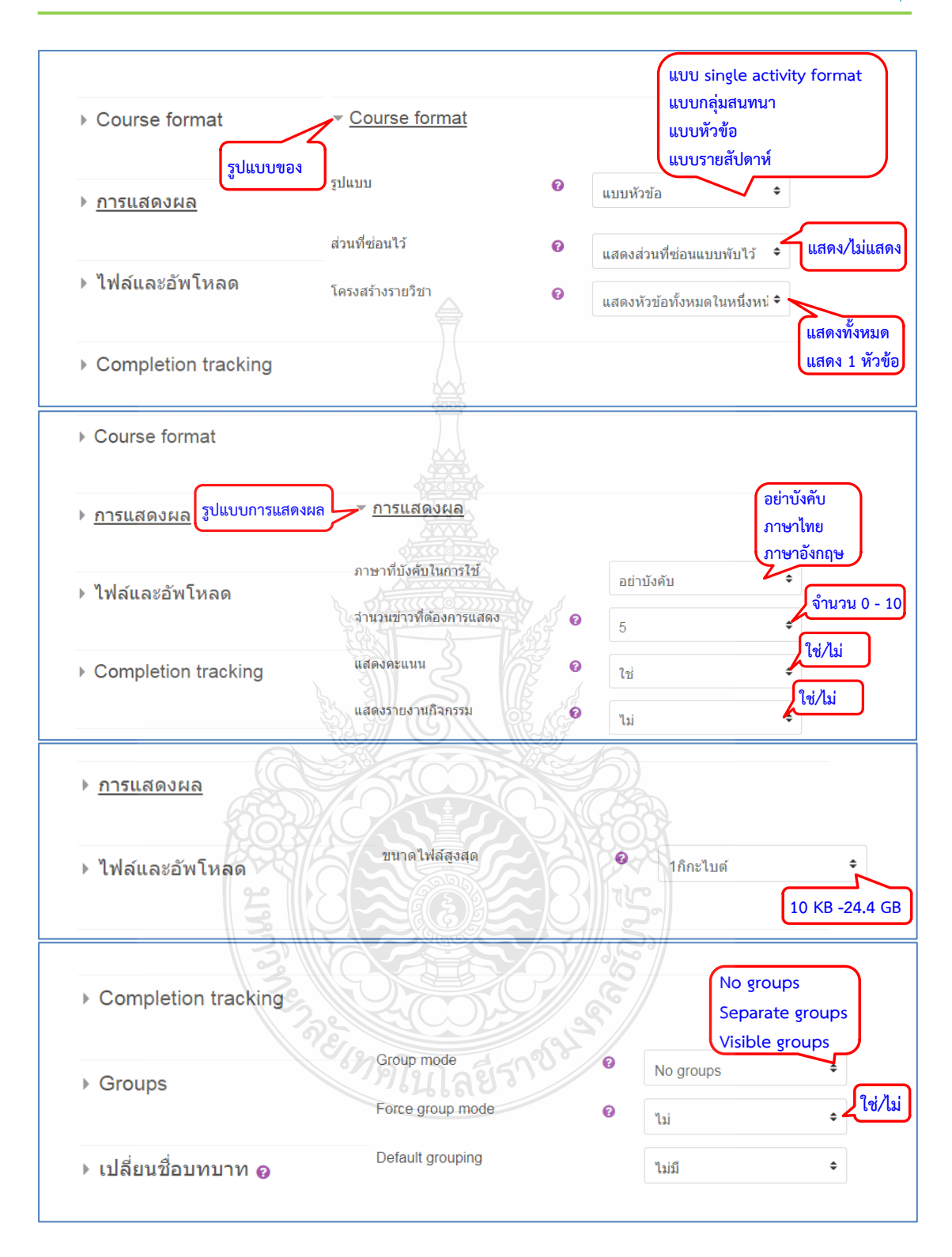

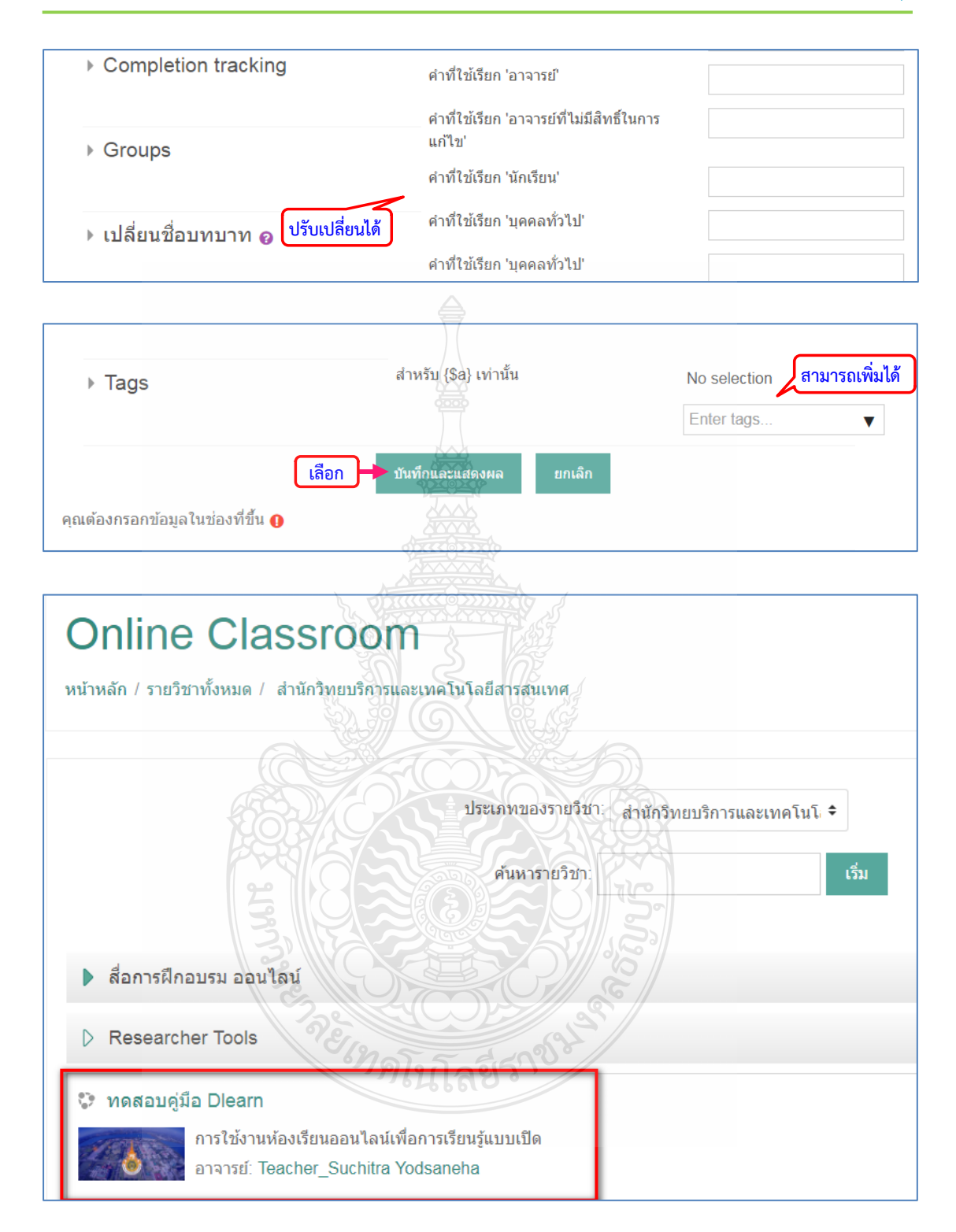

## **4.1.4 การตั้งคารหัสเขารายวิชา**

การตั้งค่ารหัสเข้ารายวิชาเพื่อเป็นการป้องกันและจำกัดผู้เข้าเรียนได้เฉพาะคนที่เราให้รหัสผ่านจึงจะ สามารถเขามาเรียนได โดยมีวิธีการตั้งคาไดดังนี้

- 1. คลิกที่เครื่องหมาย
- 2. เลือก More...
- 3. เลือก Users

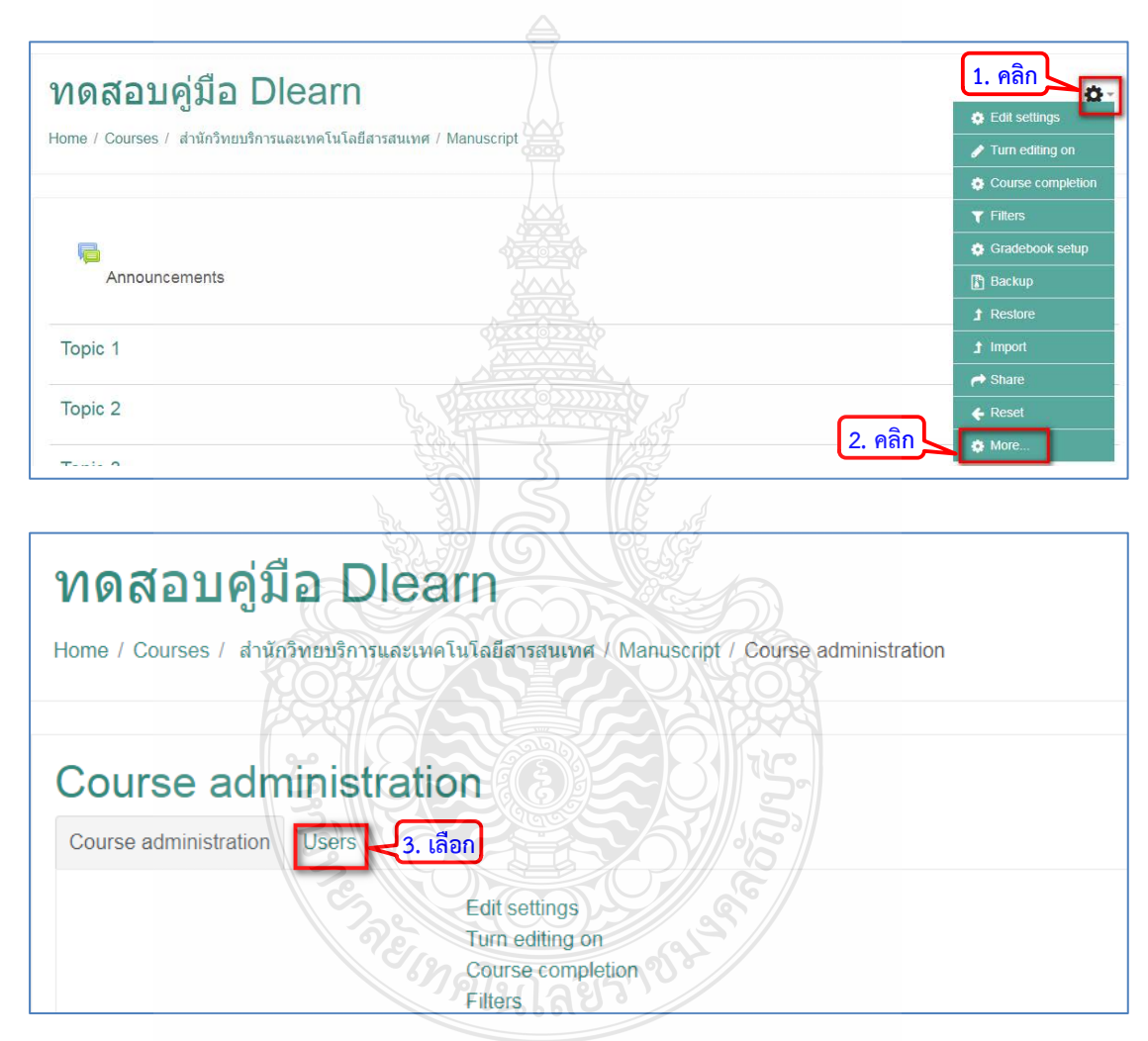

4. คลิกไปที่ Enrolment methods เพื่อทำการกำหนดสิทธิ

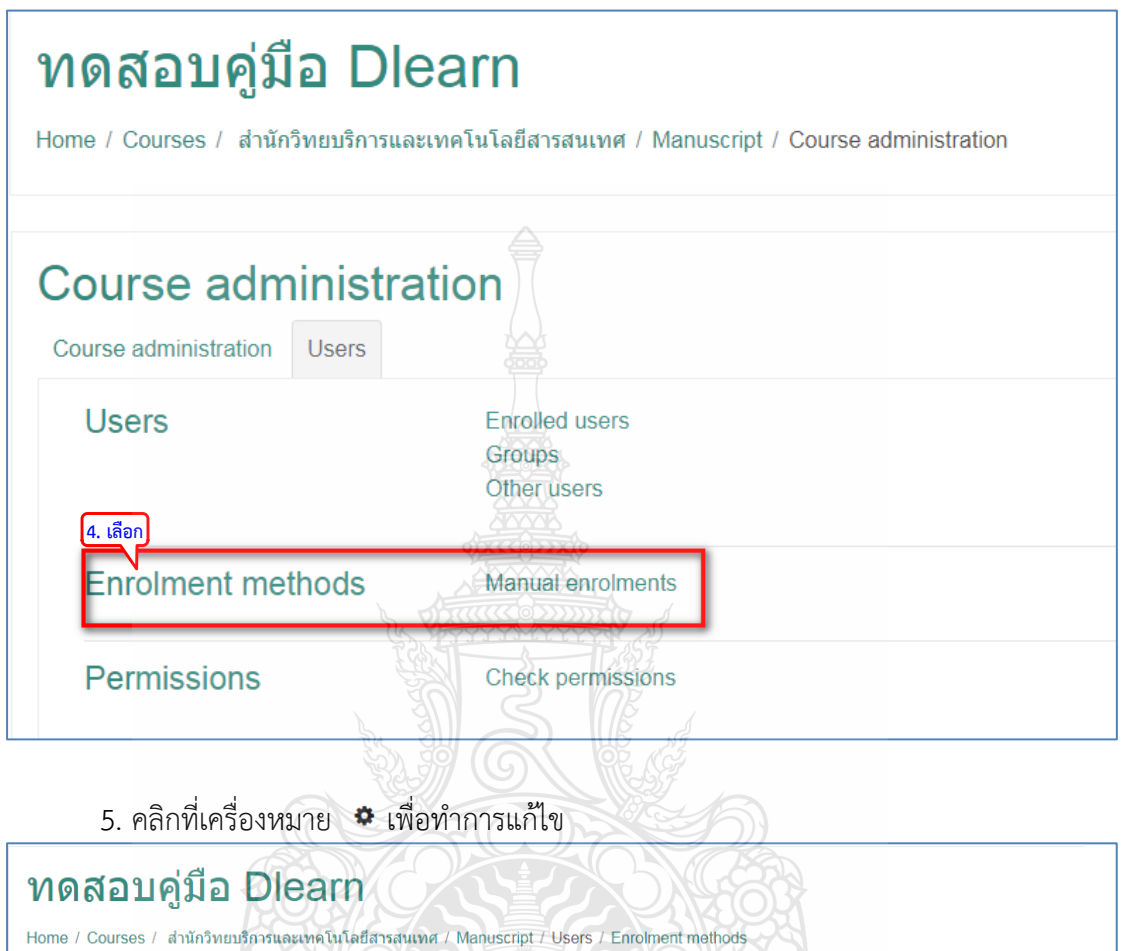

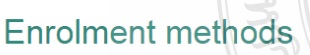

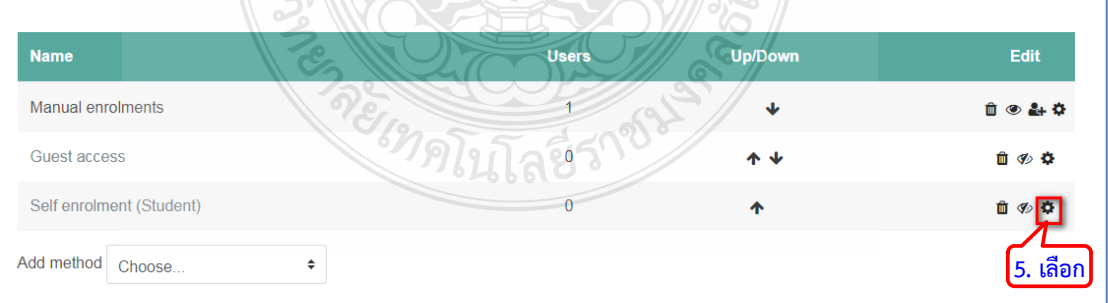

- 6. ใสรหัสสําหรับผูที่จะตองการเขารายวิชา
- 7. คลิกปุมบันทึก จากนั้นจะเห็นรูปกุญแจ อยูดานหลังรายวิชาวามีการล็อครายวิชา

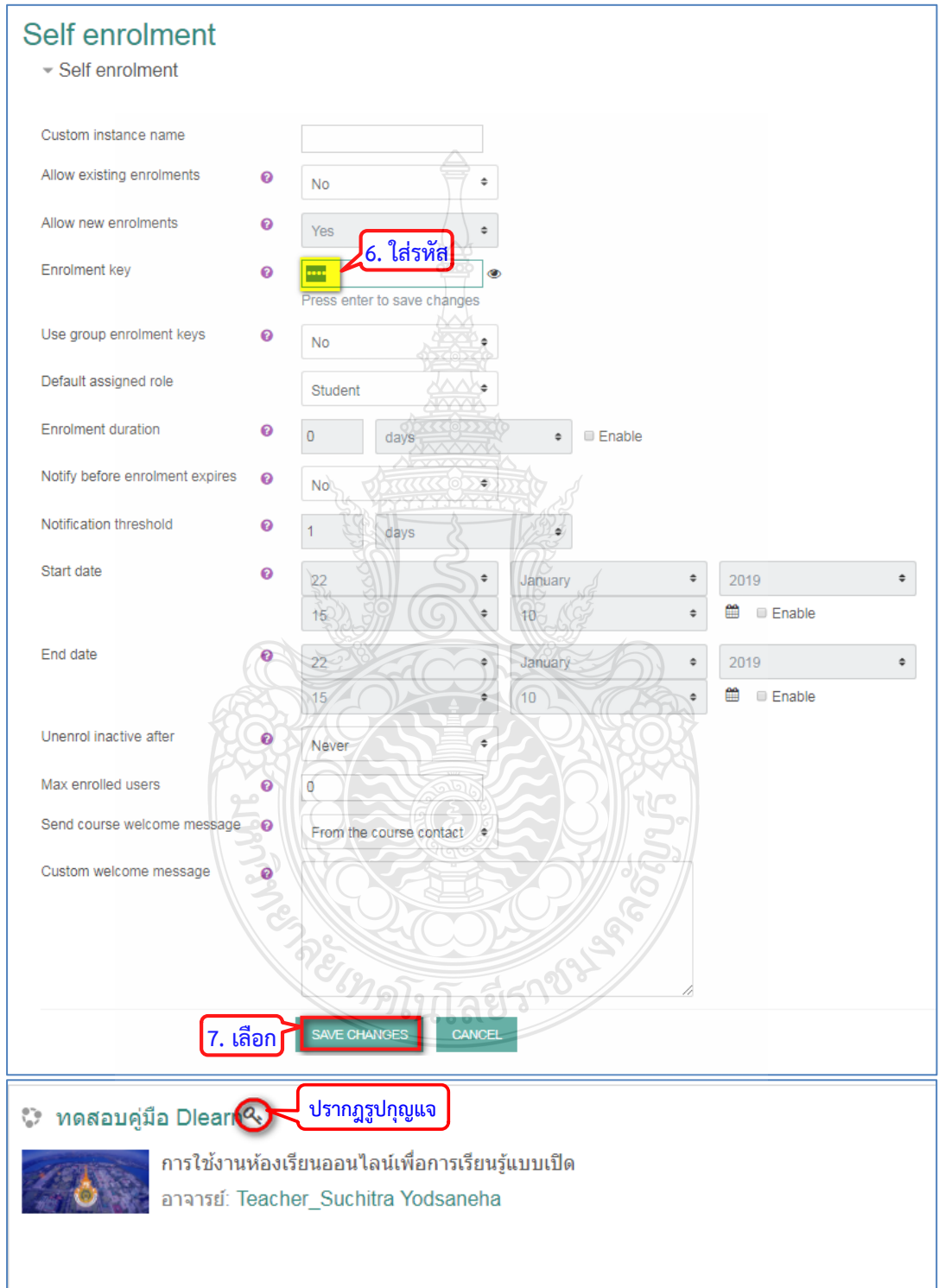

### **4.1.5 การแบงกลุมในรายวิชา**

้<br>เป็นการจัดกลุ่มของผู้เรียนในรายวิชาเป็นกลุ่มๆ เพื่อให้ง่ายต่อการจัดการต่างๆ โดยสามารถทำได้ดังนี้

- 1. ไปที่รายวิชาคลิกปุม เพื่อเลือกทํารายการ
- 2. คลิก More.. เพื่อแสดงรายการเพิ่มเติม
- 3. คลิกเลือก Users

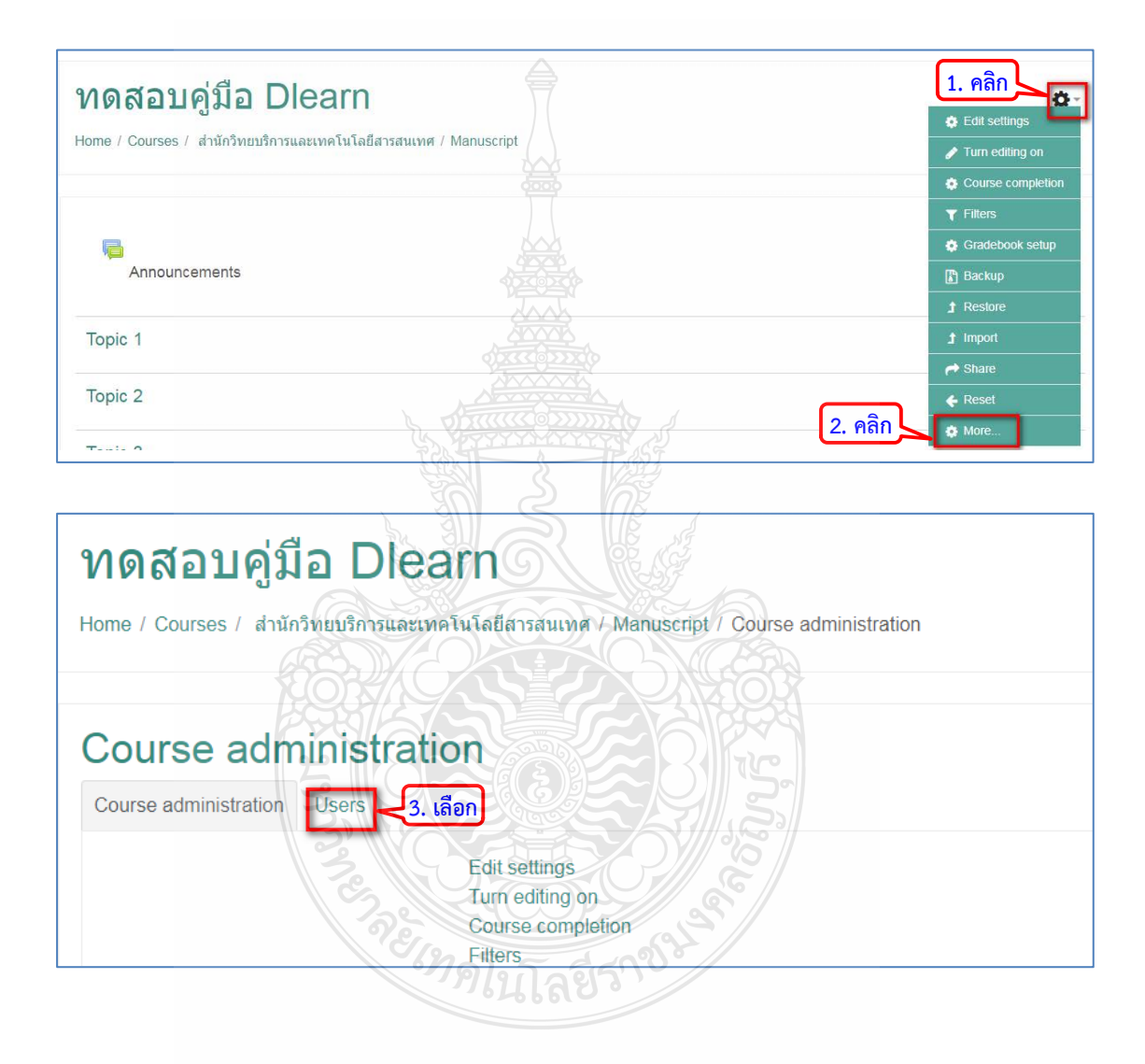

- . ใน Course administration ใหเลือก Groups
- . กดสรางกลุมโดยเลือกที่คําสั่ง CREATE GROUP

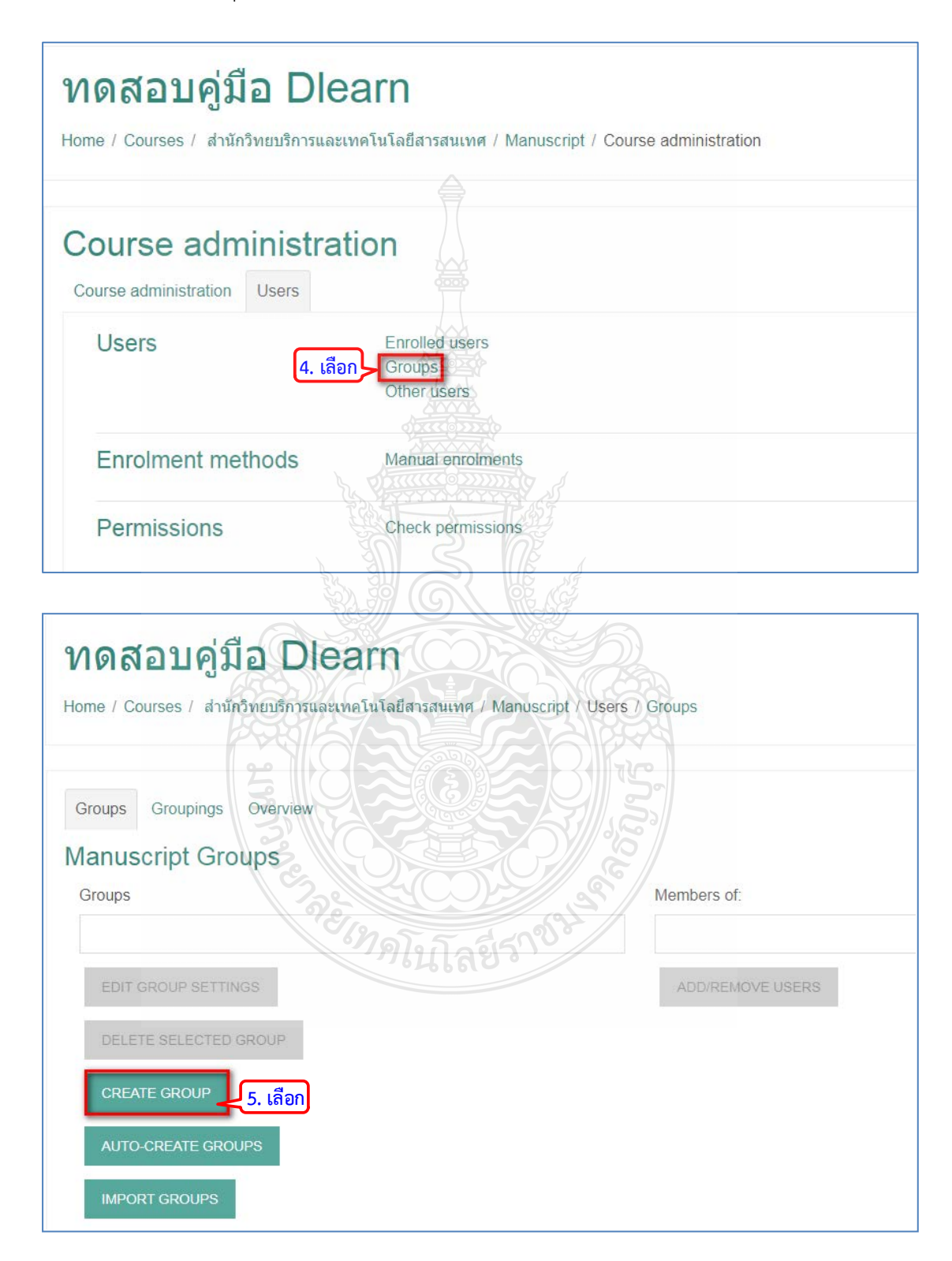

- 6. ตั้งชื่อกลุม
- 7. ใส่รหัสสำหรับการเข้ากลุ่มเรียน
- 8. คลิกปุมเพื่อบันทึกการตั้งคา

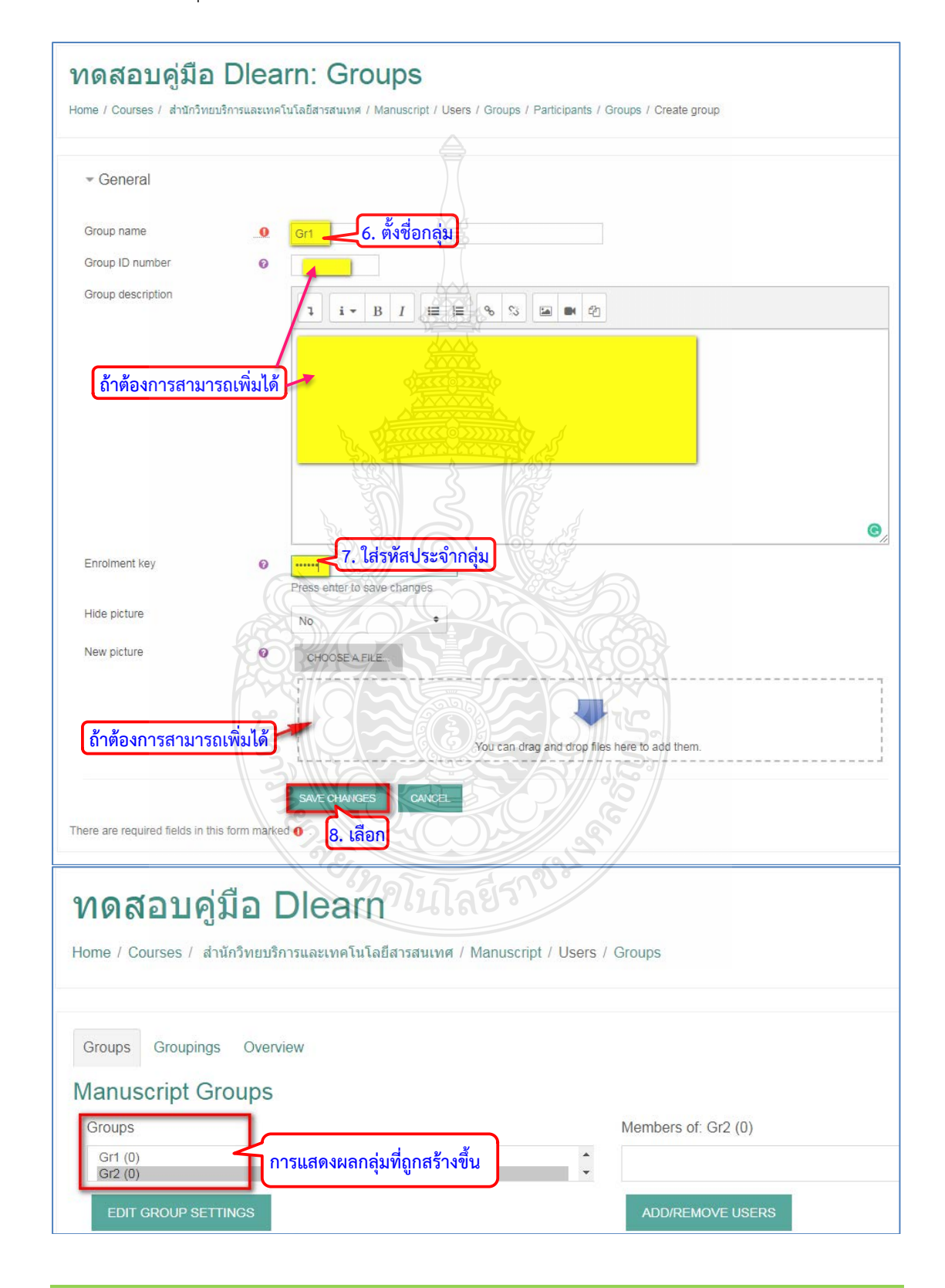

### **4.1.6 การนําสมาชิกเขาในรายวิชา**

หลังจากไดรายวิชามาแลวขั้นตอนที่สําคัญอีกขั้นตอนคือการนําสมาชิกเขารายวิชา เปรียบเสมือนการ ้นำนักเรียนเข้าห้องเรียนเพื่อเรียนวิชานั้นๆ สามารถทำได้ 2 วิธี ได้แก่ การนำสมาชิกเข้ารายวิชาโดย เจาของรายวิชา และการเปดใหสมาชิกสมัครเขารายวิชาไดดวยตนเอง โดยแตละวิธีรดําเนินการดังนี้

### **การนําสมาชิกเขารายวิชาโดยเจาของรายวิชา**

- 1. ไปที่รายวิชาคลิกปุม เพื่อเลือกทํารายการ
- 2. คลิก More.. เพื่อแสดงรายการเพิ่มเติม
- 3. คลิกเลือก Users

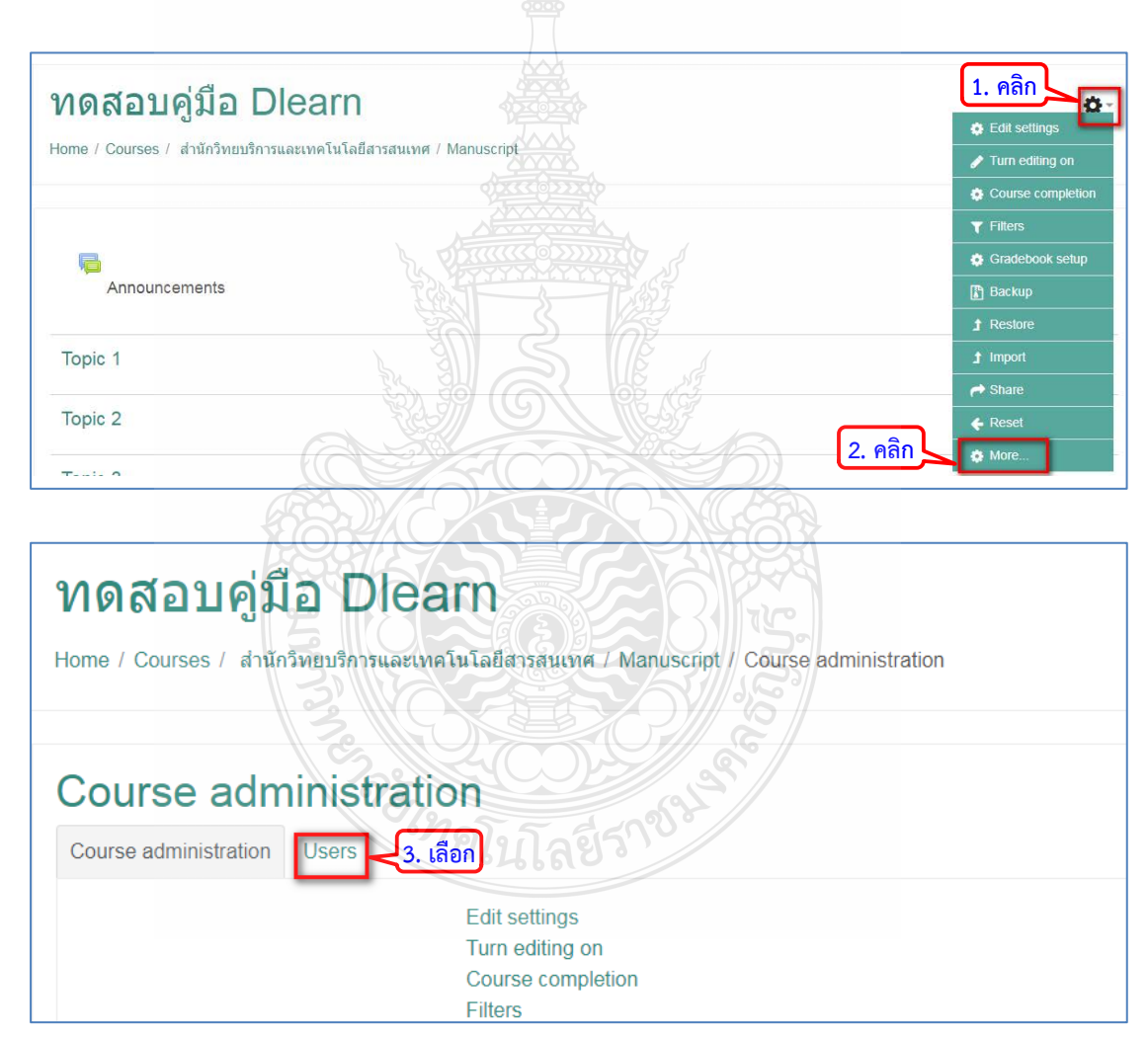

- 4. คลิกที่ "Enrolled users"
- 5. คลิกที่ปุม "ENROL USERS"

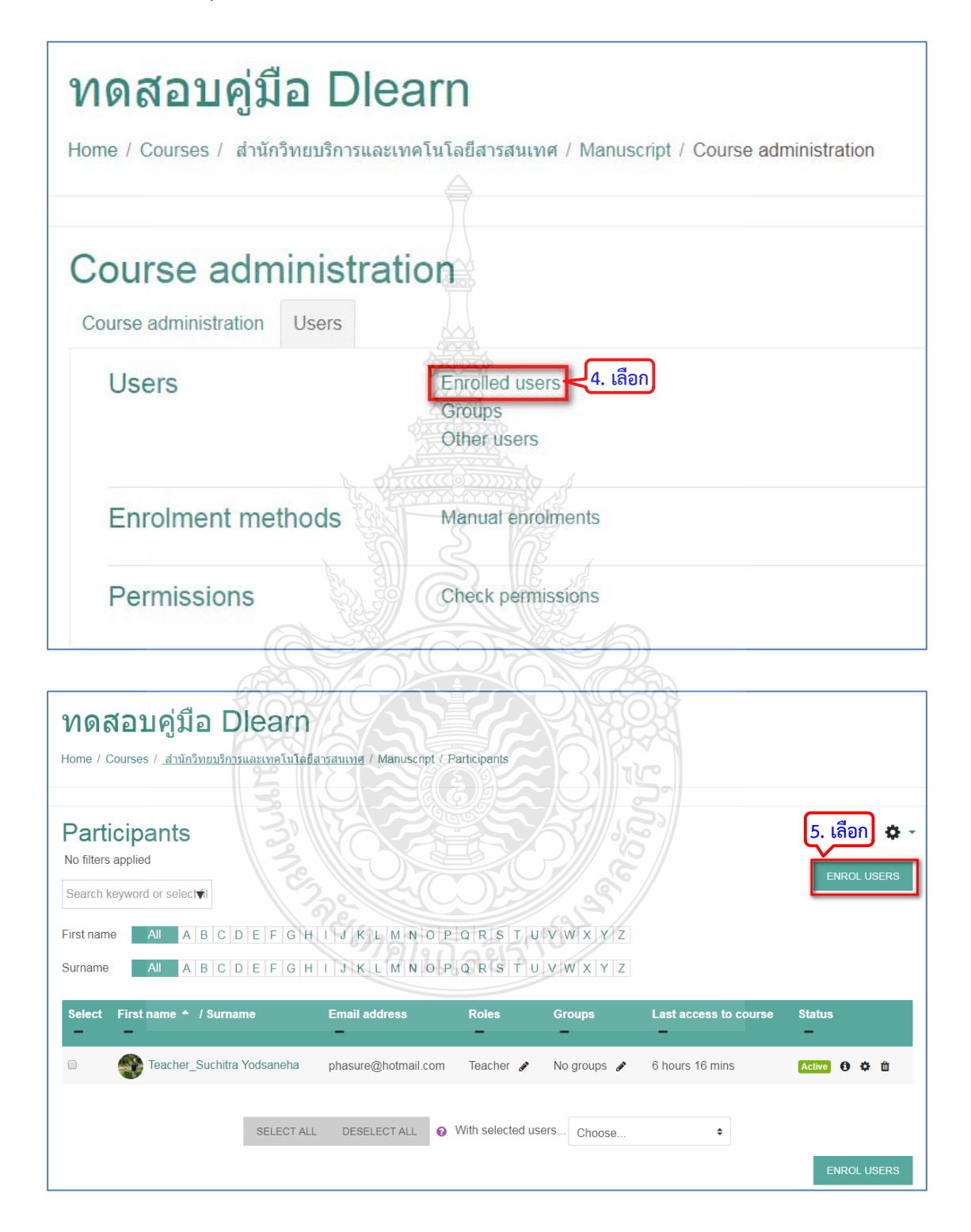

- 6. ทำการค้นหาชื่อผู้เรียนในระบบที่ได้ทำการลงทะเบียนหรือสมัครสมาชิกแล้ว
- 7. เลือกชื่อนักที่ตองการ
- 8. แสดงรายชื่อที่ถูกเลือก หากเลือกผิดสามารถกดเครื่องหมาย  $\times$  เพื่อลบออกได้
- 9. กดปุม ENROL USERS เพื่อเพิ่มเขาในรายวิชา

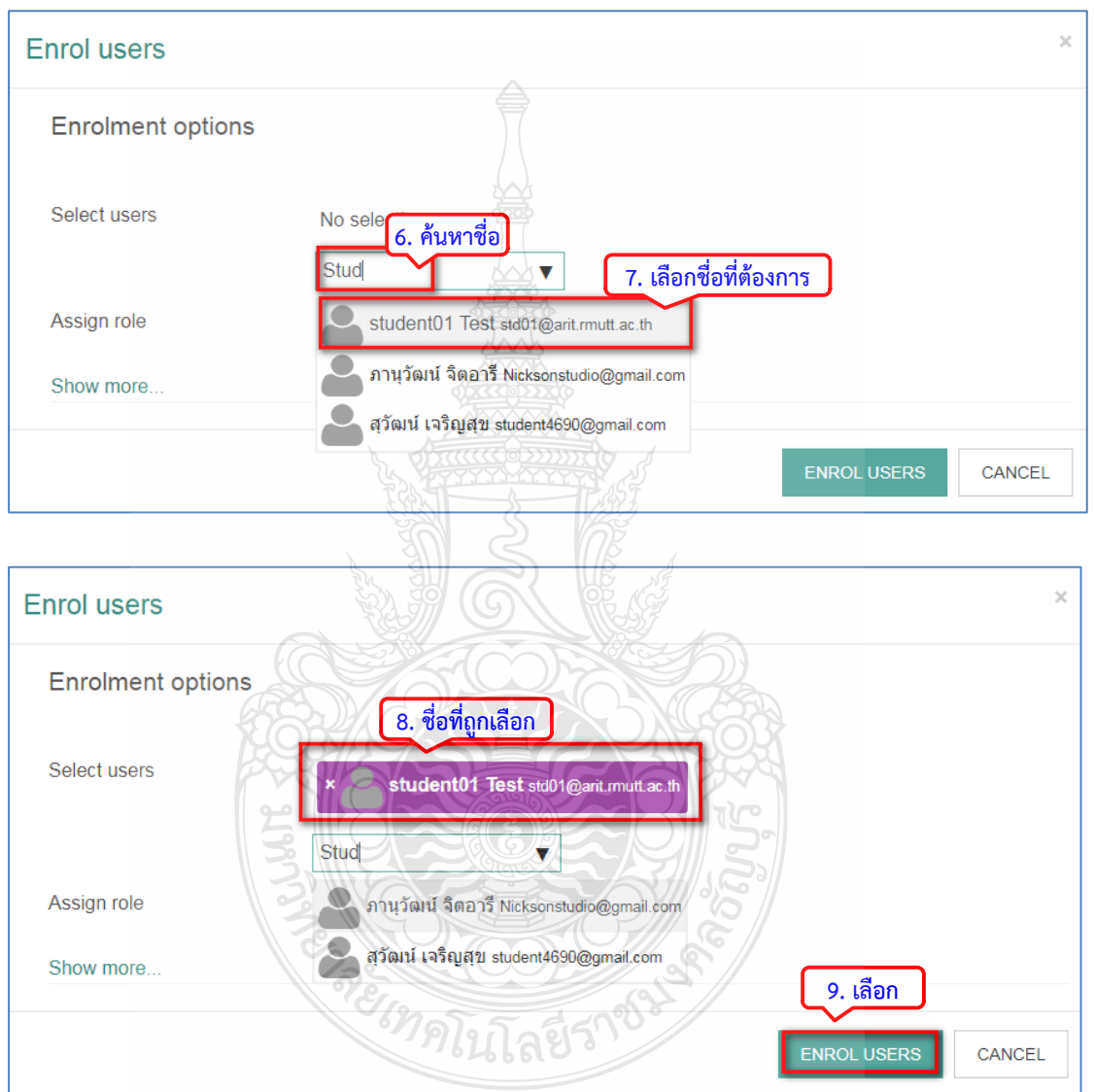

## 10. ปรากฎรายชื่อที่ไดเพิ่มเขามาในรายวิชา

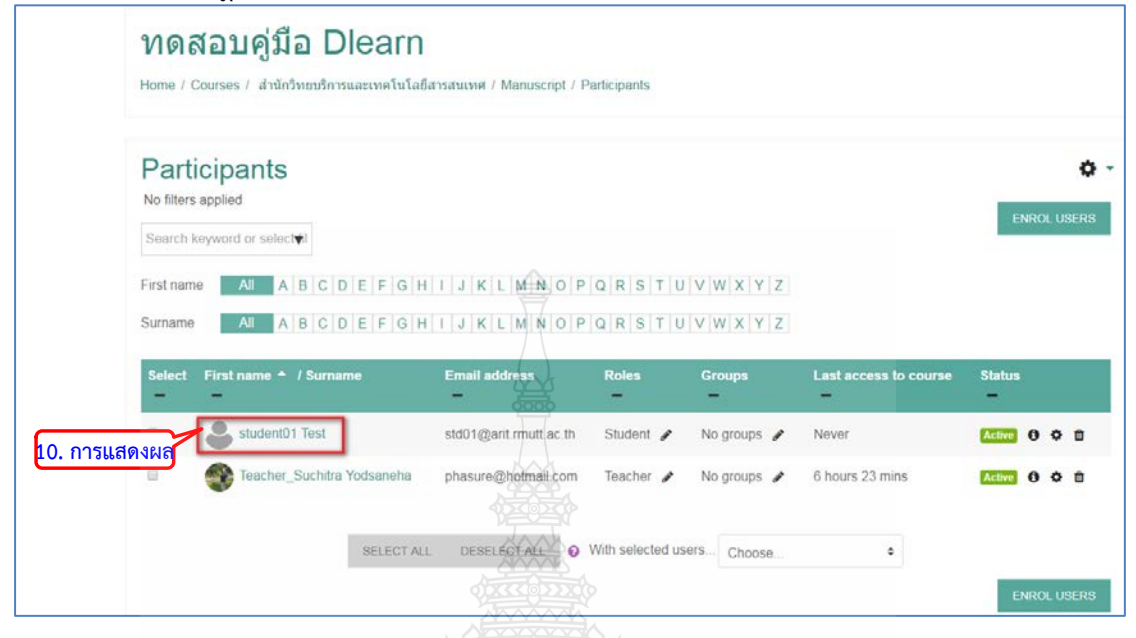

#### **การเปดใหสมาชิกสมัครเขารายวิชาไดดวยตนเอง**

- 1. ไปที่รายวิชาคลิกปุม เพื่อเลือกทํารายการ
- 2. คลิก More.. เพื่อแสดงรายการเพิ่มเติม
- 3. คลิกเลือก Users

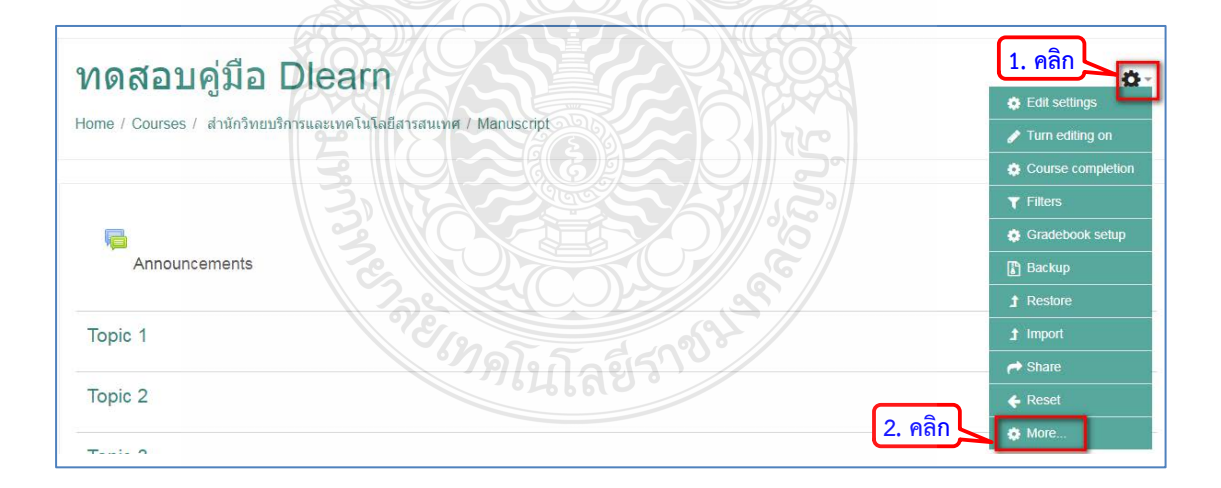

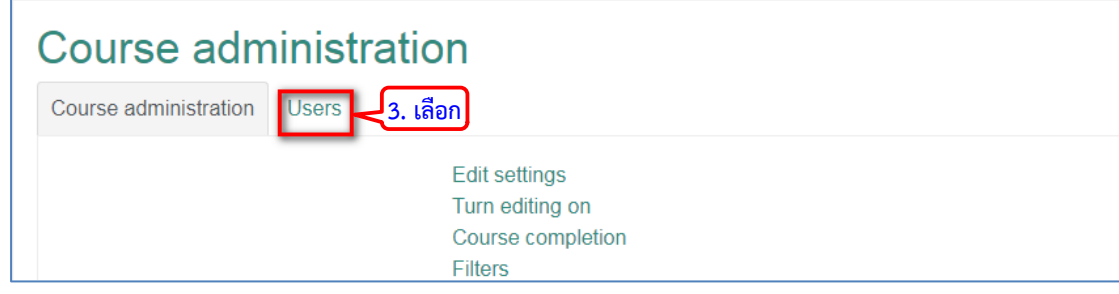

4. เลือกรายการ "Enrolment methods"

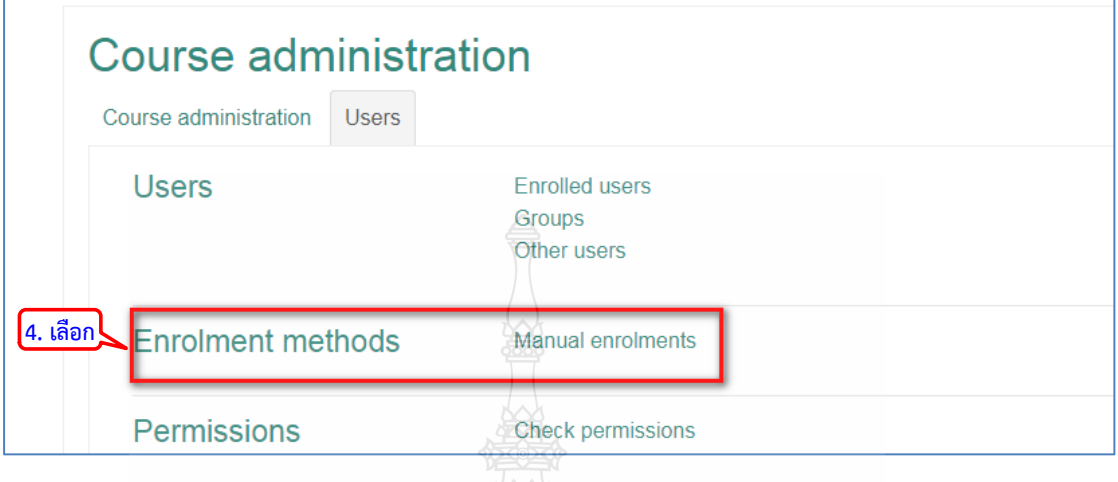

5. ในรายการ Self enrolment (Student) คลิกเลือกที่  $\bullet$  เพื่อทำการเปิด Enable ให้ ผูเรียนสามารถเขาหองเรียนไดดวยตนเอง

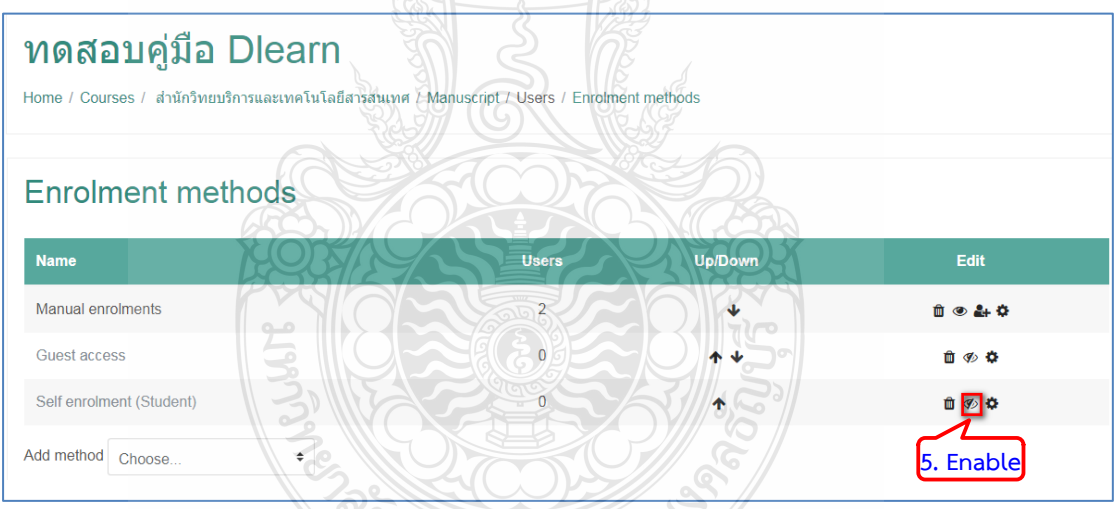

 $6.$  เปิดใช้การการเข้าห้องเรียนด้วยตัวเองด้วยการเปิดให้เป็น  $\bullet$ 

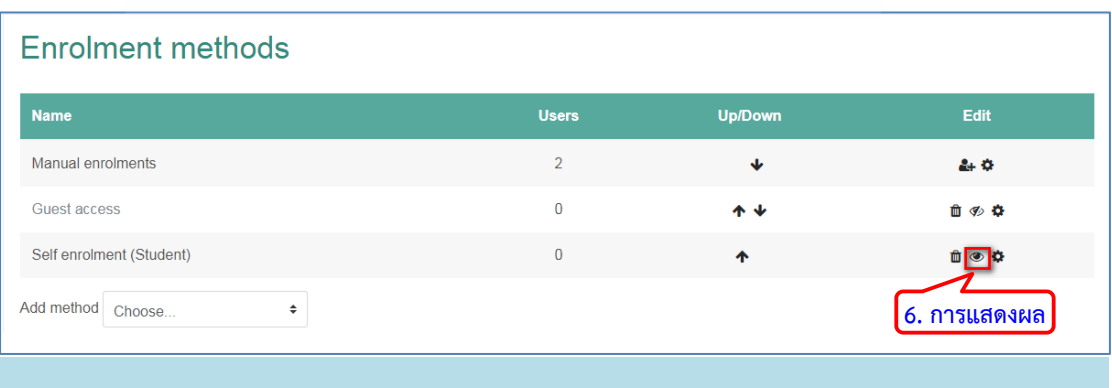

# **4.2 การเพิ่มเนื้อหาและกิจกรรมในรายวิชา**

การนําเสนอจะถูกแบงเปน 2 สวนคือ

1. ในสวนของการนําเสนอเนื้อหา ในสวนนี้จะเปนการสรางแหลงเรียนรูในลักษณะทางเดียว โดยอาจารยจะเปนผูนําเสนอเนื้อหาในรายวิชาในรูปแบบตางๆ ที่เหมาะสม ประเภทของกิจกรรม

2. ในสวนของกิจกรรม ซึ่งผูเรียนสามารถมีสวนรวมระหวางที่มีการเรียนการสอน แบบออนไลน โดยผูเรียนสามารถสงงาน หรือใหการโตตอบกับอาจารยผูสอนได

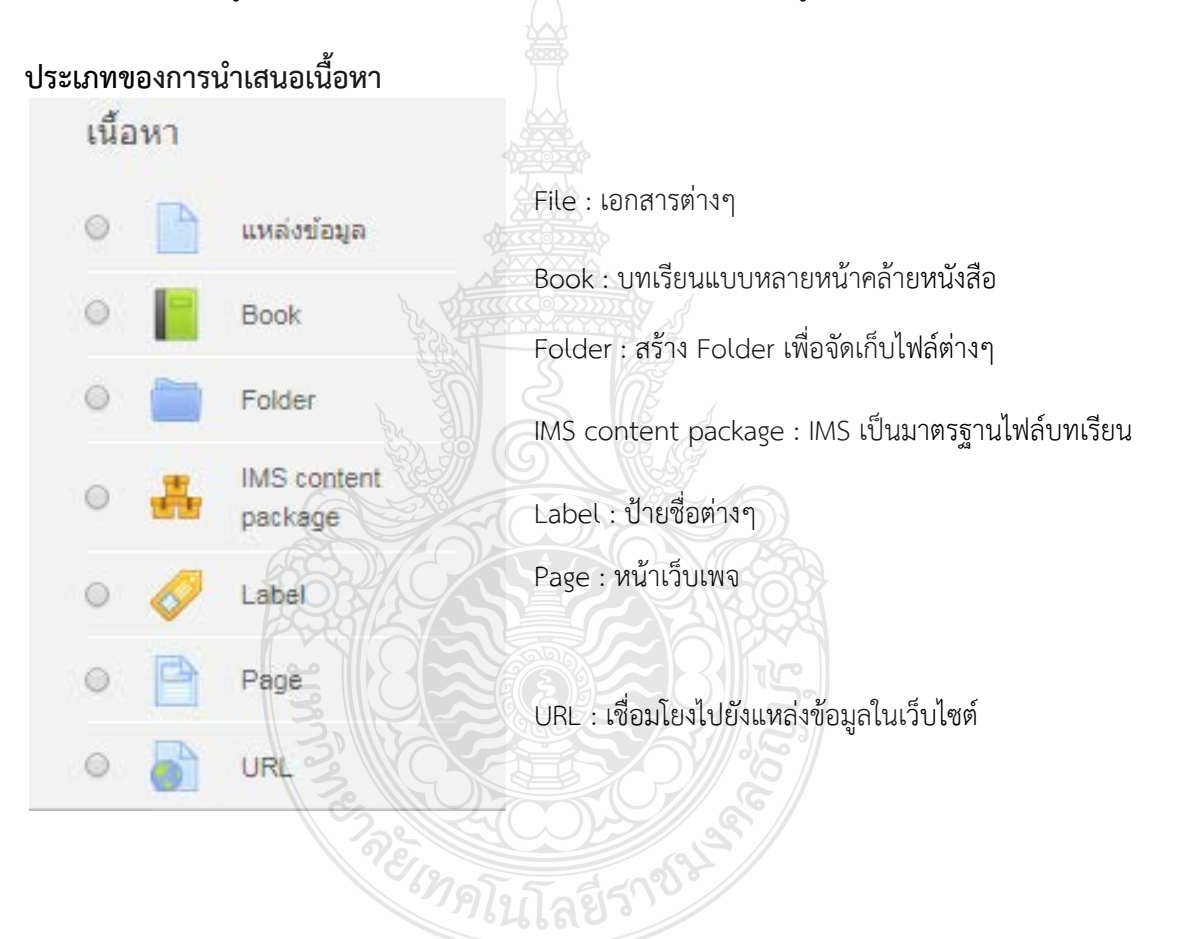

## **4.2.1 แหลงขอมูล (Source)**

- 1. ไปที่รายวิชาคลิกปุม เพื่อเลือกทํารายการ
- 2. คลิก เริ่มแกไขหนานี้เพื่อเริ่มแกไขขอมูลในรายวิชา
- $3.$  คลิกปุ่ม " + เพิ่มกิจกรรมหรือแหล่งข้อมูล "

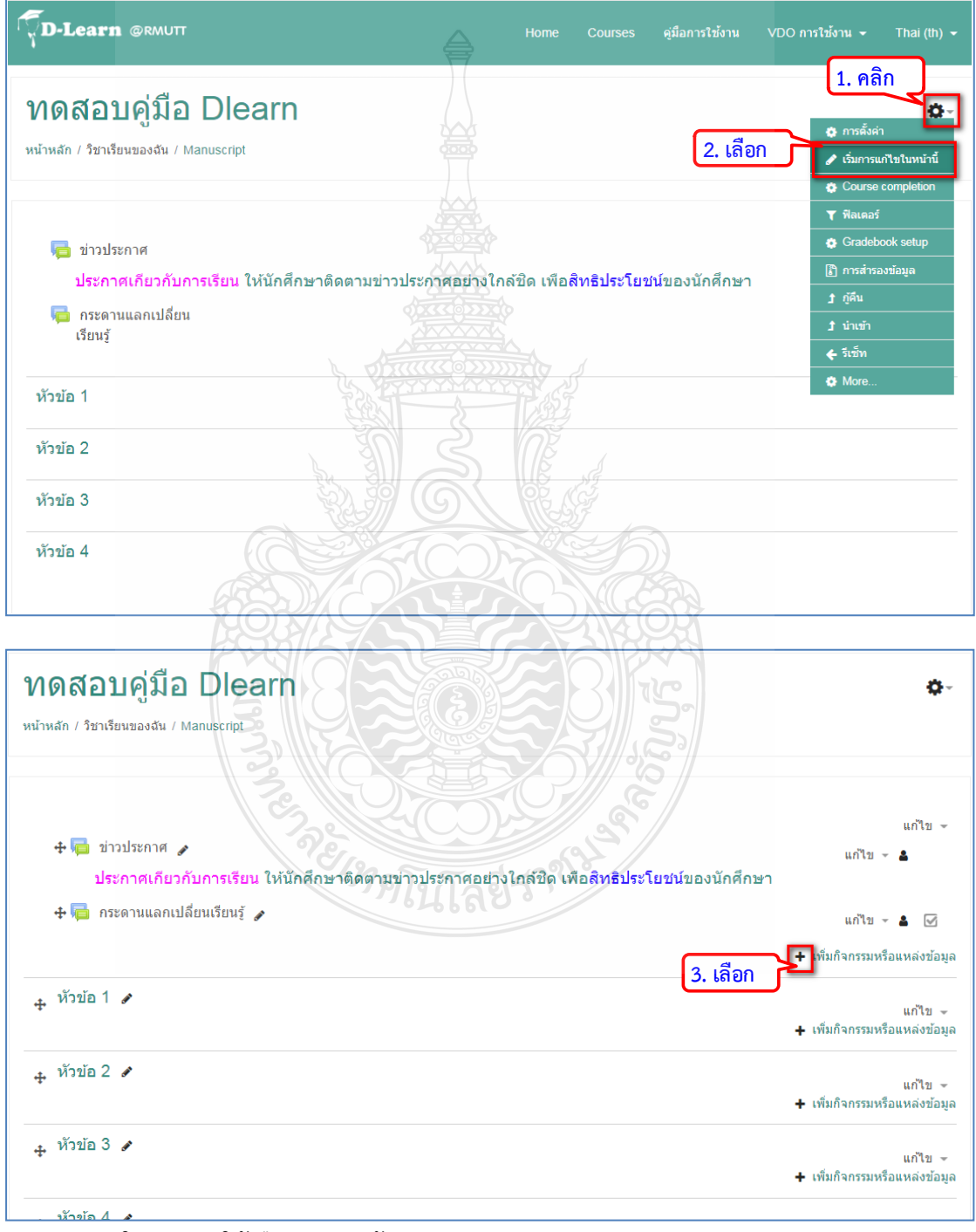

4. ในรายการใหเลือก "แหลงขอมูล"

5. กดปุ่มเพิ่ม เพื่อดำเนินการต่อ

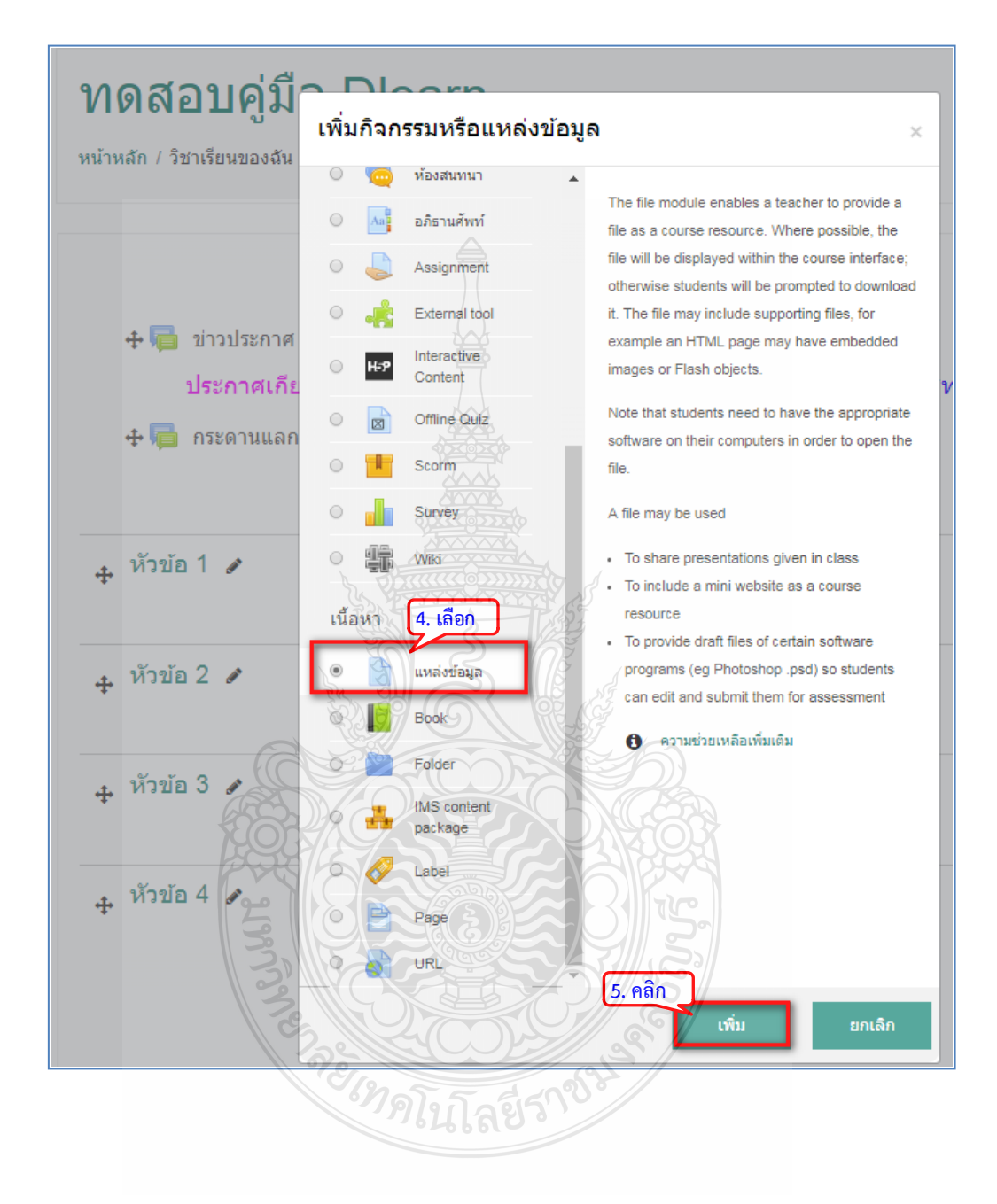
- 6. ระบุชื่อเอกสารที่ตองการสราง
- 7. คลิกเพิ่มไฟลแนบ
- 8. คลิกไอคอน เพื่อเพิ่มไฟล
- 9. กดปุม Choose file

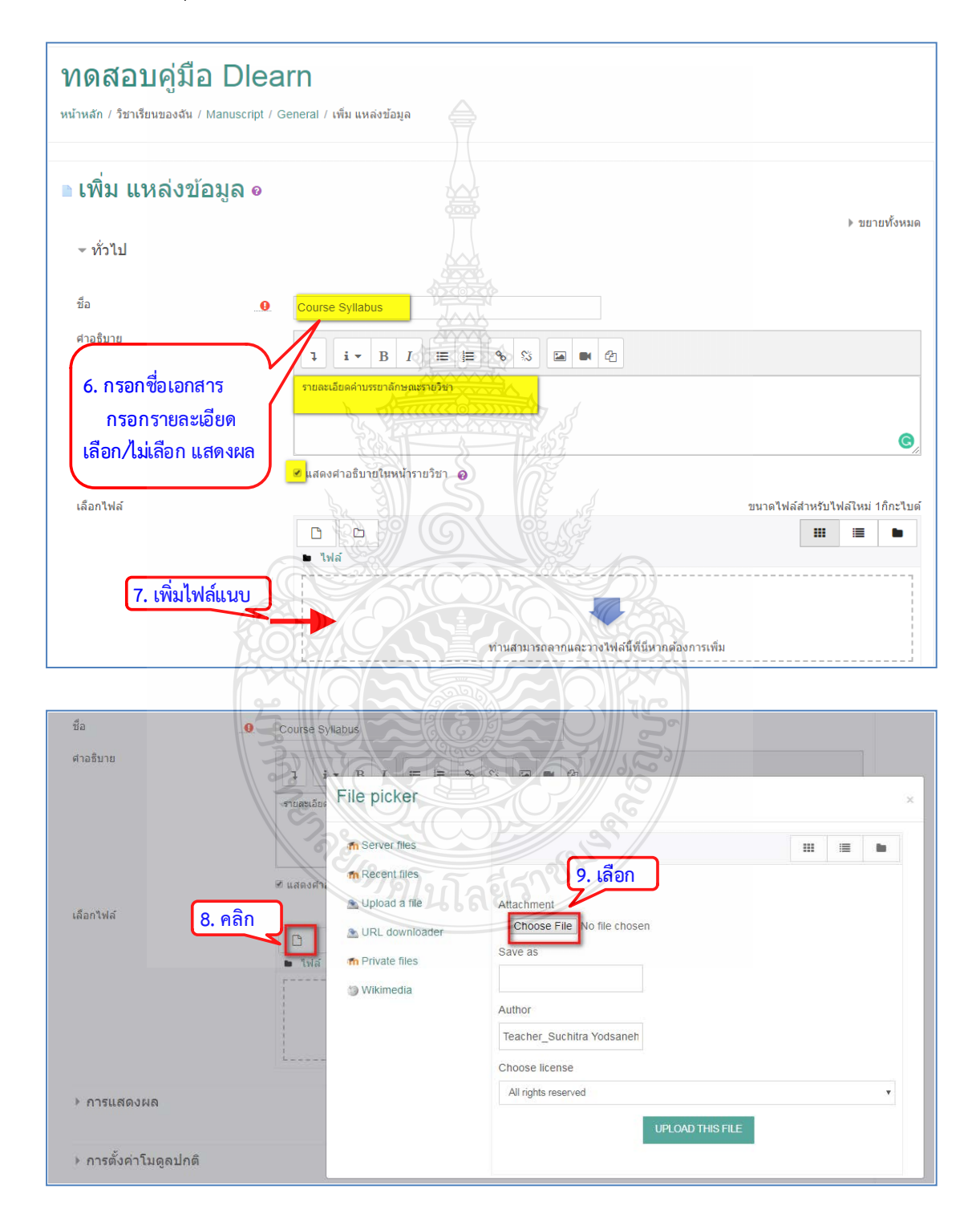

- 10. เลือกไฟลที่ตองการ
- 11. กดปุม Open
- 12. คลิกปุม UPLOAD THIS FILE

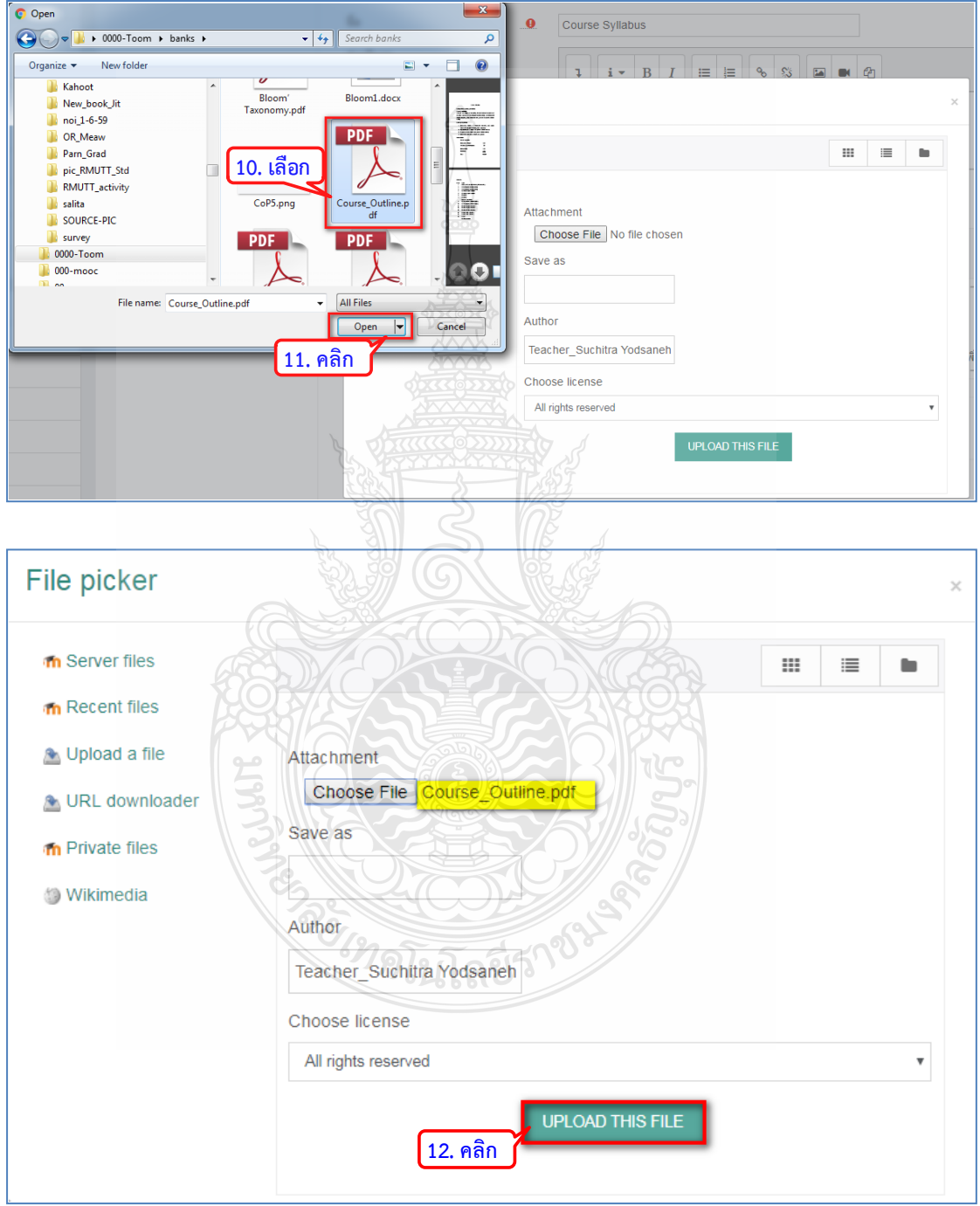

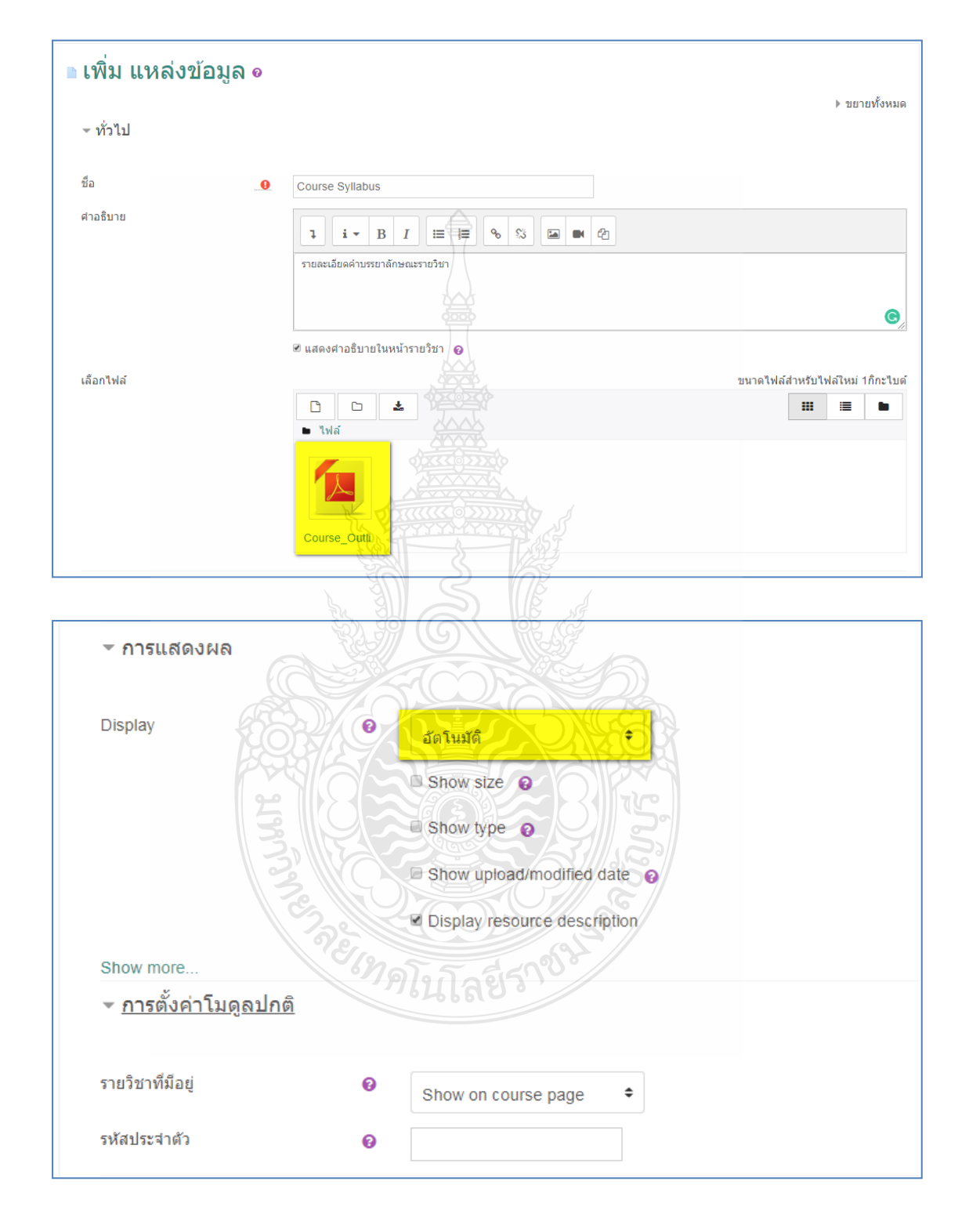

13. ทำการตั้งค่ารายละเอียดการนำเสนอ จากนั้นกดปุ่ม "บันทึกและกลับไปยังรายวิชา"

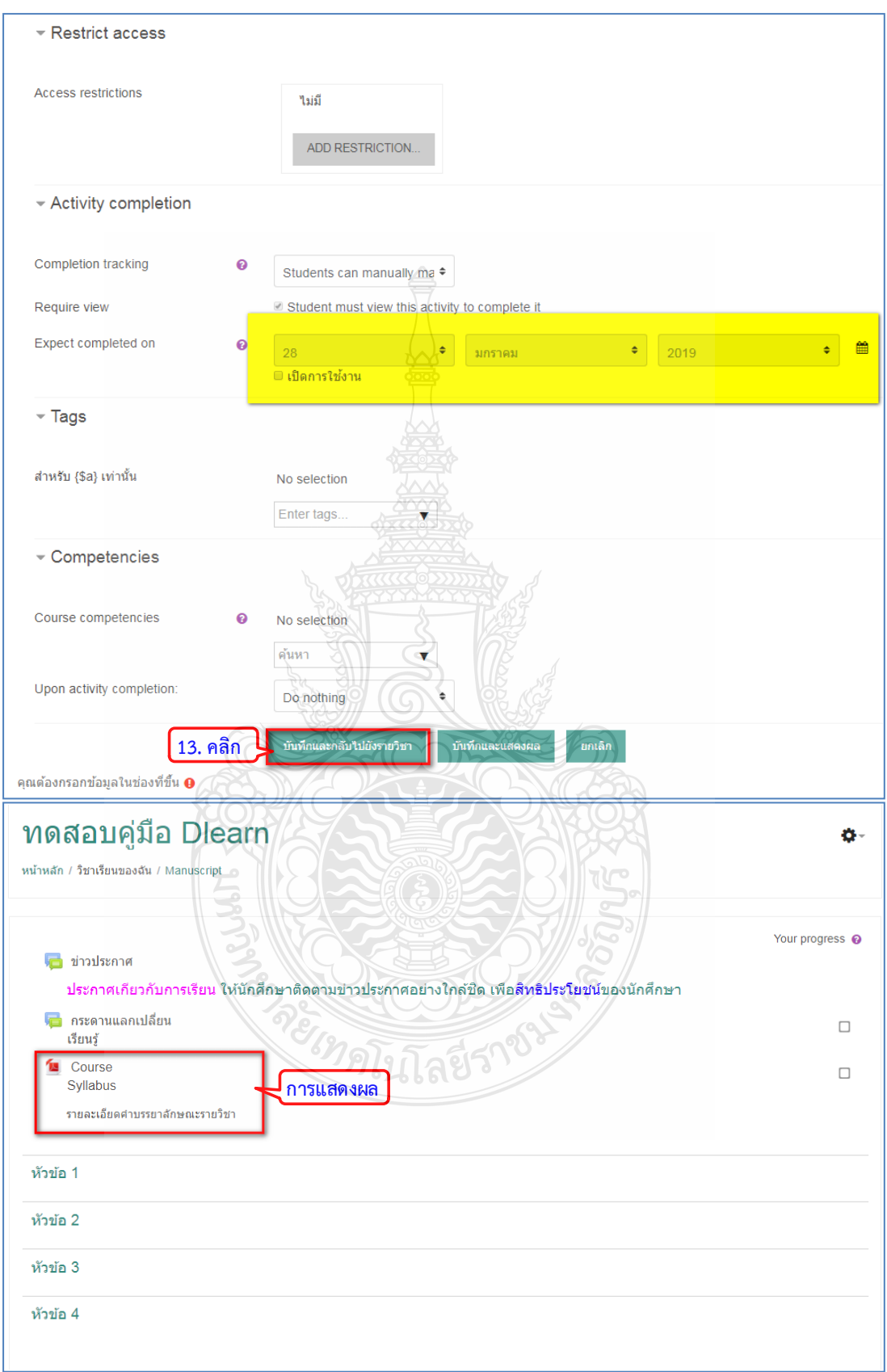

### **4.2.2 เอกสารหลายหนา (BOOK)**

เปนการสรางเนื้อหาหลายๆ หนาในลักษณะเหมือนหนังสือ ซึ่งสามารถแบงเนื้อหาออกเปน บท (Chapter) และหัวขอยอย (Subchapters) และสามารถเพิ่มมัลติมีเดียไฟลในหนังสือ ใหผูเรียน ไดศึกษา โดยมีขั้นตอนสรางเนื้อหาในรูปแบบหนังสือไดดังนี้

1. คลิก "+เพิ่มกิจกรรมหรือแหลงขอมูล"

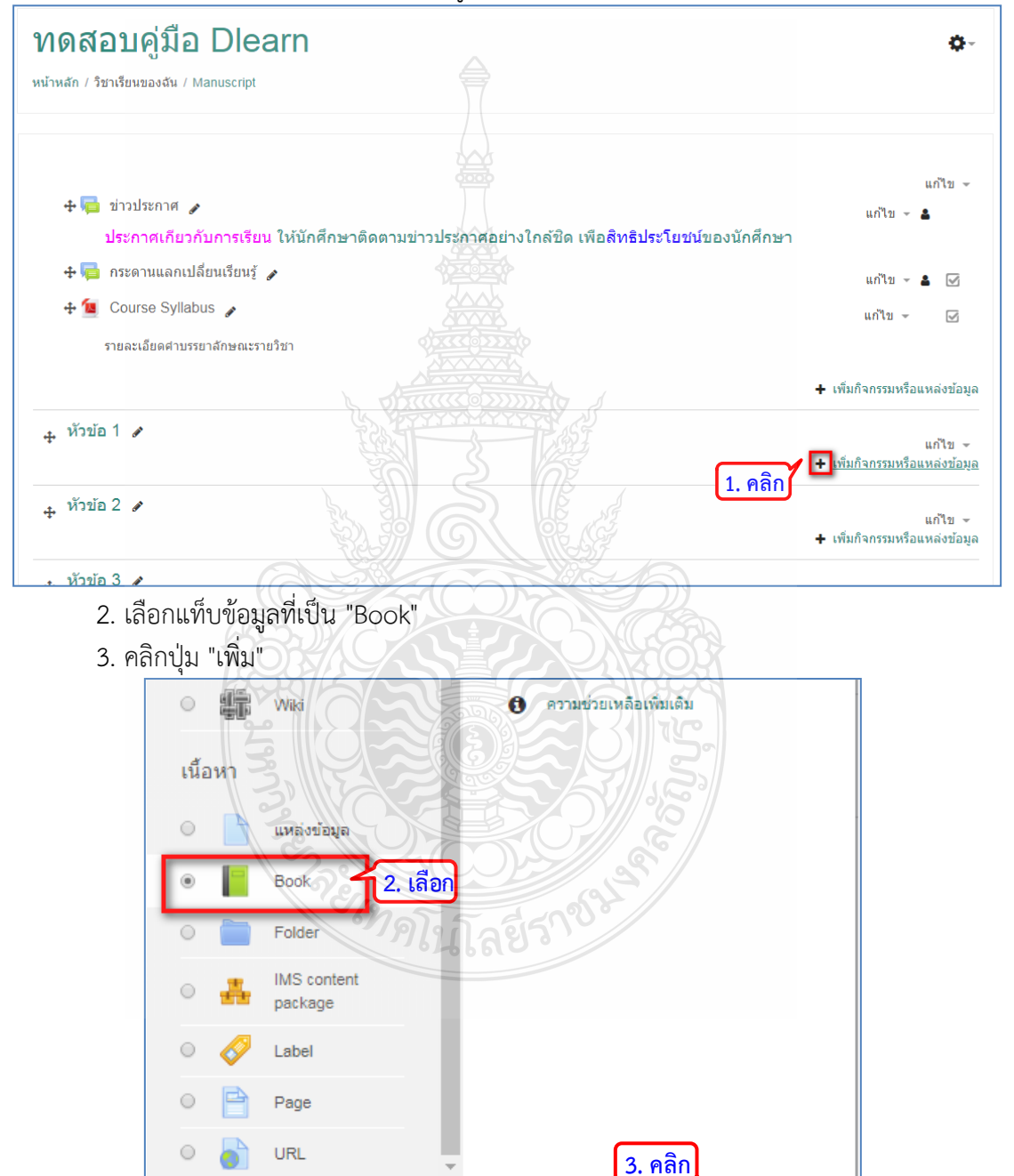

ยกเลิก

เพิ่ม

4. ระบุชื่อหนังสือ

5. เพิ่มคําอธิบายเพิ่มเติม ติ๊กเครื่องหมาถูกในสวน "แสดงคําอธิบายในหนารายวิชา" และตั้ง คารายละเอียดตางๆ

6. คลิกปุ่ม "บันทึกและแสดงผล" เพื่อดำเนินการต่อ

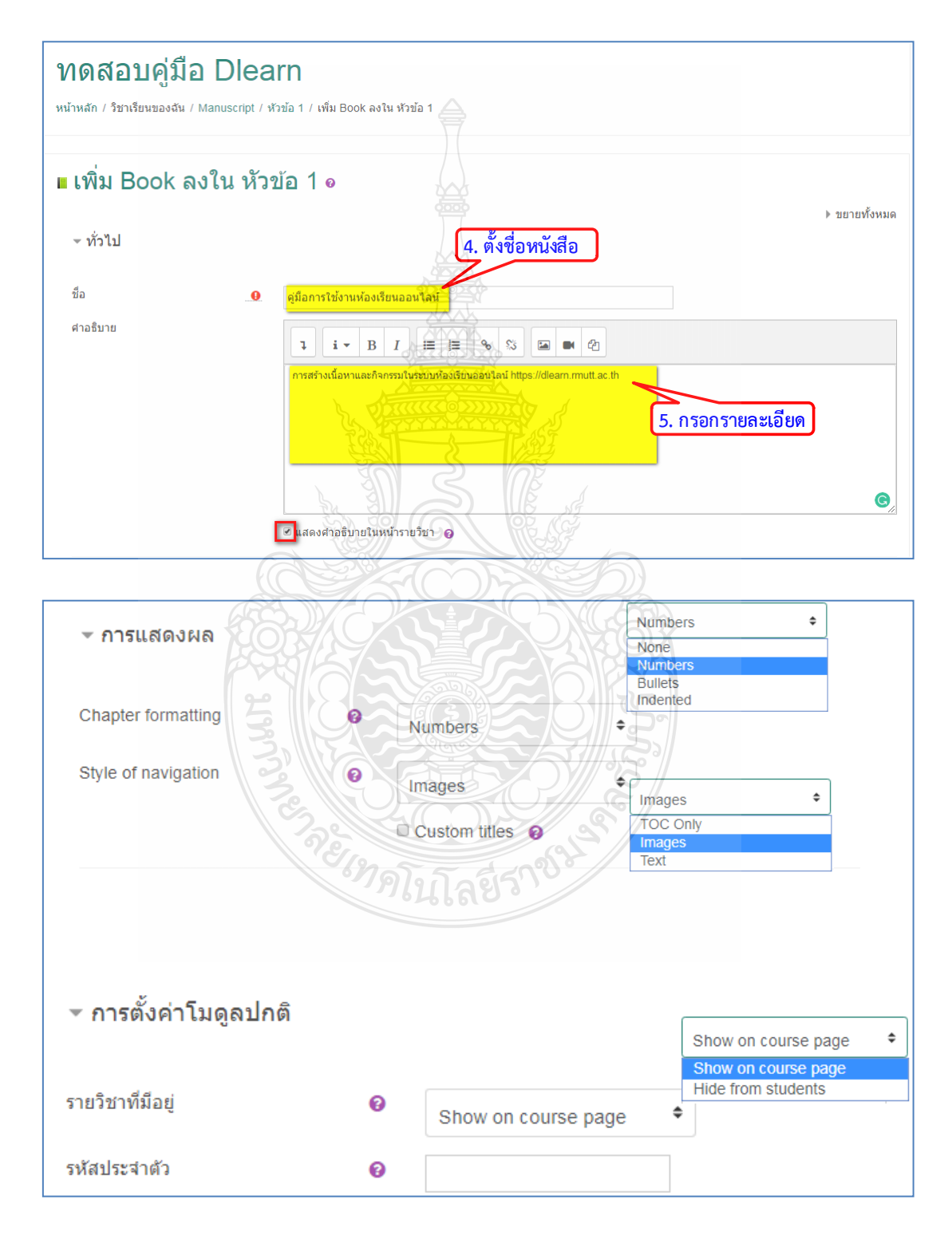

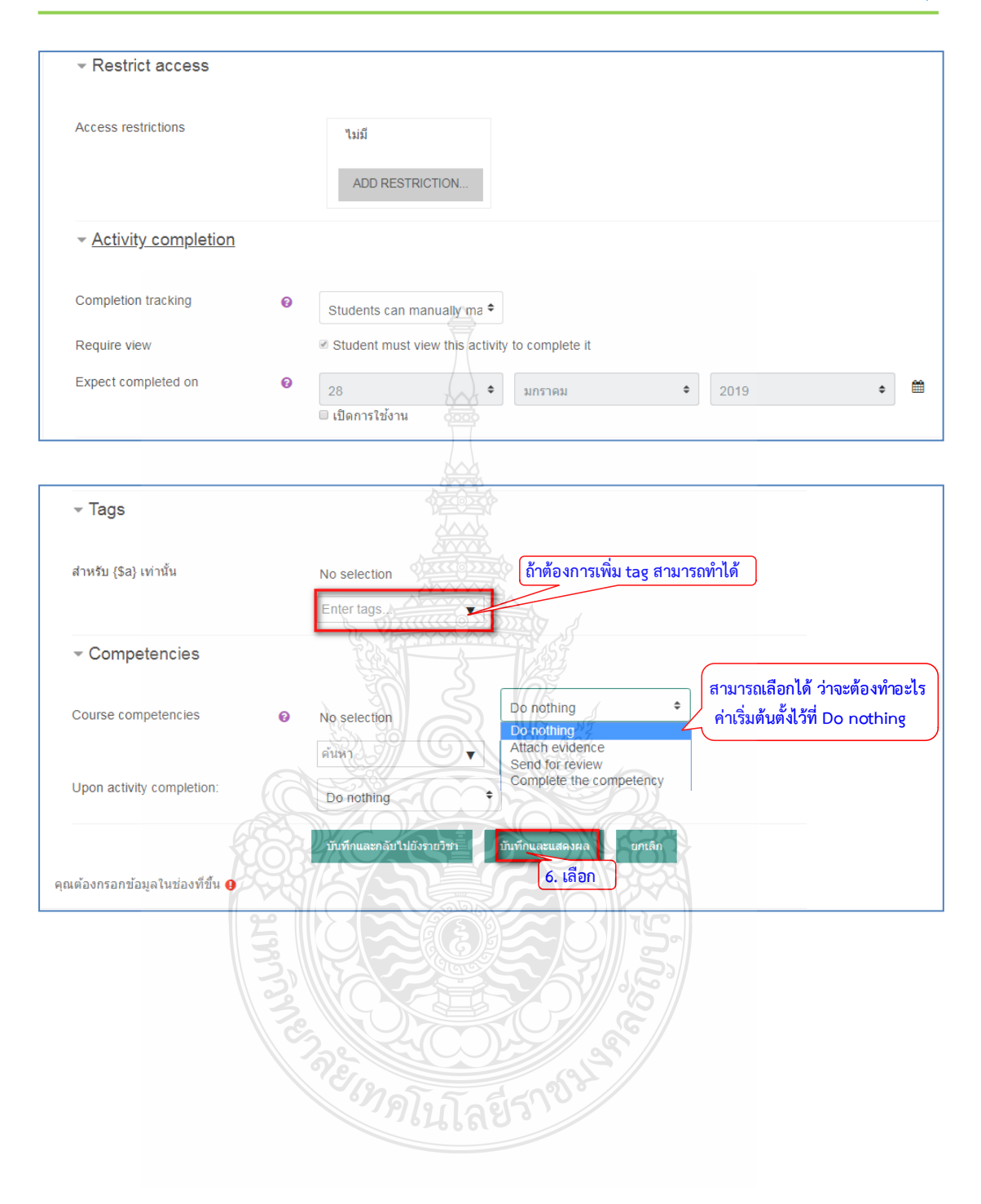

- 7. ใสชื่อบทเรียน
- 8. ใสเนื้อหารายละเอียดของบทเรียนที่ตองการนําเสนอ
- 9. คลิกปุ่ม "บันทึกการเปลี่ยนแปลง" ระบบจะแสดงข้อมูลบทเรียนที่ได้เพิ่มเข้ามา พร้อมทั้ง สารบัญ

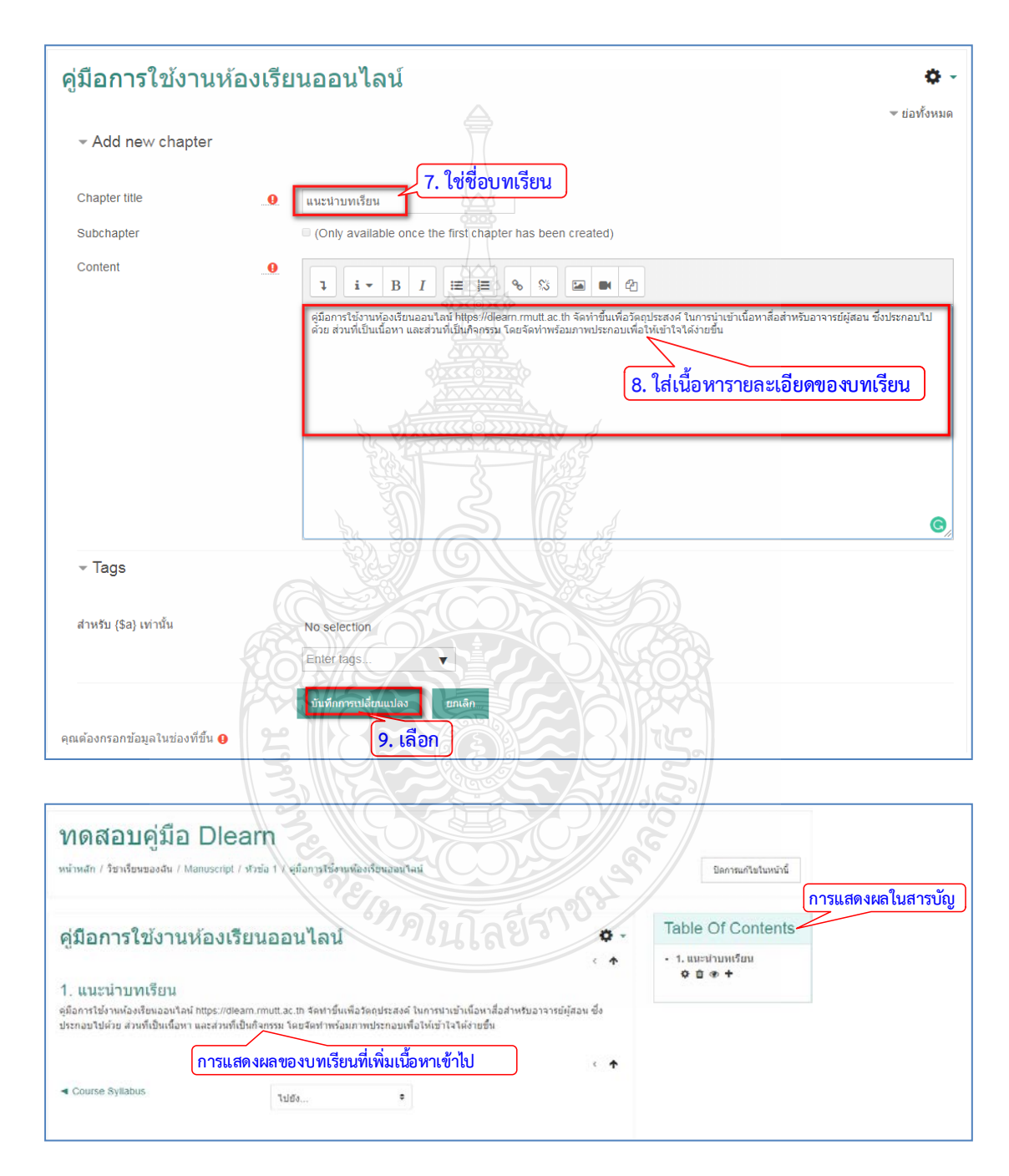

หากตองการเพิ่มบทเรียนสามารถดําเนินการไดดังขั้นตอนตอไปนี้

- 1. คลิกที่เครื่องหมาย + และใสชื่อบทเรียน
- 2. ใสเนื้อหารายละเอียดของบทเรียน
- 3. คลิกปุ่มบันทึกการเปลี่ยนแปลง ก็จะแสดงบทเรียนที่ได้เพิ่มเข้ามา

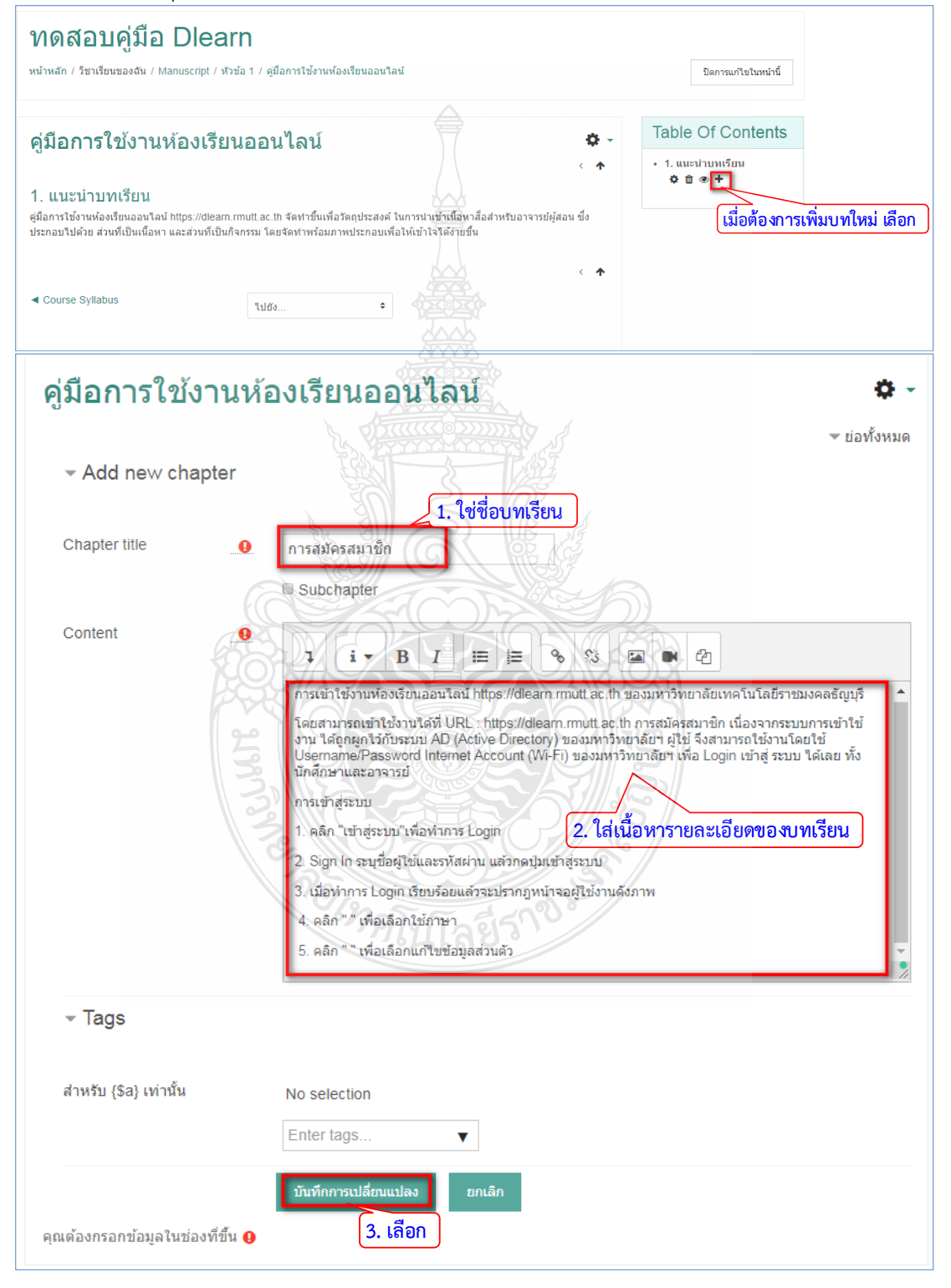

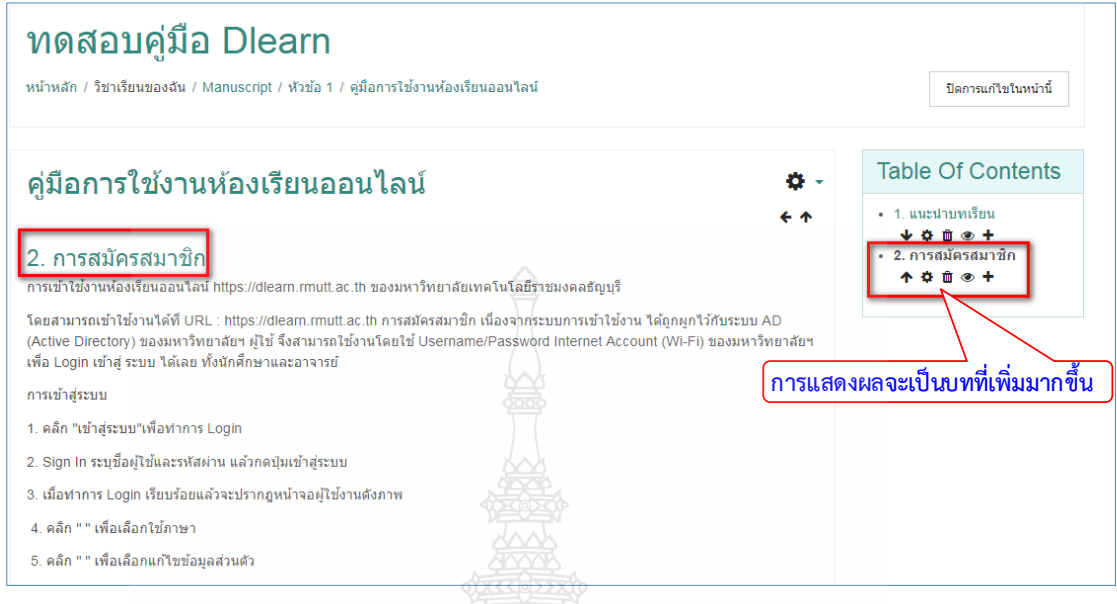

# **2.3 การสรางเนื้อหายอยในเนื้อหาประเภทหนังสือ (Subchapter)**

เปนขั้นตอนในการสรางเนื้อหายอยหลังจากการสรางบทเรียนไปแลวในหัวขอกอนหนา โดย การติ๊กถูกที่หน้าคำสั่ง "Subchapter" เนื้อหาก็จะไปเป็นหัวข้อย่อยของบทเรียนที่ได้สร้างไปแล้ว

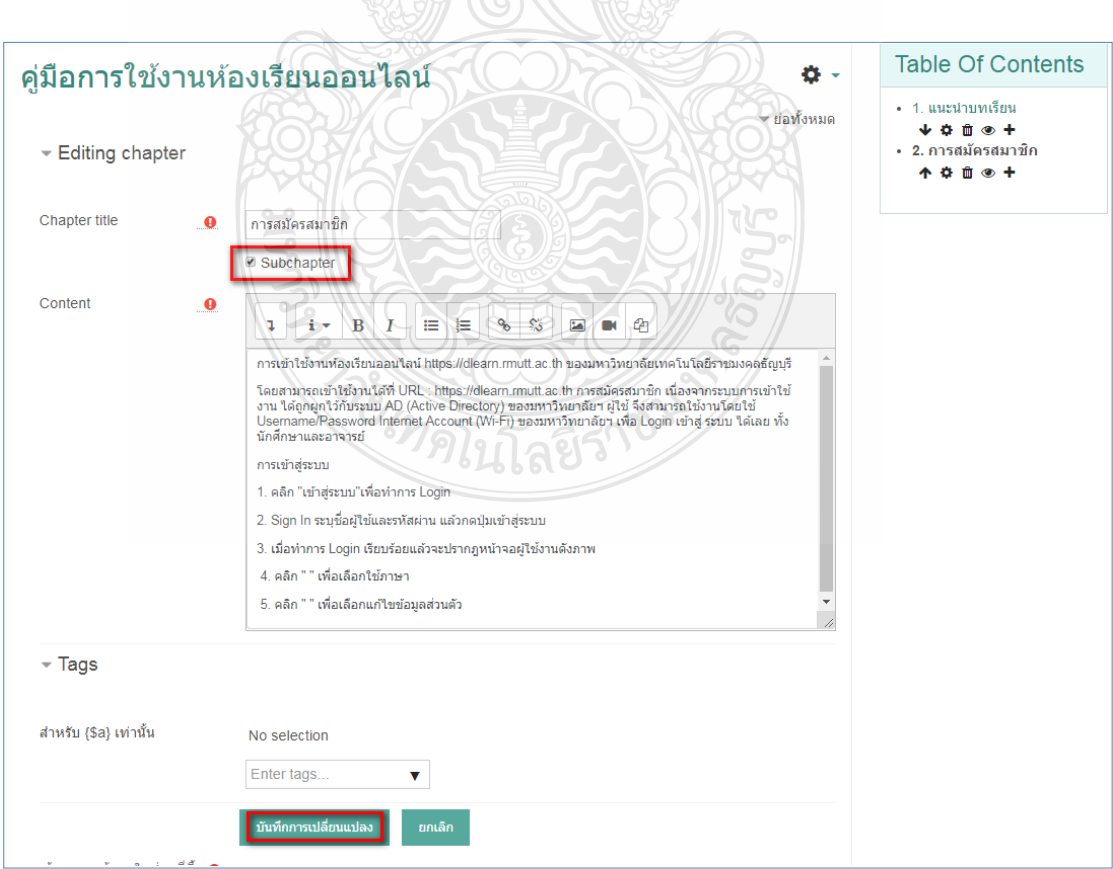

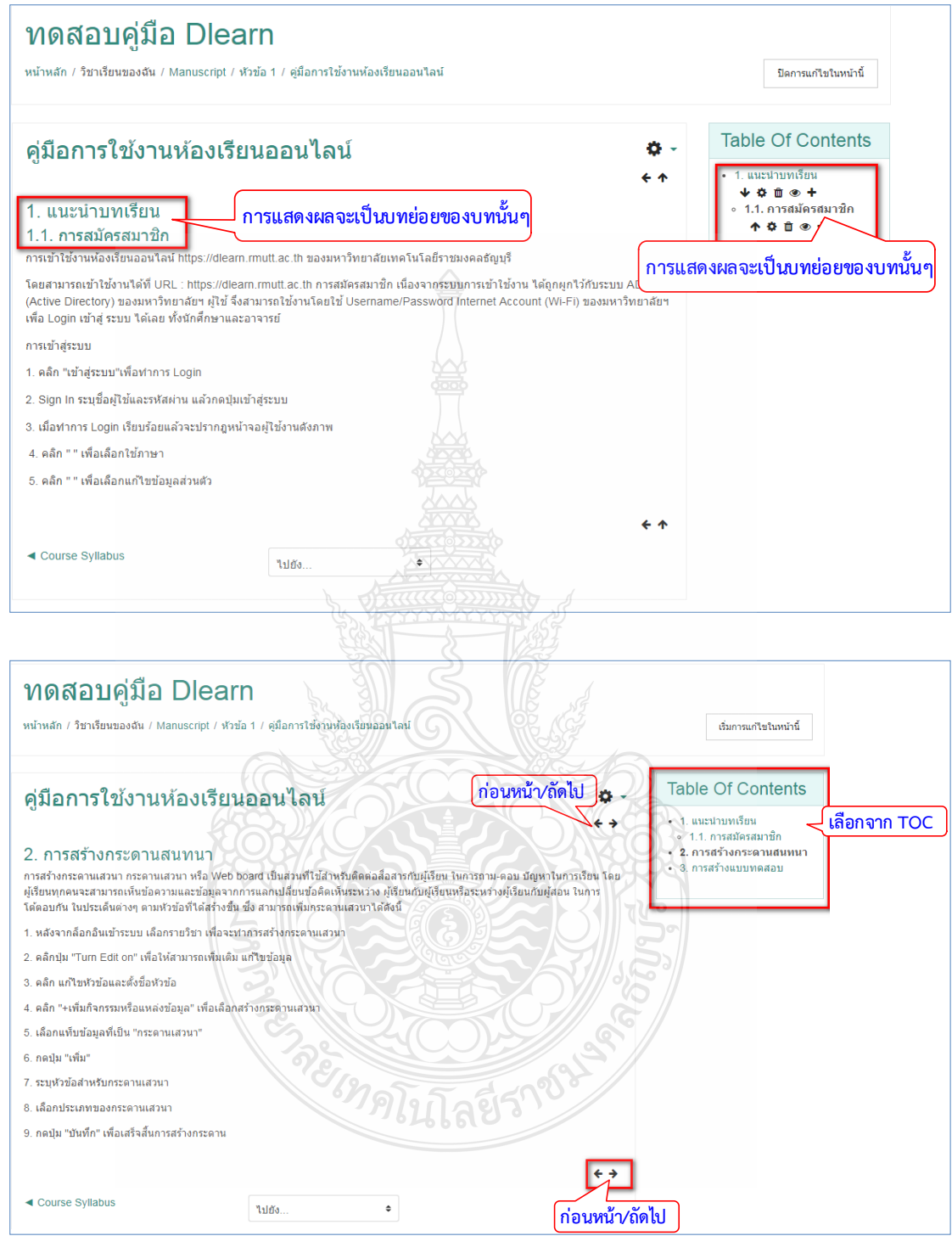

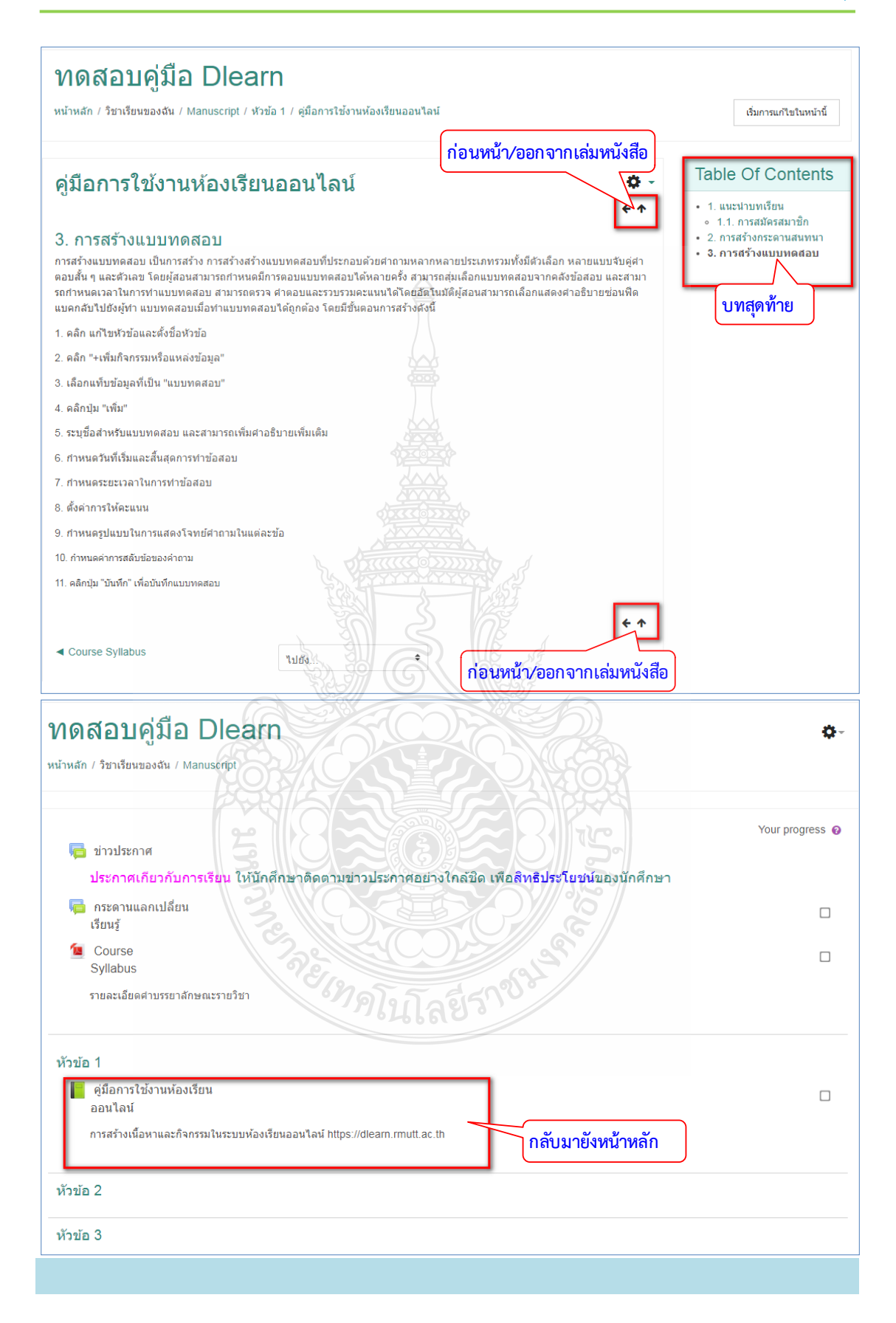

### **4.2.4 โฟลเดอร (Folder)**

 การสรางโฟลเดอรเปนการจัดกลุมไฟลขอมูลภายในโฟลเดอรเดียว เพื่อชวยลดการเลื่อนแถบ scroll ในหน้าเพจที่มีข้อมูลเยอะๆ โดยโฟลเดอร์สามารถย่อและขยายเพื่อให้แสดงข้อมูลด้านในได้ หรือใชเปนที่เก็บไฟลขอมูล โดยมีขั้นตอนการสรางดังนี้

1. คลิก "+เพิ่มกิจกรรมหรือแหลงขอมูล"

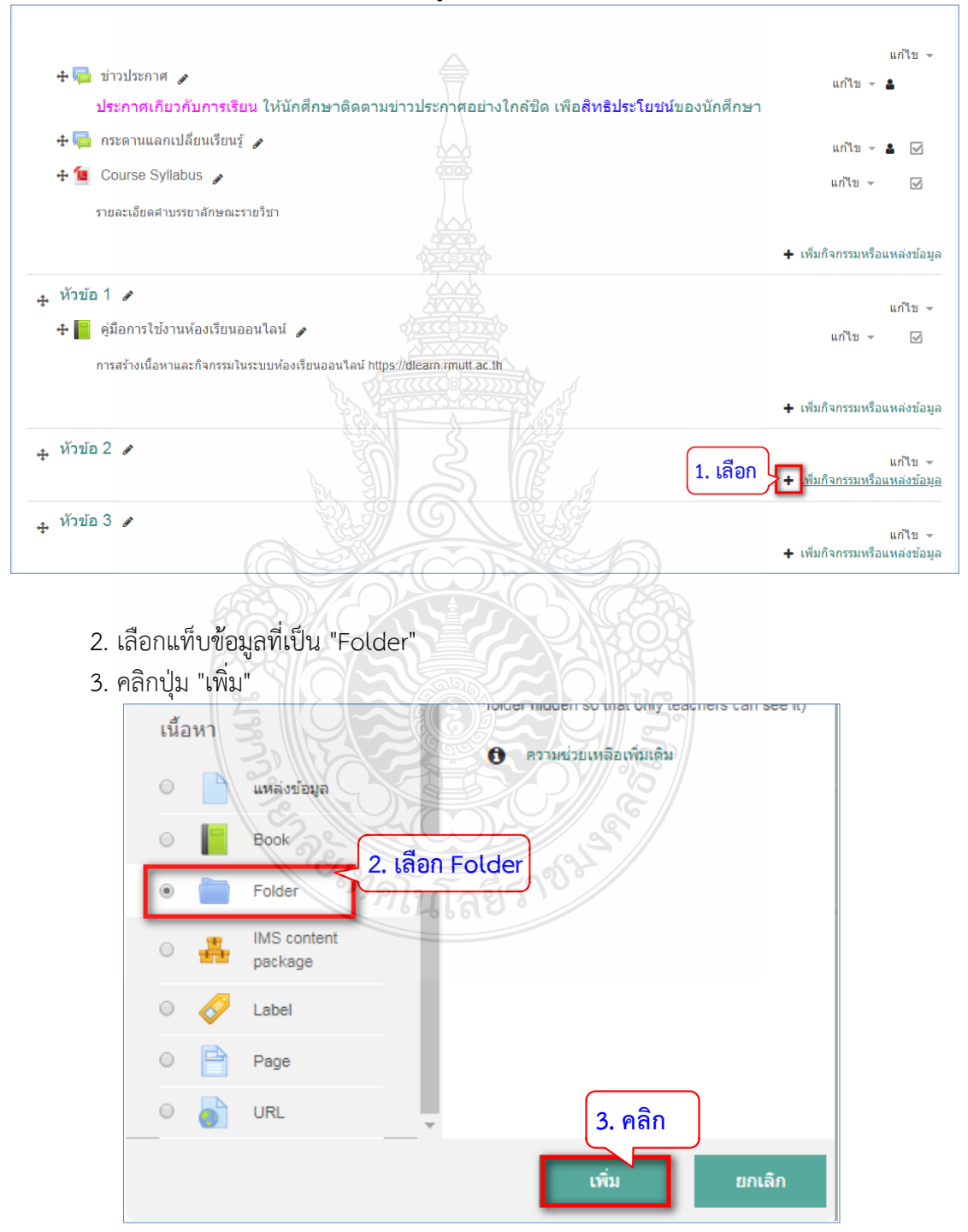

- 4. ระบุชื่อโฟลเดอร และเพิ่มคําอธิบายเพิ่มเติม
- ี<br>5. คลิกที่ไอคอน "□" เพื่อเลือกไฟล์ หรือสามารถลากไฟล์มาวางในพื้นที่กดไว้

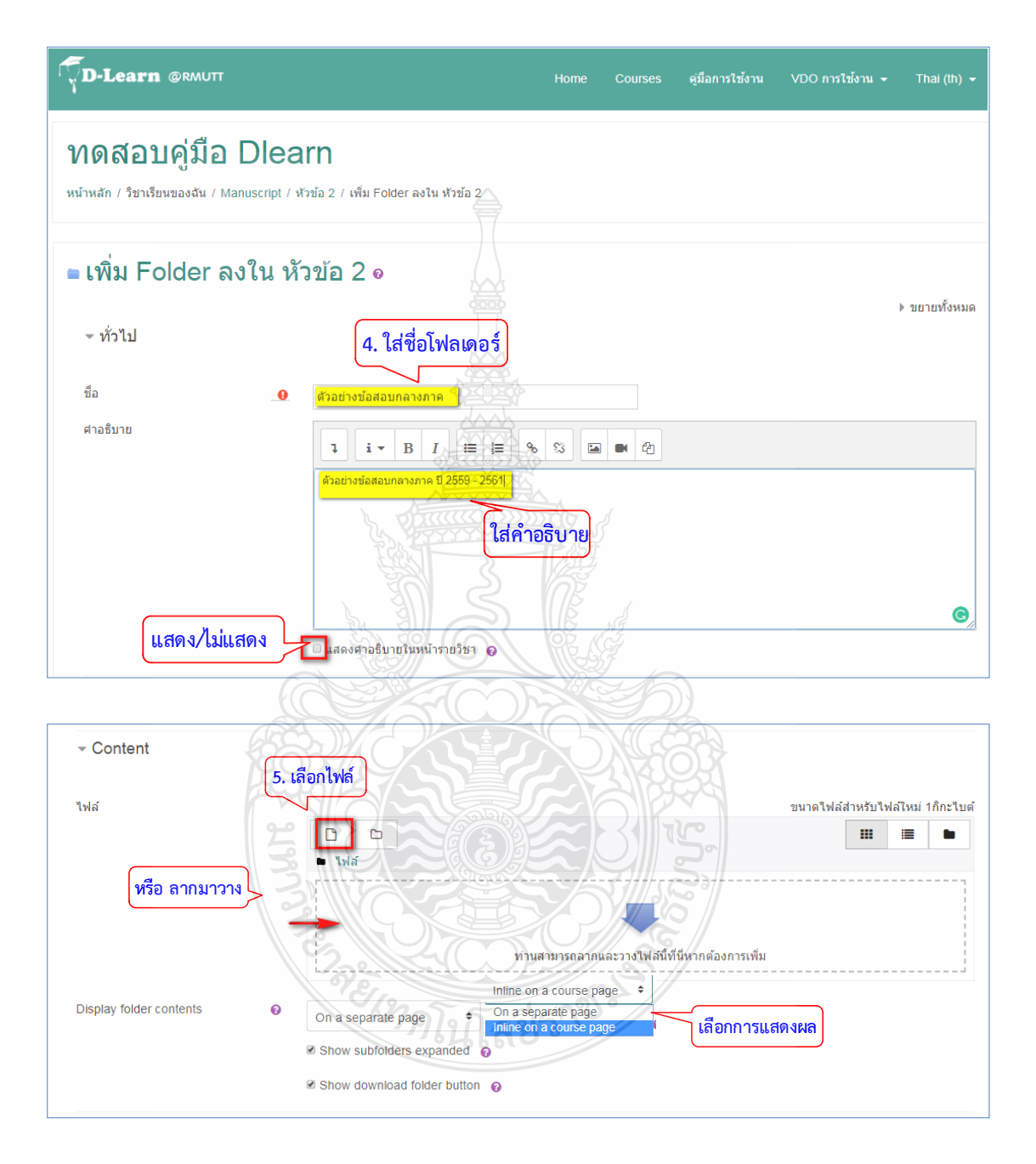

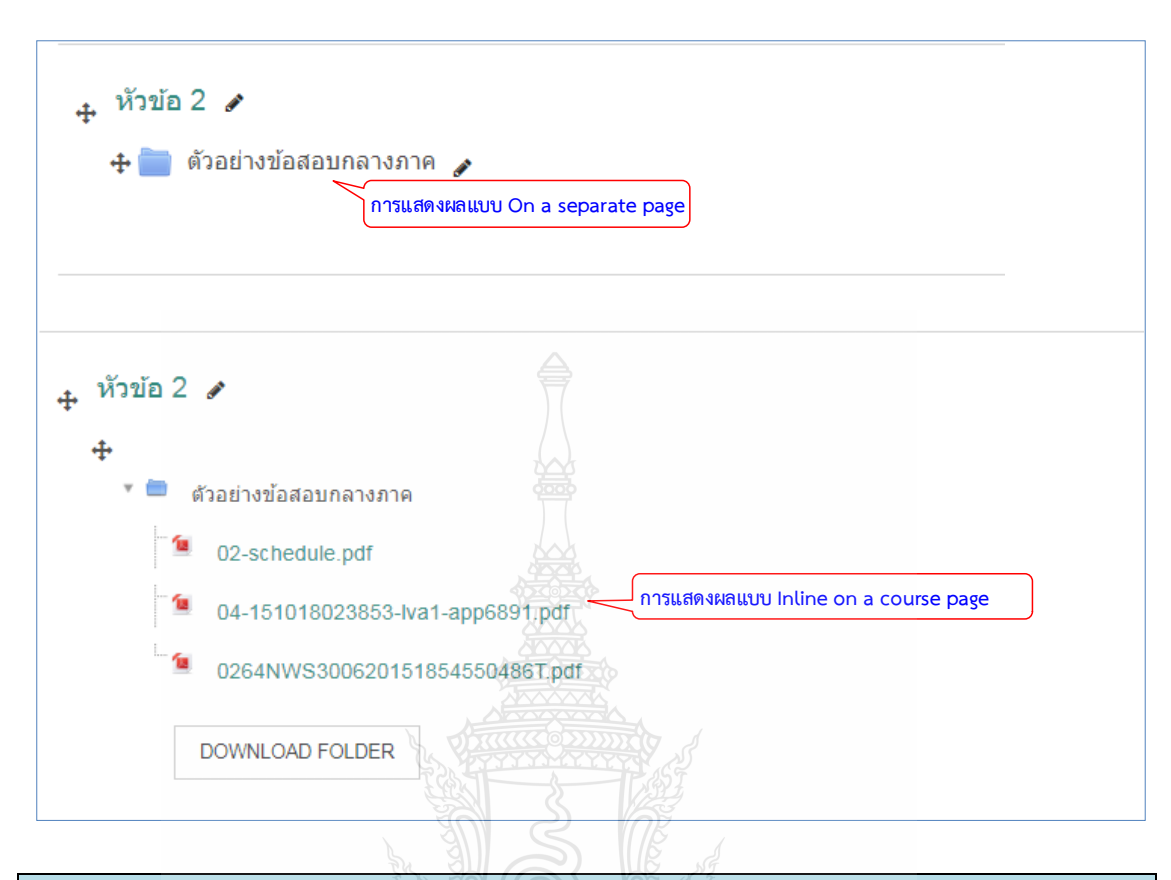

## **4.2.5 ปายกํากับ (Label)**

การสราง Label ชวยใหสามารถแทรกขอความและมัลติมีเดียลงในหนารายวิชาไดระหวาง ลิงกไปยังแหลงขอมูลและกิจกรรมอื่น ๆ Label มีความหลากหลายมากและสามารถชวยปรับปรุง รูปลักษณ์ของรายวิชา สามารถใช้ Label เพื่อแยกรายการกิจกรรมที่มีหัวข้อย่อยหรือรูปภาพออกได้ หากตองการแสดงไฟลเสียงหรือวิดีโอที่ฝงอยูในหนารายวิชา และสามารถเพิ่มคําอธิบายสั้นๆ ใน รายวิชาได โดยมีขั้นตอนการสรางดังนี้

- 1. คลิก แกไขหัวขอและตั้งชื่อหัวขอ
- 2. คลิก "+เพิ่มกิจกรรมหรือแหลงขอมูล"
- 3. เลือกแท็บขอมูลที่เปน "Label"
- 4. คลิกปุม "เพิ่ม"

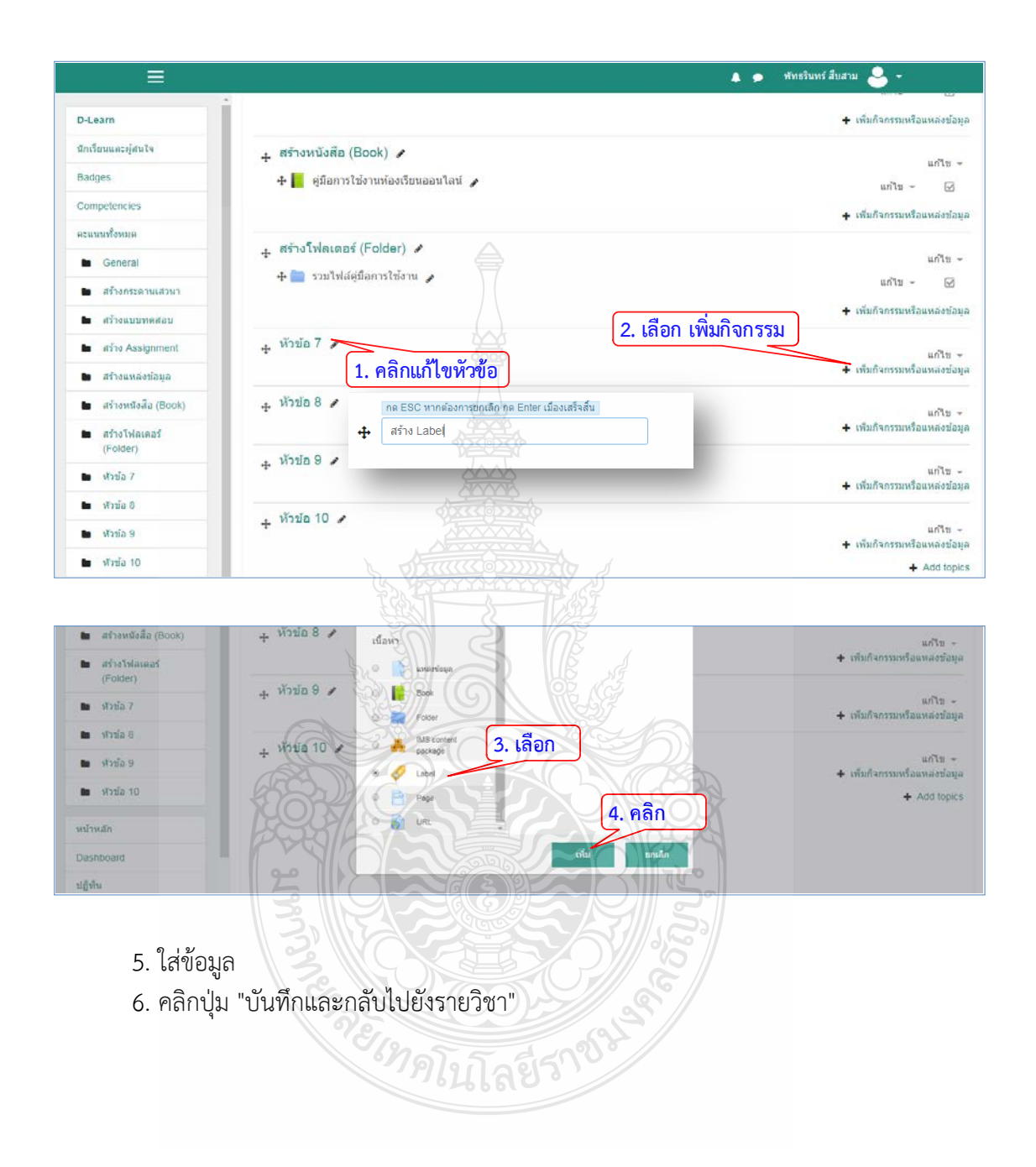

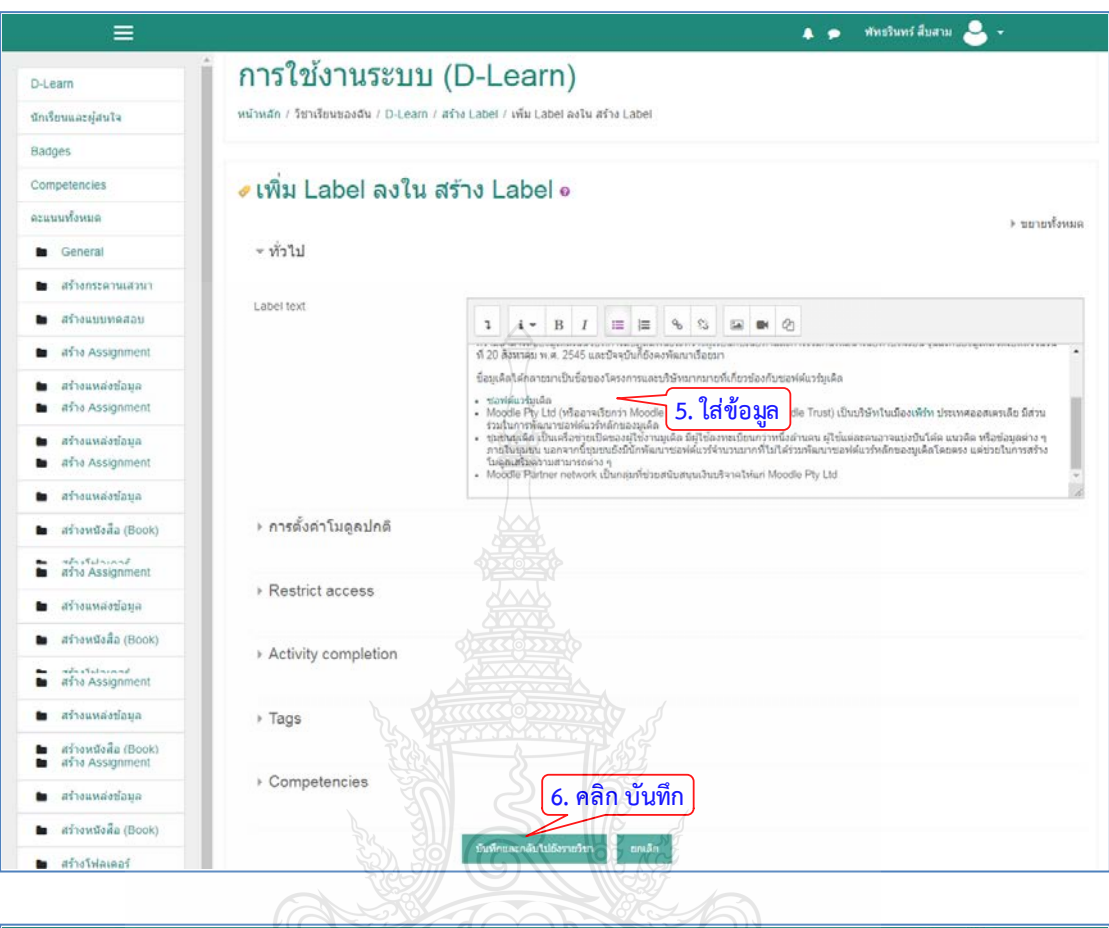

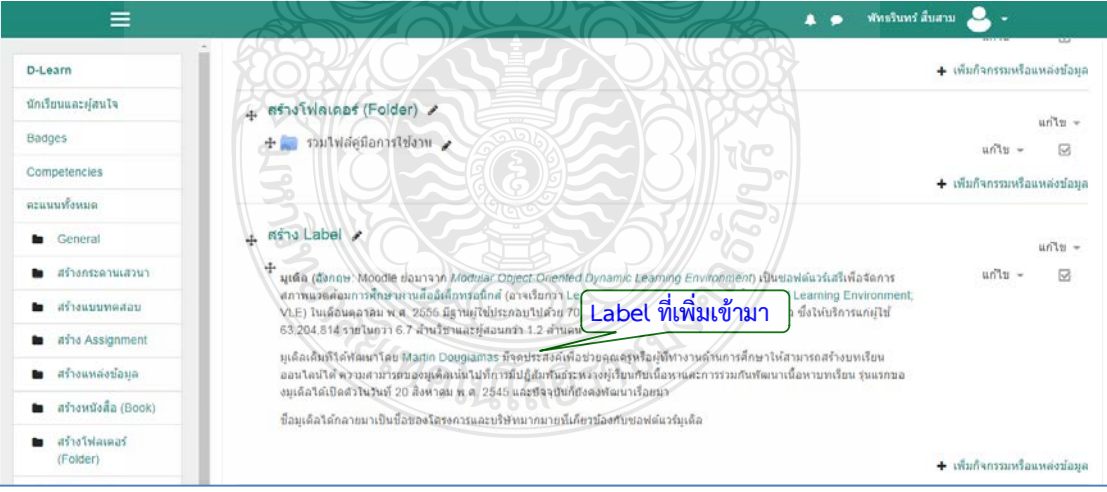

### **4.2.6 เว็บเพจ (Page)**

เปนโมดูลที่ชวยใหผูสอนสามารถสรางแหลงขอมูลบนเว็บ โดยใชโปรแกรมแกไขขอความ (text editor) โดยหน้าเว็บสามารถแสดงข้อความ รูปภาพ เสียง วิดีโอลิงก์เว็บ และการฝังโค้ด อยางเชนแผนที่ Google Maps ขอดีของการใชโมดูลเพจแทนที่จะเปนโมดูลไฟลชวยใหสามารถเขาถึง ้ แหล่งข้อมูลได้ง่ายขึ้น และปรับปรุงได้ง่ายขึ้น สำหรับเนื้อหาจำนวนมากขอแนะนำให้ใช้หนังสือแทนที่ ้จะเป็นหน้า หน้าอาจถกใช้เพื่อนำเสนอข้อกำหนดและเงื่อนไขของหลักสตรหรือสรุปหลักสูตรหลักสูตร ในการฝงวิดีโอหรือไฟลเสียงหลาย ๆ ไฟลพรอมกับขอความอธิบาย โดยมีขั้นตอนการสรางดังนี้

- 1. คลิก แก้ไขหัวข้อและตั้งชื่อหัวข้อ
- 2. คลิก "+เพิ่มกิจกรรมหรือแหล่งข้อมูล"
- 3. เลือกแท็บขอมูลที่เปน "Page"
- 4. คลิกปุม "เพิ่ม"

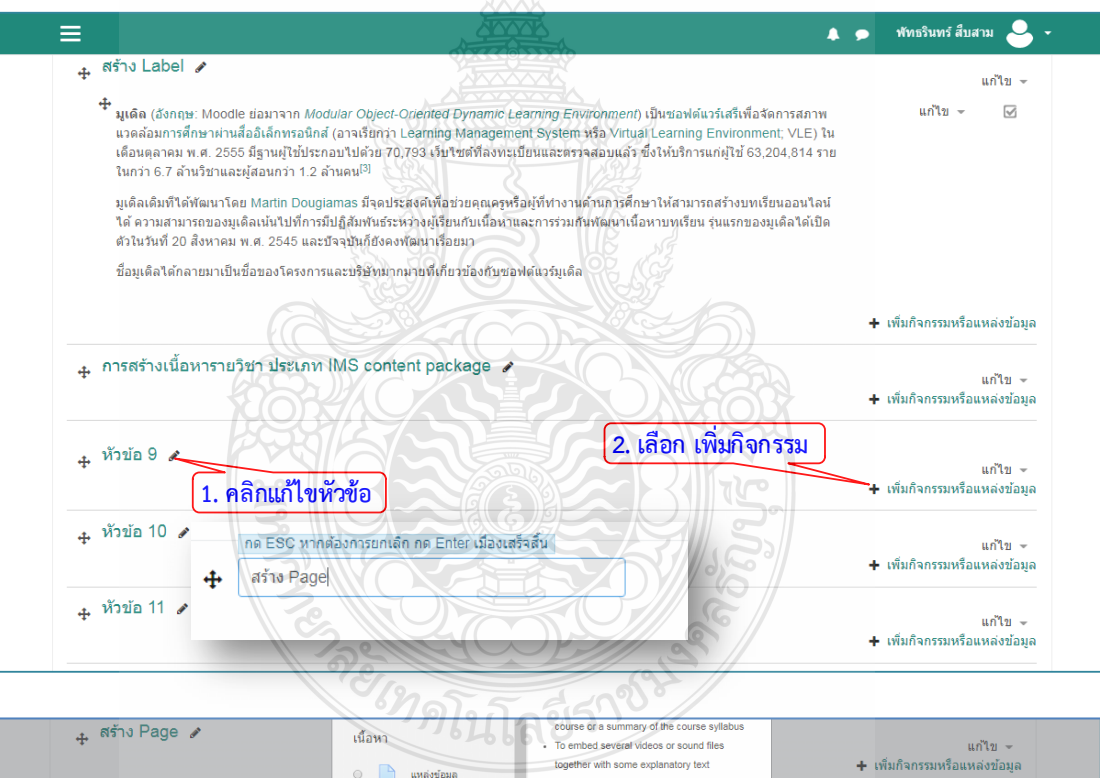

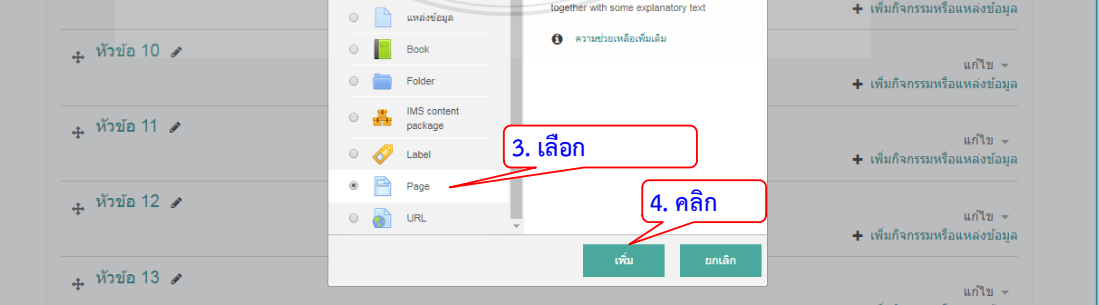

5. ระบุชื่อเพื่อเปนหัวขอ

6. ใสเนื้อหาโดยสามารถแทรกขอความ รูปภาพ เสียง วิดีโอลิงกเว็บ และการฝงโคดจาก เว็บไซต

7. คลิกปุม "บันทึกและกลับไปยังรายวิชา"

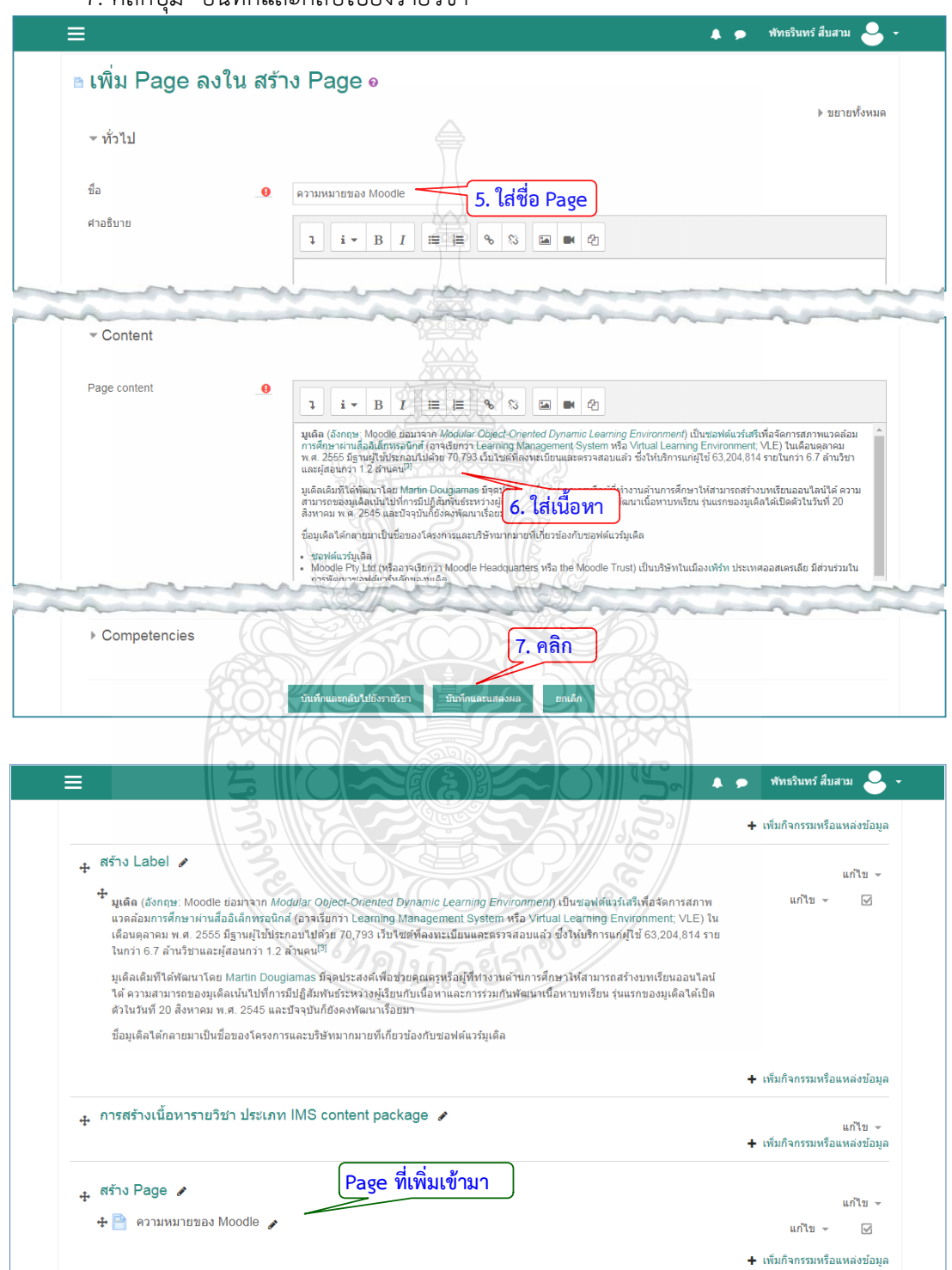

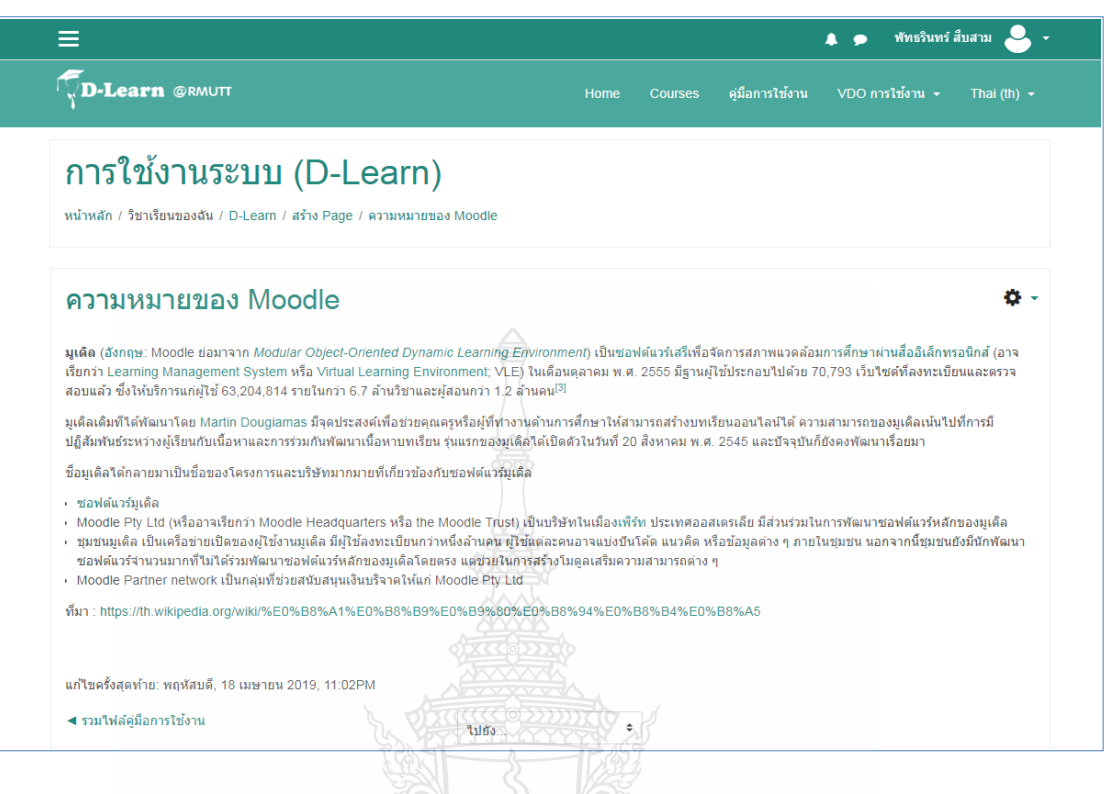

## **4.2.7 การเชื่อมโยงไปยังแหลงขอมูลในเว็บไซต (Link)**

เปนการสรางลิงคเพื่อเชื่อมโยงไปยังเว็บไซตที่ตองการใหผูเรียนเขาไปคนหาขอมูลหรือใช

- อางอิงขอมูล โดยมีขั้นตอนการสรางลิงคดังนี้
	- 1. คลิก แกไขหัวขอและตั้งชื่อหัวขอ
	- 2. คลิก "+เพิ่มกิจกรรมหรือแหลงขอมูล"

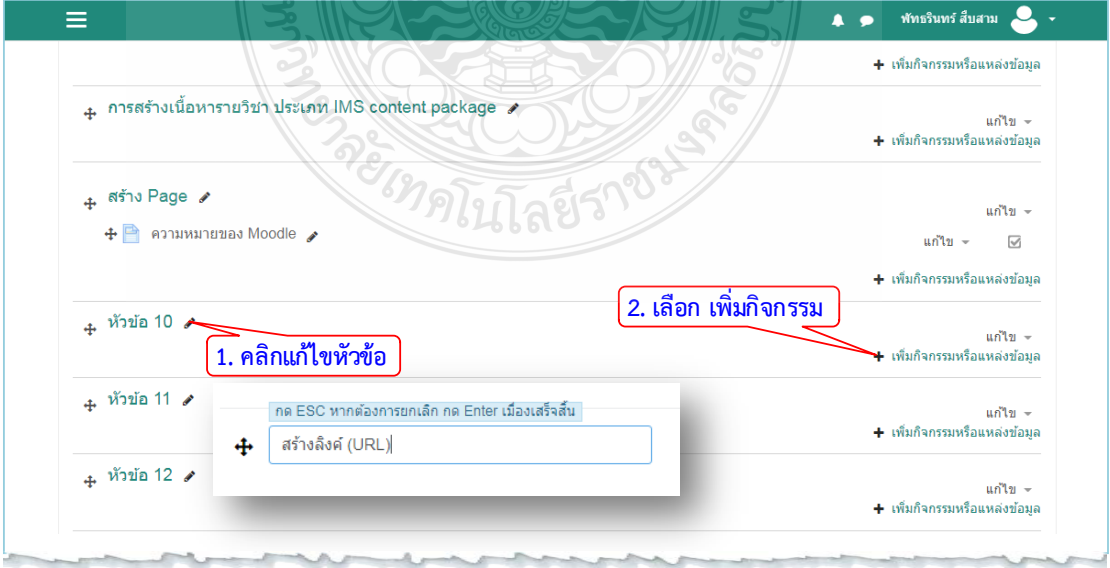

- 3. เลือกแท็บขอมูลที่เปน "URL"
- 4. คลิกปุม "เพิ่ม"

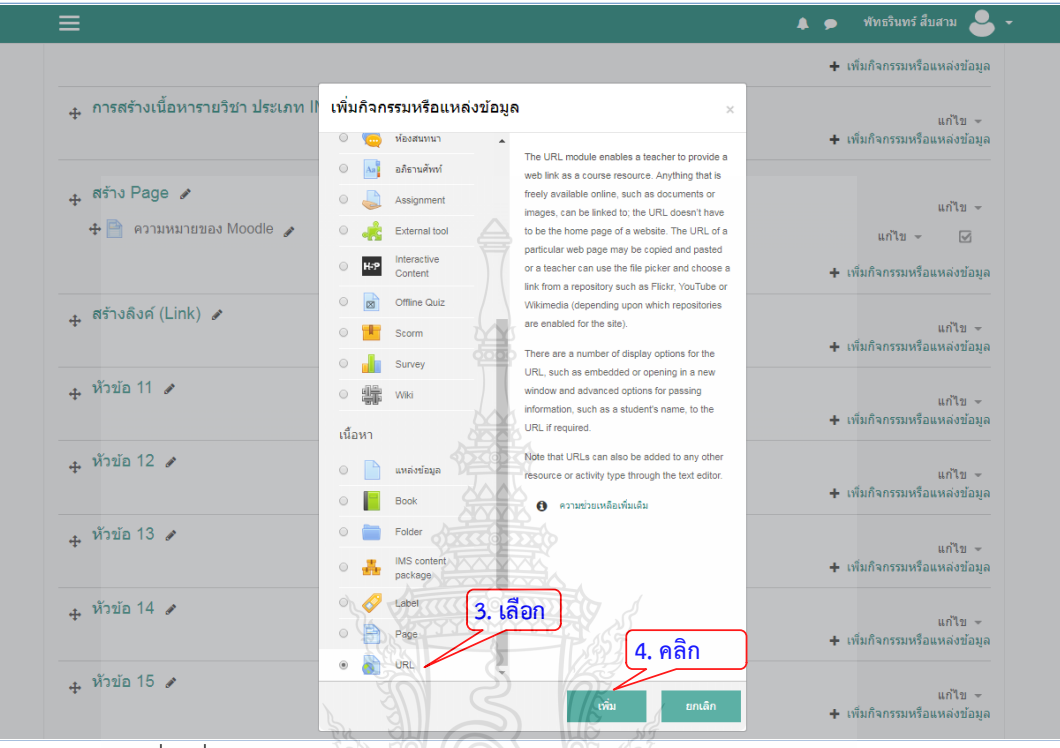

- 5. ระบุชื่อเพื่อเปนหัวขอ
- 6. ใสลิงคที่เปน URL เพื่อสรางการเชื่อมโยง
- 7. คลิกปุม "บันทึกและกลับไปยังรายวิชา"

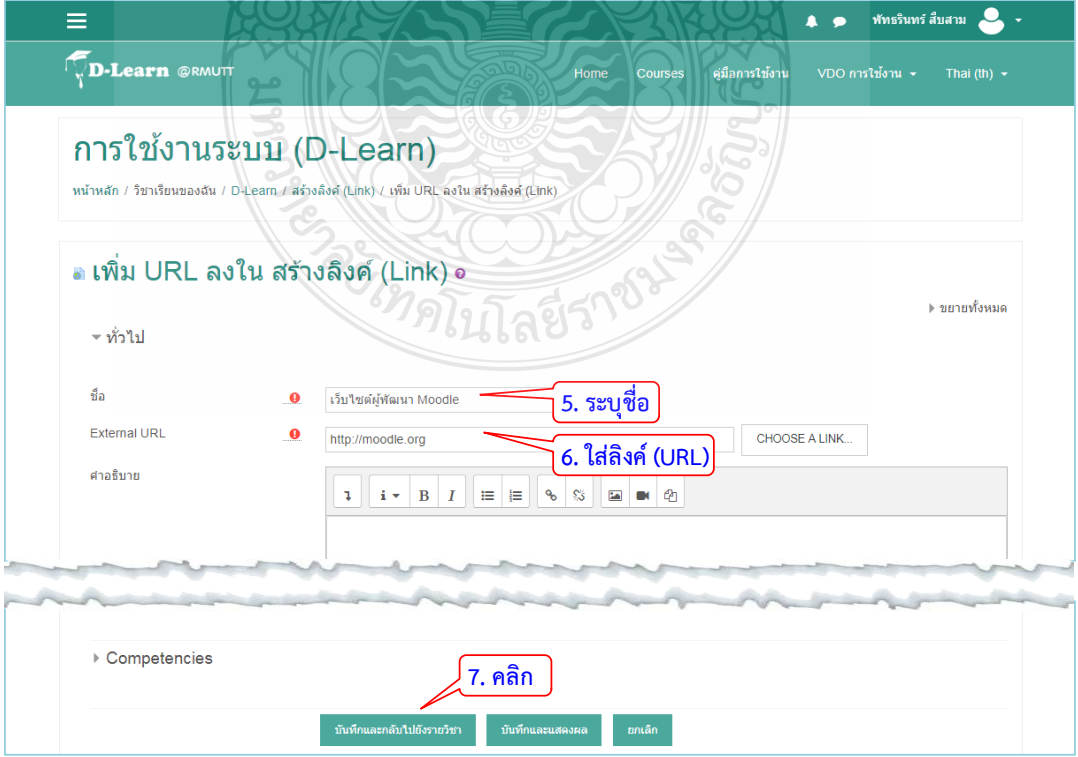

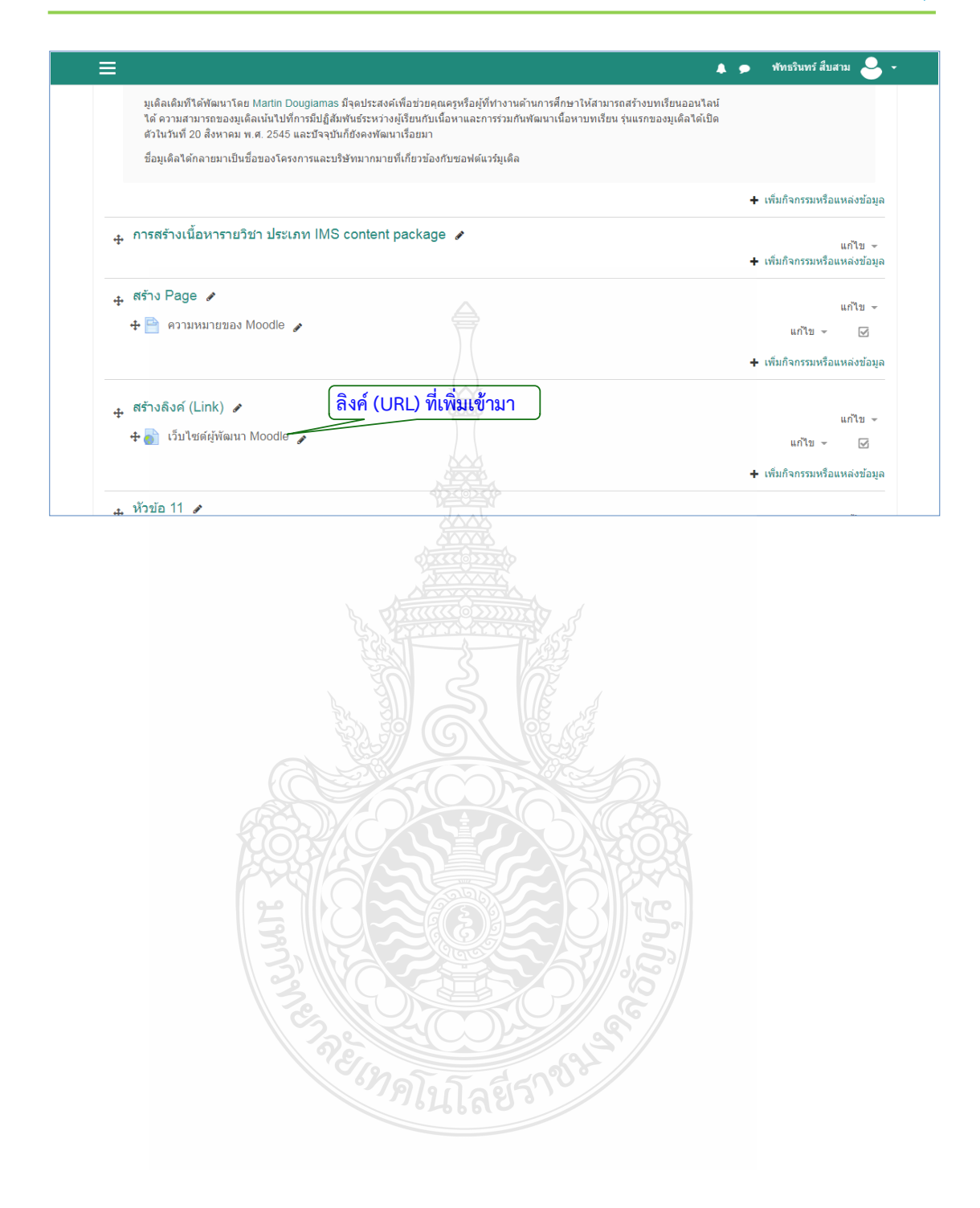

### **4.3 กิจกรรม (Activities)**

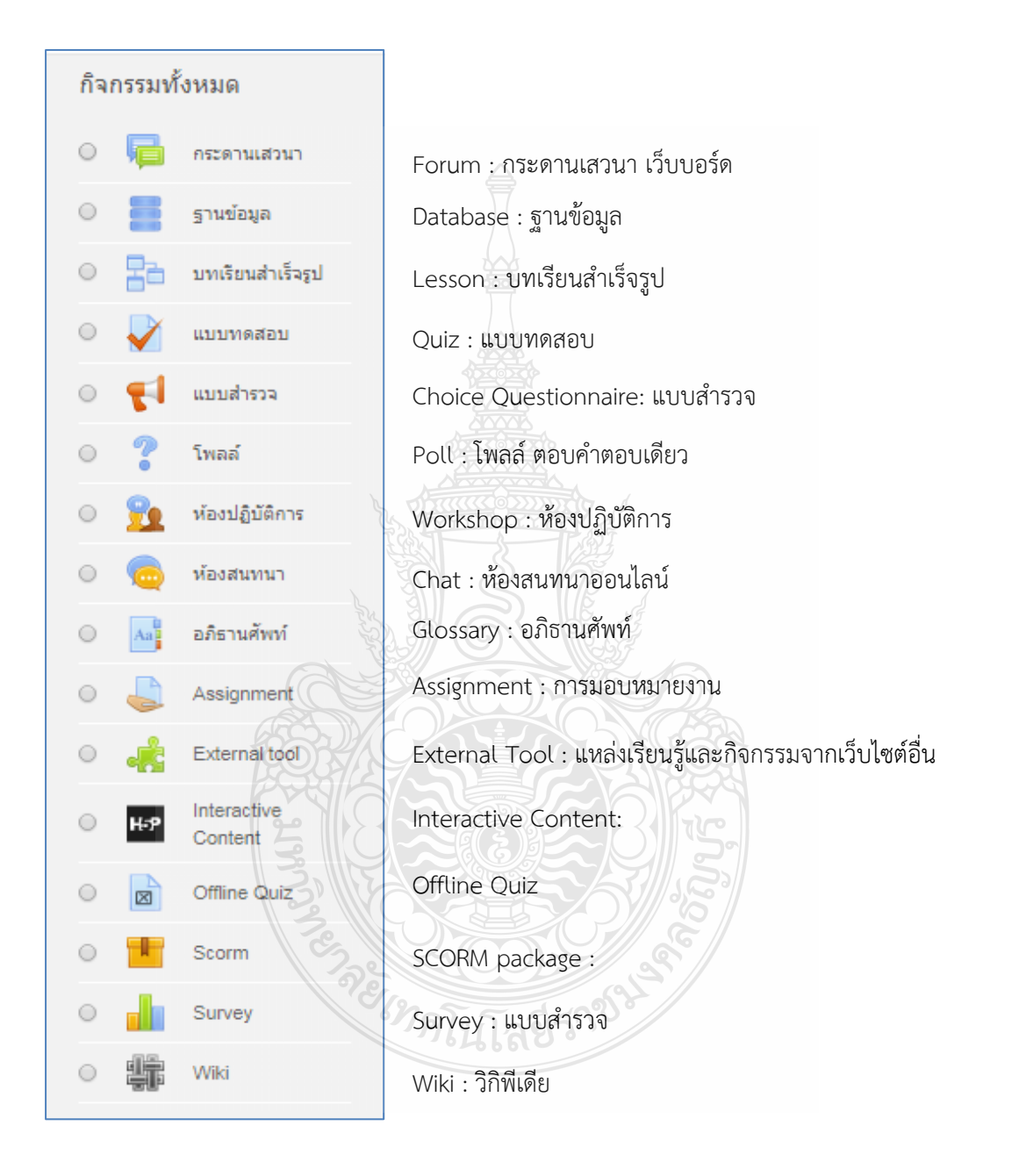

## **4.3.1 กระดานเสวนาเว็บบอรด (Forum)**

กระดานเสวนา หรือ Web board เปนสวนที่ใชสําหรับติดตอสื่อสารกับผูเรียน ในการถาม-ตอบปญหาในการเรียน โดยผูเรียนทุกคนจะสามารถเห็นขอความและขอมูลจากการแลกเปลี่ยน ขอคิดเห็นระหวางผูเรียนกับผูเรียนหรือระหวางนักเรียนกับผูสอน ในการโตตอบกัน ในประเด็นตางๆ ตามหัวขอที่ไดสรางขึ้น ซึ่งสามารถเพิ่มกระดานเสวนาไดดังนี้

1. หลังจากล็อกอินเข้าระบบ เลือกหมวดหม่รายวิชา เพื่อจะทำการสร้างกระดานเสวนา

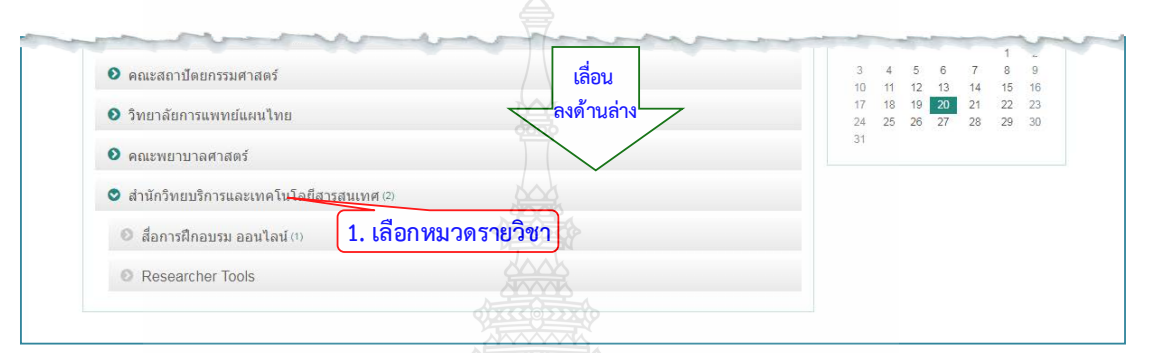

- 2. เลือกรายวิชา
- 3. คลิกปุ่ม "Turn Edit on" เพื่อให้สามารถเพิ่มเติม แก้ไขข้อมูล

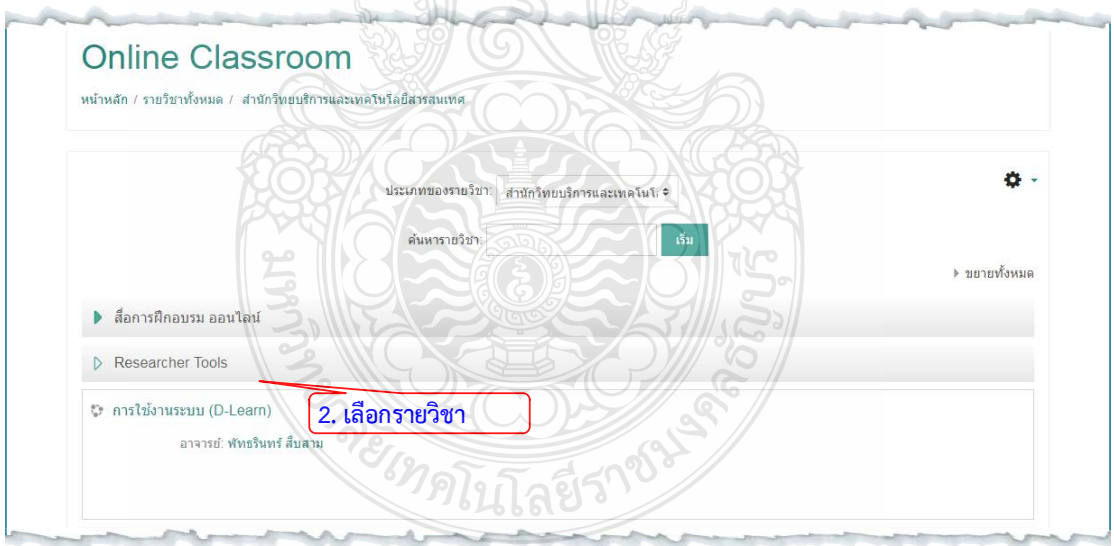

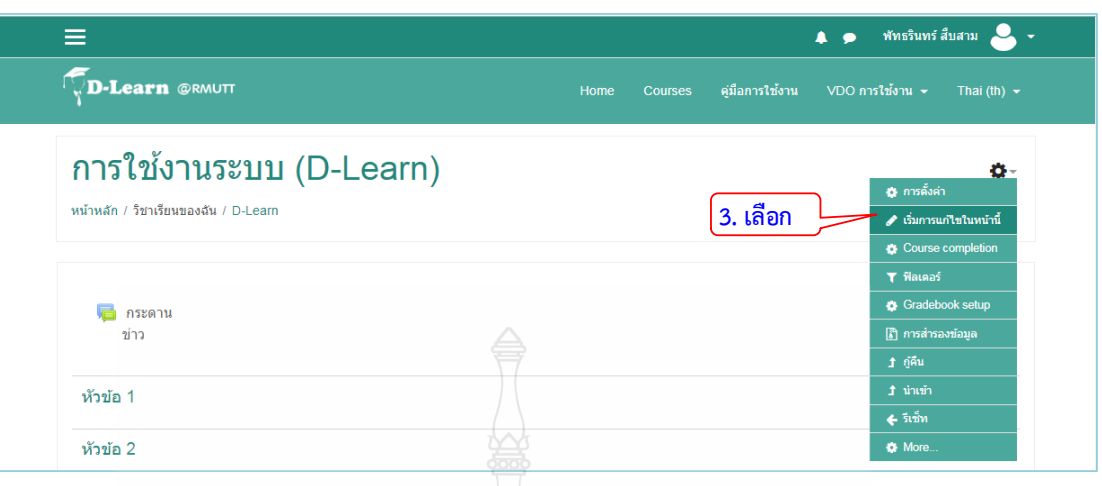

- 4. คลิก แกไขหัวขอและตั้งชื่อหัวขอ
- 5. คลิก "+เพิ่มกิจกรรมหรือแหลงขอมูล" เพื่อเลือกสรางกระดานเสวนา
- 6. เลือกแท็บขอมูลที่เปน "กระดานเสวนา"
- 7. กดปุม "เพิ่ม"

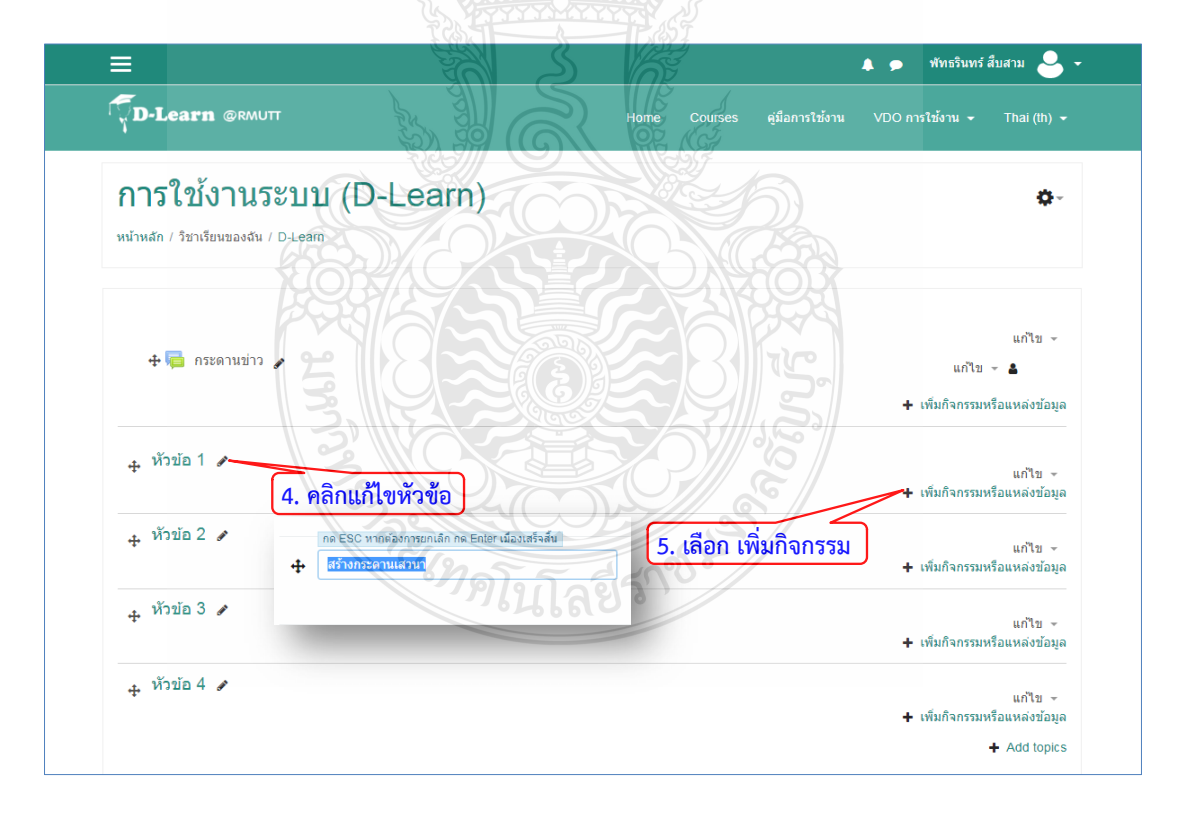

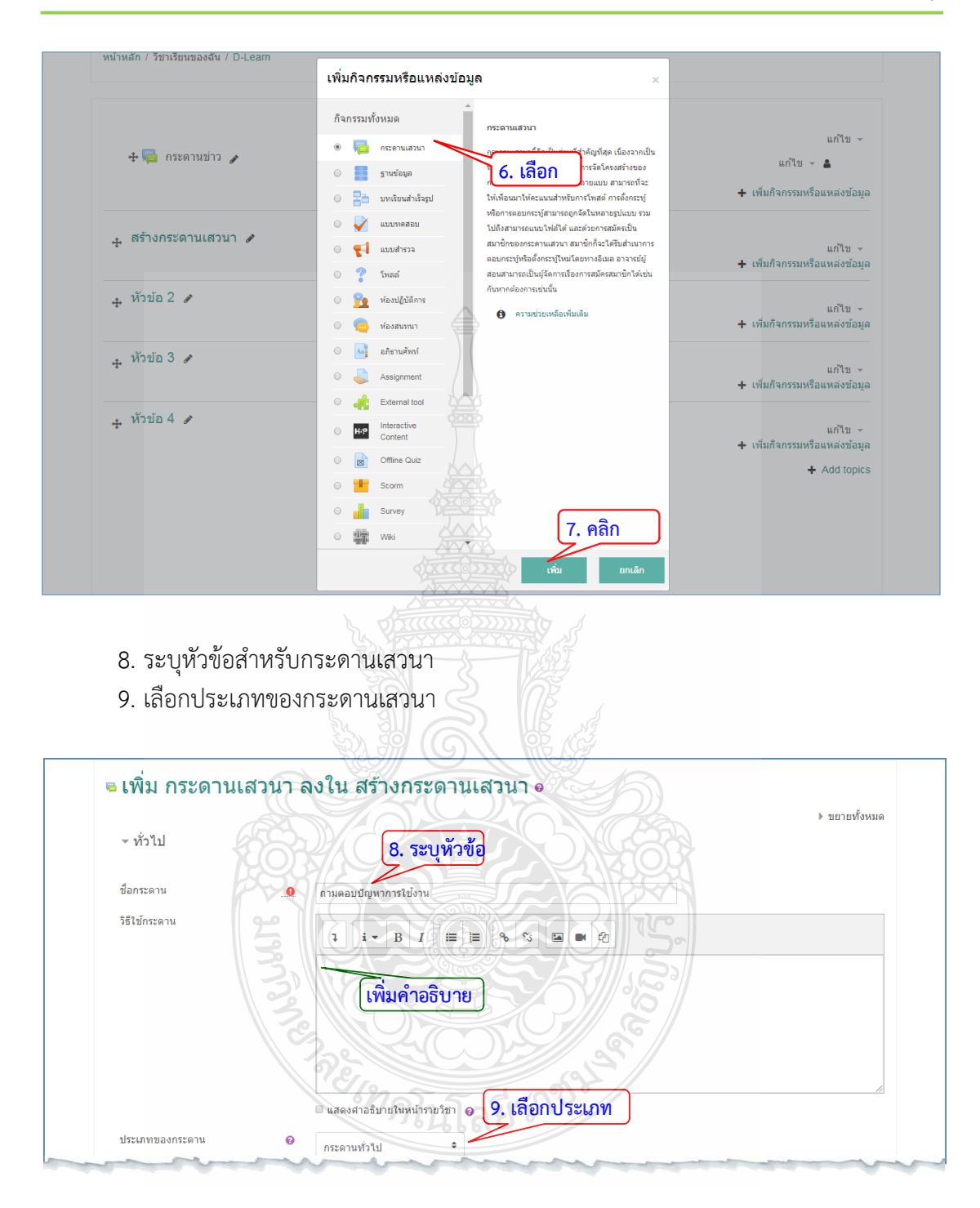

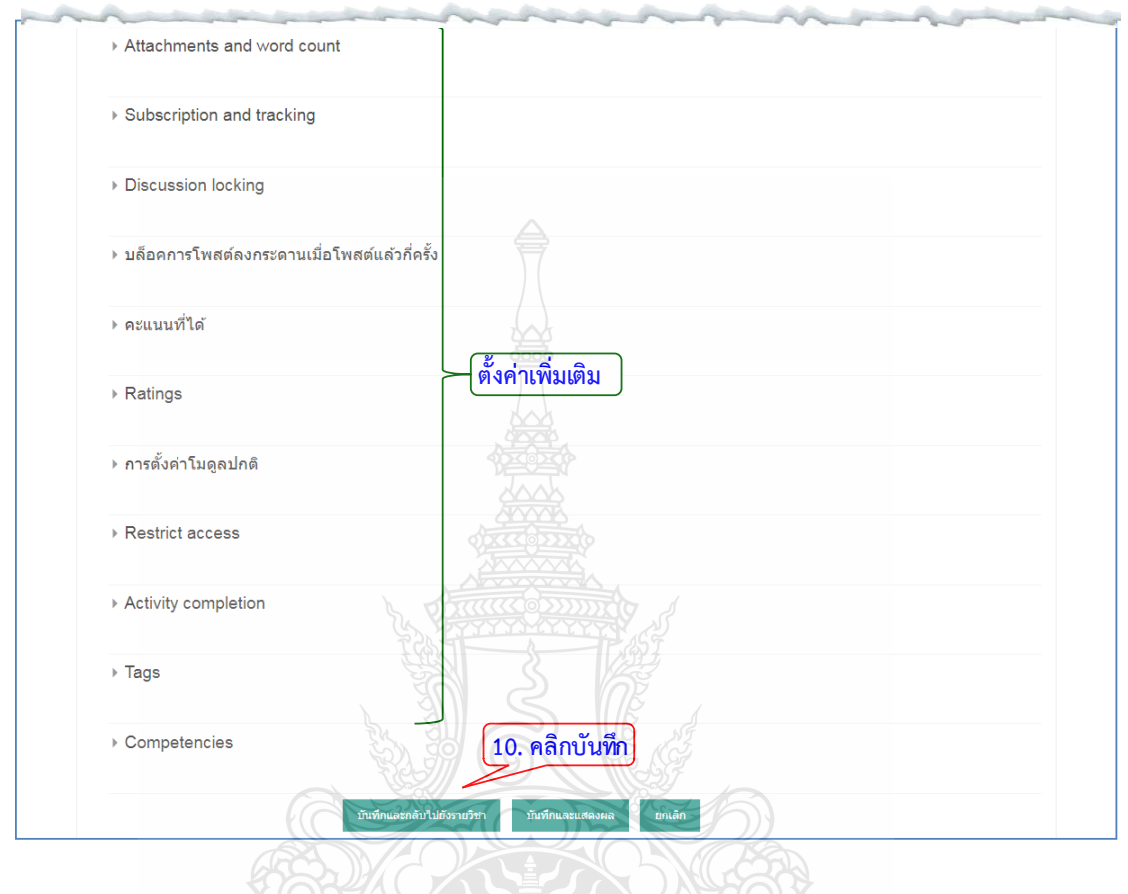

10. กดปุม "บันทึก" เพื่อเสร็จสิ้นการสรางกระดาน

## **4.3.2 ฐานขอมูล (Database)**

เปนโมดูลกิจกรรมที่ชวยใหผูใชงานสามารถสราง รักษา และคนหารายการที่ไดบันทึกไว โดย การเก็บรวบรวมขอมูลที่เปนรูปภาพ ไฟล ลิงค ตัวเลข และขอความตางๆ รูปแบบโครงสรางจะถูก กําหนดโดยผูสอน เชน จํานวนของฟลด ประเภทของฟลด ประกอบดวย เช็คบอค (Checkbox) ปุม เลือก (Radio buttons) เมนู (dropdown menu) ขอความ (text area) ลิงค (URL) รูปภาพ (picture) และการอัพโหลดไฟล์ ประโยชน์ของโมดูลนี้ได้แก่ การเก็บรวบรวมข้อมูลลิงค์เว็บไซต์ หนังสือ การรีวิวหนักสือ การอางอิงขอมูล เปนตน รวมถึงการเก็บรวบรวมขอมูลและจัดแสดงขอมูลที่ เปนรูปภาพ โปสเตอร เว็บไซต หรือบทกวีสําหรับผูใหความคิดเห็นและผูรีวิว

- 1. คลิก แกไขหัวขอและตั้งชื่อหัวขอ
- 2. คลิก "+เพิ่มกิจกรรมหรือแหลงขอมูล"

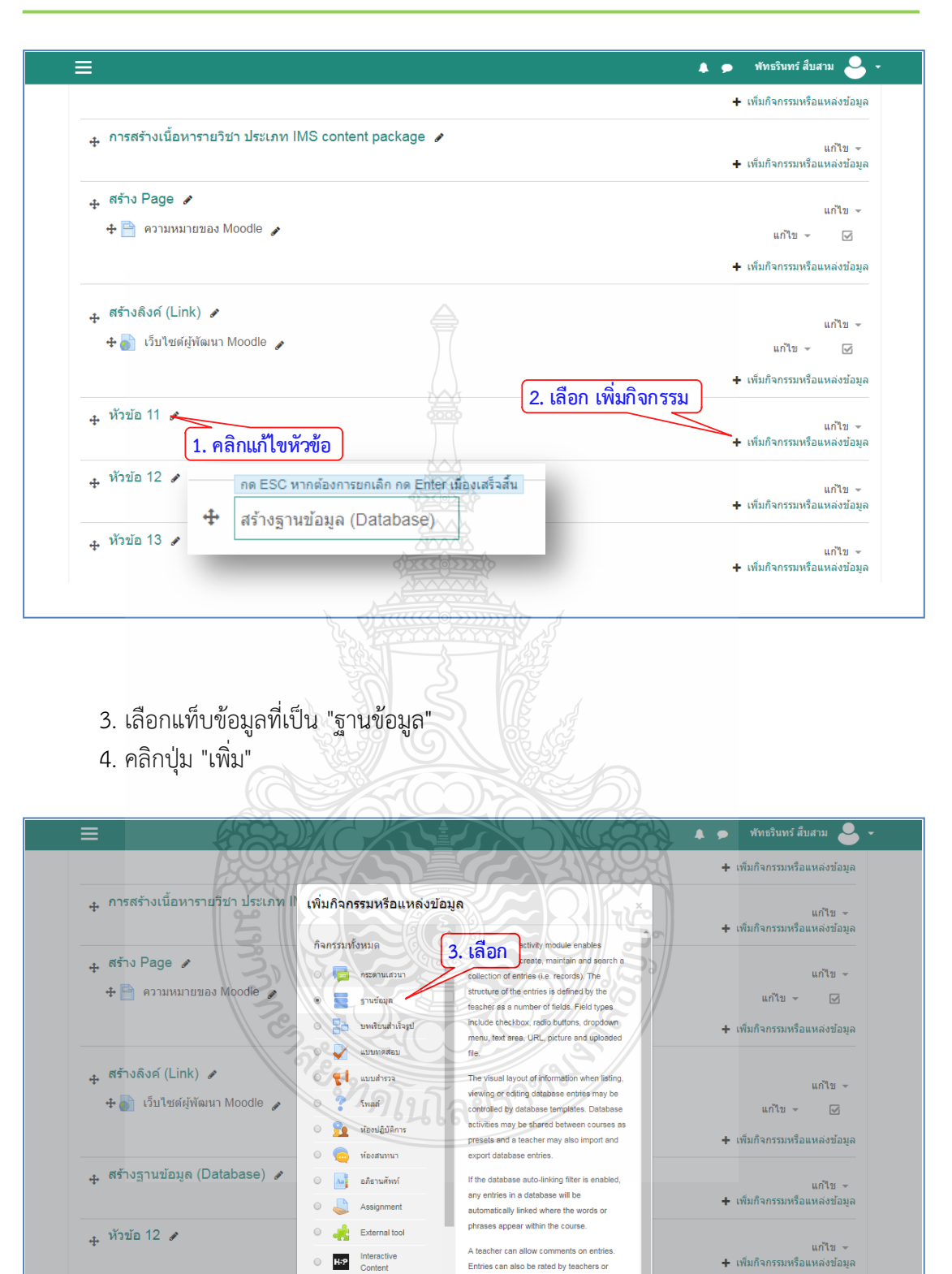

**4. คลิก**

ิเพิ่ม

Database activities have many uses, such a

students (peer evaluation). Ratings can be

aggregated to form a final grade which is

recorded in the gradebook

books, book review

#### สํานักวิทยบริการและเทคโนโลยีสารสนเทศ มหาวิทยาลัยเทคโนโลยีราชมงคลธัญบุรี

นก์ใข $\sim$ 

นก้ไข -

ีนการยน<br>19มกิจกรรมหรือแหล่งข้อมูล

ิ<br>∔ เพิ่มกิจกรรมหรือแหล่งข้อมูล

ุ่⊥ หัวข้อ 13 ♪

ุ่ง∍ท้วข้อ 14 ส

<sub>⊕</sub> หัวข้อ 15 <mark>อ</mark>

 $\mathbb{R}$ Offline Quiz

 $\bigcirc$   $\blacksquare$  Scorm

**O n** Survey

Wiki

 $\bullet$  #

- 5. ระบุชื่อฐานขอมูลที่ตองการสราง
- 6. คลิกปุม บันทึกและแสดงผลเพื่อดําเนินการตอ

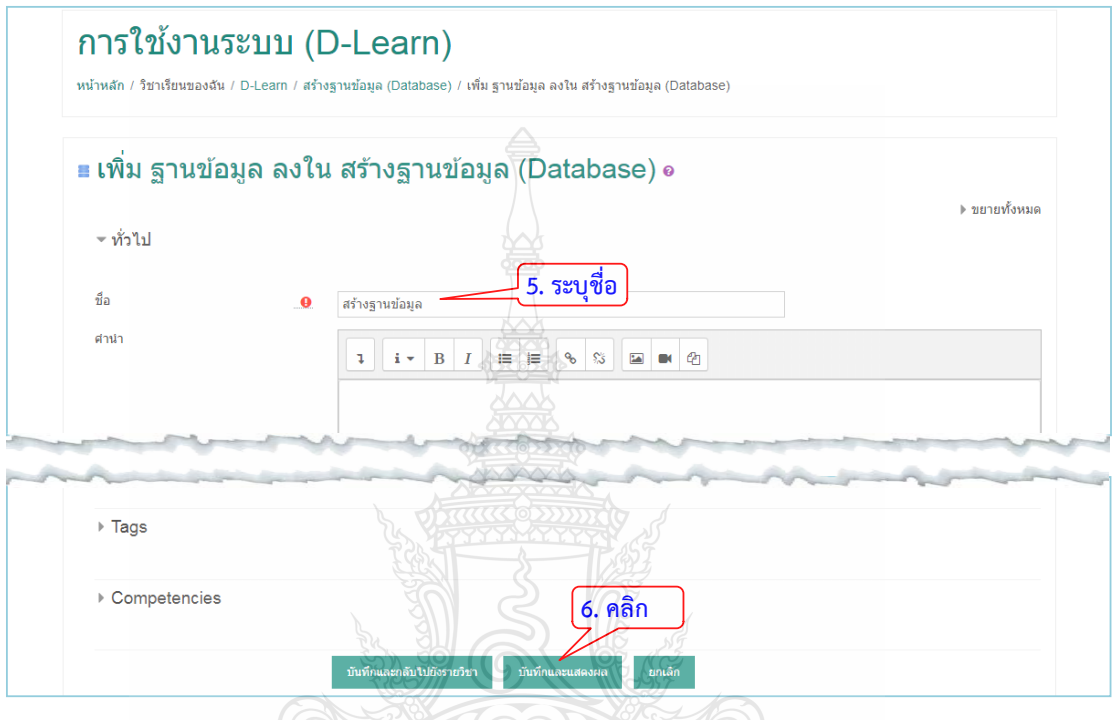

7. สรางฟลดขอมูลซึ่งหลายประเภทใหเลือกใช (เลือกฟลดแบบ Checkbox)

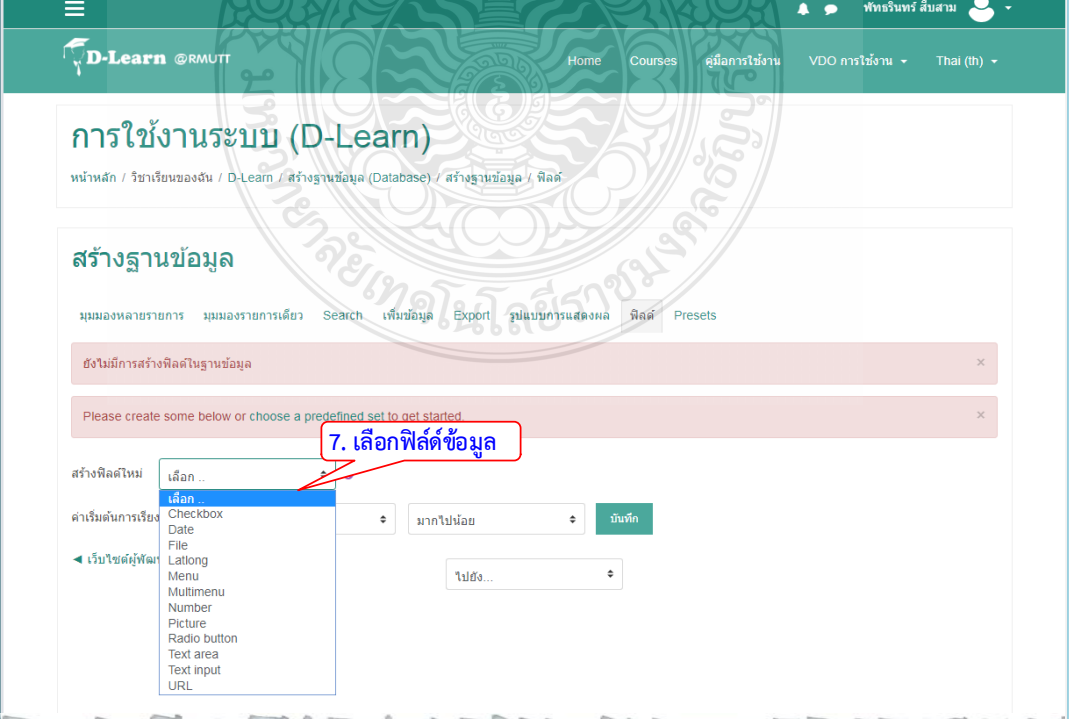

- 8. ระบุชื่อฟลด
- 9. กําหนดตัวเลือกที่ตองการ
- 10. คลิกปุมเพิ่ม

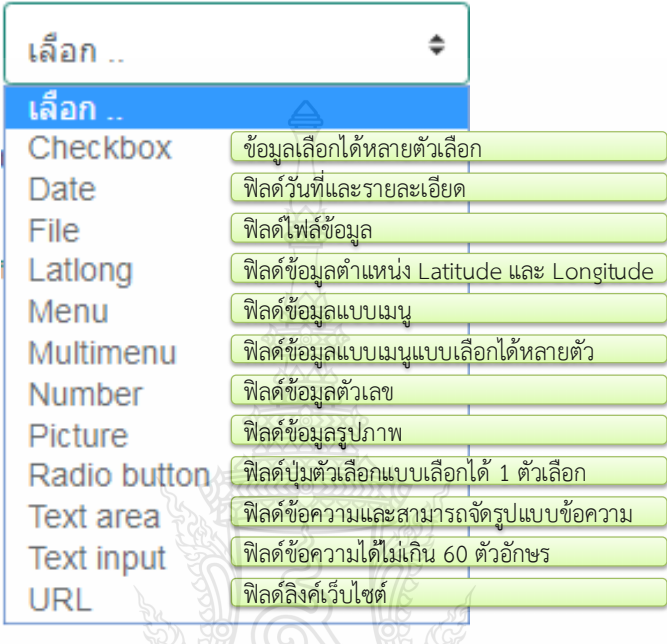

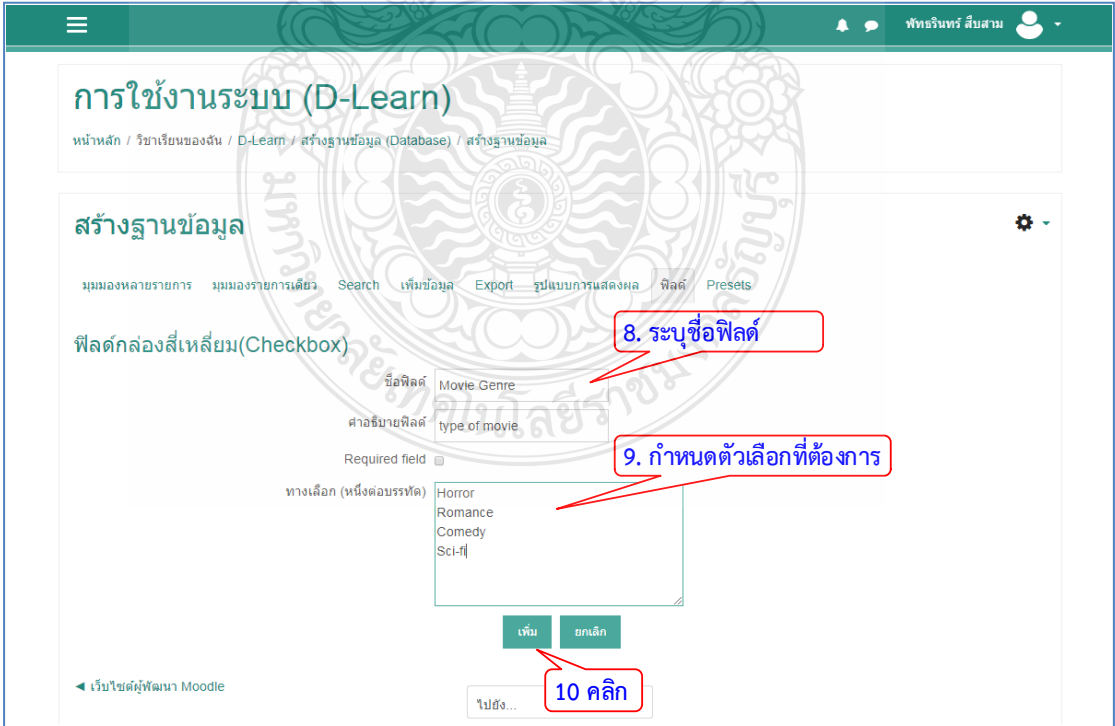

11. แสดงฟลดที่ไดสรางขึ้นมาเพื่อไวเก็บขอมูล

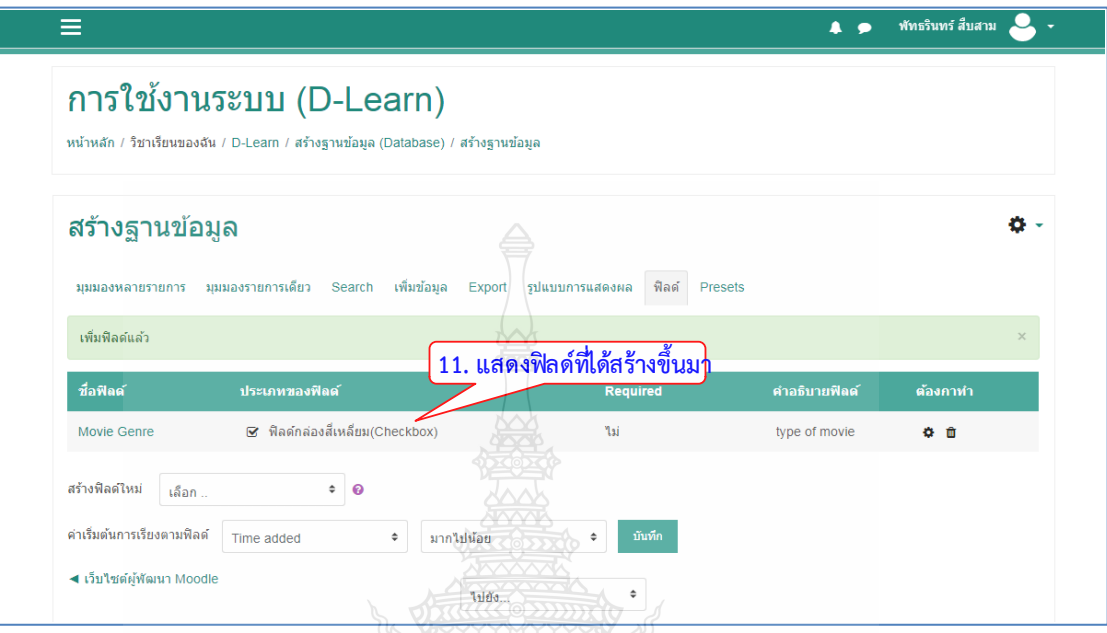

- 12. คลิกเลือกที่แท็บ "เพิ่มขอมูล"
- ี<br>13. เลือกข้อมูลที่ได้เพิ่มฟิลด์เข้ามา
- 14. คลิกบันทึกแลวแสดงผลเพื่อดูคาที่ไดเลือกไว

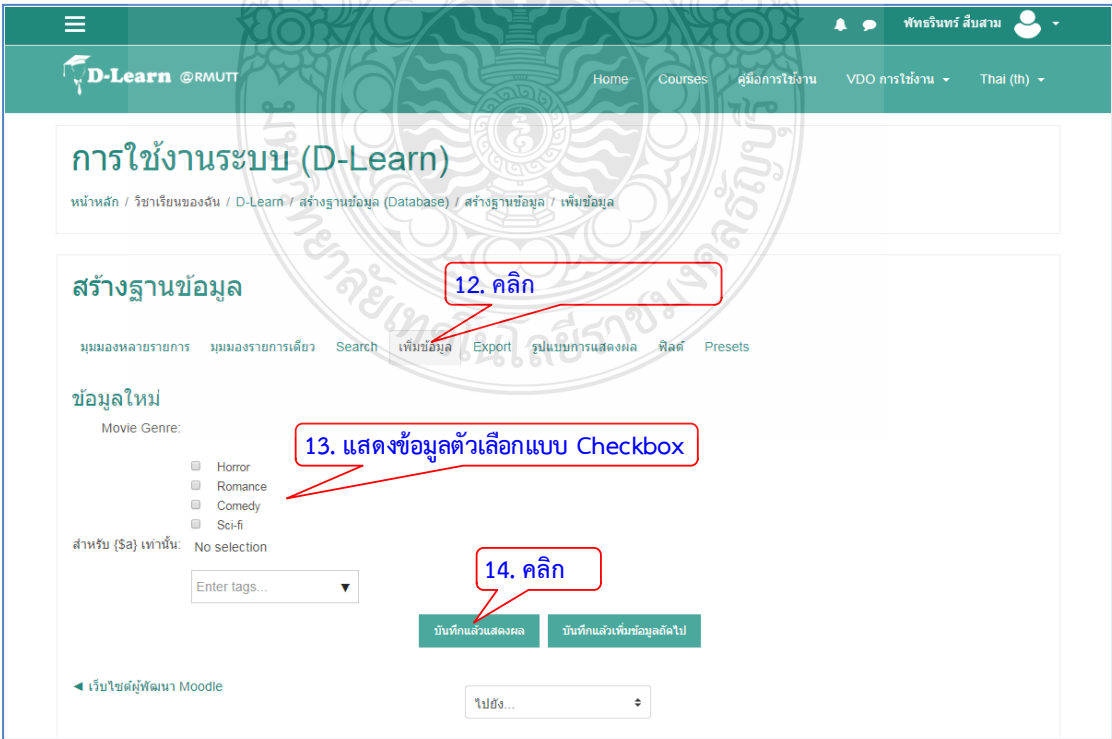

15. แสดงขอมูลแบบมุมมองรายการเดี่ยว

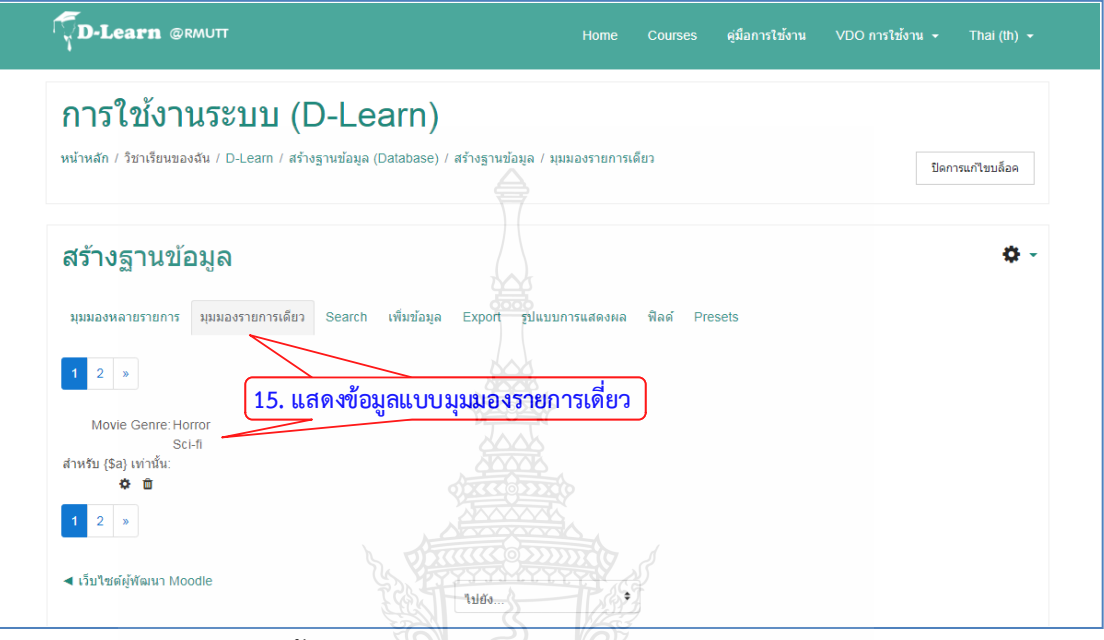

16. สามารถคลิกดูขอมูลแบบมุมมองหลายรายการ

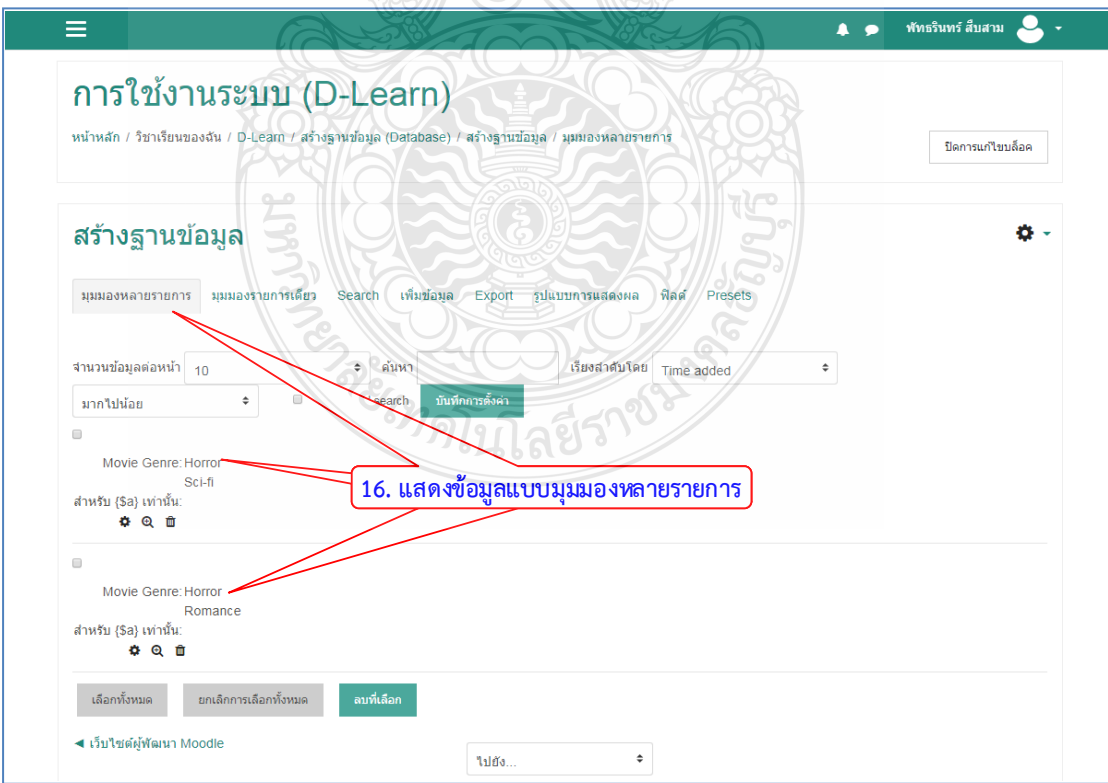

- 17. การสรางฟลดขอมูลเมนู
- 18. ระบุชื่อฟลด
- 19. กําหนดตัวเลือกที่ตองการ
- 20. คลิกปุมเพิ่ม

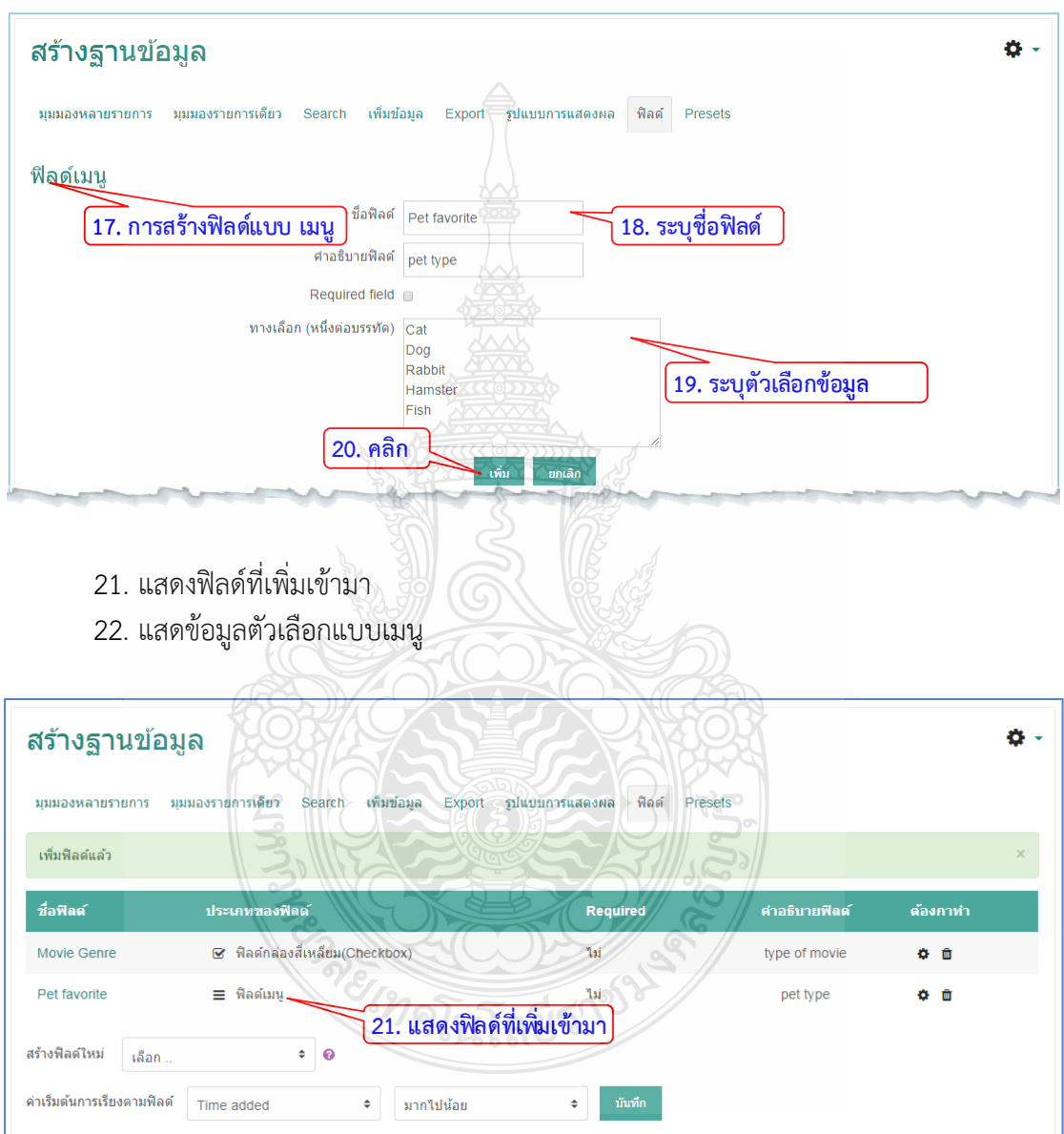

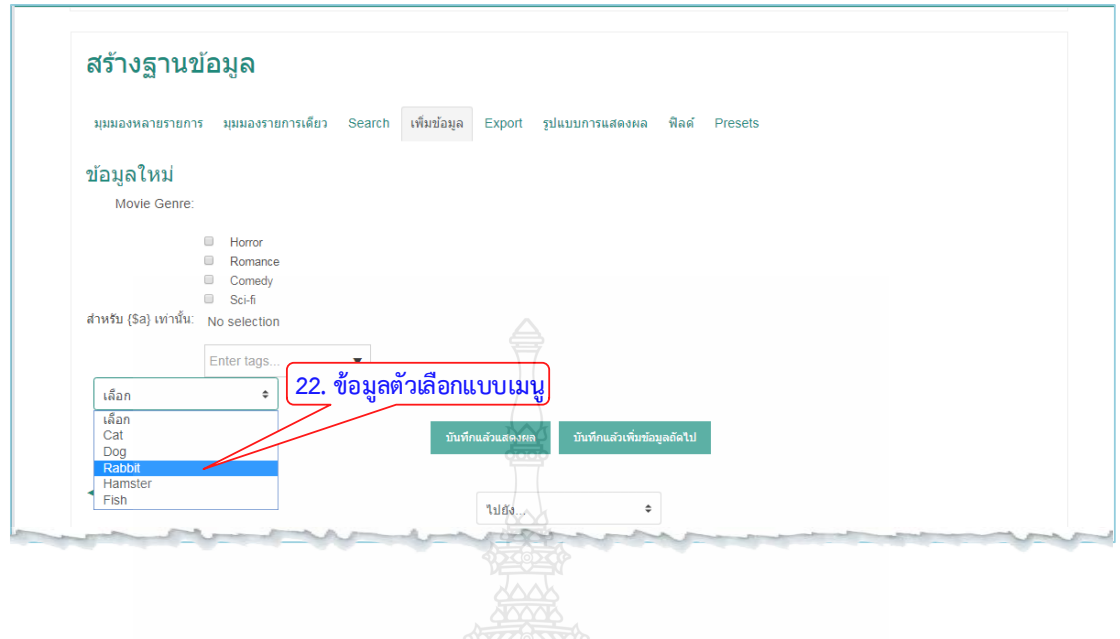

## **4.3.3 บทเรียนสําเร็จรูป (Lesson)**

เปนโมดูลที่นาสนใจและมีความยืดหยุน ที่รวมเนื้อหาขอมูลหลายหนาหลายบท พรอมทั้งยัง สามารถเพิ่มการทําแบบทดสอบ และมีสารบาญใหเชื่อมโยงไปแตละหนาที่ตองการไดอยางสะดวก มี วิธีการสรางบทเรียนสําเร็จรูปไดดังนี้

- 1. คลิก แกไขหัวขอและตั้งชื่อหัวขอ
- 2. คลิก "+เพิ่มกิจกรรมหรือแหลงขอมูล"
- 3. เลือกแท็บข้อมูลที่เป็น "บทเรียนสำเร็จรูป"
- 4. คลิกปุม "เพิ่ม"

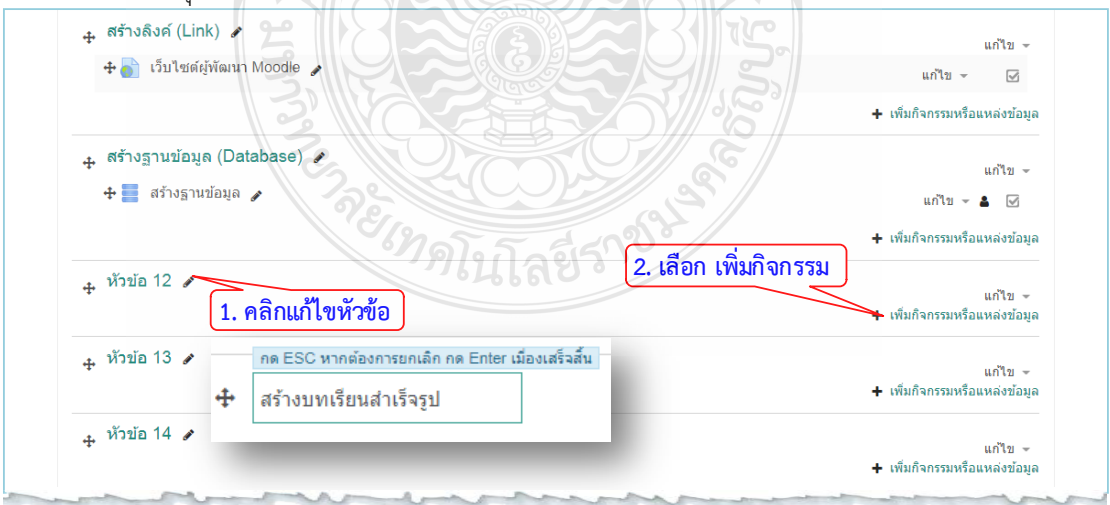

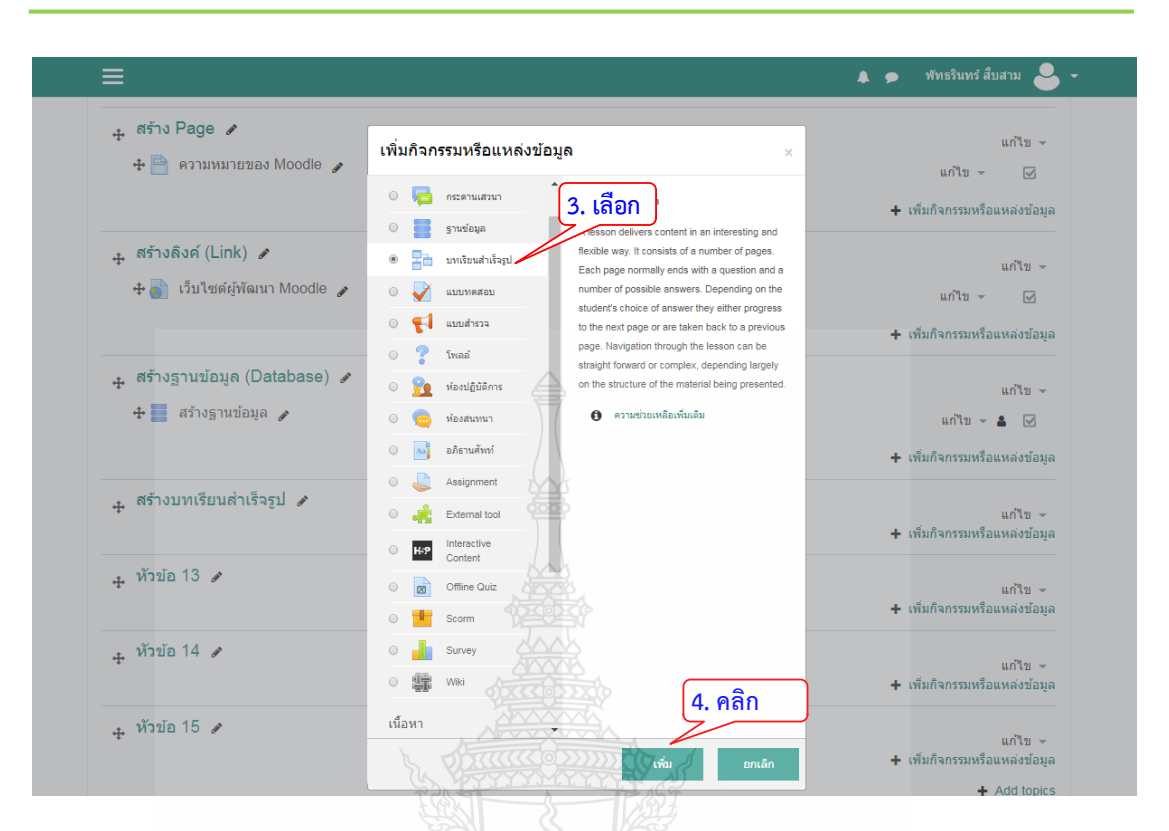

- 5. ระบุชื่อบทเรียนต้องการสร้าง
- 6. คลิกปุ่ม บันทึกและแสดงผลเพื่อดำเนินการต่อ

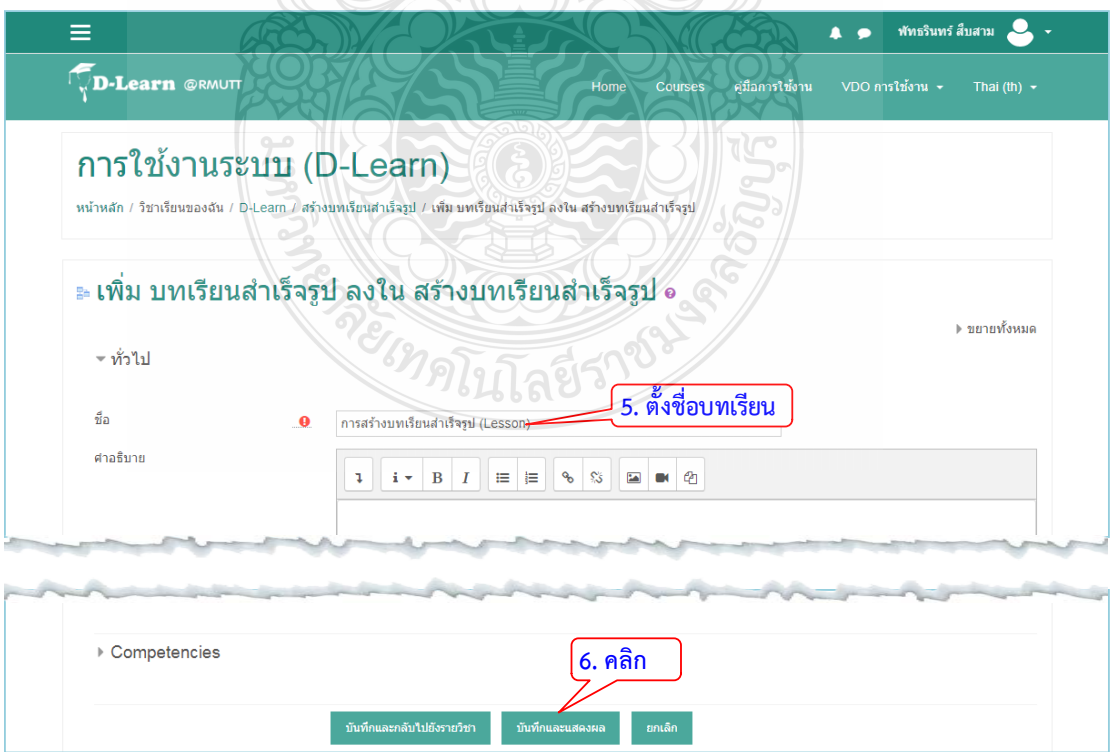

# 7. ขั้นตอนตอมาเพิ่มสารบาญ

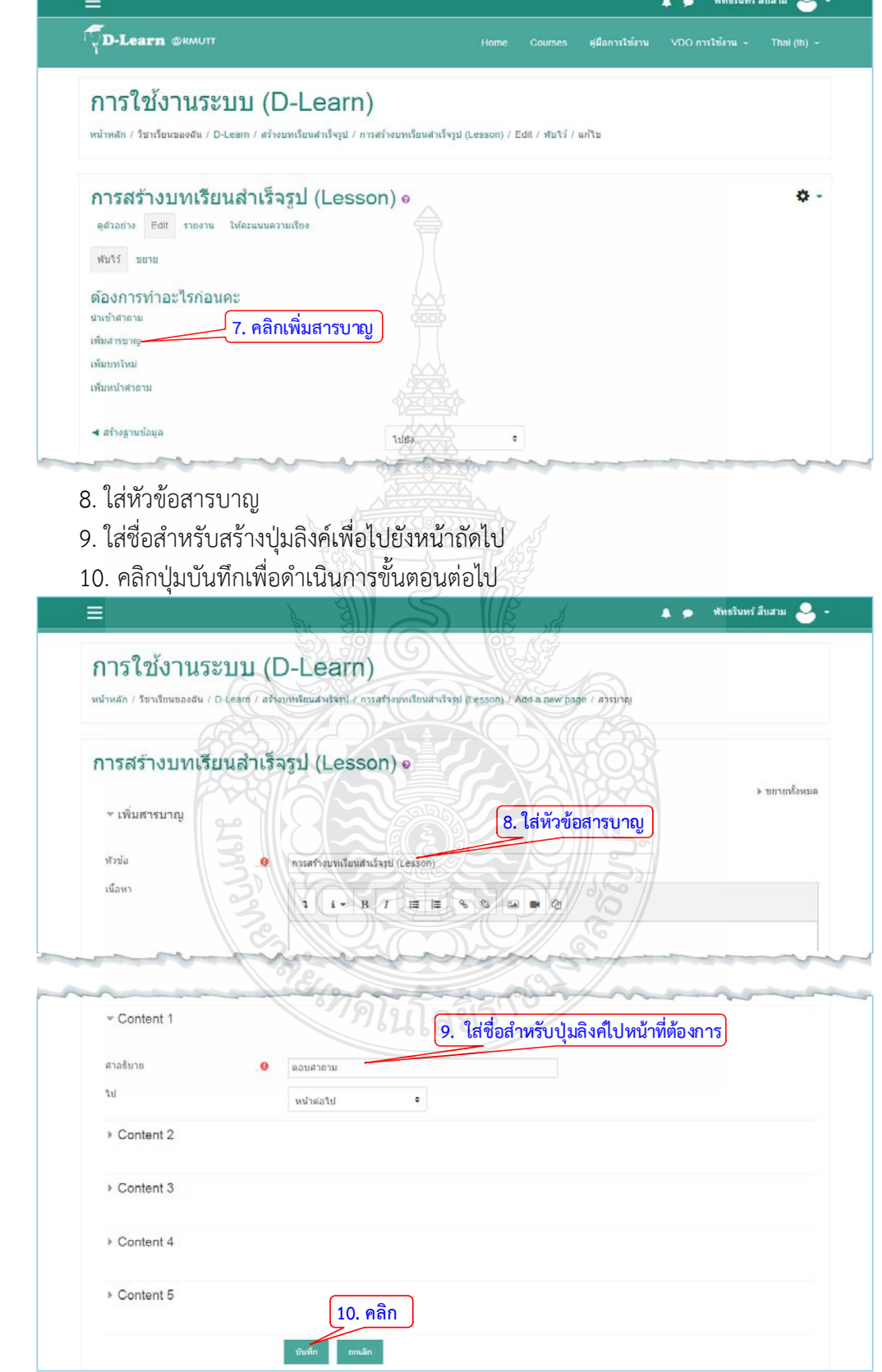
- 11. การสรางบทเรียน เลือกในลิสตรายการ คลิก "เพิ่มบทใหม"
- 12. เมื่อได้บทเรียนมาแล้วให้คลิกที่ปุ่ม �� เพื่อทำการแก้ไข
- 13. ใสหัวขอบทที่ตองการ
- 14. ใส่เนื้อหาที่ต้องการนำเสนอ
- 15. คลิกปุมบันทึก

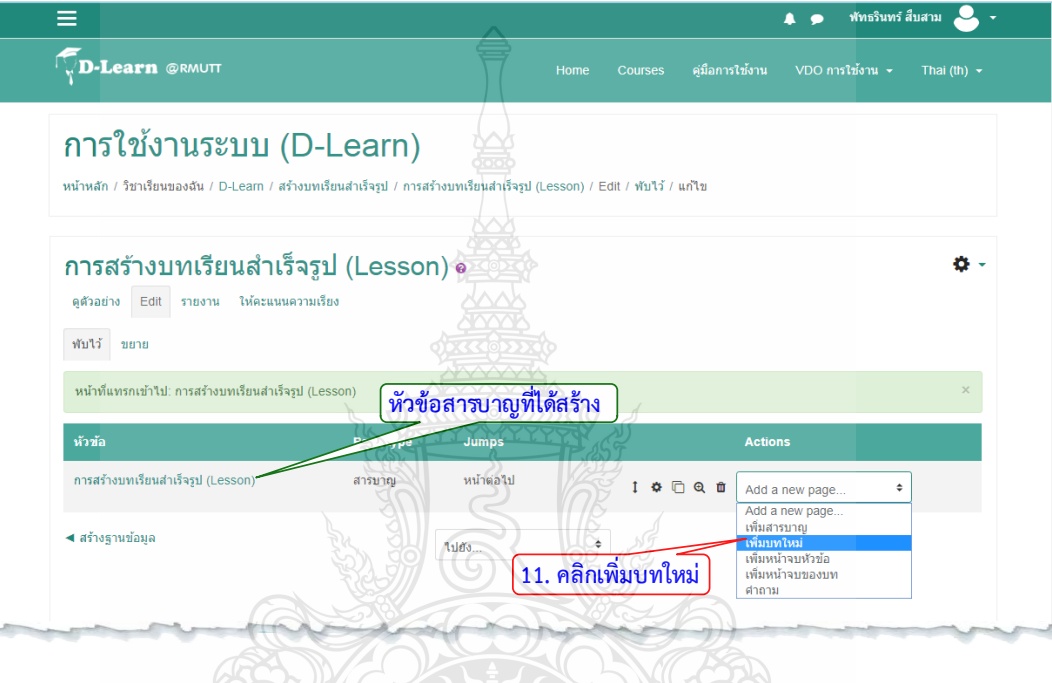

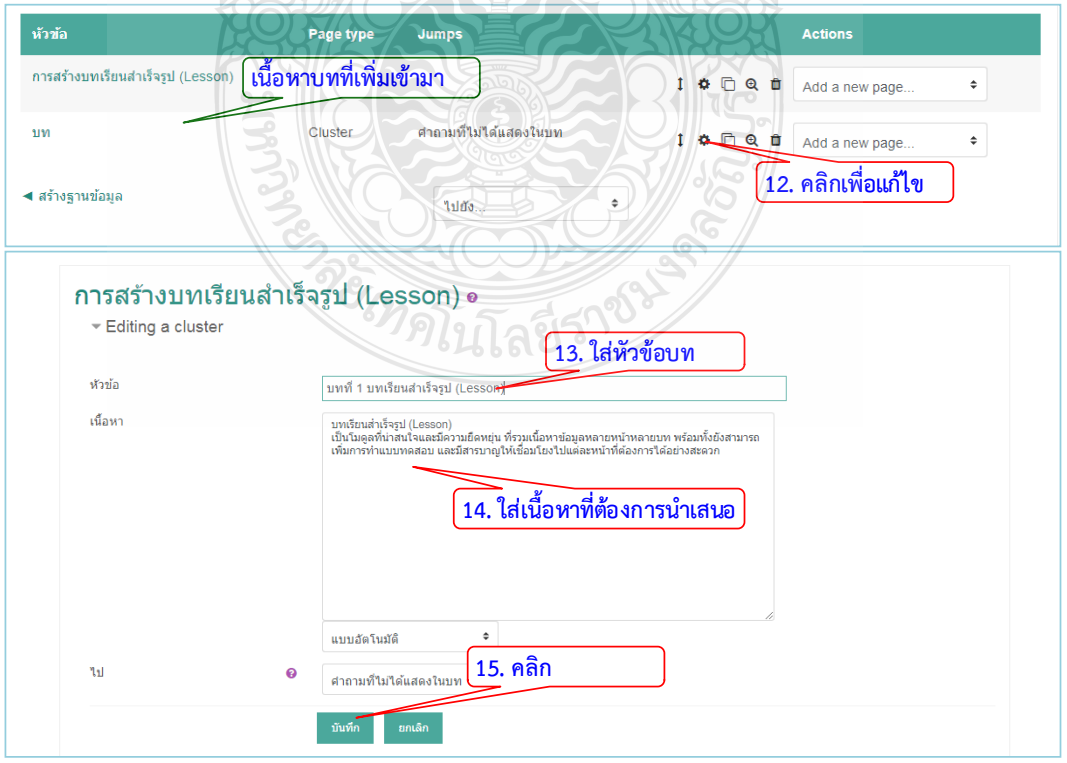

16. การสร้างคำถามในบทเรียนสำเร็จรูป เลือกในลิสต์รายการ คลิก "คำถาม"

17. ในลิตส์รายการเลือกประเภทคำถามที่ต้องการสร้างในครั้งนี้เลือก "Multichoice" ซึ่งเป็น การสรางคําถามแบบตัวเลือก

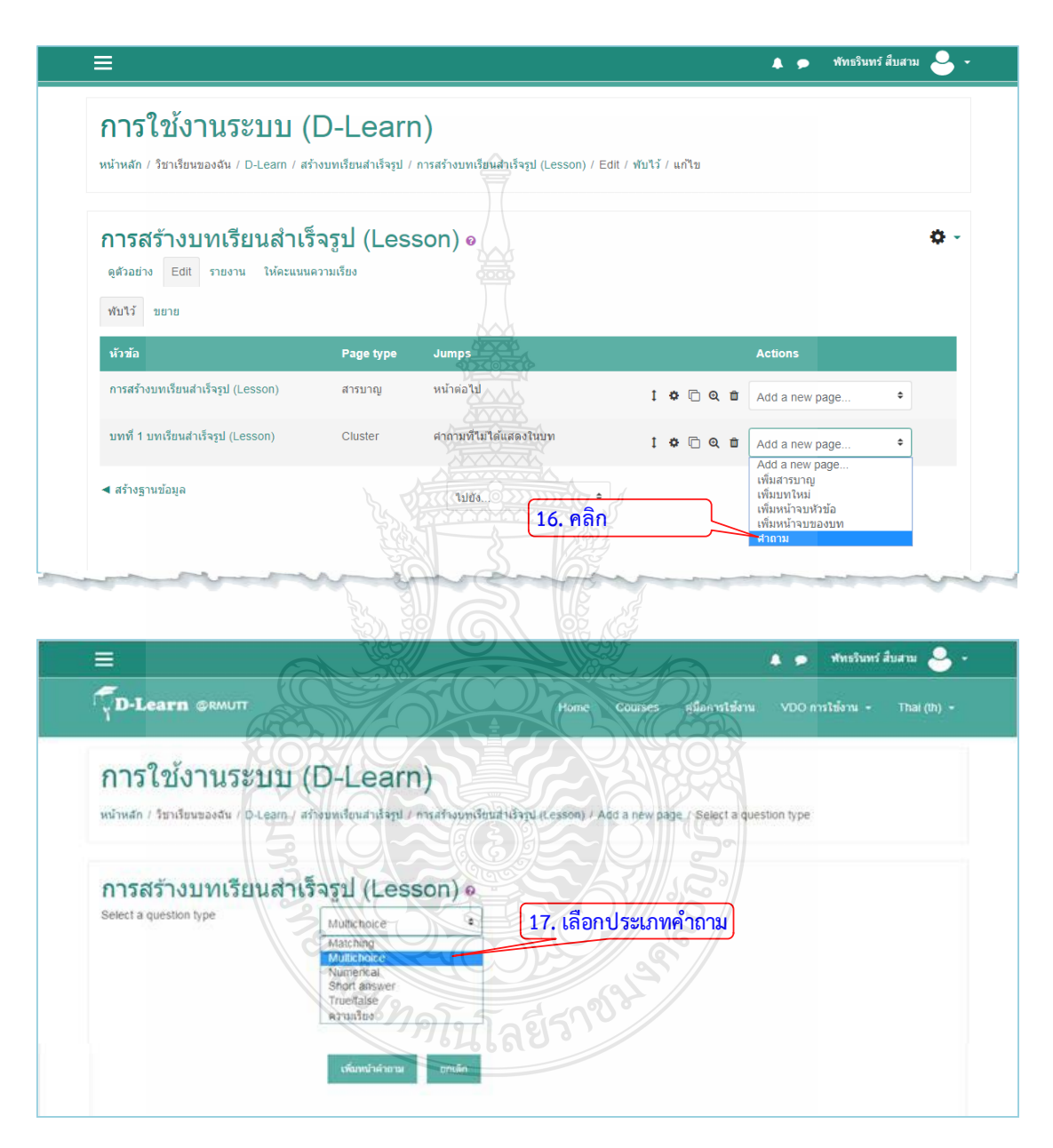

- 18. ใสชื่อหัวขอคําถามที่ตองการ
- 19. ระบุคําสั่งของคําที่ตองการถาม

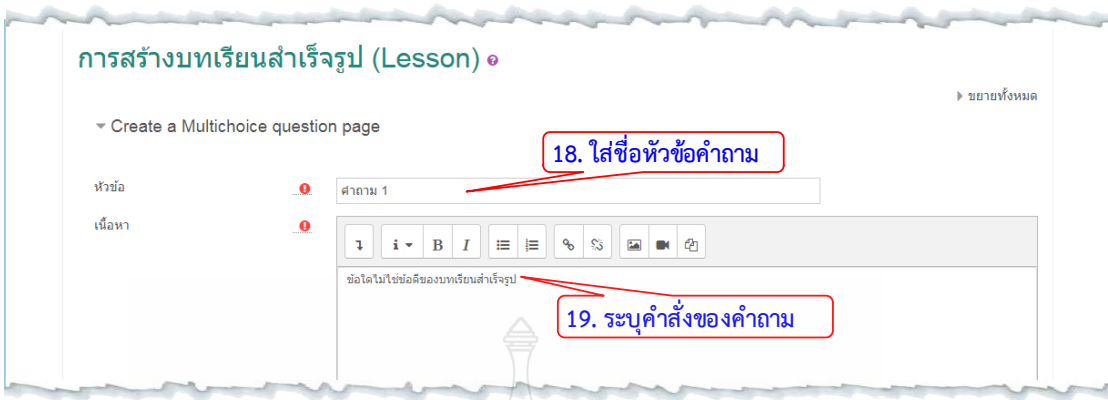

20. ใสคําตอบที่เปนตัวเลือกที่ถูกตองโดยระบุคะแนนเปน 1 สําหรับตัวเลือกที่ผิดใหระบุ คะแนนเปน 0

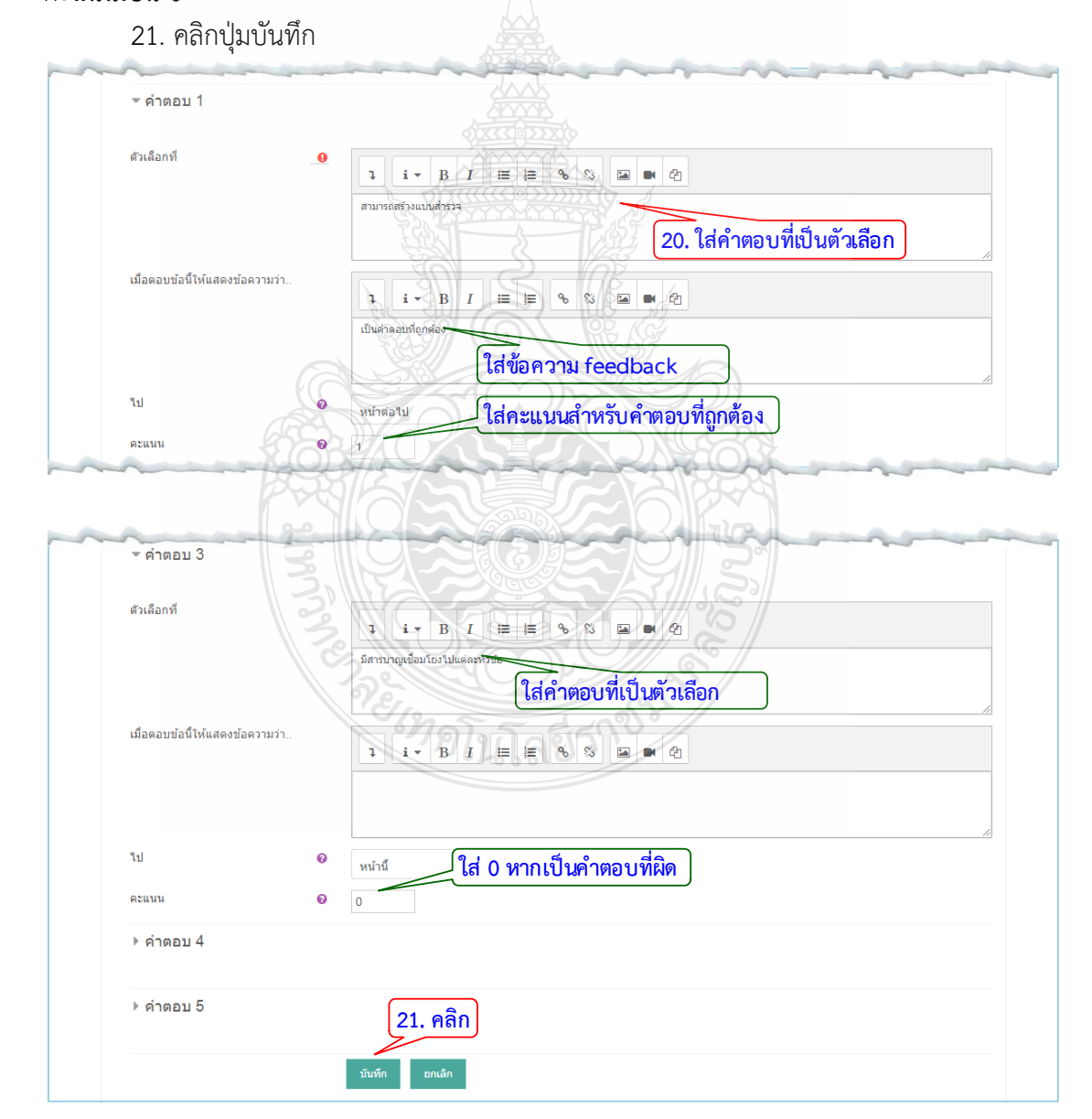

22. เนื่องจากลําดับการแสดงขอมูลยังไมถูกตอง สามารถแกไขลําดับการแสดงโดยคลิกที่ปุม ในแตละรายการเพื่อแกไขใหถูกตอง

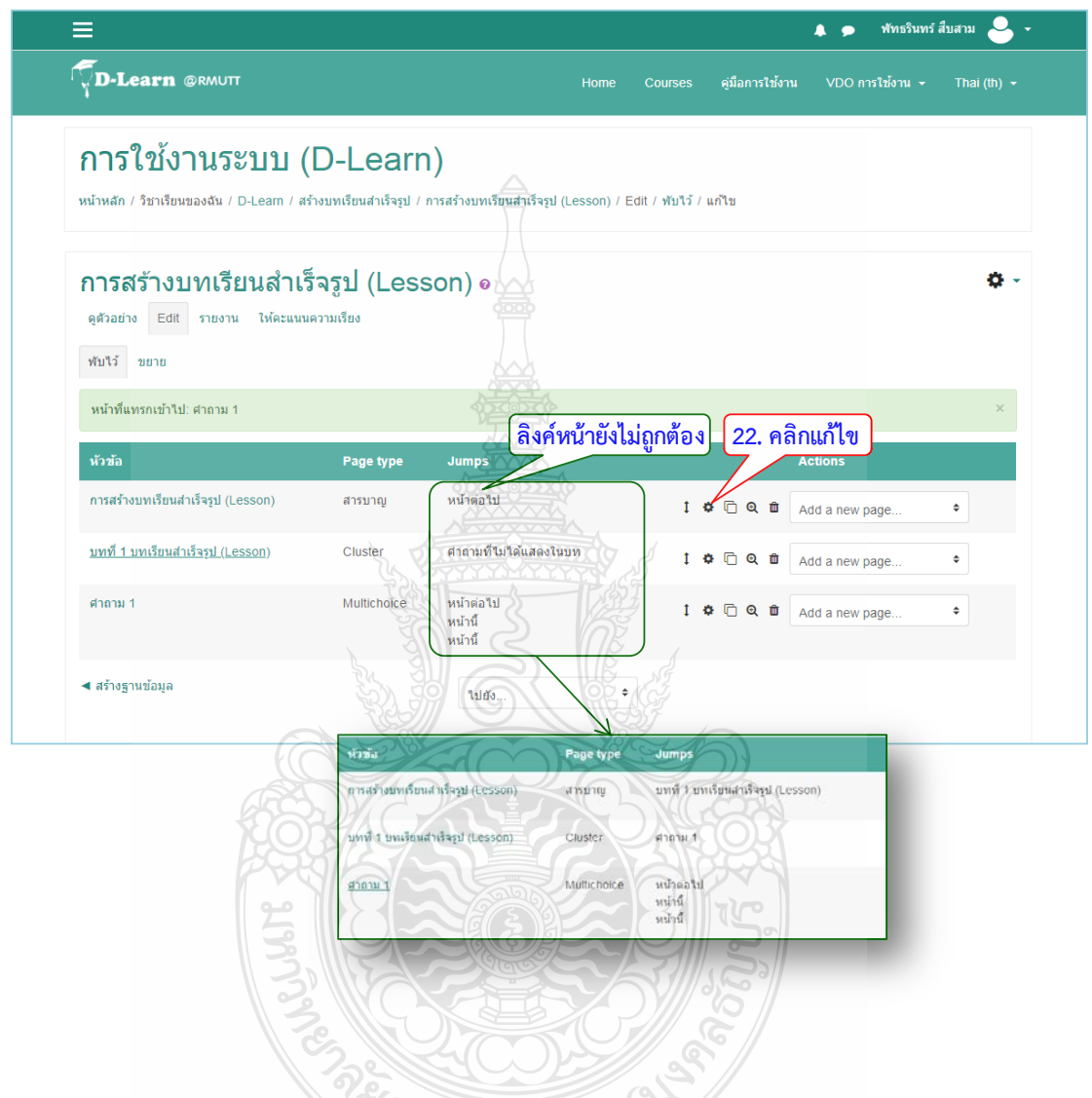

## **4.3.4 การสรางแบบทดสอบ (Quiz)**

 เปนการสราง การสรางสรางแบบทดสอบที่ประกอบดวยคําถามหลากหลายประเภทรวมทั้งมี ้ตัวเลือกหลายแบบจับคู่คำตอบสั้น ๆ และตัวเลข โดยผู้สอนสามารถกำหนดมีการตอบแบบทดสอบได้ หลายครั้ง สามารถสุมเลือกแบบทดสอบจากคลังขอสอบ และสามารถกําหนดเวลาในการทํา แบบทดสอบ สามารถตรวจคำตอบและรวบรวมคะแนนได้โดยอัตโนมัติ ผู้สอนสามารถเลือกแสดง คําอธิบายซอนฟดแบคกลับไปยังผูทําแบบทดสอบเมื่อทําแบบทดสอบไดถูกตอง โดยมีขั้นตอนการ สรางดังนี้

- 1. คลิก แกไขหัวขอและตั้งชื่อหัวขอ
- 2. คลิก "+เพิ่มกิจกรรมหรือแหลงขอมูล"

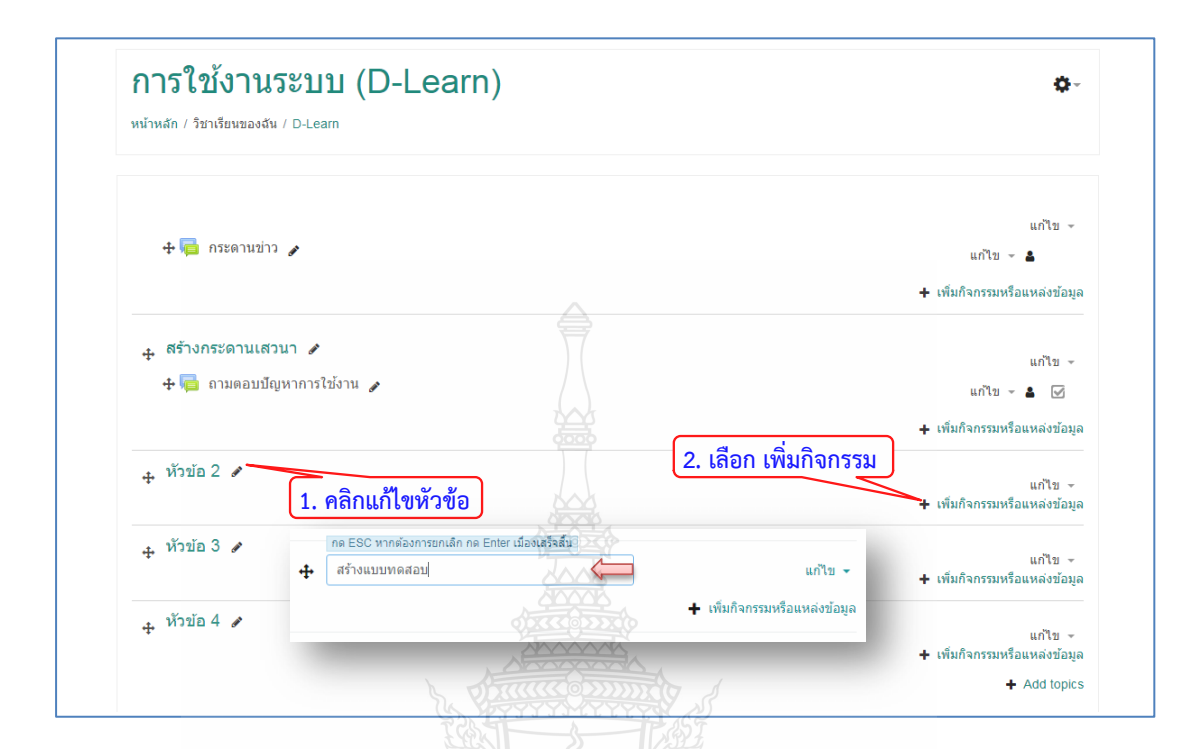

- 3. เลือกแท็บขอมูลที่เปน "แบบทดสอบ"
- 4. คลิกปุม "เพิ่ม"
- 5. ระบุชื่อสําหรับแบบทดสอบ และสามารถเพิ่มคําอธิบายเพิ่มเติม
- 6. กําหนดวันที่เริ่มและสิ้นสุดการทําขอสอบ
	- 7. กําหนดระยะเวลาในการทําขอสอบ

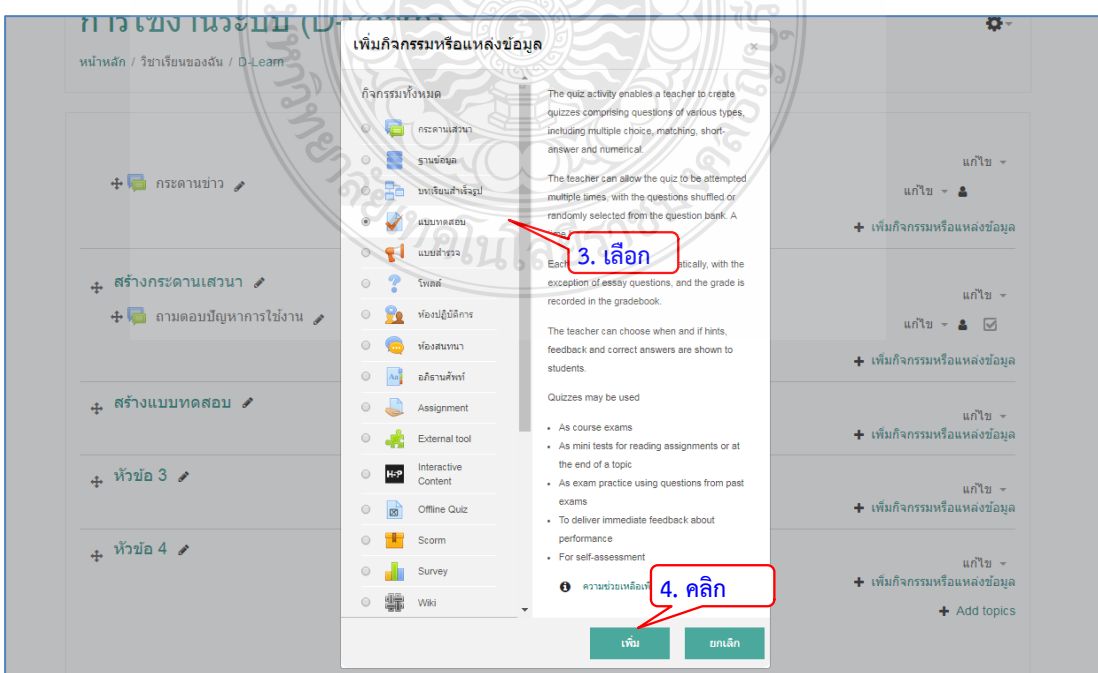

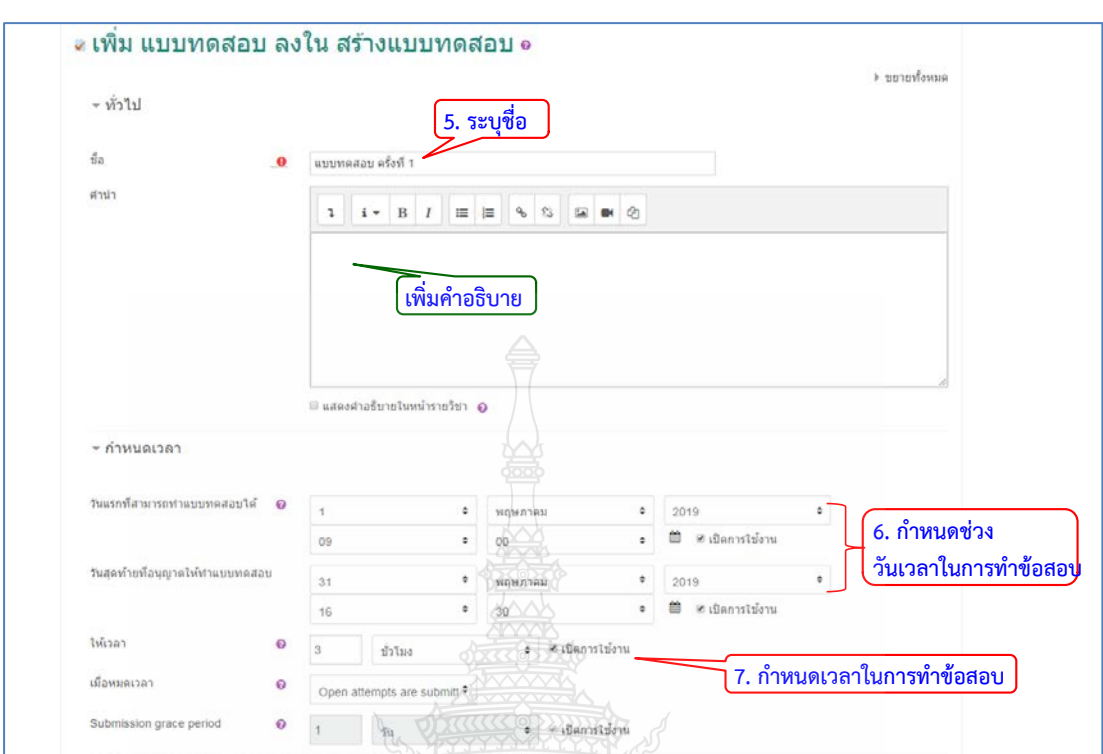

# 8. ตั้งค่าการให้คะแนน

- 9. กำหนดรูปแบบในการแสดงโจทย์คำถามในแต่ละข้อ
- ์<br>10. กำหนดค่าการสลับข้อของคำถาม

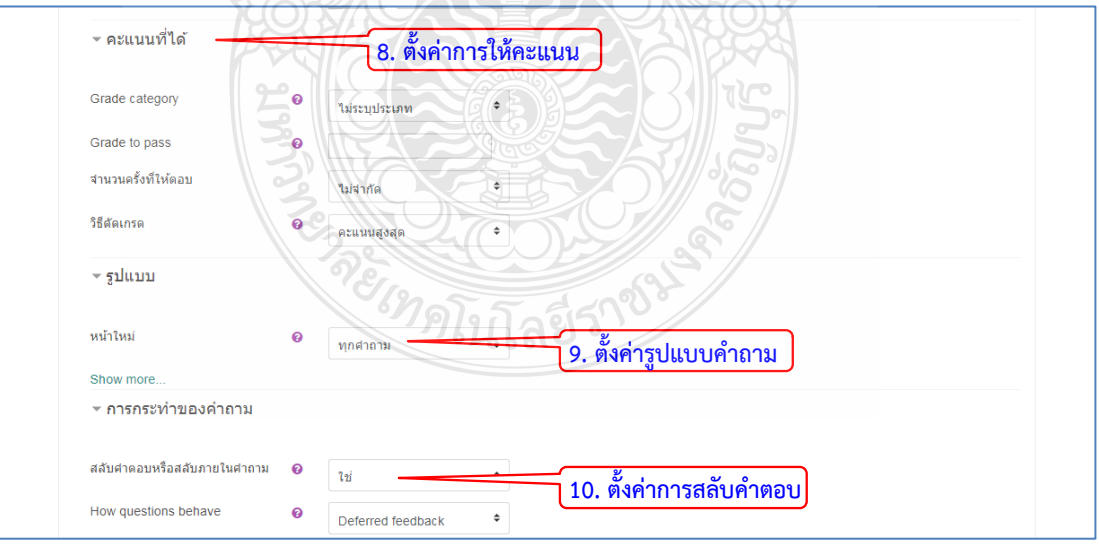

11. คลิกปุม "บันทึก" เพื่อบันทึกแบบทดสอบ

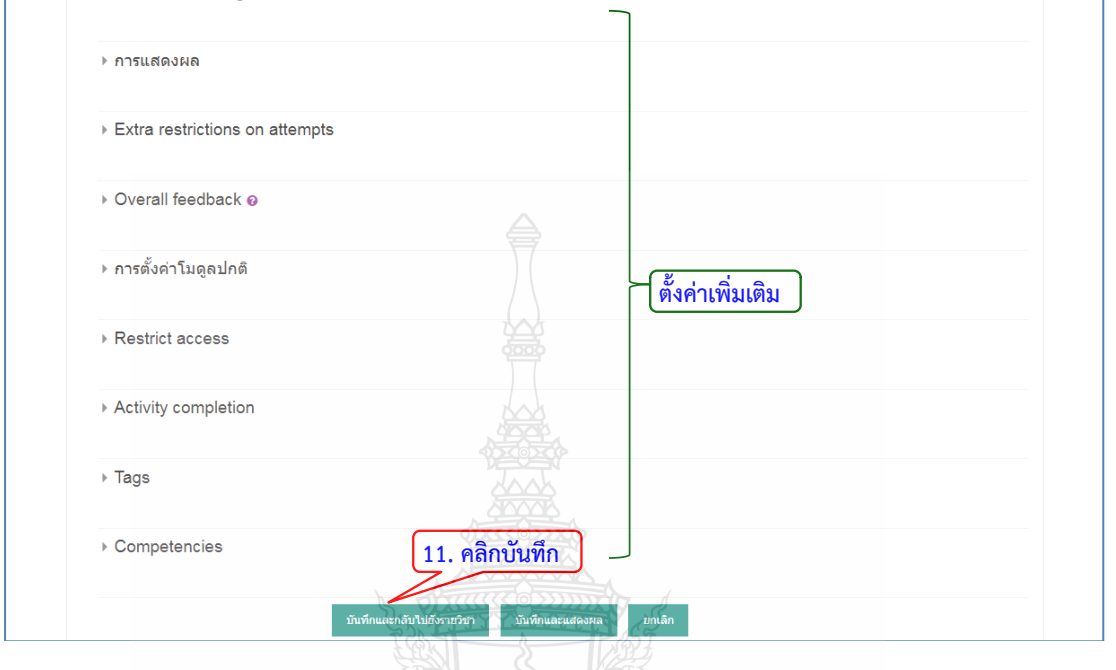

# **4.3.5 การเพิ่มแบบทดสอบแบบปรนัย (Choice)**

เปนการเพิ่มคําถามเขาไปยังแบบทดสอบที่ไดสรางไวแลวโดยการสรางคําถามแบบปรนัย สามารถสรางไดดังนี้

- 1. คลิกที่แบบทดสอบที่ไดสรางไวแลว
- 2. คลิกปุม "แกไขแบบทดสอบ" เพื่อเขาไปสรางขอสอบ

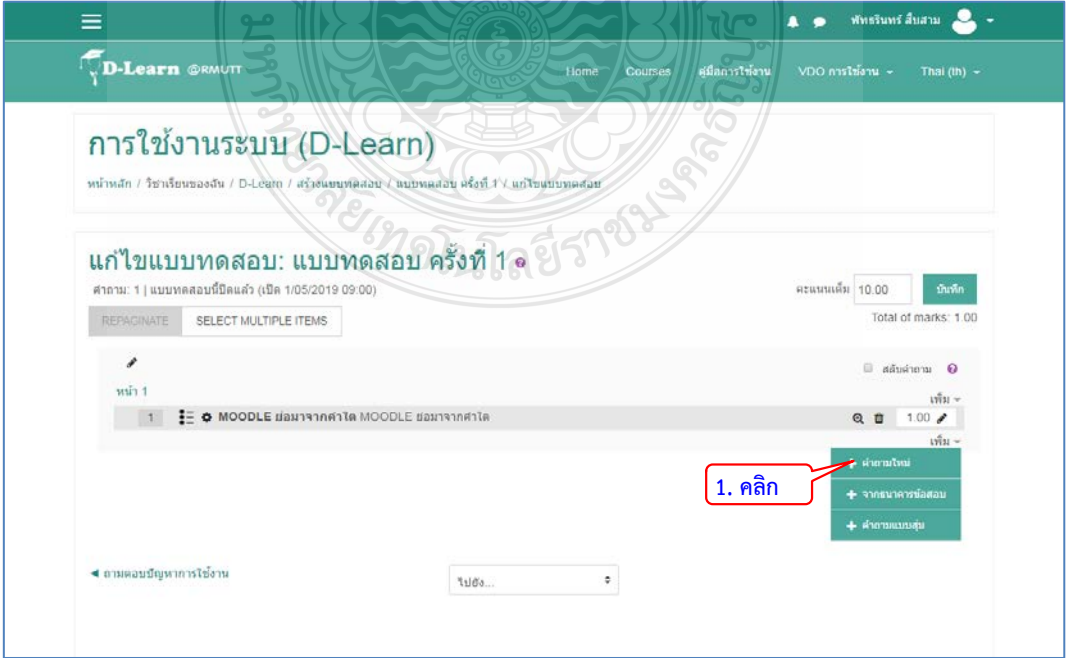

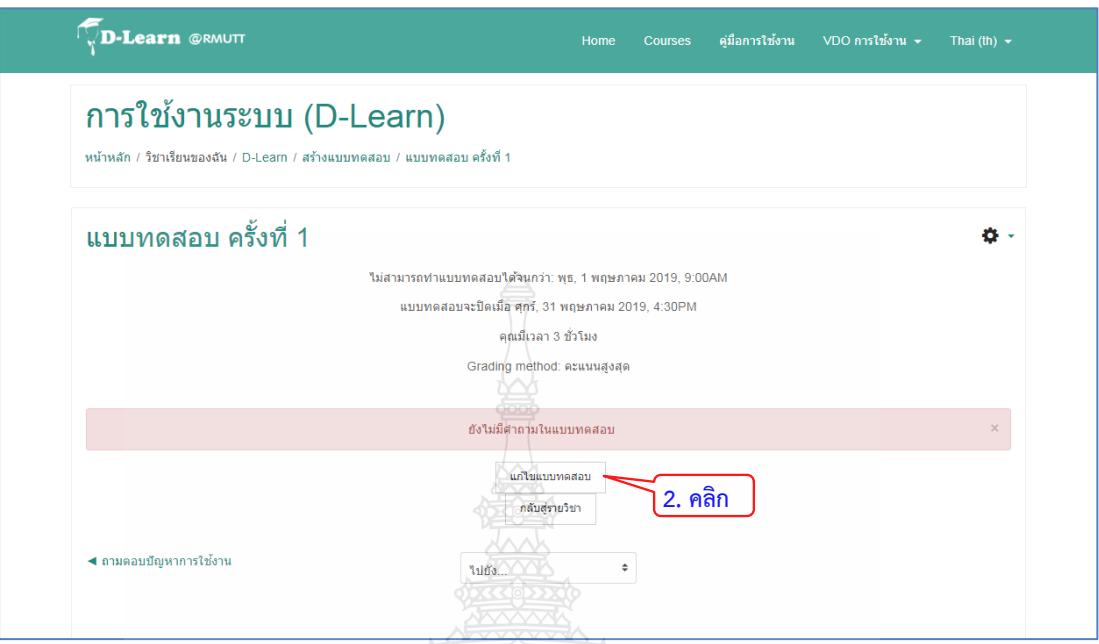

- 3. คลิกที่ดรอปดาว "เพิ่ม" เลือก "+คําถามใหม"
- 4. จะขึ้นหนาตางใหเลือก Questions แบบ "ปรนัย"
- 5. คลิกปุม "ตกลง"

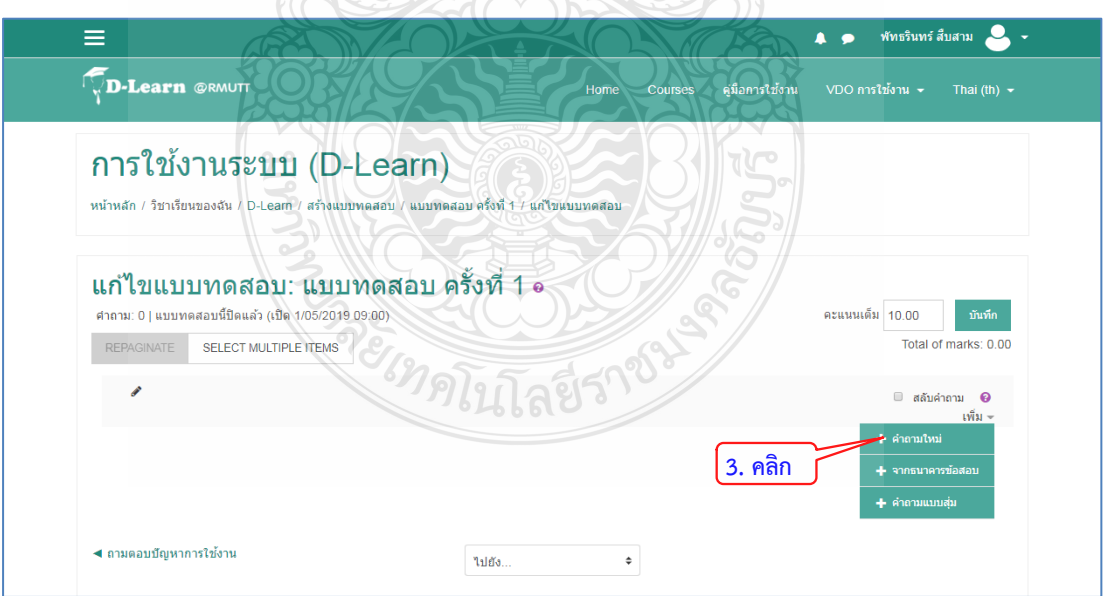

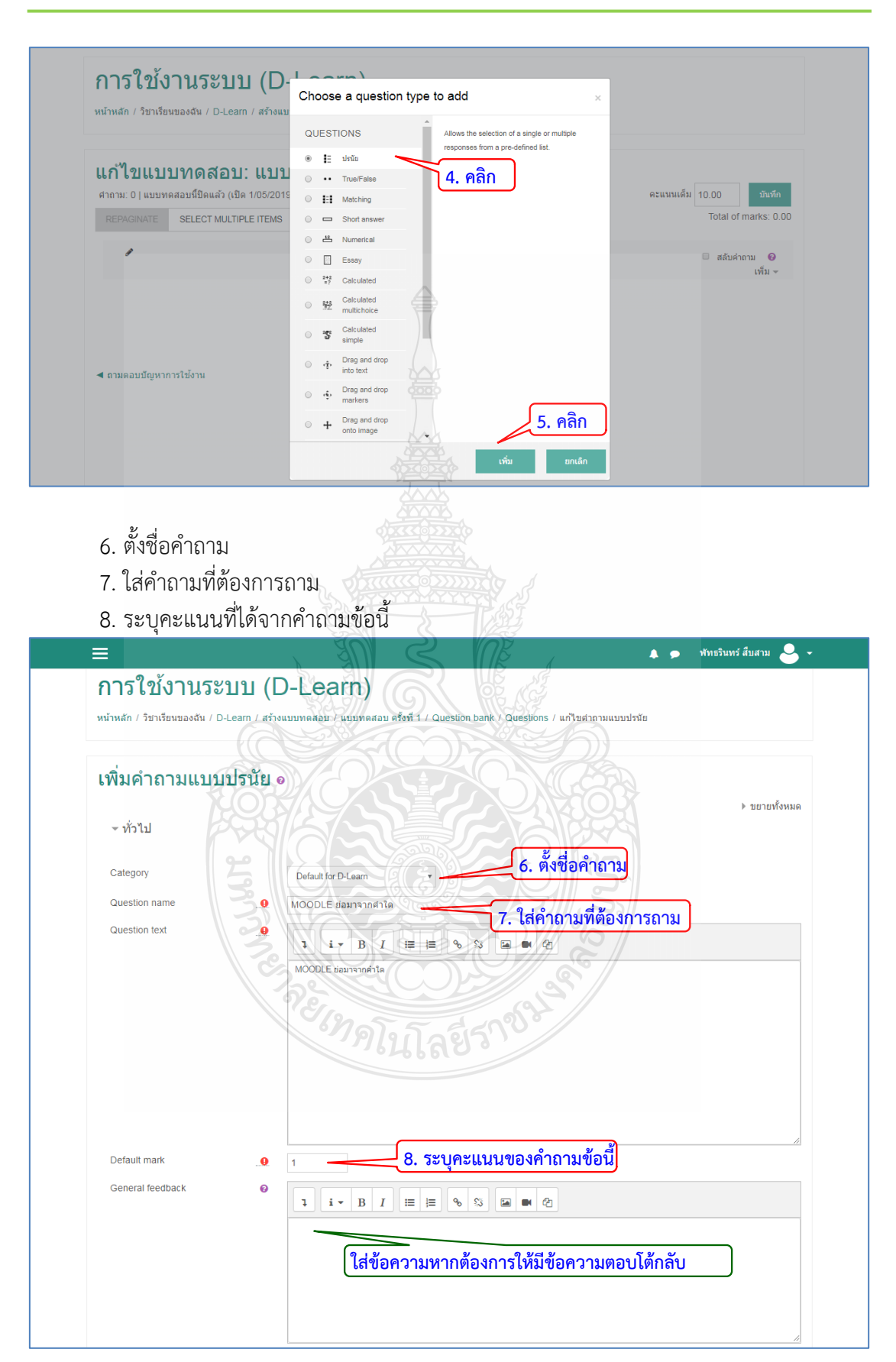

- 9. เลือกประเภทคําตอบ (คําตอบเดียวเทานั้น หรือ อนุญาตใหมีหลายคําตอบ)
- 10. เลือกประเภทหัวขอตัวเลือก
- 11. ในแถบหัวขอ Answer ใสตัวเลือกที่เปนคําตอบ
- 12. ระบุคะแนน 100% สําหรับคําตอบที่เปนขอที่ถูก สวนขอที่ผิดใหระบุวา "ไมมี"
- 13. คลิกปุม "บันทึกการเปลี่ยนแปลง"

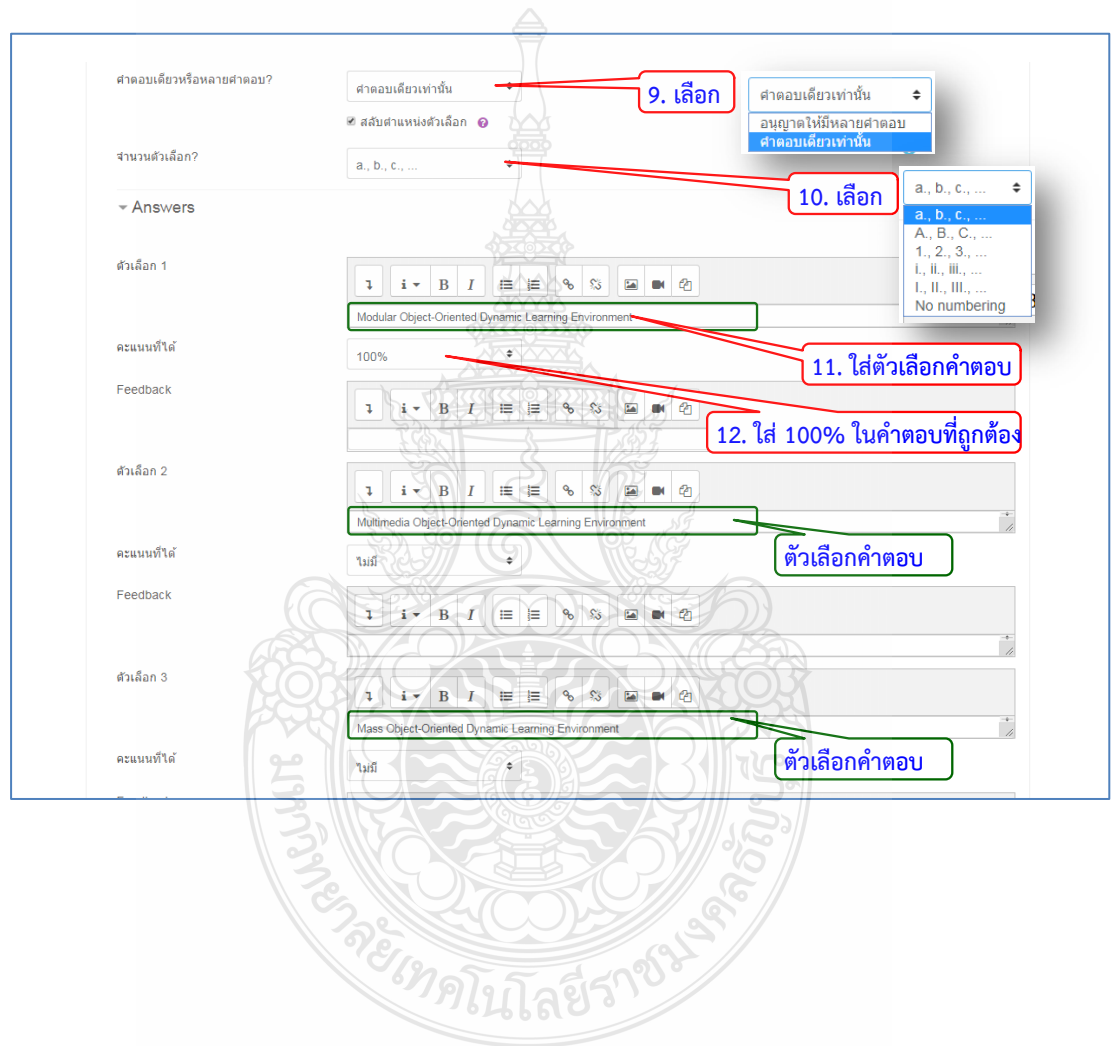

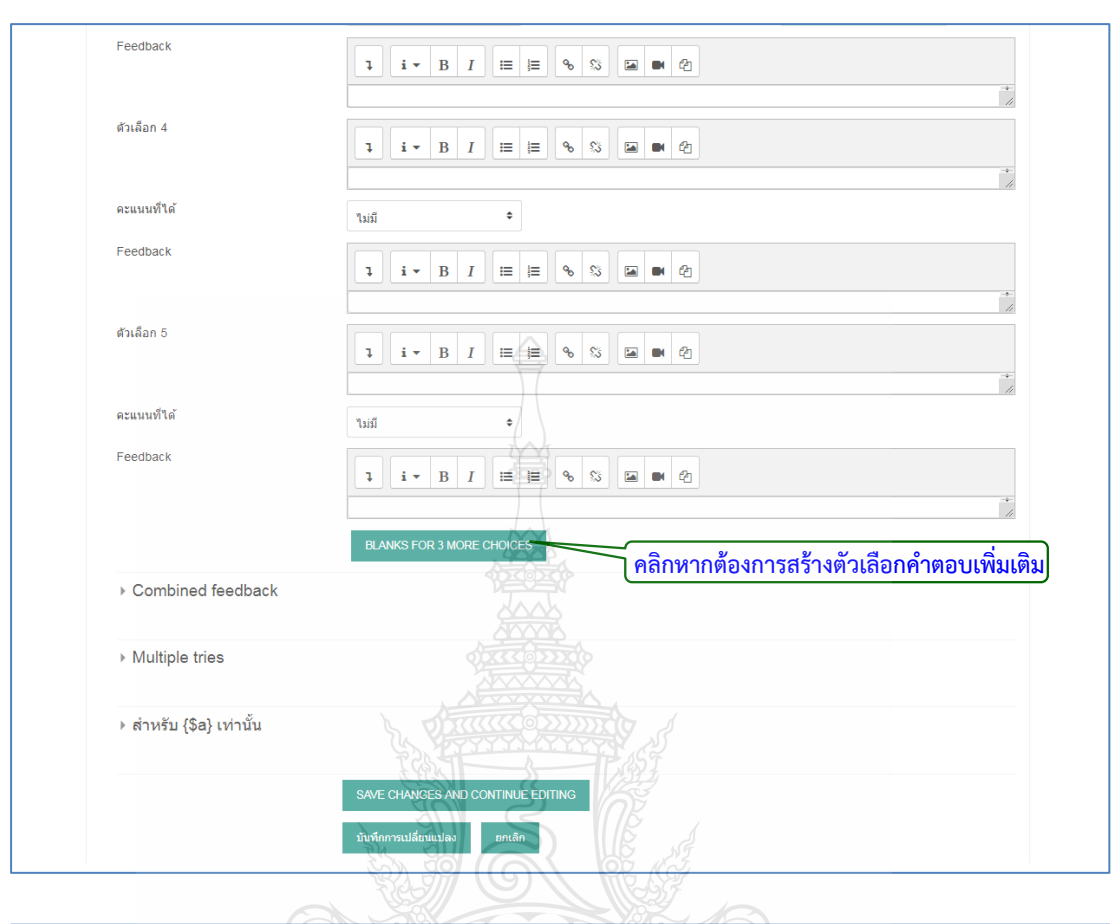

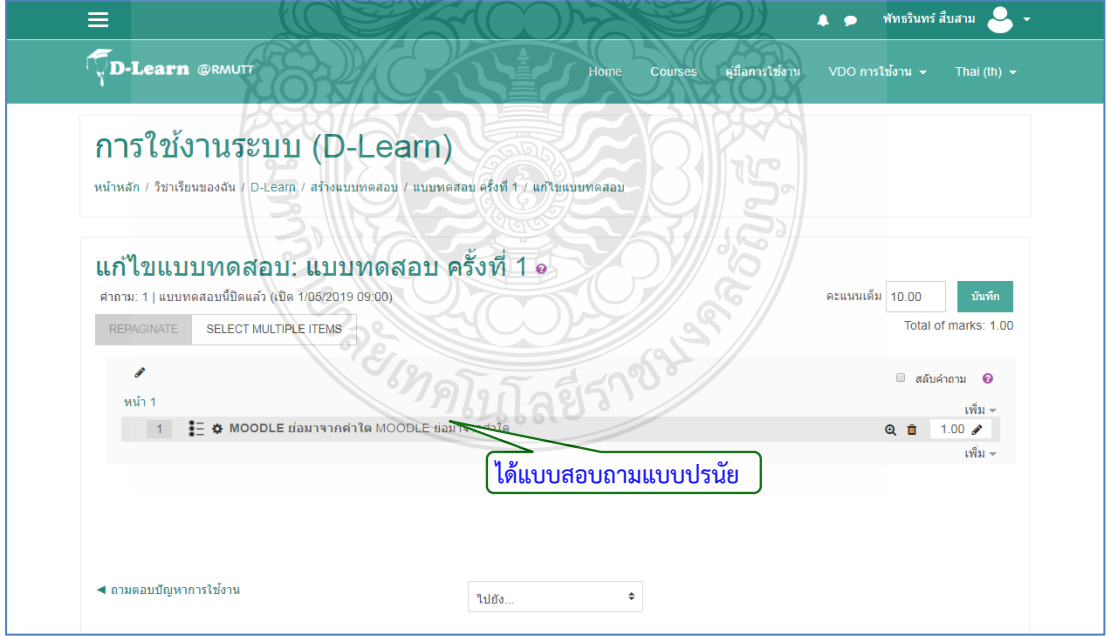

## **4.3.6 การเพิ่มแบบทดสอบแบบถูกผิด (True/False)**

เปนการสรางคําถามแบบจริง/เท็จ เขามาในแบบทดสอบ โดยสามารถสรางไดดังนี้ 1. คลิกที่ปุม "เพิ่ม" เลือก "+คําถามใหม"

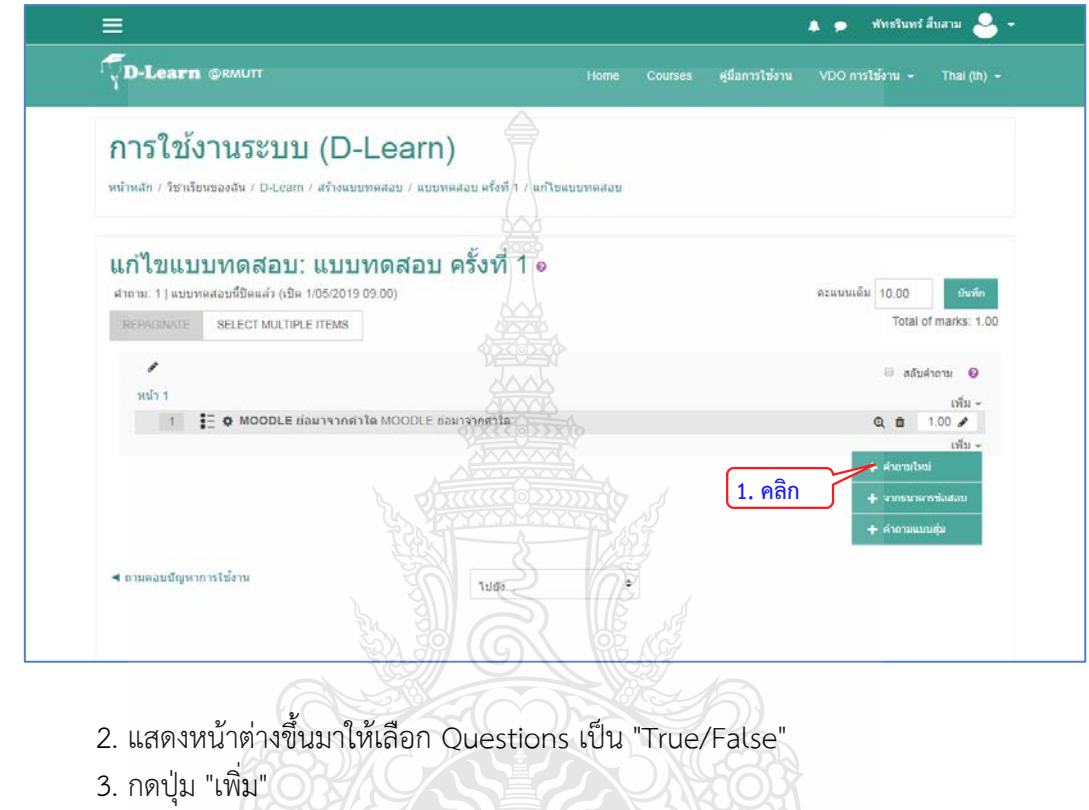

- 4. ใสชื่อคําถาม
- 5. ใส่คำถามที่ต้องการถามผู้ทำแบบทดสอบ
- 6. กําหนดคะแนนที่ไดจากการทําคําถามนี้

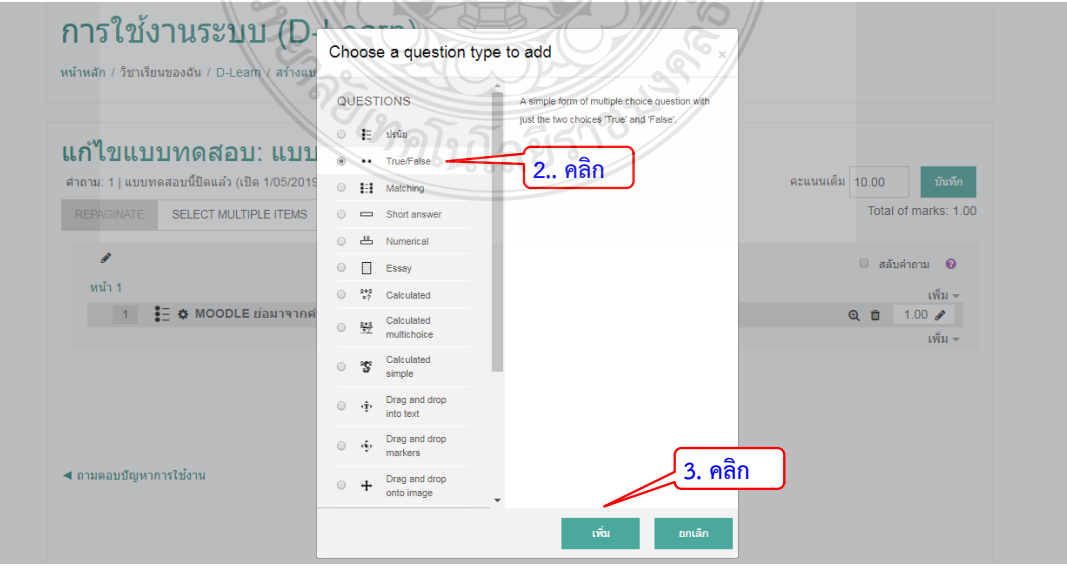

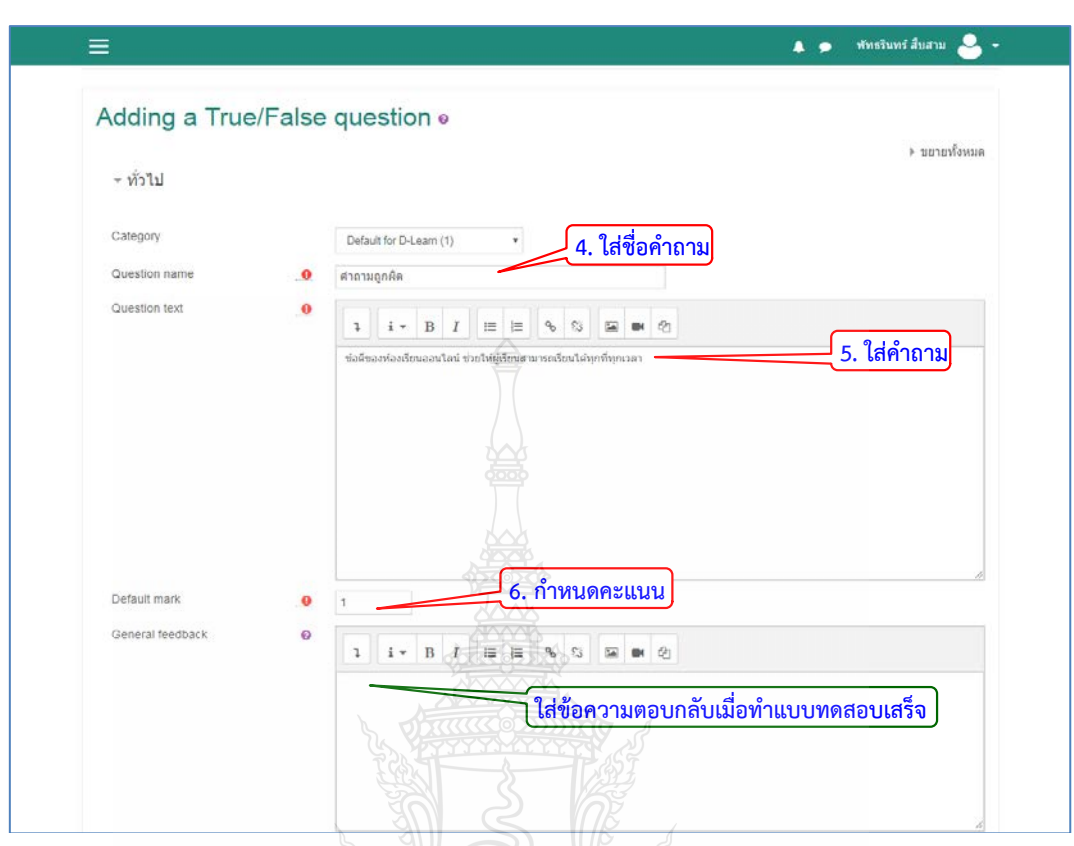

7. กําหนดคําตอบของคําถามที่ถูกตองเปน True หรือ False ทั้งนี้สามารถใสคําถามตอบ กลับ (Feedback) ในแตละเหตุการณเมื่อผูตอบไดตอบคําถาม

8. คลิกปุม "บันทึกการเปลี่ยนแปลง"

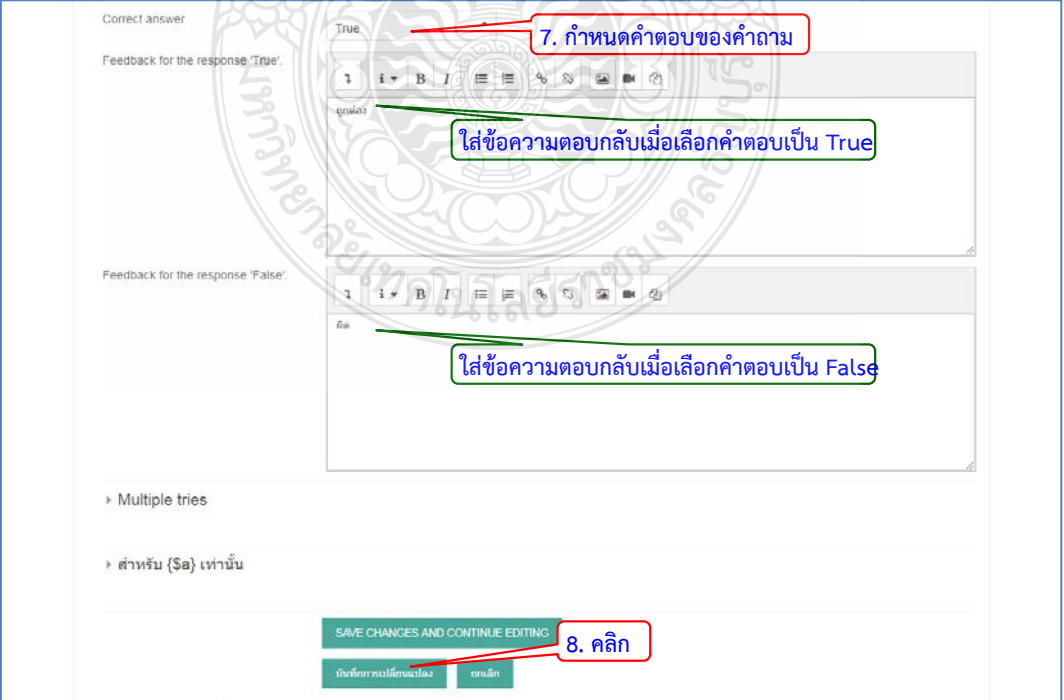

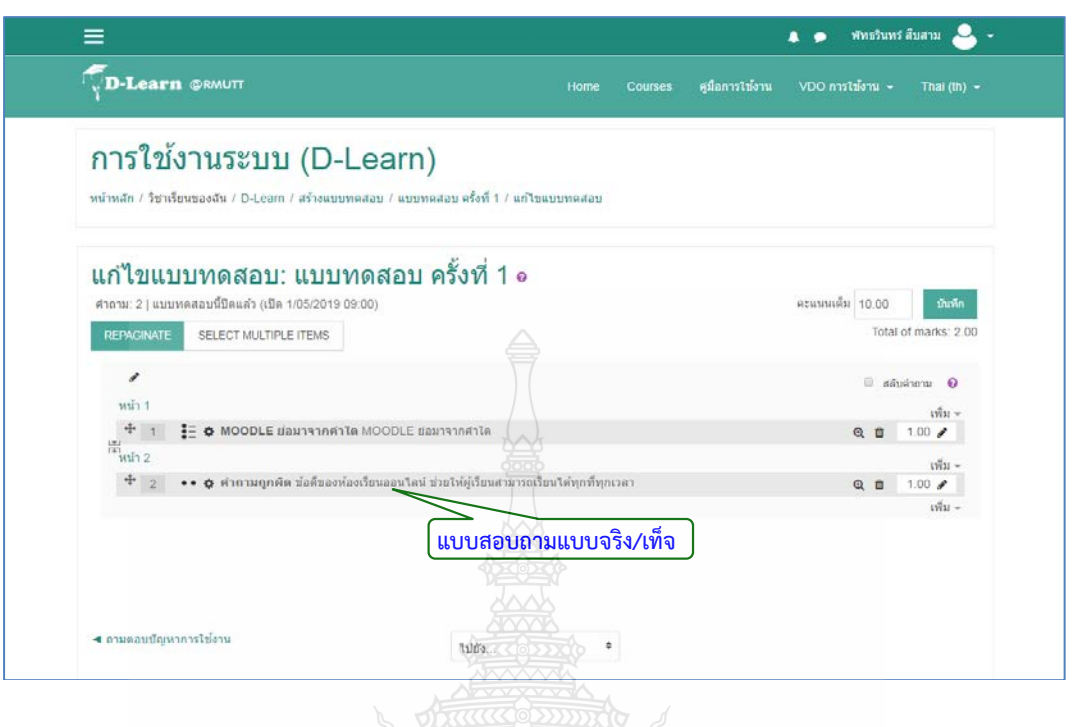

**4.3.7 การเพิ่มแบบทดสอบแบบจับคู**

เปนการสรางคําถามเปนแบบจับคู โดยสามารถสรางไดดังนี้

- 1. คลิกที่ปุม "เพิ่ม" เลือก "+คําถามใหม"
- 2. แสดงหนาตางขึ้นมาใหเลือก Questions เปน "Matching" (จับคู)
- 3. กดปุม "เพิ่ม"

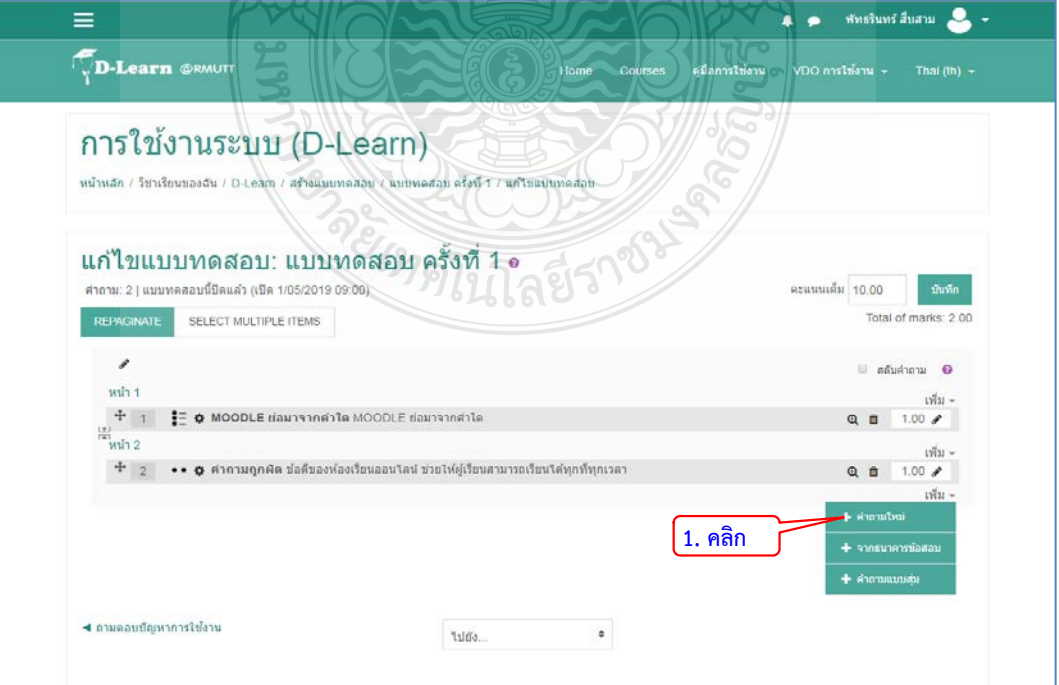

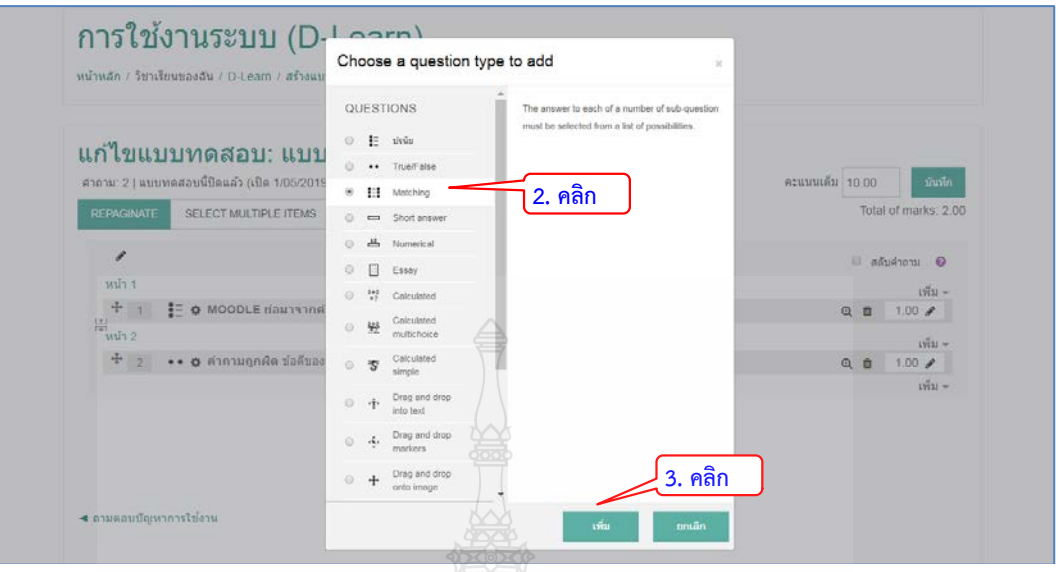

- 4. ใสชื่อคําถาม
- 5. ใส่คำถามที่ต้องการถามผู้ทำแบบทดสอบ
- 6. กําหนดคะแนนที่ไดจากการทําคําถามนี้
	- 7. ติ๊กถูกเพื่อให้ตัวเลือกมีการสุ่มหัวข้อ

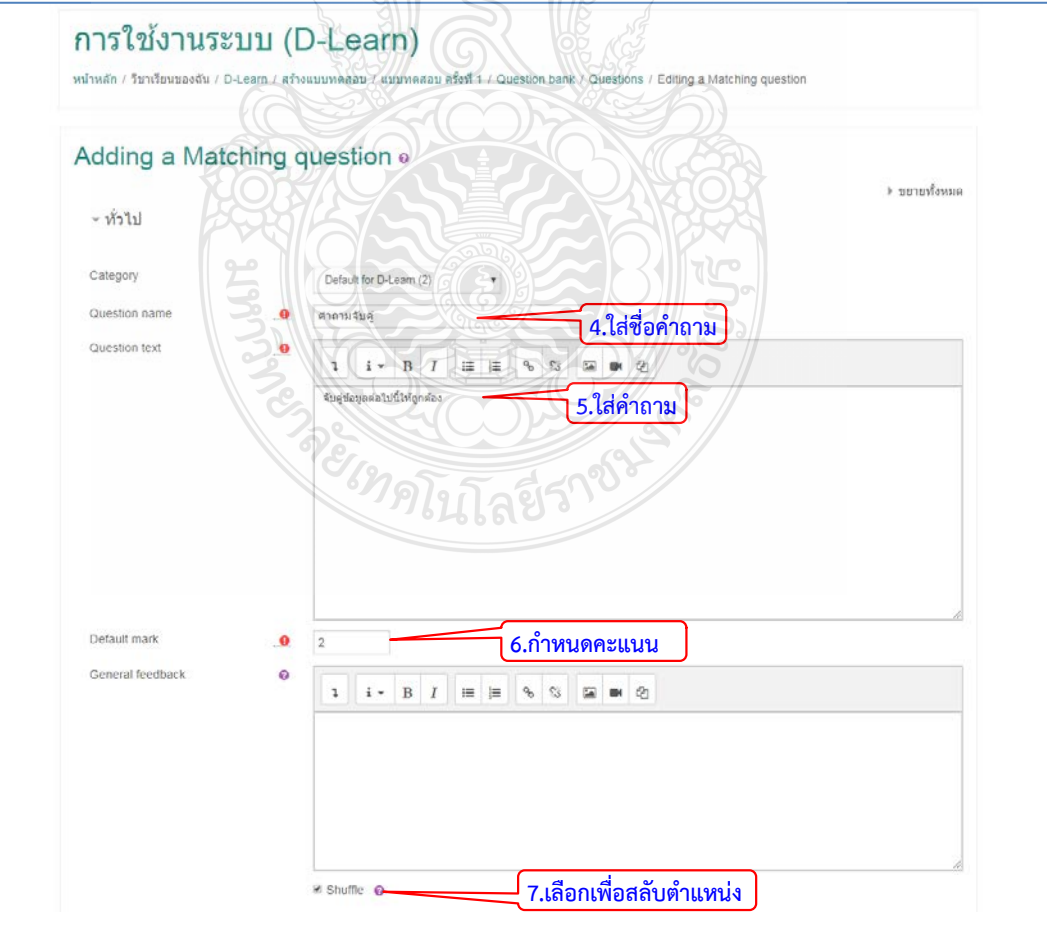

8. ใสขอมูลที่ตองการจับคูใชหัวขอ Question

9. ใส่คำต<sup>้</sup>อบที่ถูกต้อง ในหัวข้อ Answer โดยสามารถสร้างตัวเลือกในการจัดคู่ได้หลายหัวข้อ ตามต้องการ

10. คลิกปุม "บันทึกการเปลี่ยนแปลง"

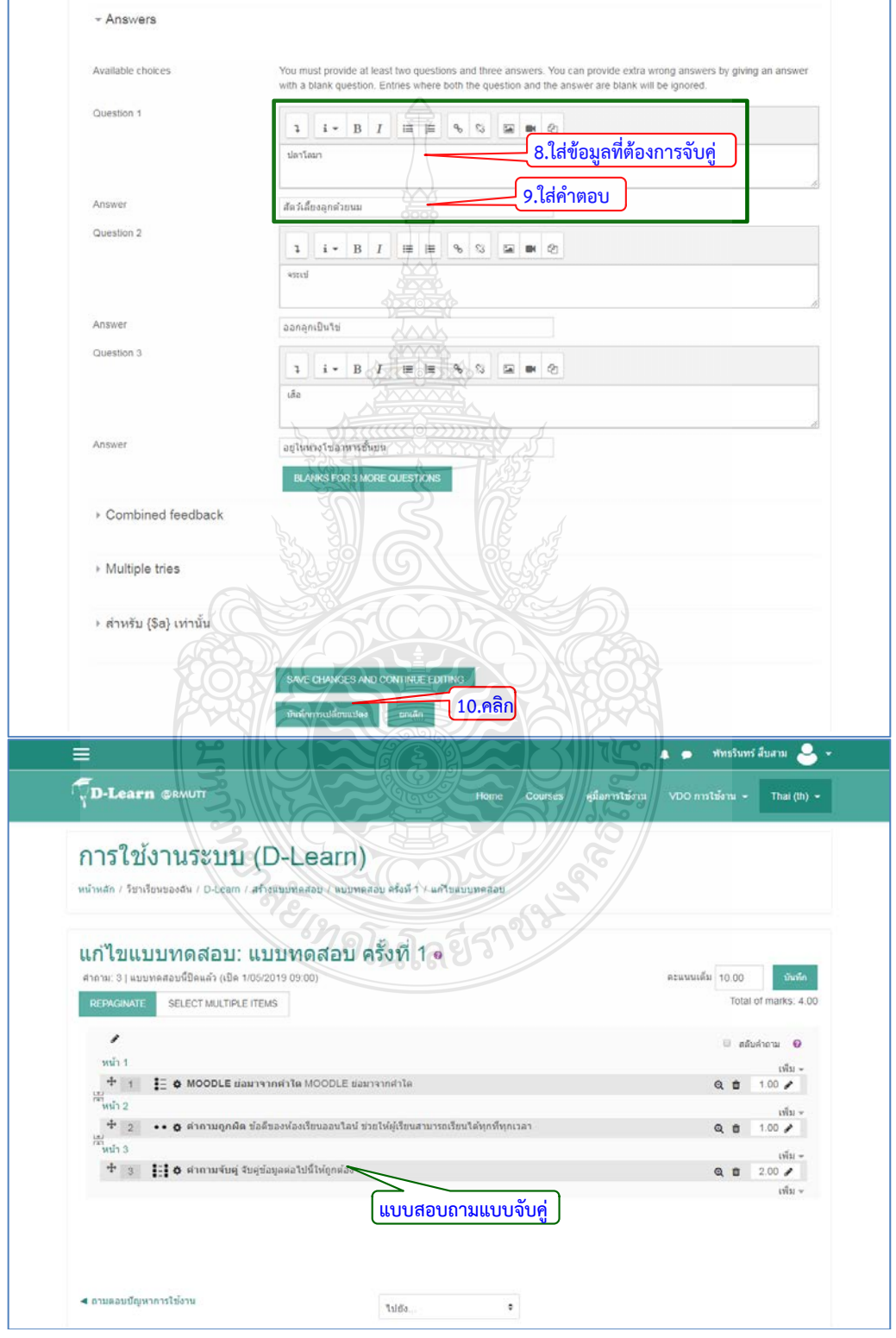

### **4.3.8 แบบสํารวจ (Choice Questionnaire)**

 เปนโมดูลที่ชวยในการสรางแบบสํารวจเพื่อสอบถามความคิดเห็นและขอเสนอแนะตางๆ จาก ้ สมาชิกหรือผู้ใช้งานทั่วไป โดยมีตัวอย่างแบบสำรวจที่จะนำมาแสดงเพื่อทำแบบสำรวจดังภาพ

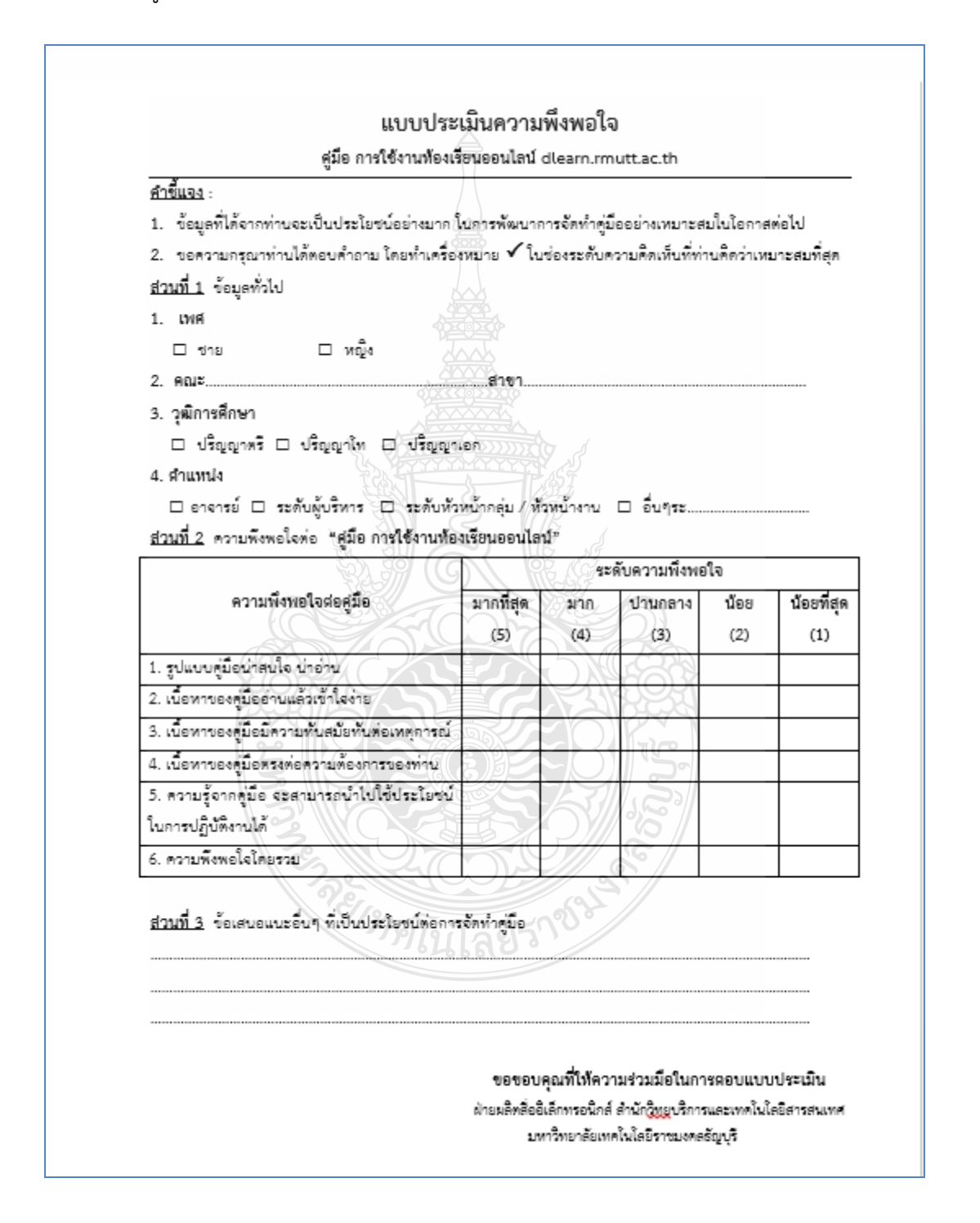

วิธีการสรางแบบสํารวจสามารถดําเนินไดดังนี้

- 1. คลิก แกไขหัวขอและตั้งชื่อหัวขอ
	- 2. คลิก "+เพิ่มกิจกรรมหรือแหลงขอมูล"

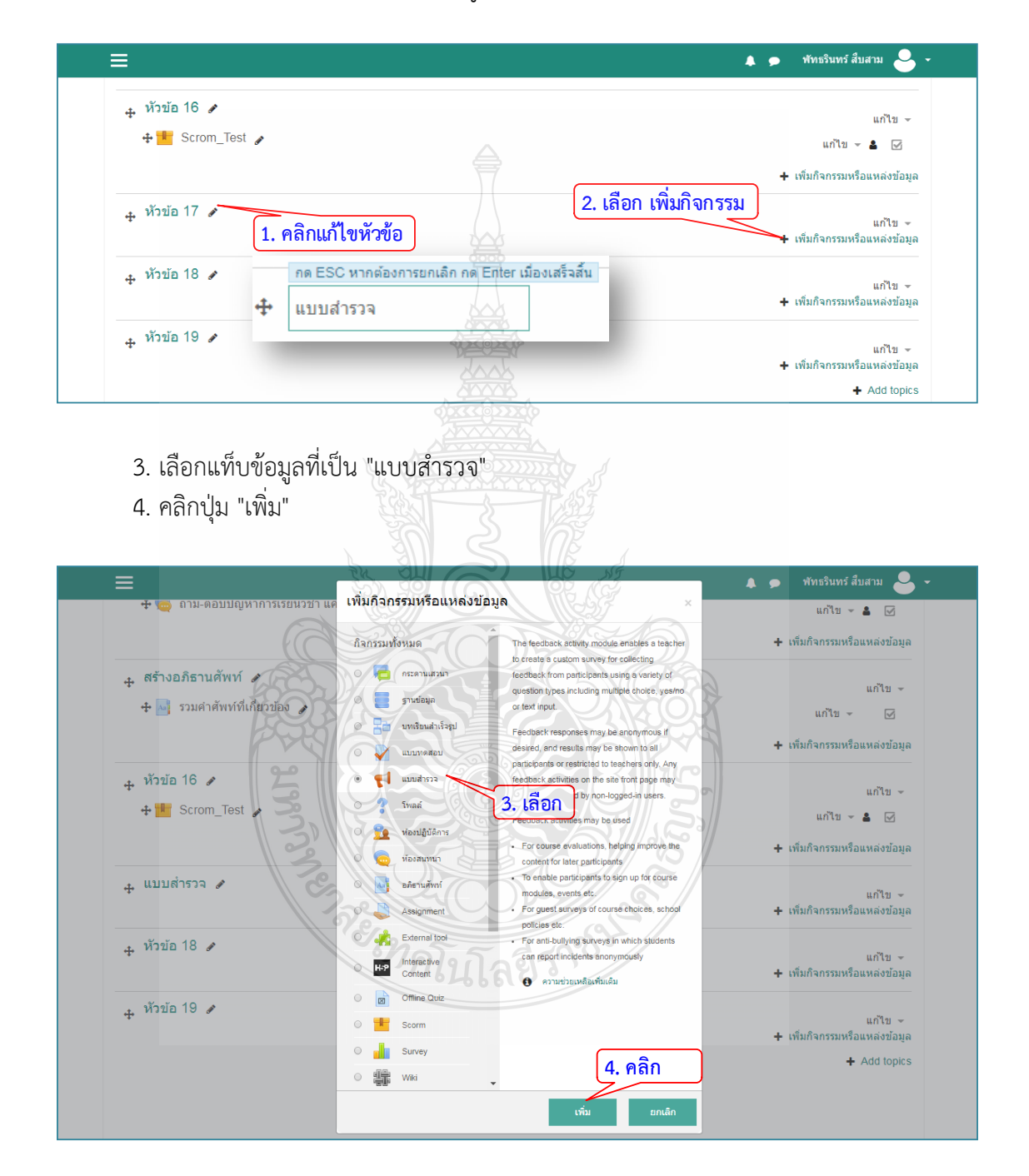

- 5. ใสชื่อแบบสํารวจ
- ี<br>5. ใส่คำอธิบายหรือคำชี้แจงในการทำแบบสำรวจ

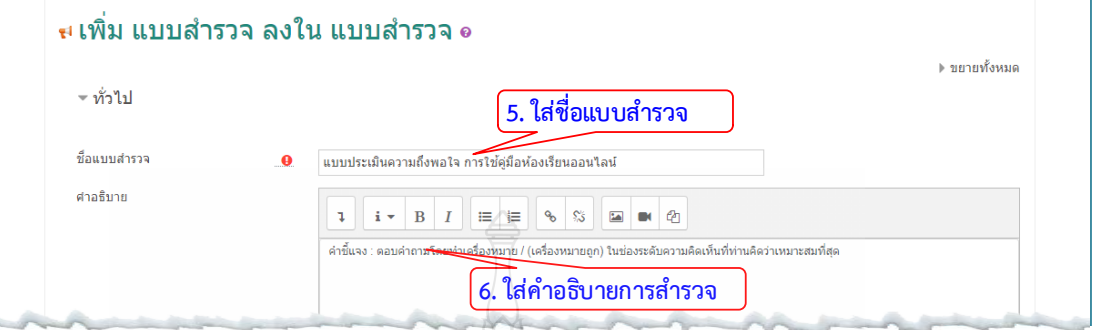

- 7. กำหนดช่วงวันที่ที่เปิดให้ทำแบบสำรวจ
- 8. การตั้งคาสําหรับบันทึกผูตอบแบบสํารวจ
- 9. ใสขอความเมื่อตอบแบบสํารวจชุดนี้เสร็จแลว

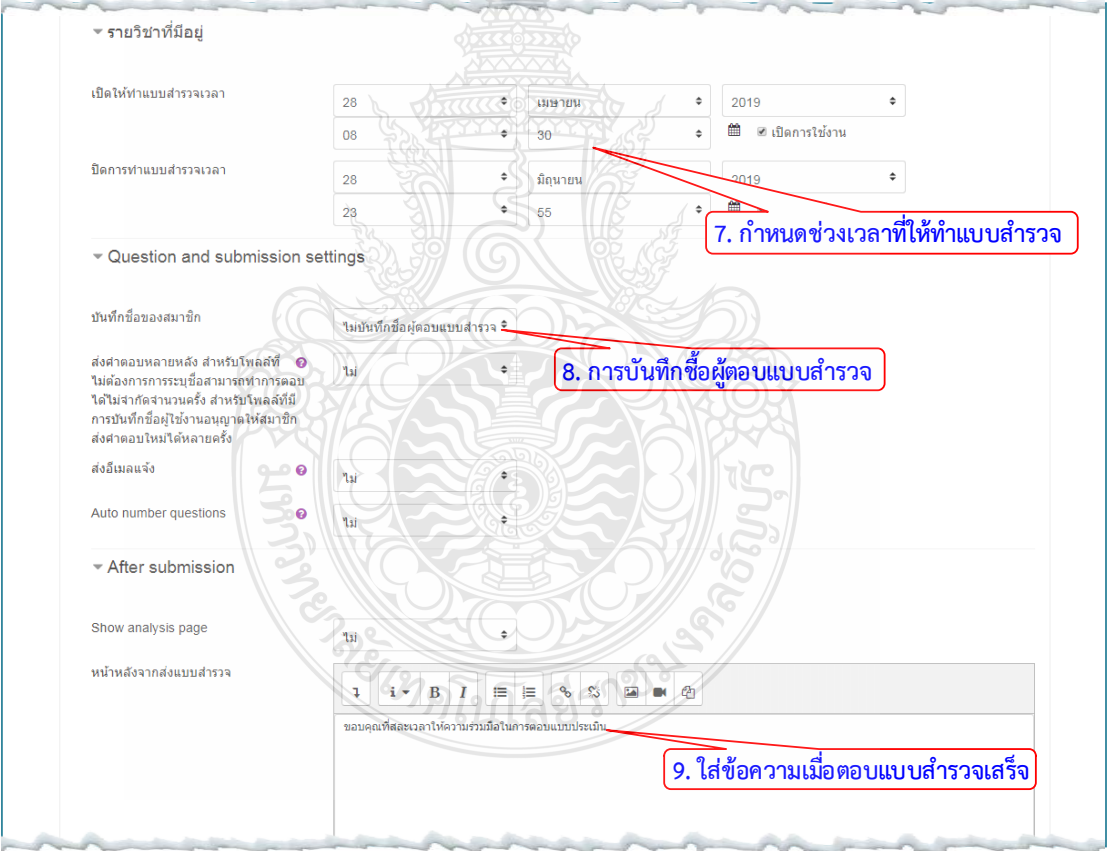

10. คลิกปุมบันทึกและแสดงผล

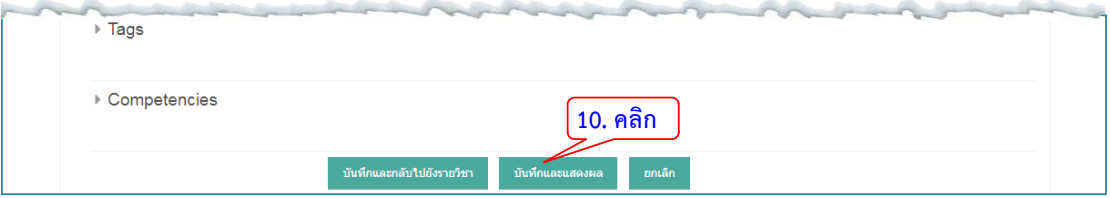

- 11. คลิกแท็บ แกไขคําถาม
- 12. เลือกคําถามแบบ multiple choice สําหรับคําถามที่เปนแบบตัวเลือก

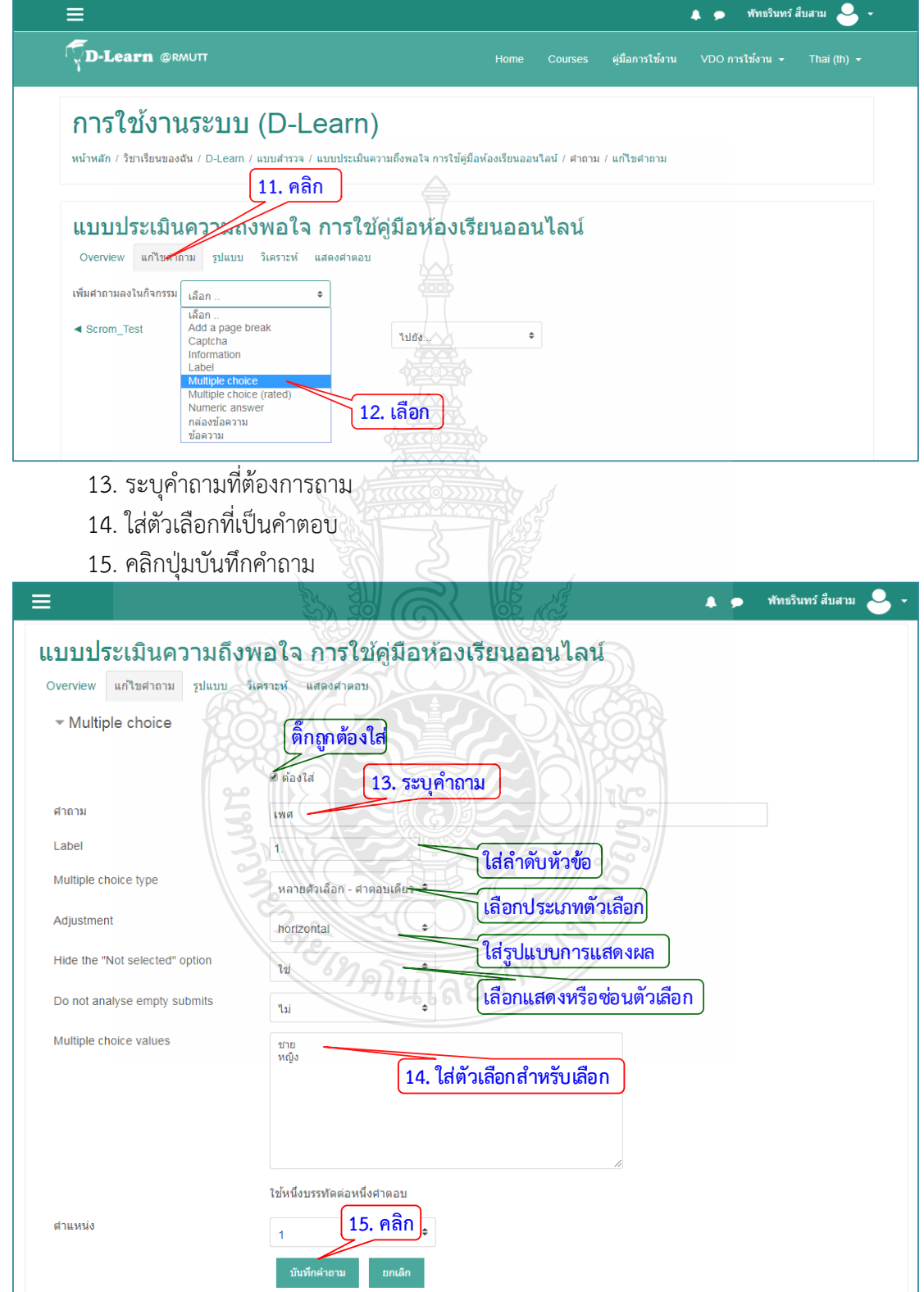

16. สรางคําถามแบบ ขอความใหผูตอบแบบสํารวจกรอก

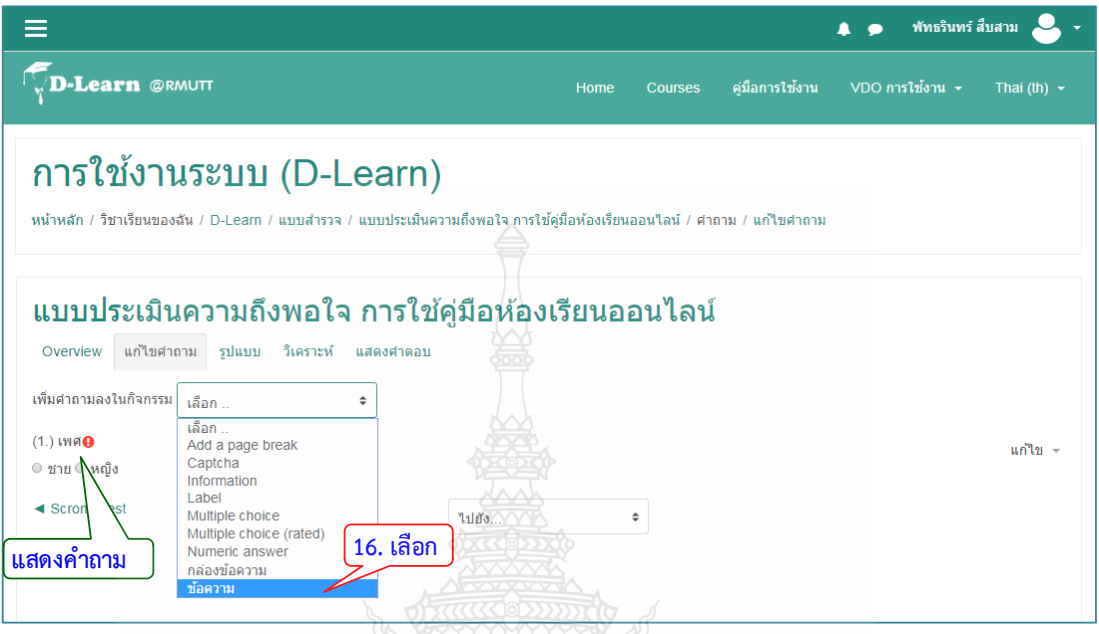

- 17. ใสคําถามที่ตองการ
- 18. คลิกปุมบันทึกคําถามโดยสามารถเพิ่มถามในลักษณะแบบนี้ไปเรื่อยๆ จนครบทุกคําถาม

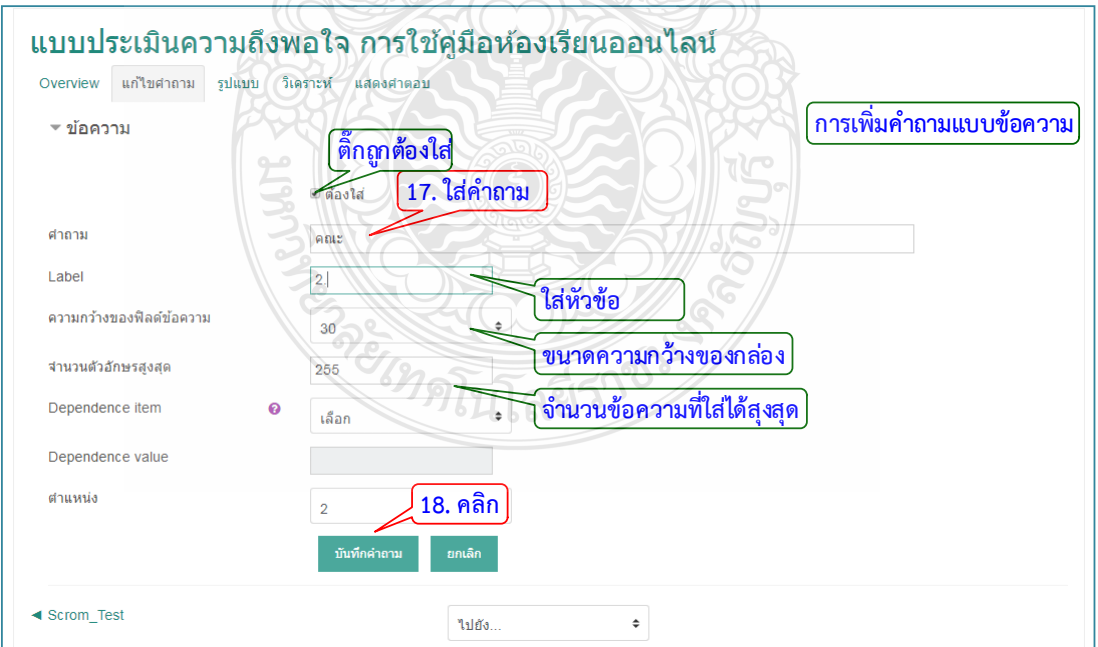

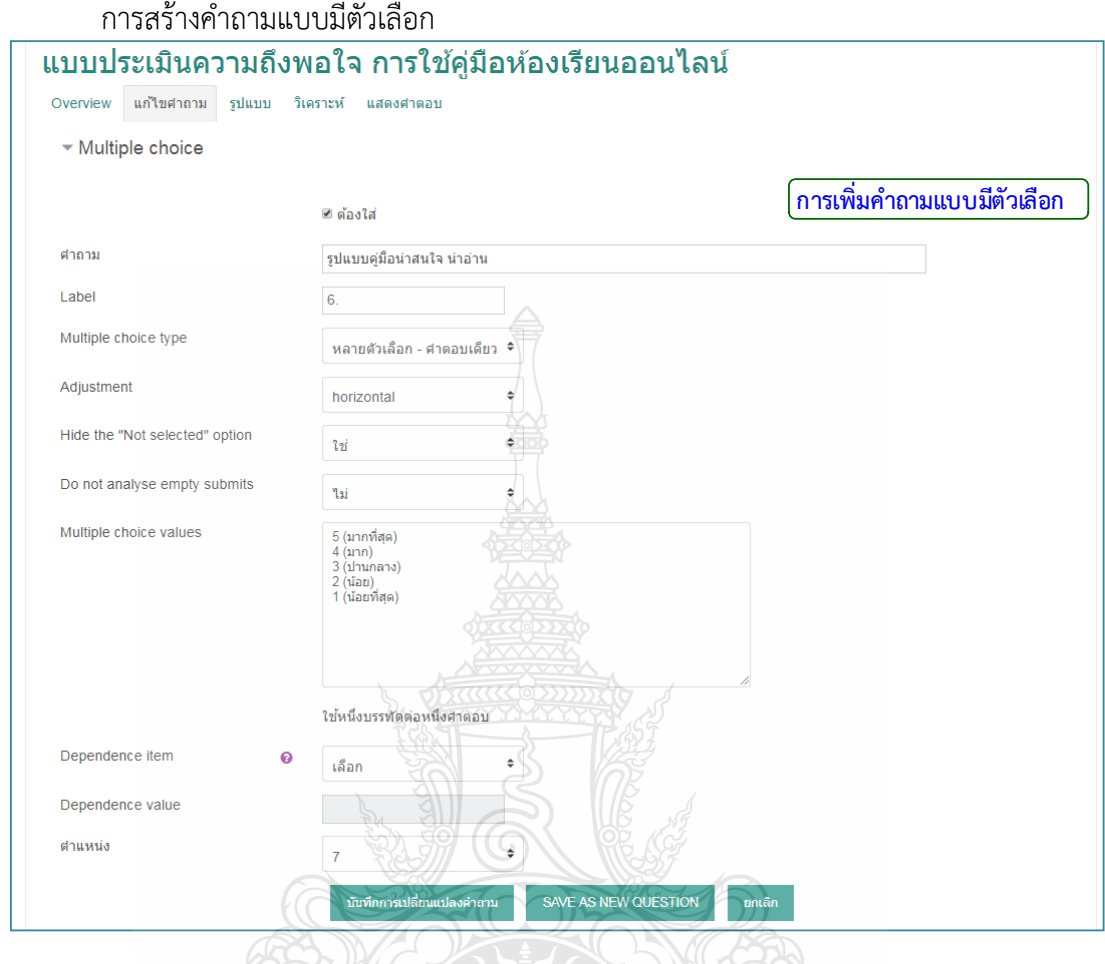

## การสรางคําถามแบบกลองขอความ

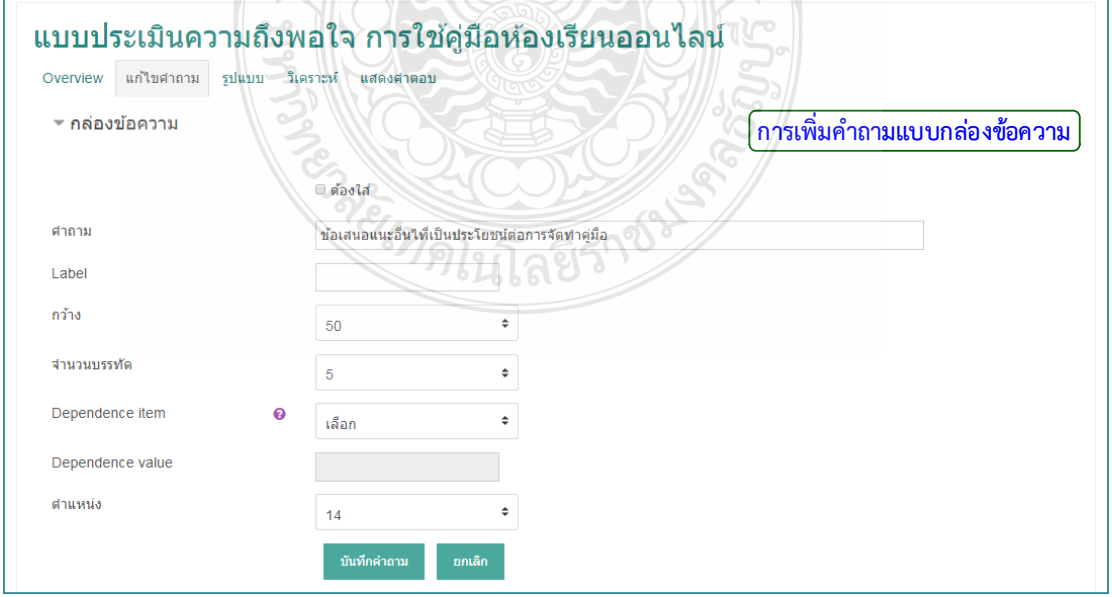

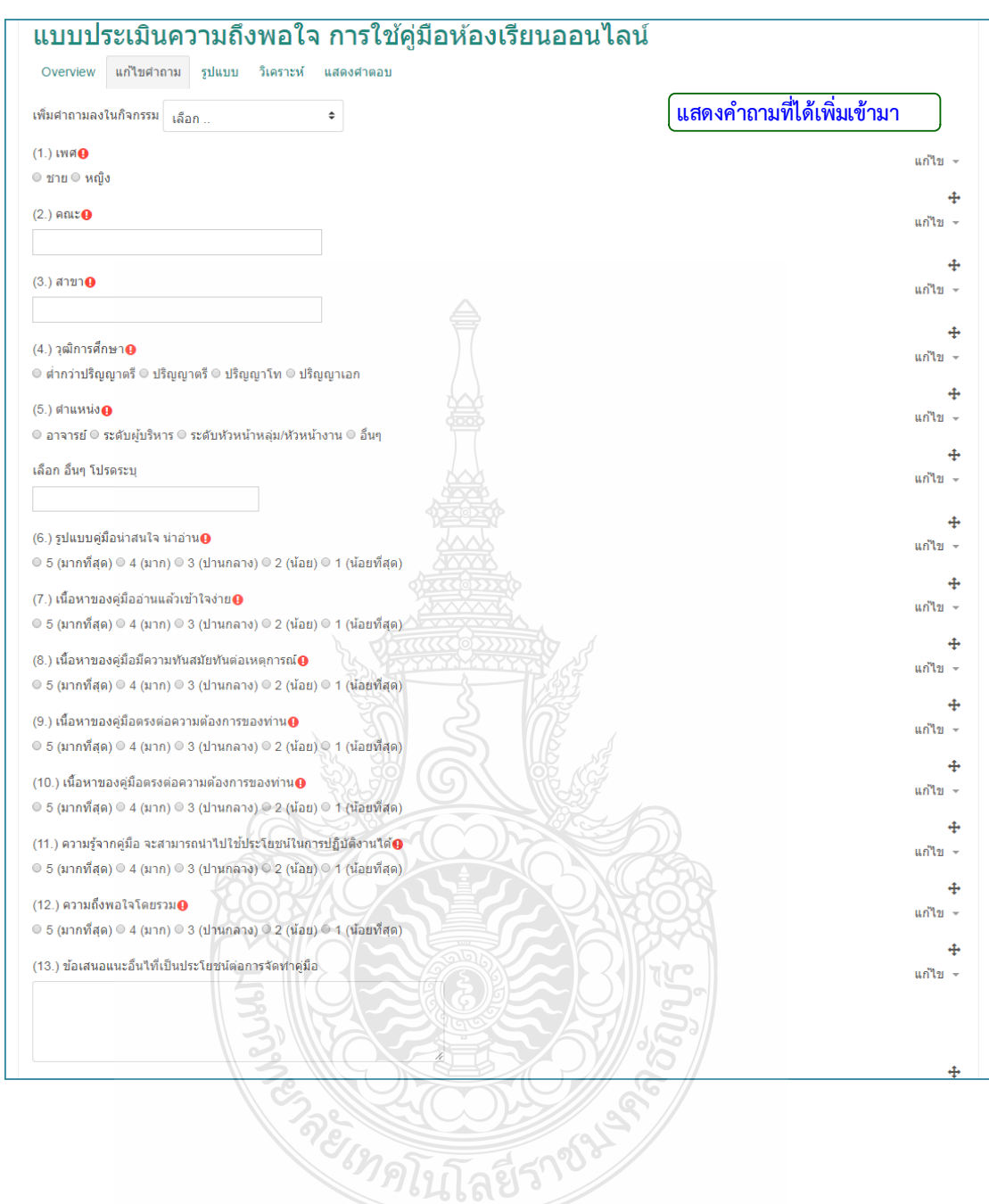

### **4.3.9 โพลล (Poll)**

เปนโมดูลกิจกรรมนี้สําหรับใหผูสอนใชสรางคําถามเดียวหรือการสํารวจเพียงคําถามเดียว โดยสามารถแสดงผลลัพธ์หลังจากการตอบคำถาม ใช้สำหรับถามโพลล์เกี่ยวกับหัวข้อที่ต้องการ, ใช้ ิทดสอบความเข้าใจแก่ผู้เรียนแบบรวดเร็ว, ใช้อำนวยความสะดวกให้นักเรียนสร้างการตัดสินใจสำหรับ การโหวตเกี่ยวกับแนวทางสําหรับรายวิชา

- 1. คลิก แก้ไขหัวข้อและตั้งชื่อหัวข้อ
- 2. คลิก "+เพิ่มกิจกรรมหรือแหลงขอมูล"
- 3. เลือกแท็บขอมูลที่เปน "โพลล"
- 4. คลิกปุม "เพิ่ม"

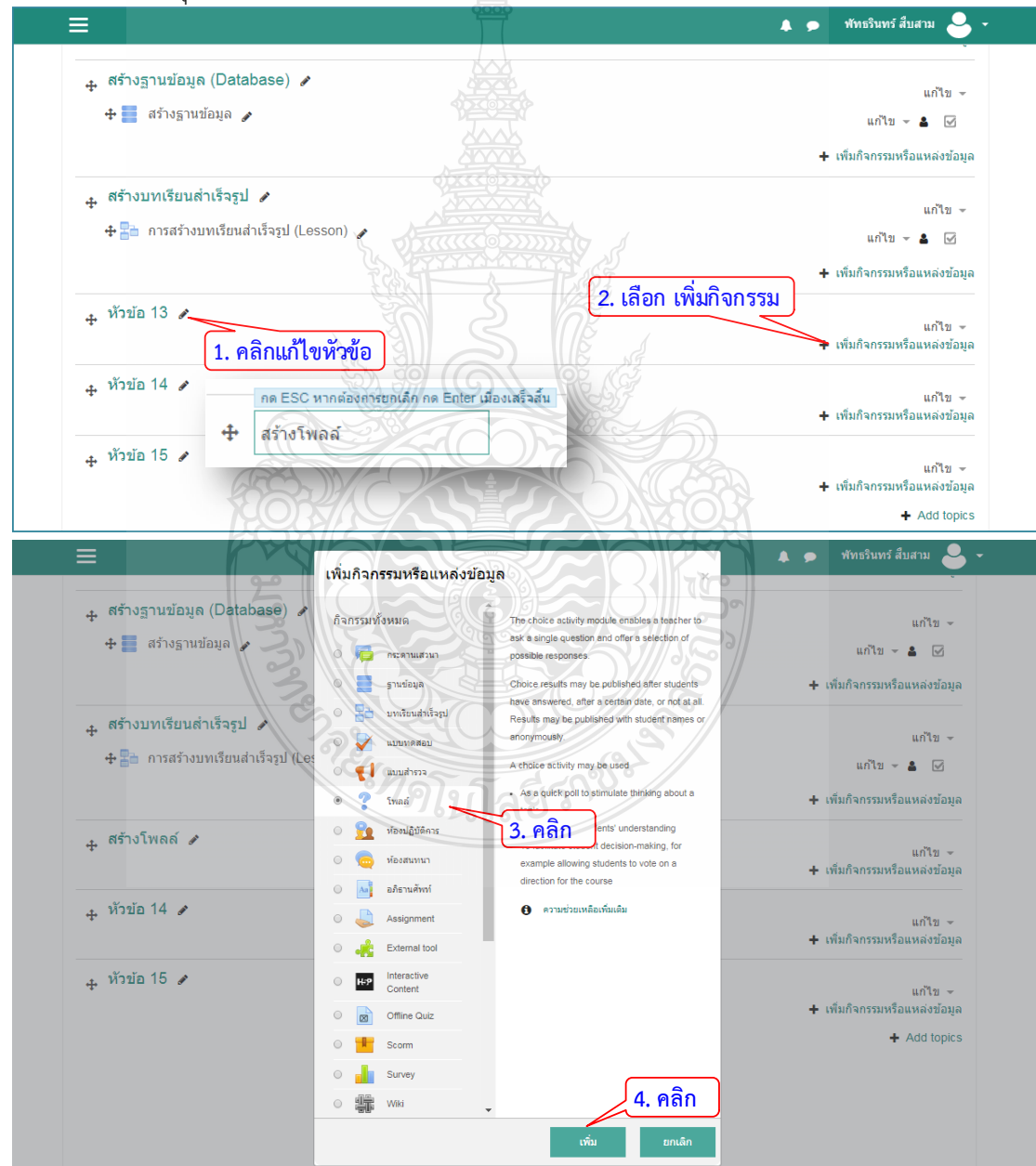

- 5. ใสหัวขอโพลลที่ตองการถาม
- 6. เลือกโหมดการแสดงผล
- 7. เปดปดคุณสมบัติการจํากัดจํานวนครั้งในการตอบ
- 8. ใสตัวเลือกที่ตองการใหเลือก
- 9. ใสจํานวนครั้งในการตอบ

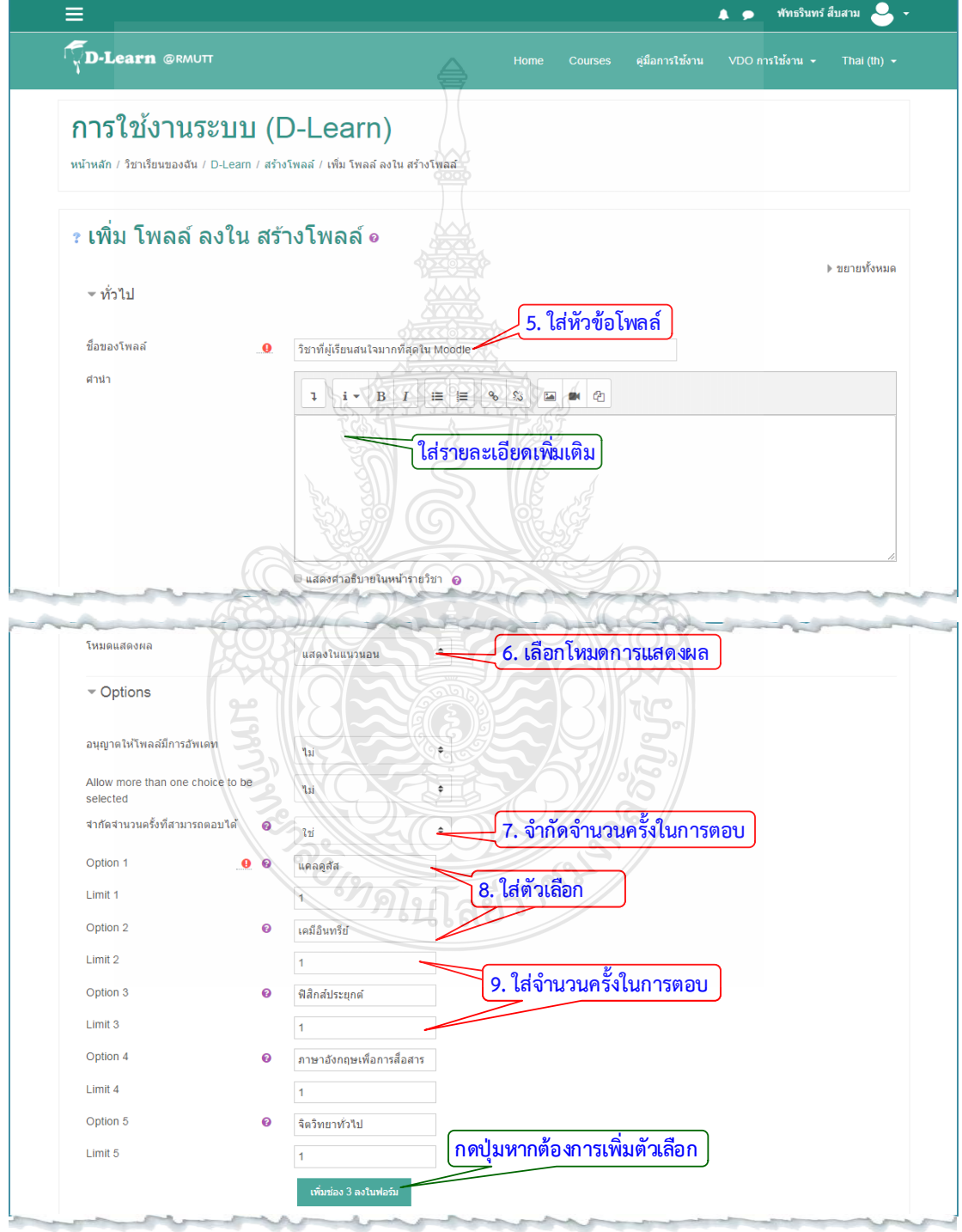

- 10. กําหนดชวงเวลาในการทําโพลล
- 11. กำหนดการแสดงผลลัพธ์หลังจากตอบคำถามเสร็จ
- 12. คลิกปุม "บันทึกและแสดงผล"

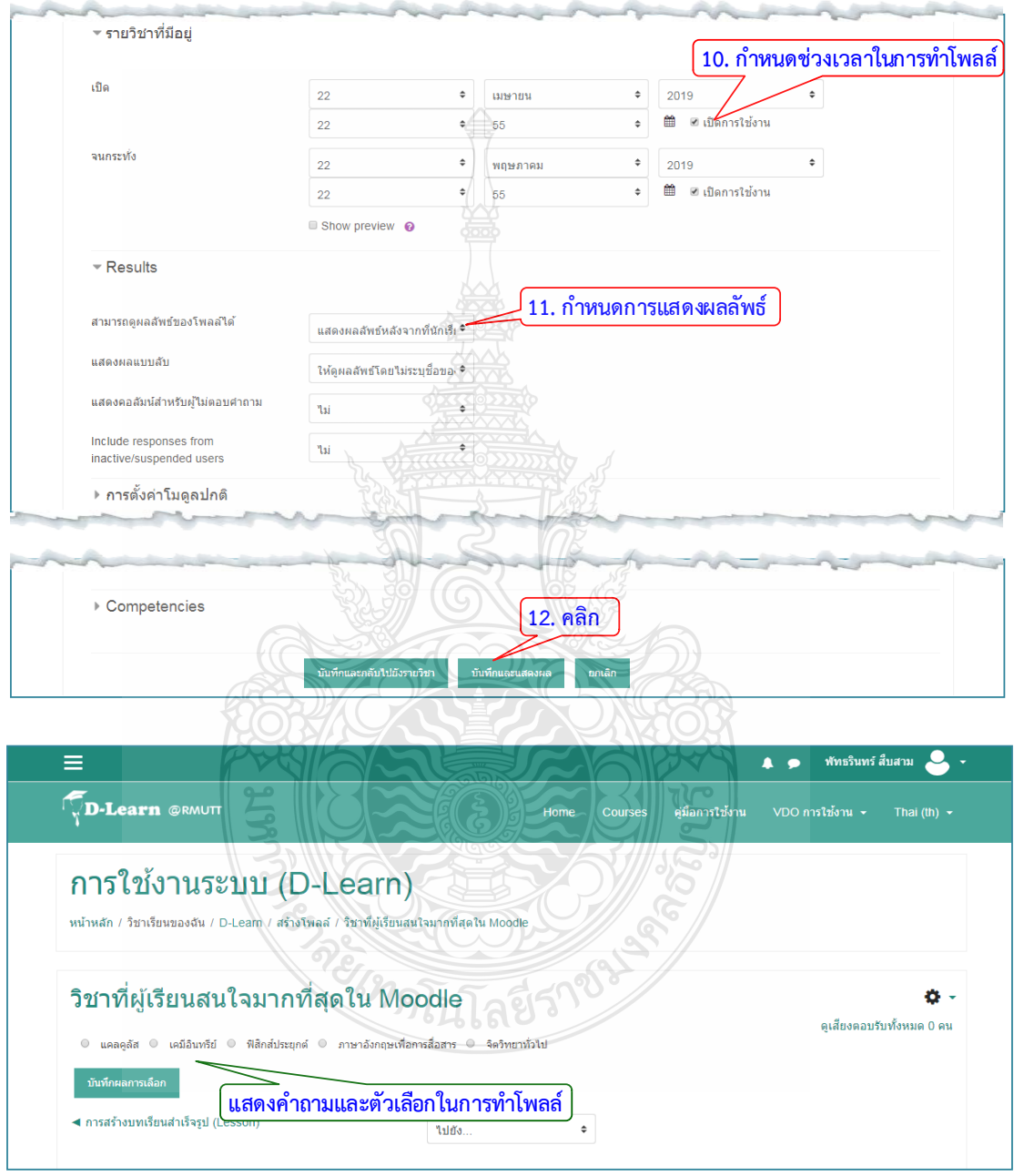

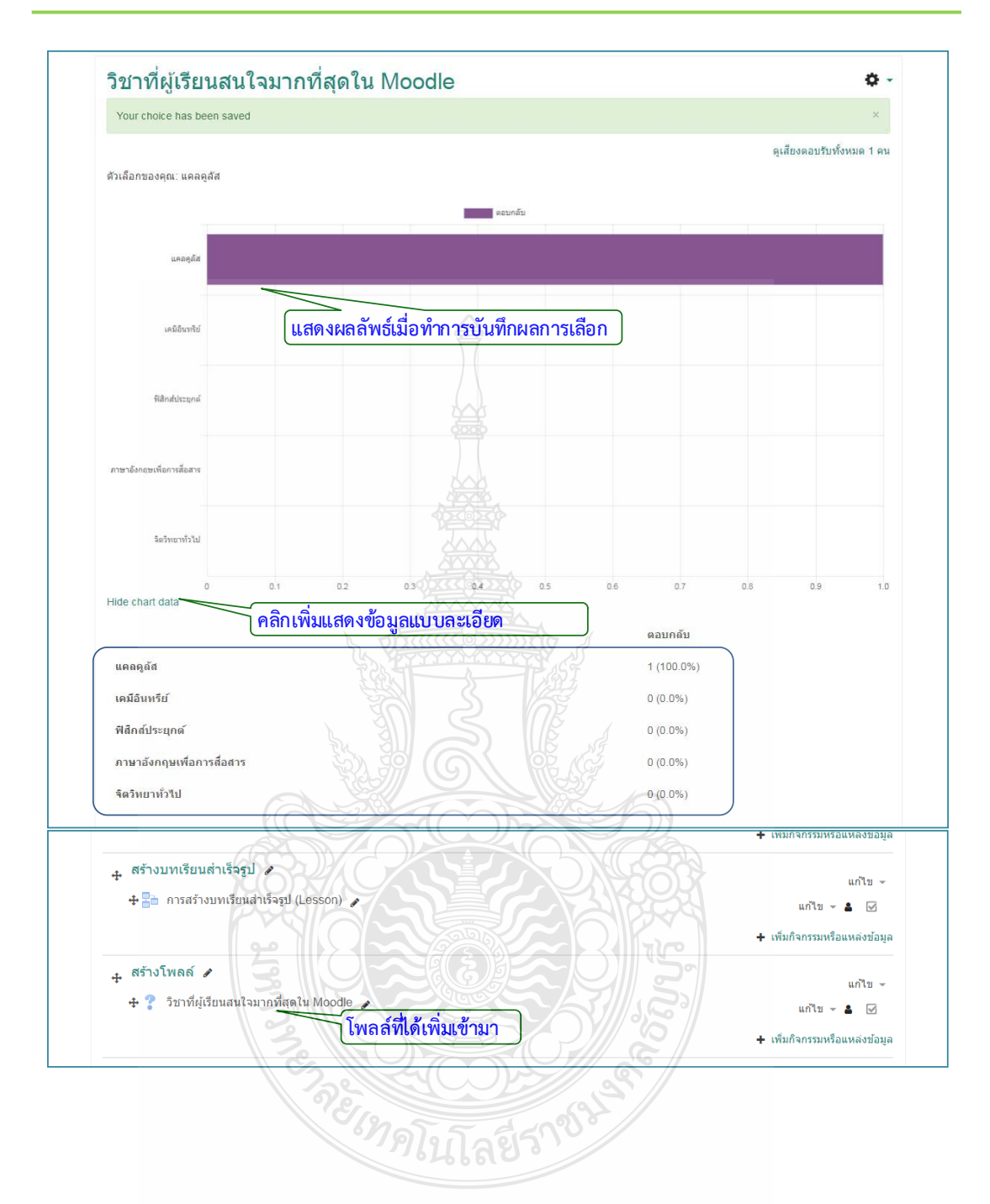

## **4.3.10 หองสนทนาออนไลน (Chat)**

 เปนโมดูลกิจกรรมการแชทที่ชวยใหผูเขารวมสนทนากันดวยขอความแบบเรียลไทมโดยการ แชทอาจเปนกิจกรรมที่ทําครั้งเดียวหรืออาจทําซ้ําในเวลาเดียวกันในแตละวันหรือในแตละสัปดาห เซสชันแชทจะถูกบันทึกและสามารถทําใหทุกคนสามารถดูหรือ จํากัดผูใชที่สามารถดูบันทึกเซสชัน การแชท การแชทมีประโยชนอยางยิ่งเมื่อการแชทเปนกลุมโดยไมตองพบหนากัน เชน

- การประชุมของนักเรียนที่เขารวมในหลักสูตรออนไลนเพื่อใหพวกเขาสามารถแบงปน ประสบการณกับผูอื่นในหลักสูตรเดียวกันจากผูใชจากสถานที่อื่นๆ
- ใชในกรณีนักเรียนไมสามารถเขารวมสนทนากับครูเปนการชั่วคราวเพื่อติดตามงาน
- นักเรียนจะไดรับประสบการณการทํางานรวมกันเพื่อหารือเกี่ยวกับประสบการณของพวกเขา กับคนอื่นๆ และครู
- สรางเซสชันคําถามและคําตอบกับผูพูดที่ไดรับเชิญในสถานที่อื่น
- สรางเซสชั่นเพื่อชวยนักเรียนเตรียมตัวสําหรับการทดสอบที่ครูหรือนักเรียนคนอื่น ๆ จะตั้ง คําถามตัวอยาง

ขั้นตอนการสรางหองสนทนาออนไลน

- 1. คลิก แกไขหัวขอและตั้งชื่อหัวขอ
- 2. คลิก "+เพิ่มกิจกรรมหรือแหลงขอมูล"

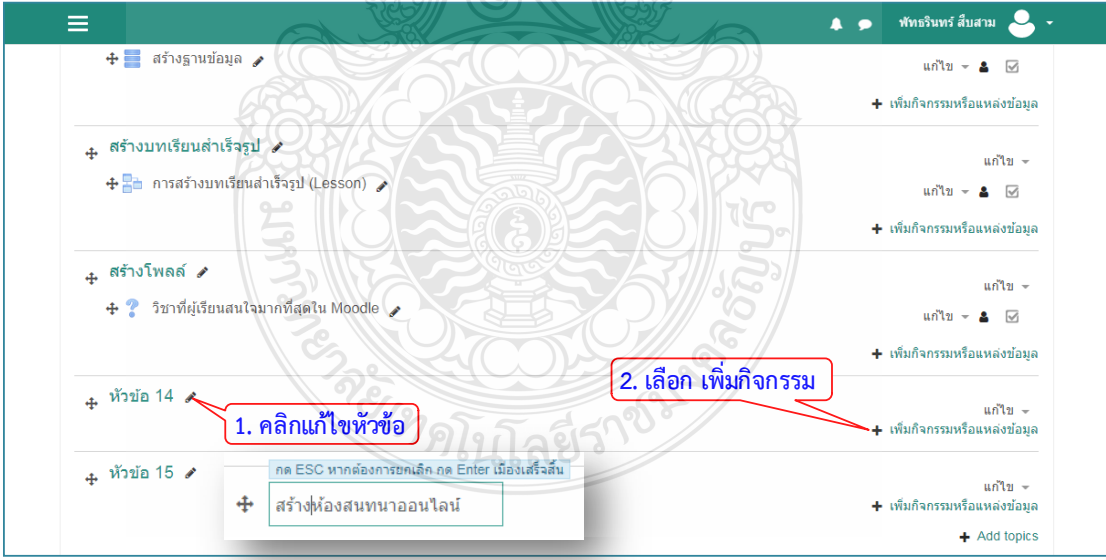

- 3. เลือกแท็บขอมูลที่เปน "โพลล"
- 4. คลิกปุม "เพิ่ม"

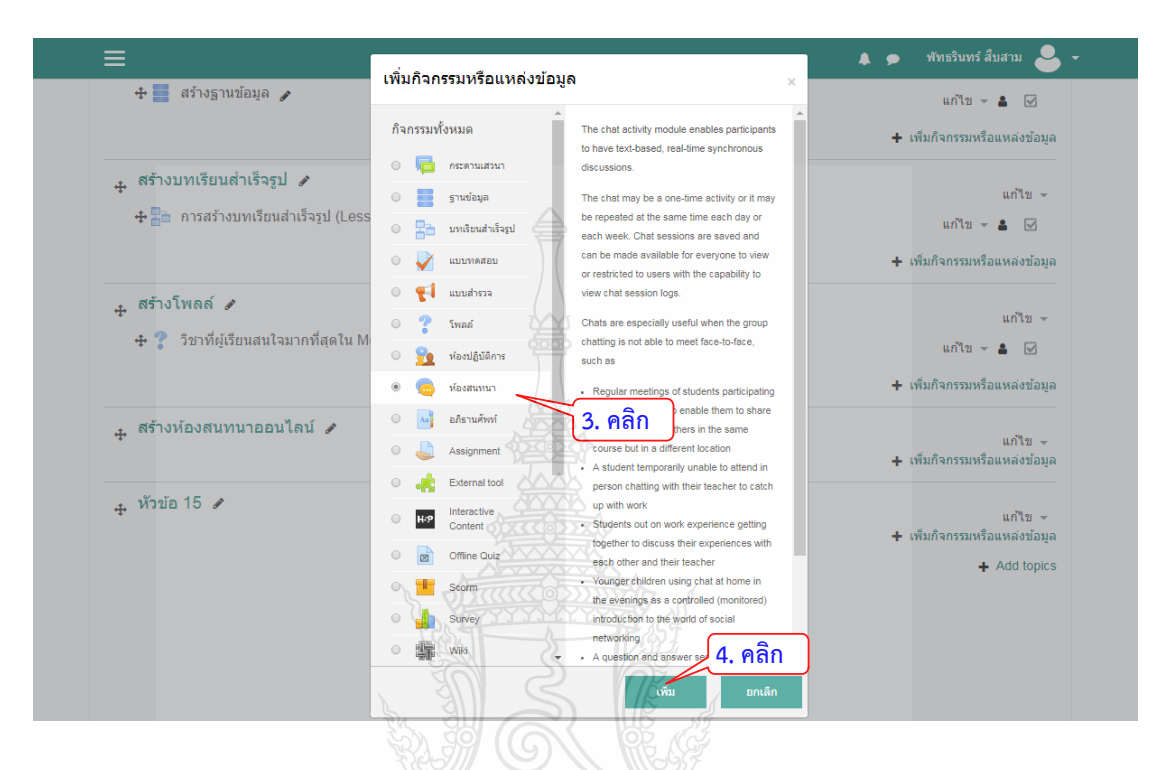

5. ตั้งชื่อหองสนทนาออนไลน

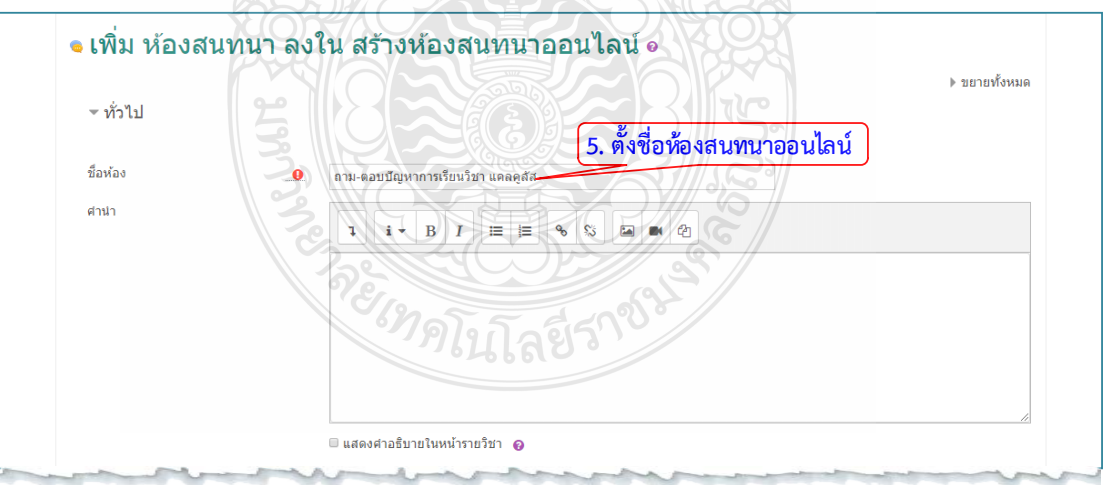

- 6. กําหนดชวงเวลาในการสนทนา/เสวนาออนไลน
- 7. กดปุม "บันทึกและแสดงผล"
- 8. คลิกปุมเพื่อเขาหองสนทนาออนไลน

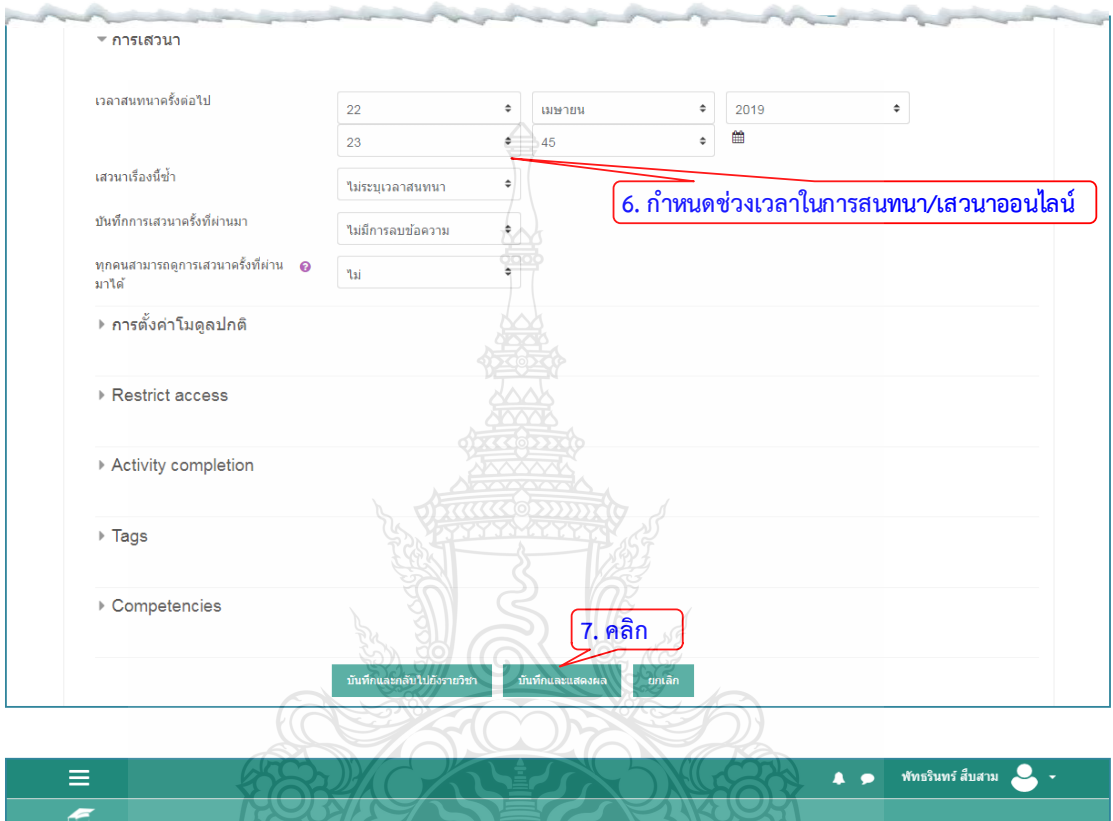

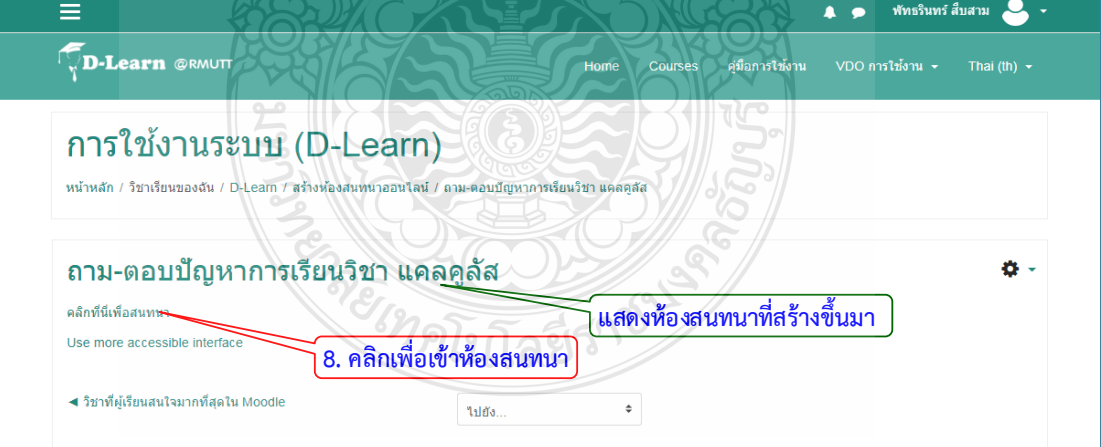

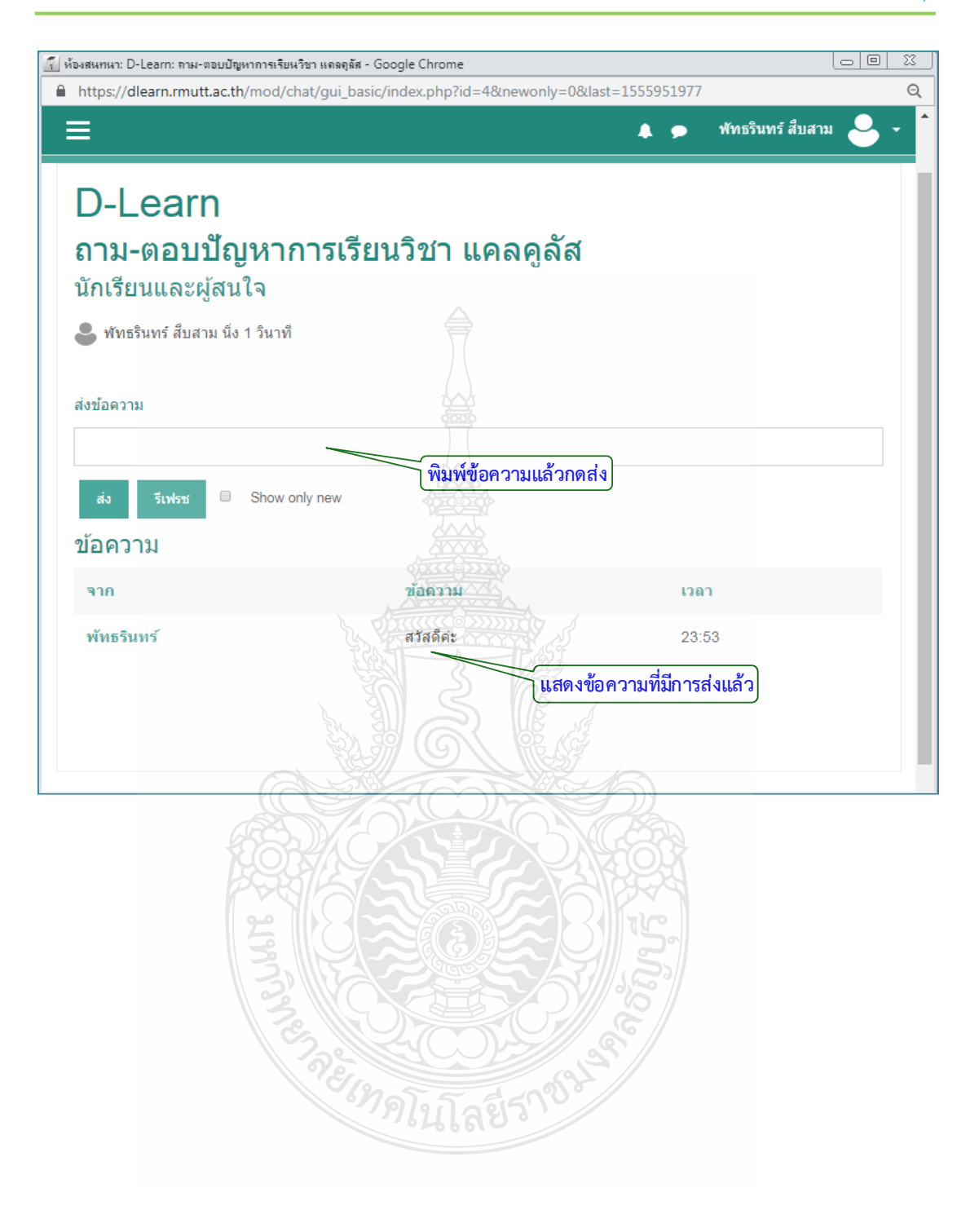

### **4.3.11 อภิธานศัพท (Glossary)**

โมดูลกิจกรรมอภิธานศัพทชวยใหผูเขารวมสรางและรักษารายการคําจํากัดความ เหมือนกับ การทําพจนานุกรมหรือเพื่อรวบรวมและจัดระเบียบทรัพยากรหรือขอมูล ครูสามารถอนุญาตใหเพิ่ม ไฟล์แนบในรายการคำศัพท์ เพิ่มภาพเพื่อแสดงในรายการ ข้อมูลที่เพิ่มเข้ามาสามารถทำการค้นหา หรือเรียกดูตามตัวอักษรหรือตามหมวดหมู่วันที่หรือผู้เขียน หากเปิดใช้งานตัวกรองลิงก์คำศัพท์ อัตโนมัติรายการจะถูกเชื่อมโยงโดยอัตโนมัติเมื่อคำศัพท์และ/หรือวลีก็จะถูกเพิ่มขึ้นภายในรายวิชา โดยสามารถสรางไดดังนี้

- 1. คลิก แก้ไขหัวข้อและตั้งชื่อหัวข้อ
- 2. คลิก "+เพิ่มกิจกรรมหรือแหลงขอมูล"
- 3. เลือกแท็บขอมูลที่เปน "อภิธานศัพท"
- 4. คลิกปุม "เพิ่ม"

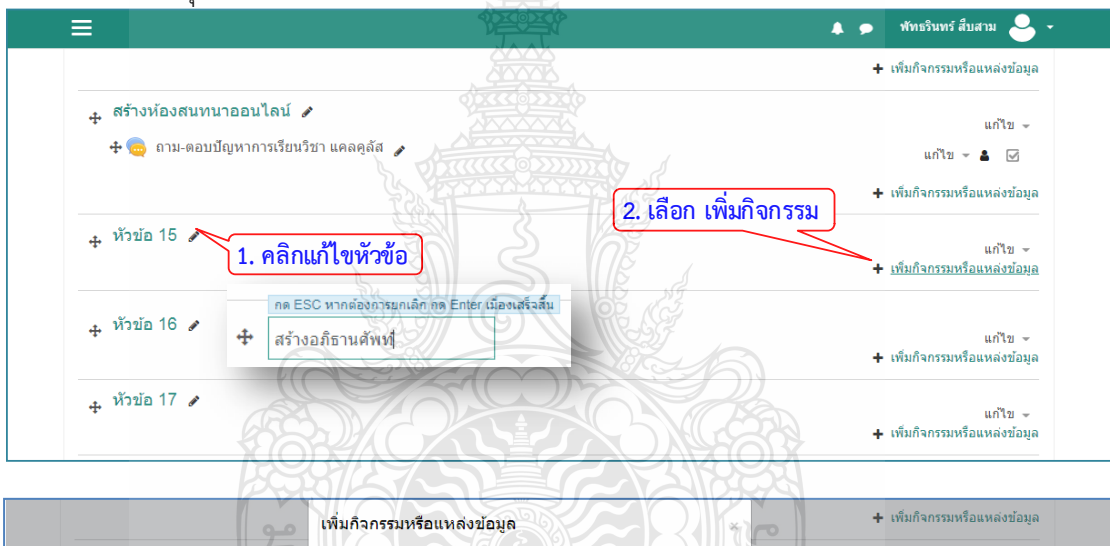

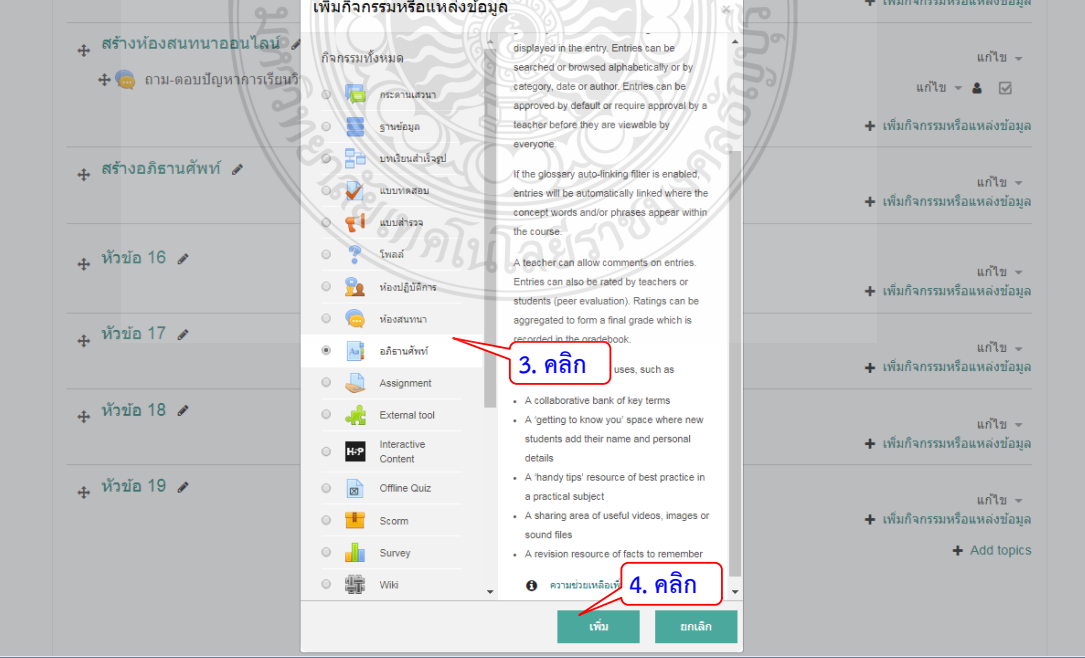

# 5. ตั้งชื่อ และใสคําอธิบาย

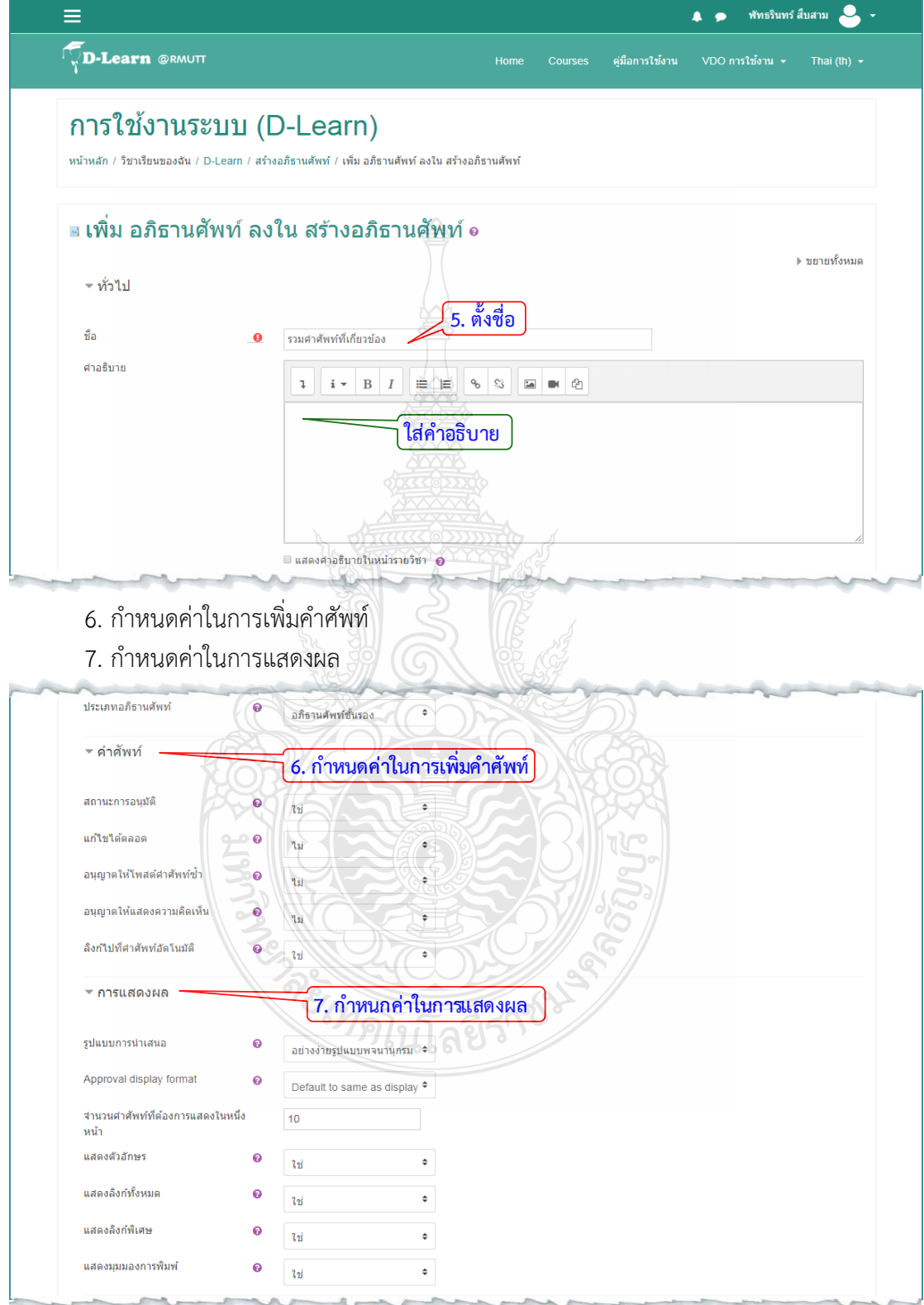

- 8. กำหนดค่าการให้คะแนนสำหรับผู้ที่เพิ่มคำศัพท์
- 9. คลิกปุม "บันทึกและแสดงผล" เพื่อไปสูขั้นตอนการเพิ่มคําศัพทใหม

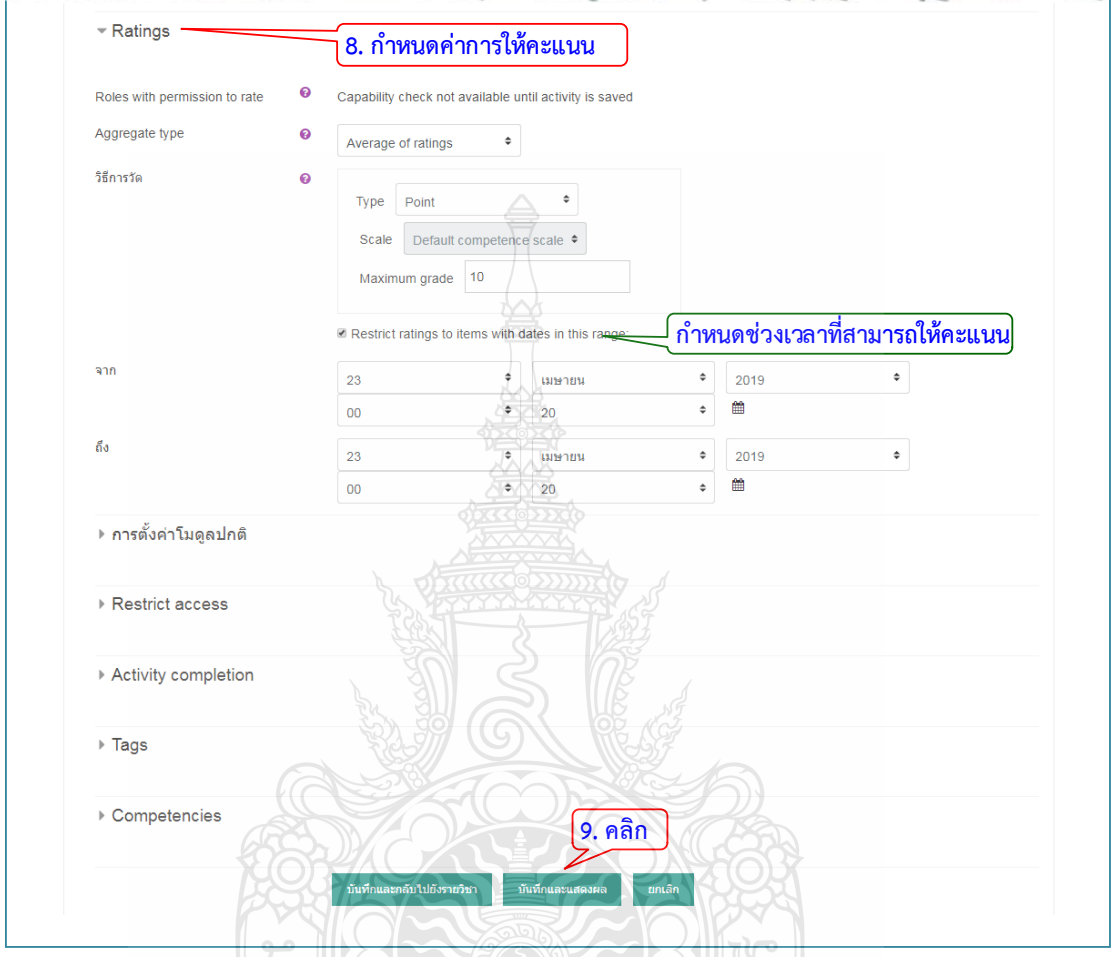

10. คลิกปุ่ม "เพิ่มคำศัพท์ใหม่" เพื่อทำการเพิ่มคำศัพท์และรายละเอียดของคำศัพท์

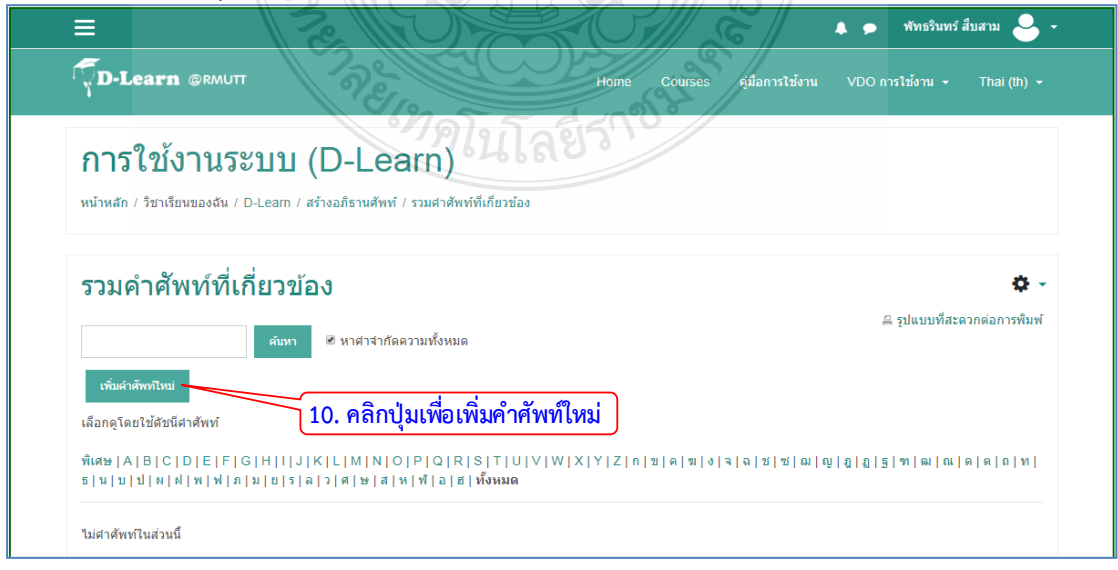

- 11 ใส่คำศัพท์ที่ต้องการบันทึก
- 12. ระบุความหมายหรือคําอธิบายของคําศัพท
- 13. คลิกบันทึกการเปลี่ยนแปลงเพื่อบันทึกขอมูล

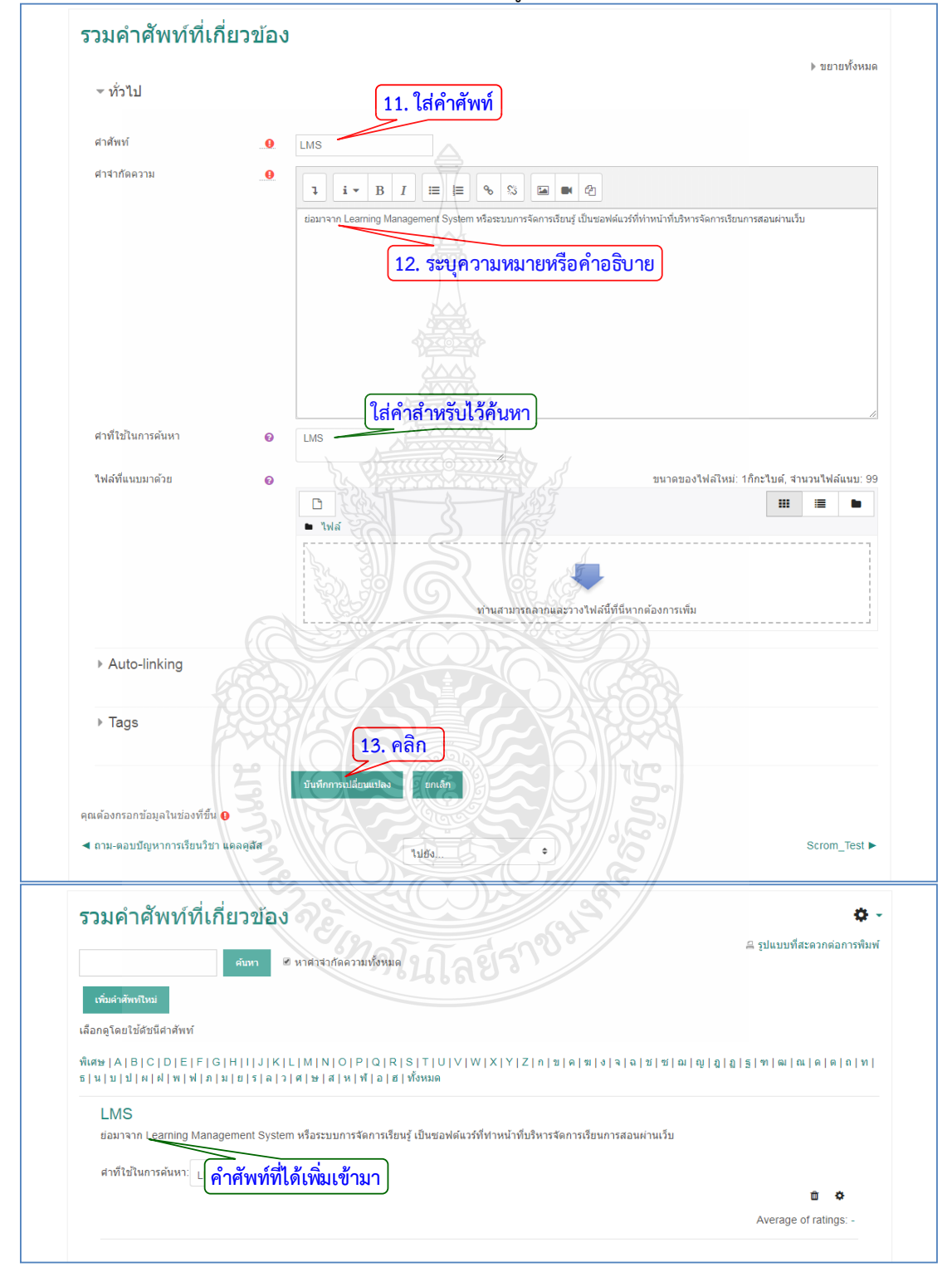

### **4.4 การมอบหมายงาน (Assignment)**

เปนโมดูลที่ผูสอนสามารถมอบหมายงาน การรวบรวมการบาน การใหคะแนน และการตอบ โต้กันกับผู้เรียน โดยผู้เรียนสามารถเลือกส่งงานได้หลายรูปแบบไฟล์ ได้แก่ Word Excel รูปภาพ เสียง และวีดีโอคลิป

โดยสามารถกำหนดเงื่อนไขในการส่งงานที่มอบหมายให้ผู้เรียนดำเนินการในเว็บไซต์ หรือสามารถไว้ ใชเตือนให

ผูเรียนสงงานอื่นในลักษณะออฟไลน ผูตรวจการบานสามารถเขียนคําแนะนําตอบกลับโดยการแนบ ไฟล หรือการบันทึกเสียง และสามารถใหคะแนนงานที่สงรวมถึงสามารถดูสรุปผลคะแนนทั้งหมดได โดยมีขั้นตอนดังนี้

- 1. คลิก แกไขหัวขอและตั้งชื่อหัวขอ
- 2. คลิก "+เพิ่มกิจกรรมหรือแหลงขอมูล"

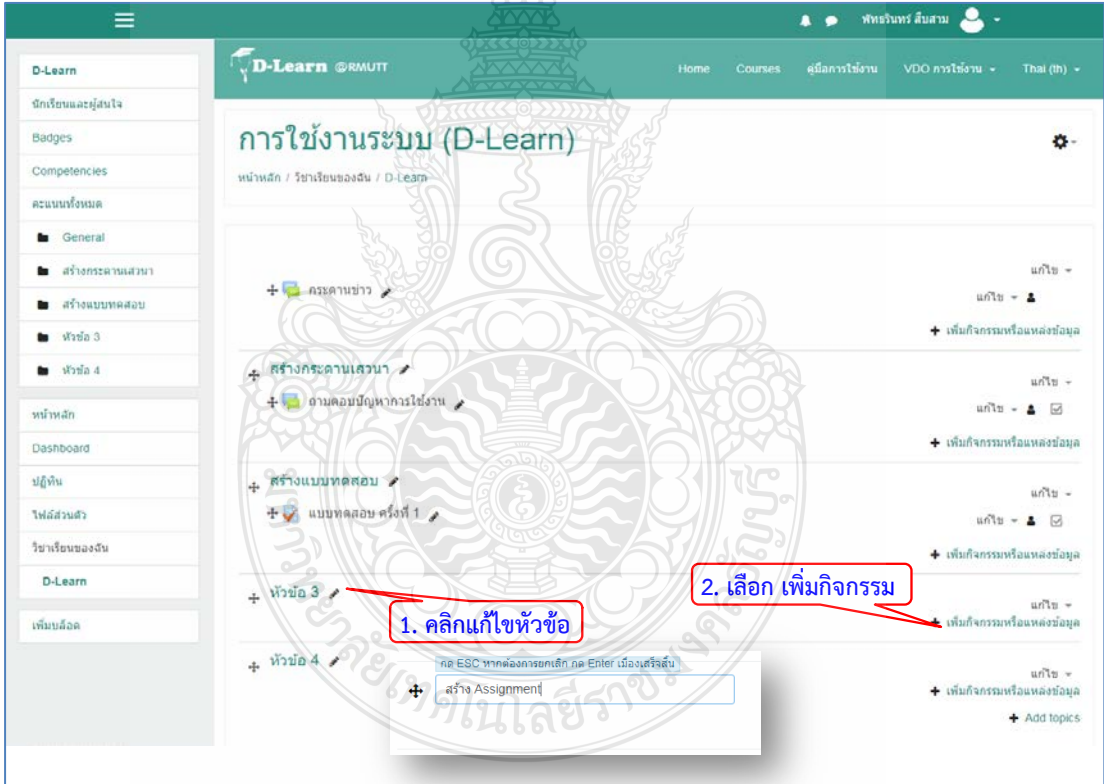
- 3. เลือกแท็บขอมูลที่เปน "Assignment"
- 4. คลิกปุม "เพิ่ม"

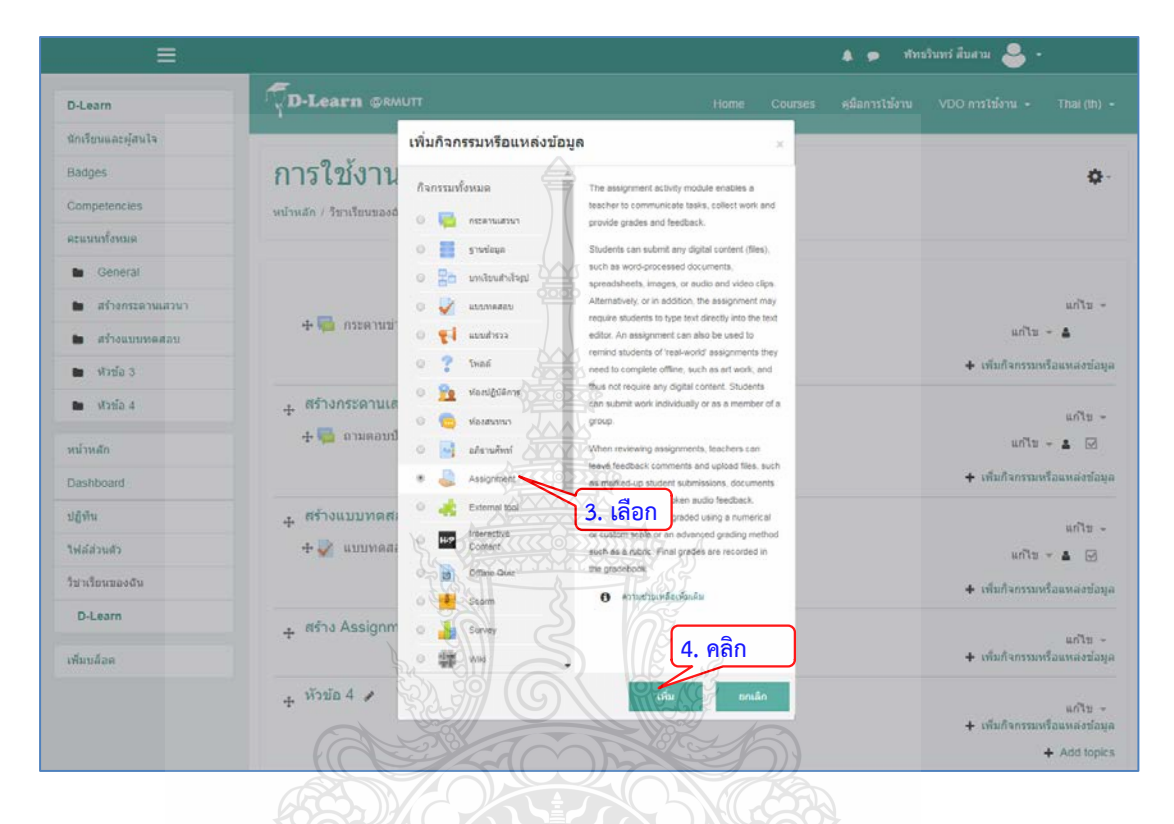

5. ระบุชื่อสําหรับหัวขอการบาน สามารถเพิ่มคําอธิบายเพิ่มเติม และการแนบไฟลประกอบได

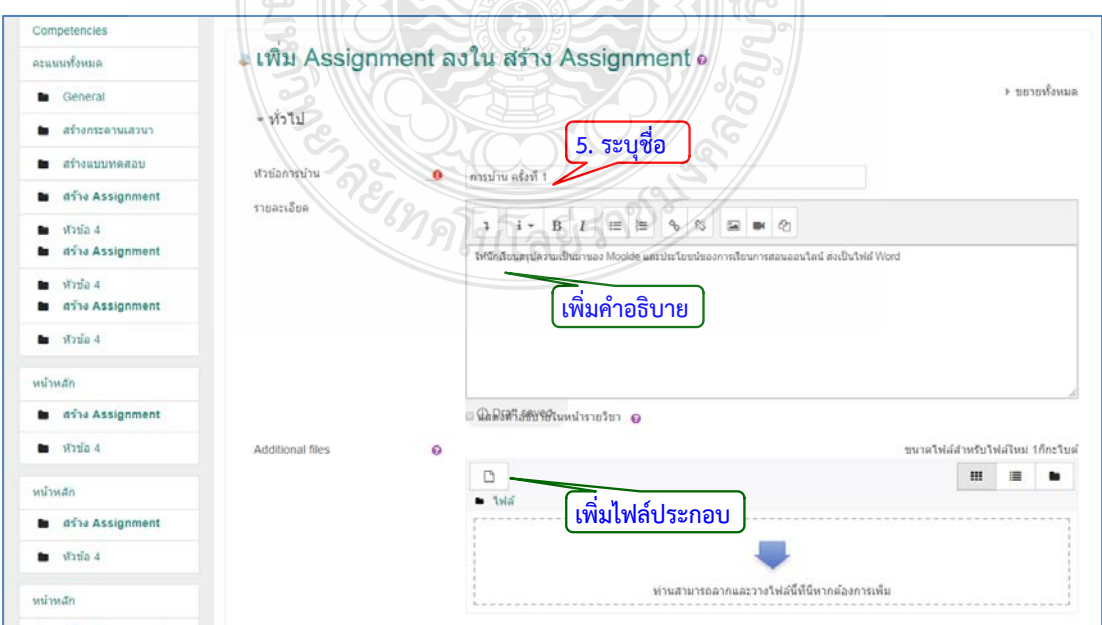

- 6. กําหนดวันที่เริ่มและสิ้นสุดการสงการบาน
- 7. กําหนดวันที่ที่ผูเรียนจะไมสามารถสงการบานได
- 8. ตั้งคาการใหคะแนน และสามารถตั้งคาเพิ่มเติมอื่นๆ ไดตามตองการ
- 9. คลิกปุม "บันทึก" เพื่อบันทึกการสราง Assignment

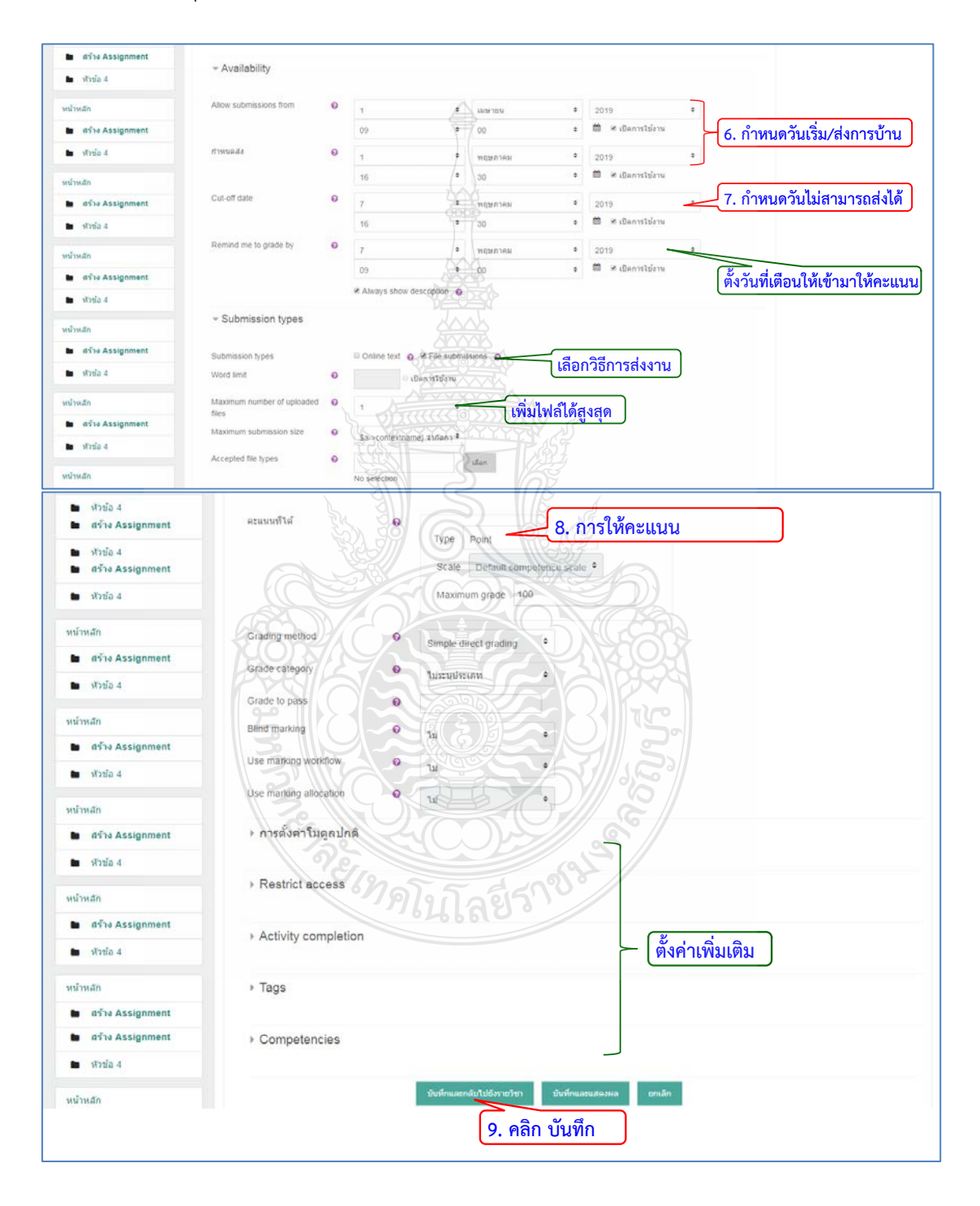

#### **4.5 Offline Quiz**

โมดูลนี้ชวยใหผูสอนสามารถออกแบบแบบทดสอบออฟไลนดวยคําถามแบบปรนัย โดย คําถามที่เก็บไวในคลังคําถามของ Moodle และสามารถนํากลับมาใชไดในหลักสูตรและและระหวาง หลักสูตร ซึ่งสามารถดาวนโหลดแบบทดสอบออฟไลนเปนไฟล PDF, DOCX- หรือ LaTeX เพื่อให ้นักเรียนตอบคำถามจากแบบฟอร์มและนำคำตอบมานำเข้าในระบบ สามารถดำเนินได้ดังนี้

- 1. คลิก แกไขหัวขอและตั้งชื่อหัวขอ
- ่ 2. คลิก "+เพิ่มกิจกรรมหรือแหล่งข้อมูล"<br>==

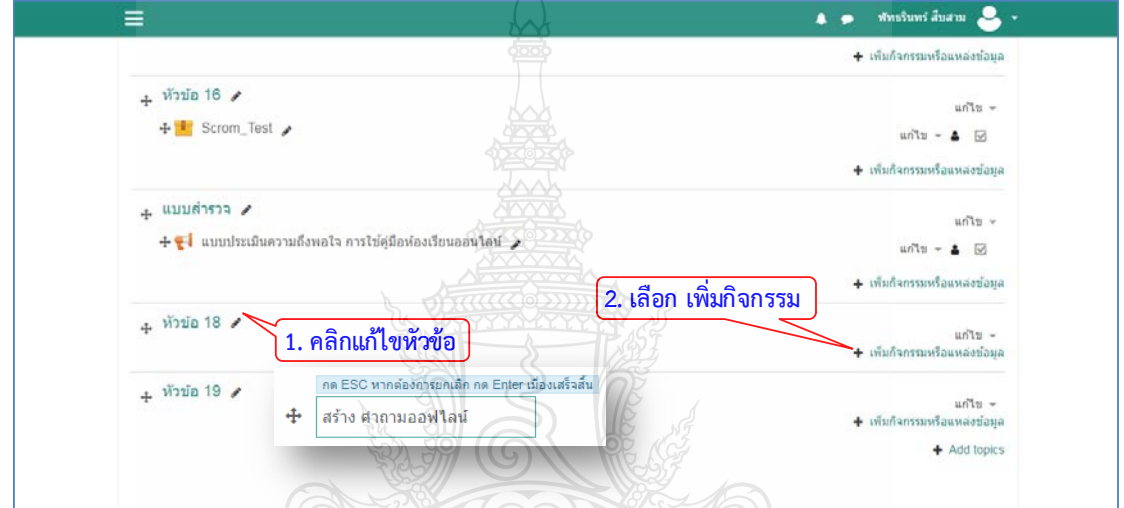

 3. เลือกแท็บขอมูลที่เปน "Offline Quiz" 4. คลิกปุม "เพิ่ม"

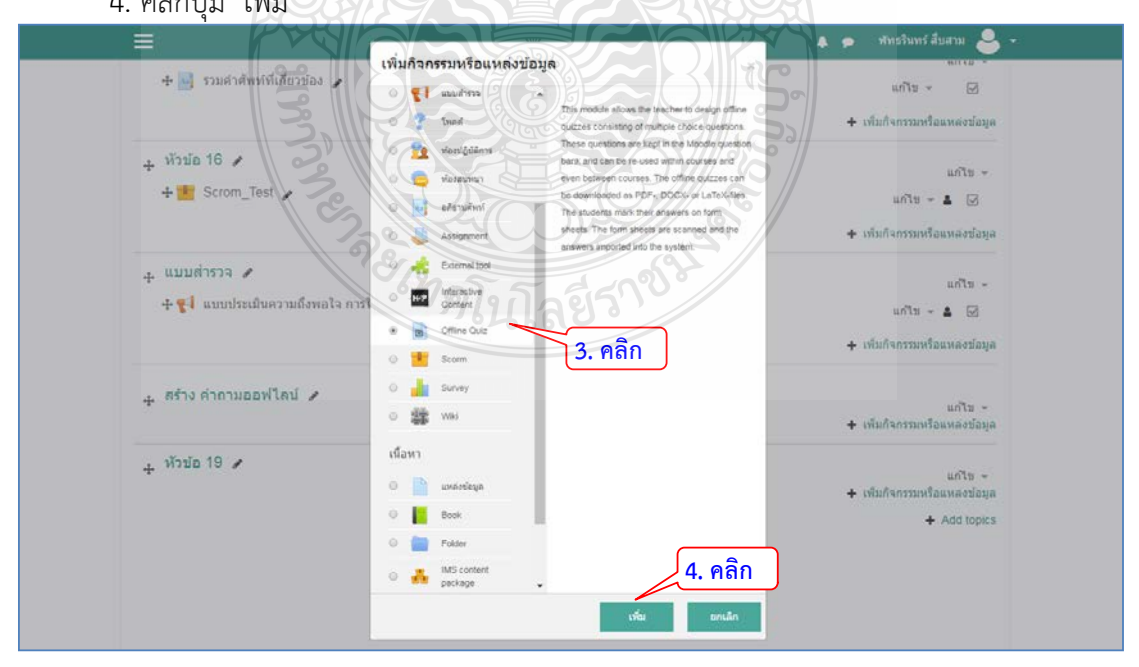

- 5. ตั้งชื่อแบบทดสอบ
- 6. กําหนดวันที่ใหเริ่มตอบคําถาม การตั้งคาคําถาม และการกําหนดการรีวิว

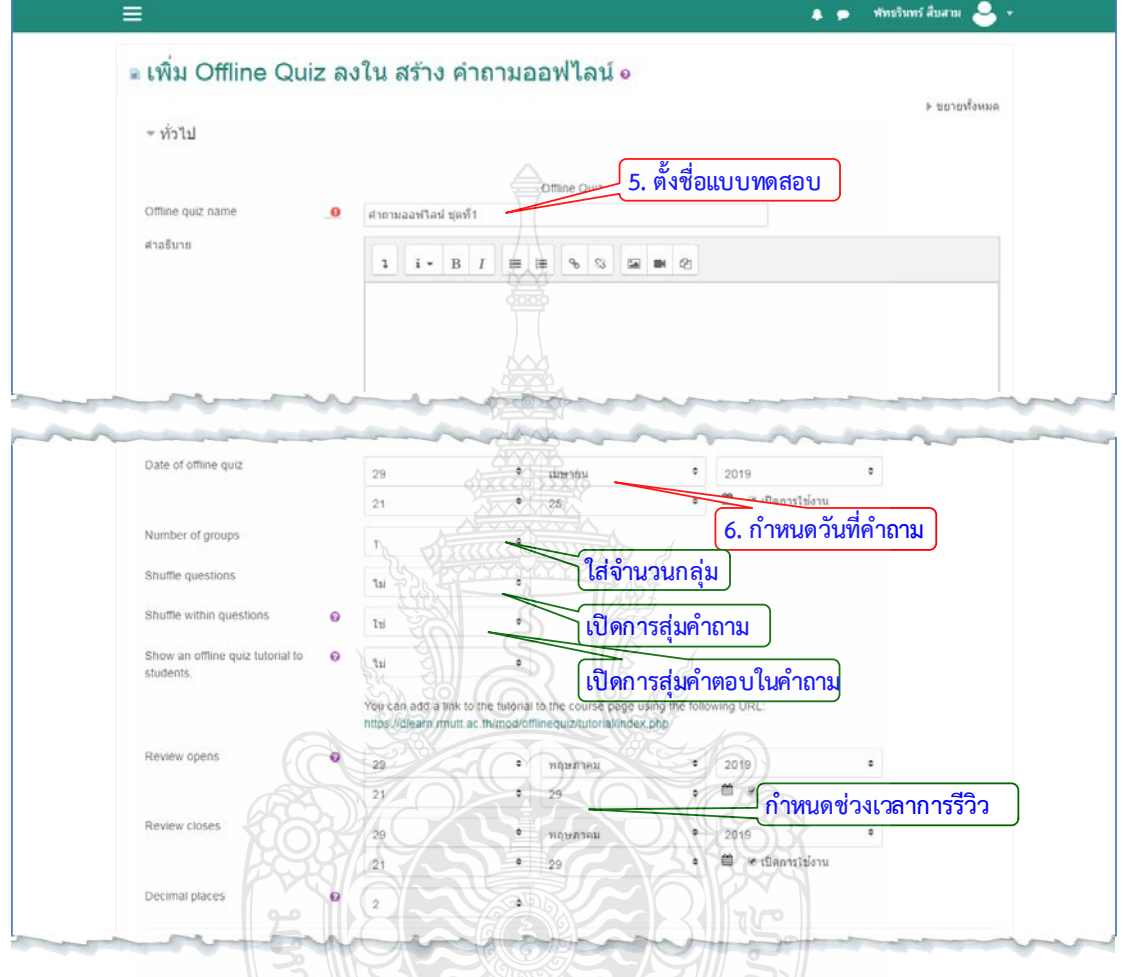

7. กําหนดรูปแบบฟอรม ตั้งคามุมมองสําหรับนักเรียน และคลิกปุมเพื่อบันทึก

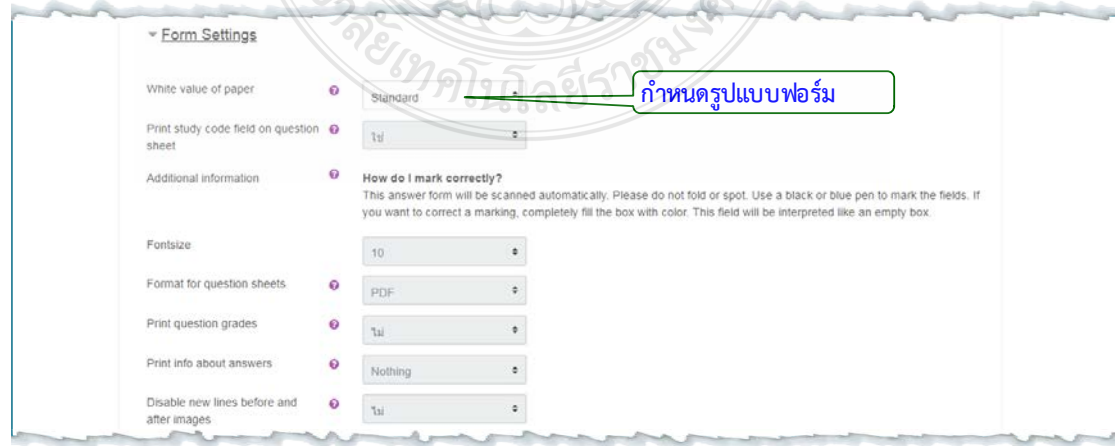

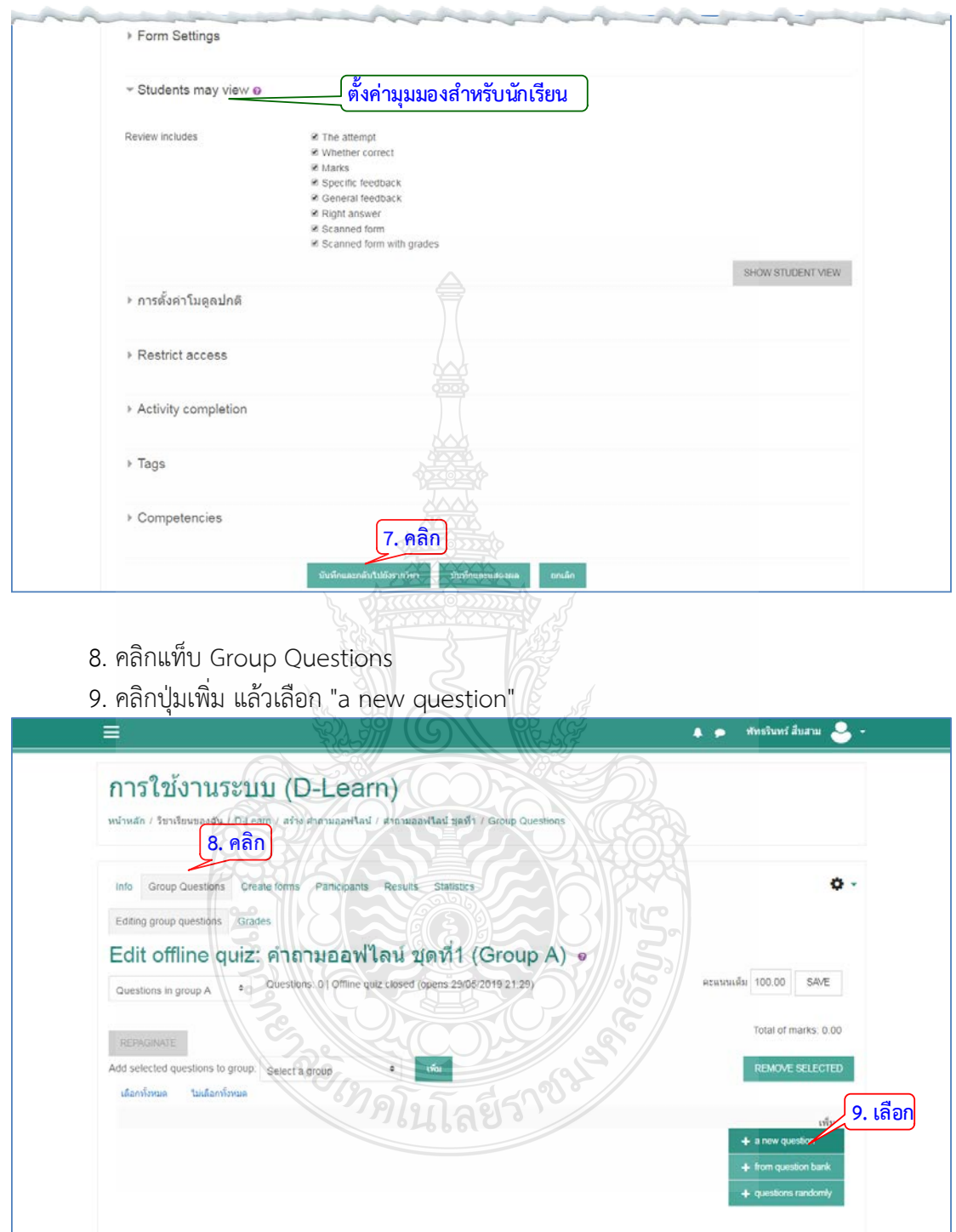

10. คลิกเลือกคําถามแบบปรนัย โดยในกิจกรรมนี้สามารถเลือกสรางไดเฉพาะคําถามแบบ ปรนัยเทานั้น จากนั้นกดปุม "เพิ่ม"

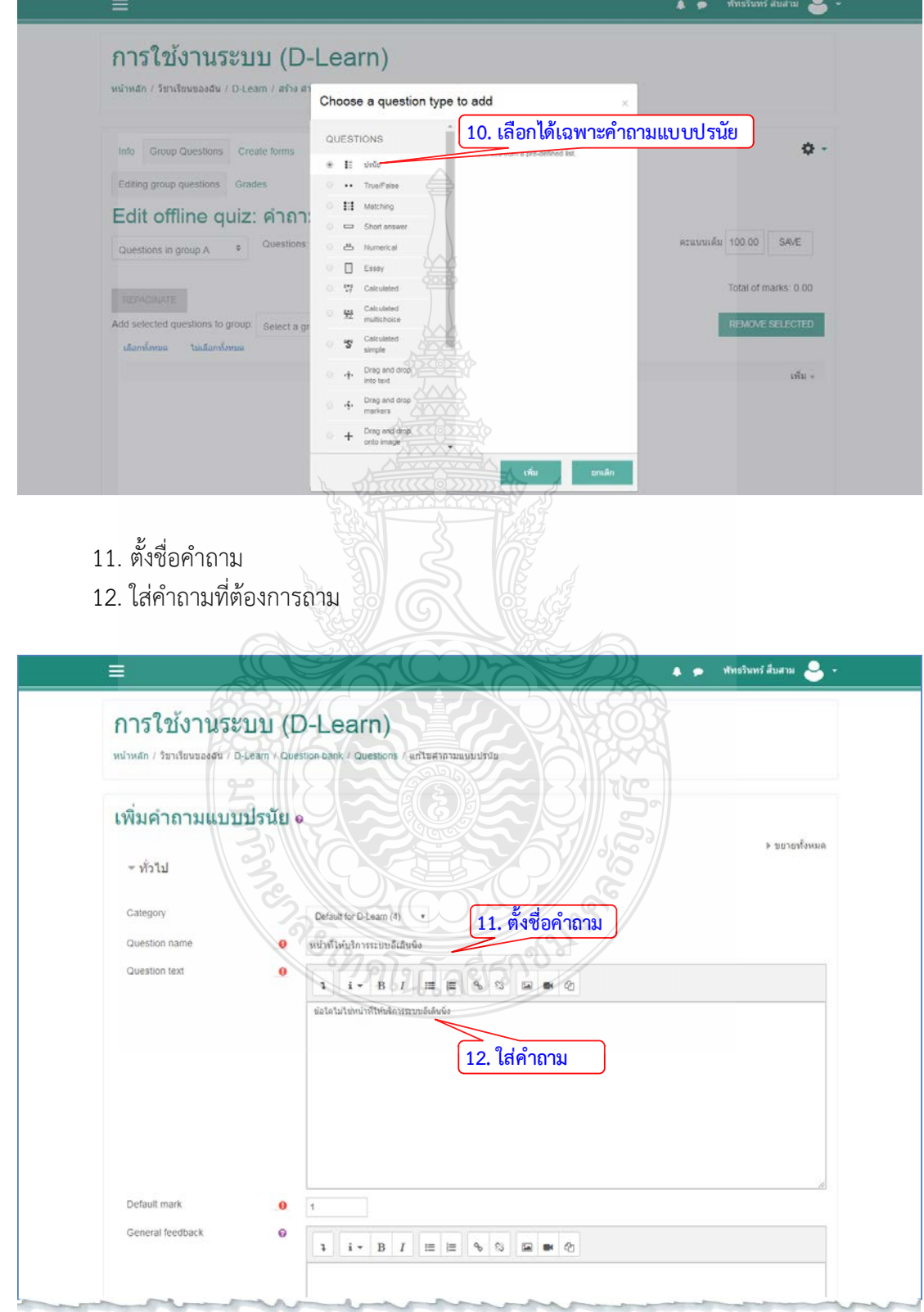

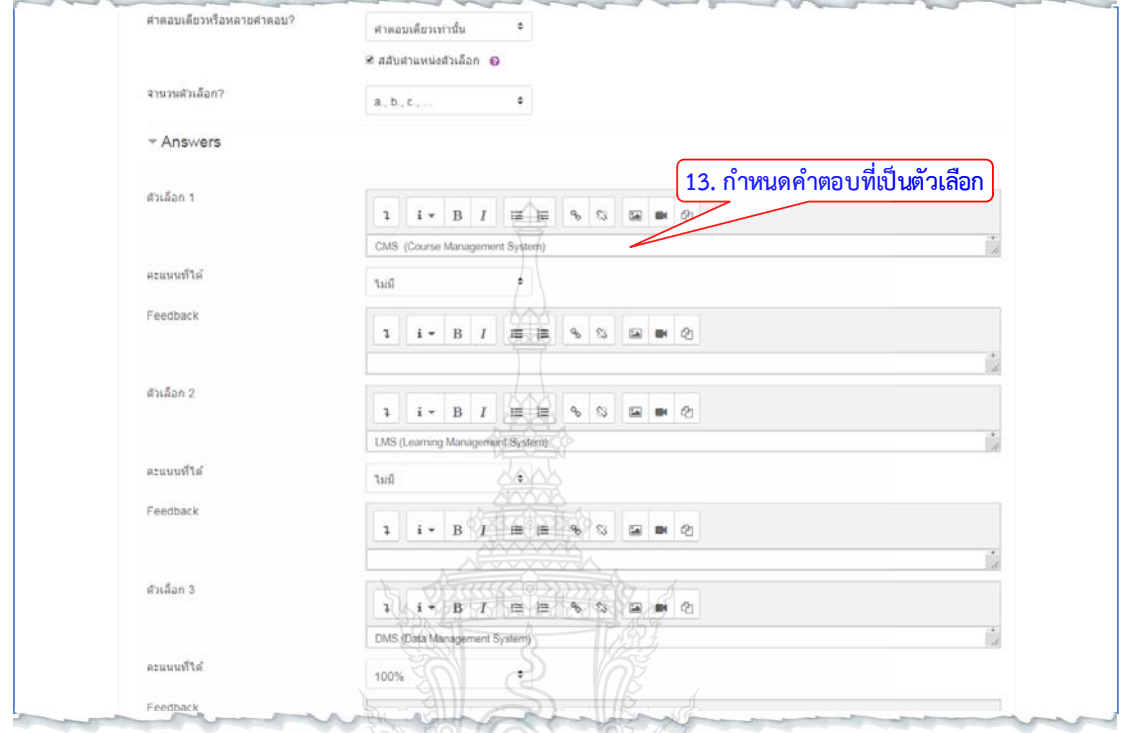

13. กำหนดคำตอบที่เป็นตัวเลือก โดยใส่คะแนน 100% สำหรับคำตอบที่ถูกต้อง

14. คลิกปุม "บันทึกการเปลี่ยนแปลง"

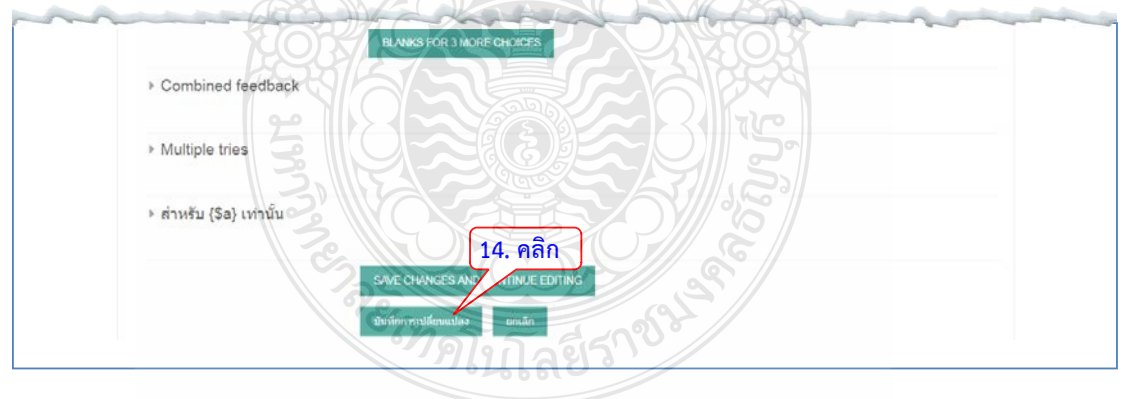

. คลิกปุมเพิ่ม เลือก "from question bank"

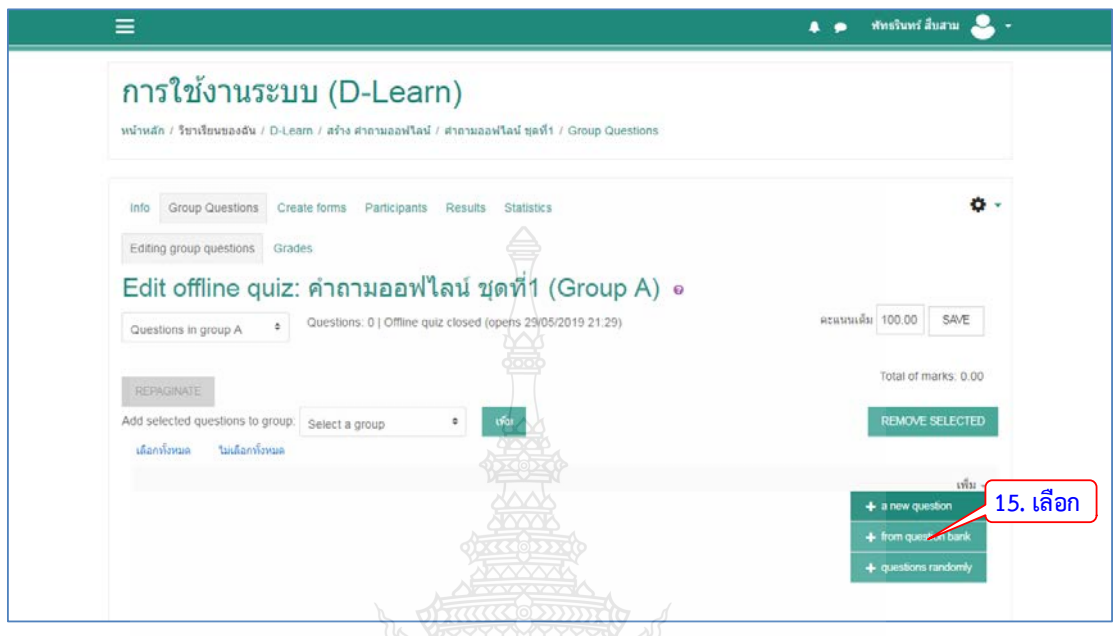

- . เลือกคําถามที่ตองการจาก Question bank
- . คลิกปุม "ADD TO OFFLINE QUIZ" เพื่อคําถาม

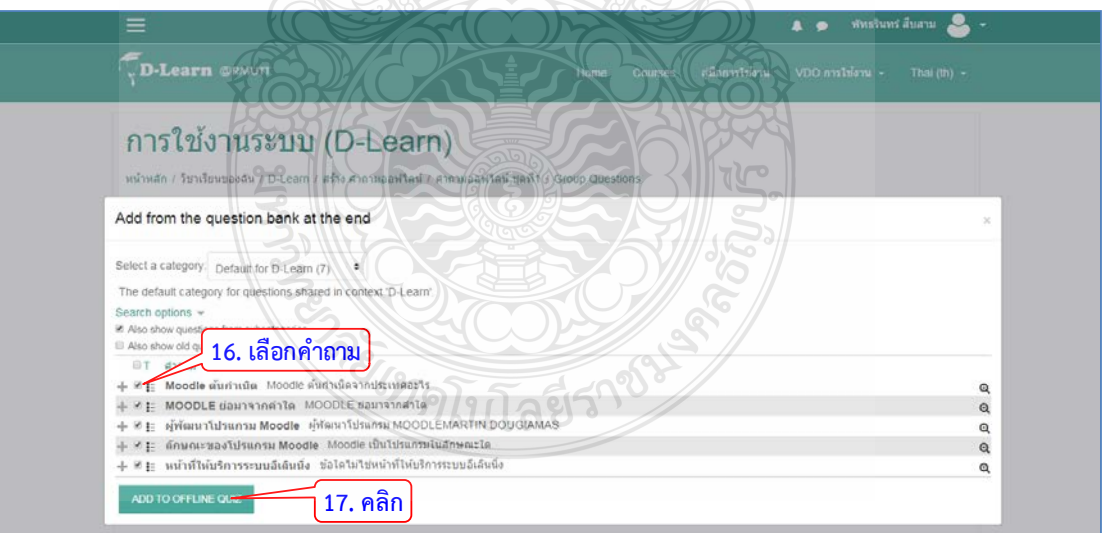

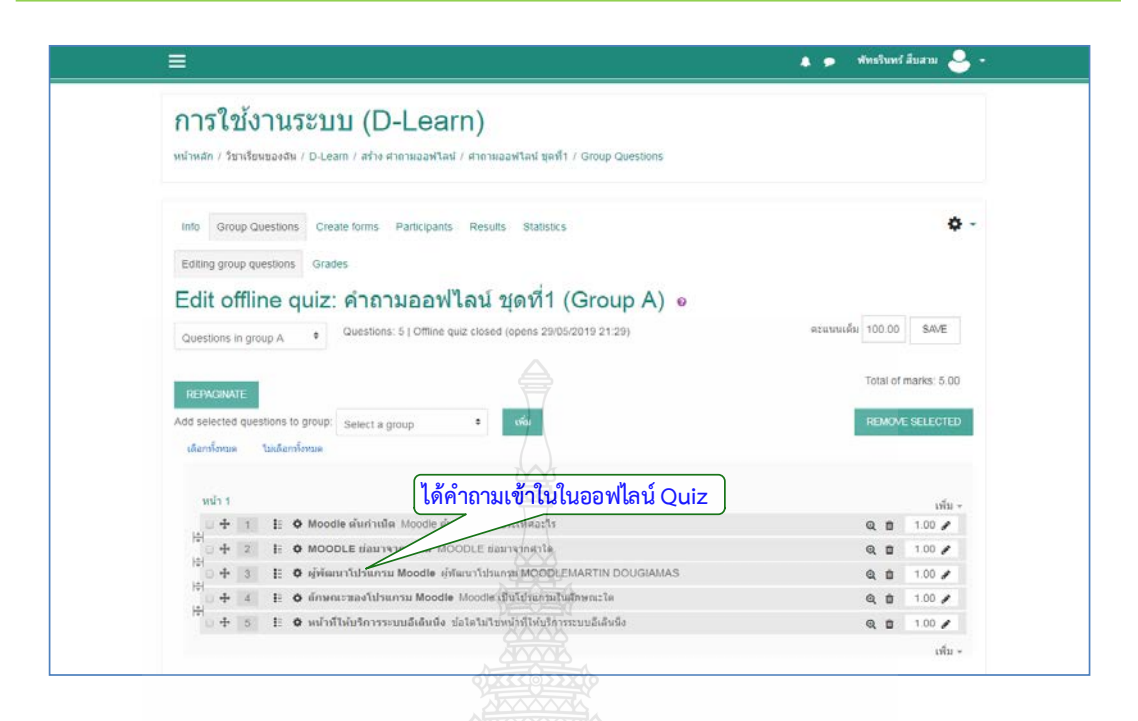

## 18. คลิก "Create forms" เพื่อดูแบบฟอรม

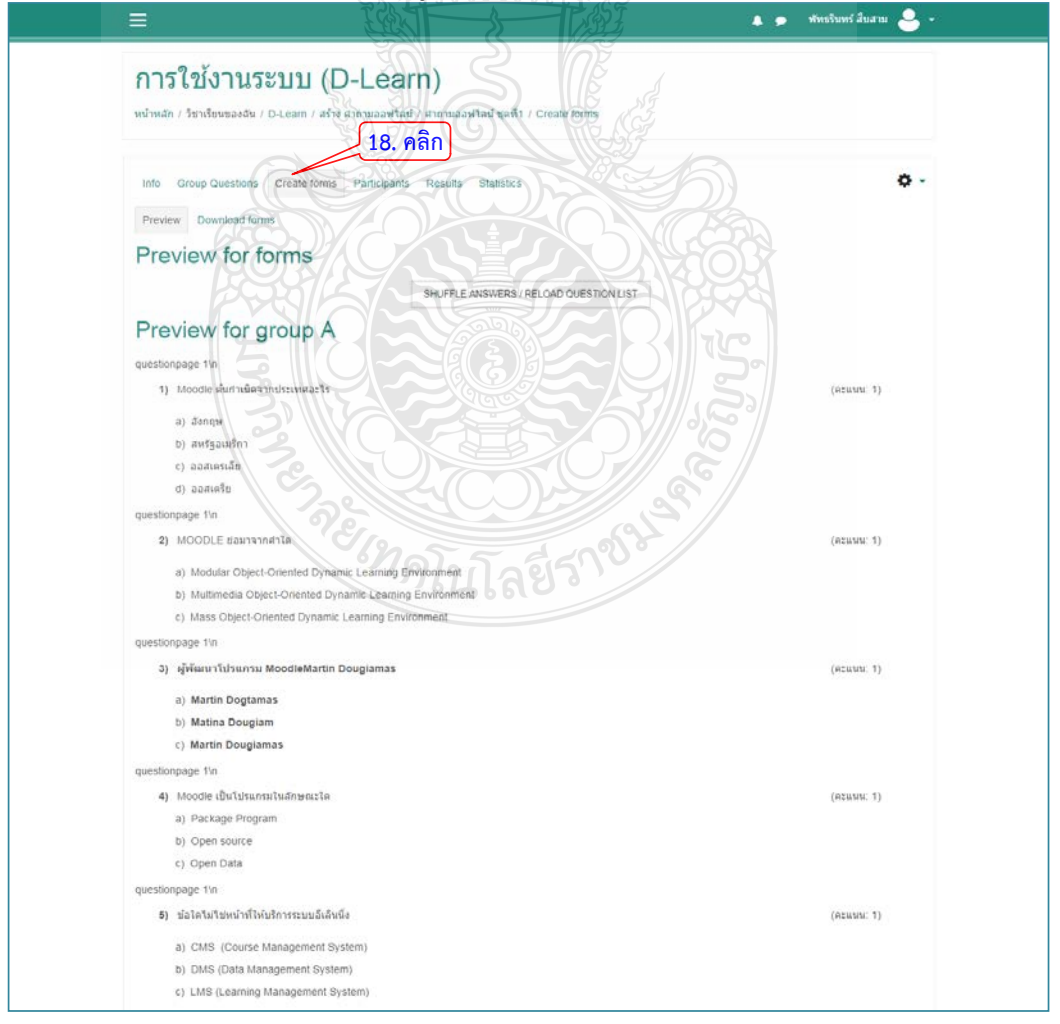

19. คลิกแท็บ "Download form"

20. คลิกปุม "Question form for group A" เพื่อทําการดาวนโหลด

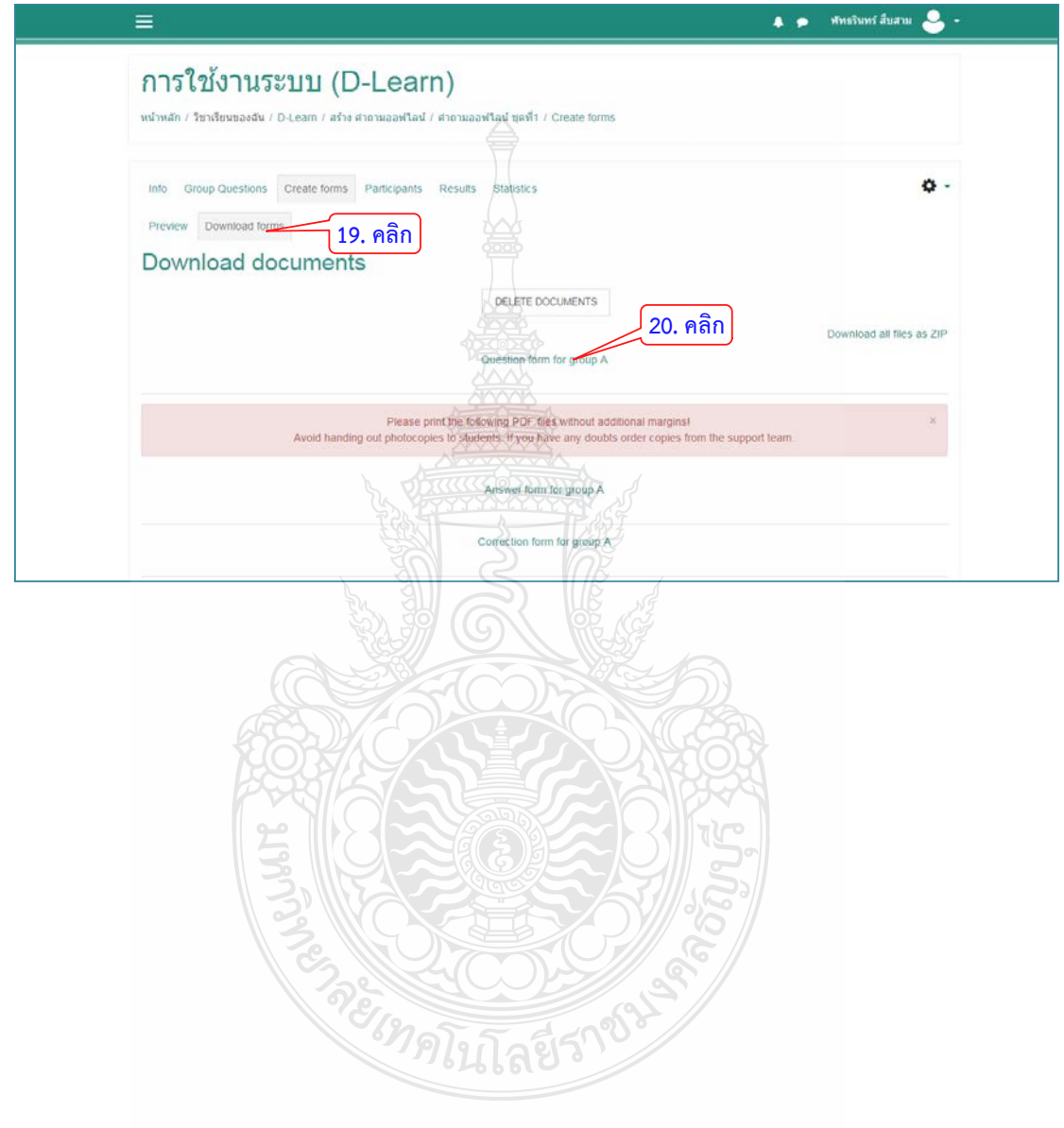

# คำถามออฟไลน์ ชุคที่1: จันทร์, 29 เมษายน 2019, 9:25PM, กลุ่ม A **Question sheet**  $\dot{\mathbf{a}}$ ID number: Study code: Signature: How do I mark correctly? This answer form will be scanned automatically. Please do not fold or spot. Use a black or blue pen to mark the fields. If you want to correct a marking, completely fill the box with color. This field will be interpreted like an empty box. **แสดงแบบสอบถามที่ดาวนโหลด**REARS ลีย์ร หน้า 1/2

#### สํานักวิทยบริการและเทคโนโลยีสารสนเทศ มหาวิทยาลัยเทคโนโลยีราชมงคลธัญบุรี

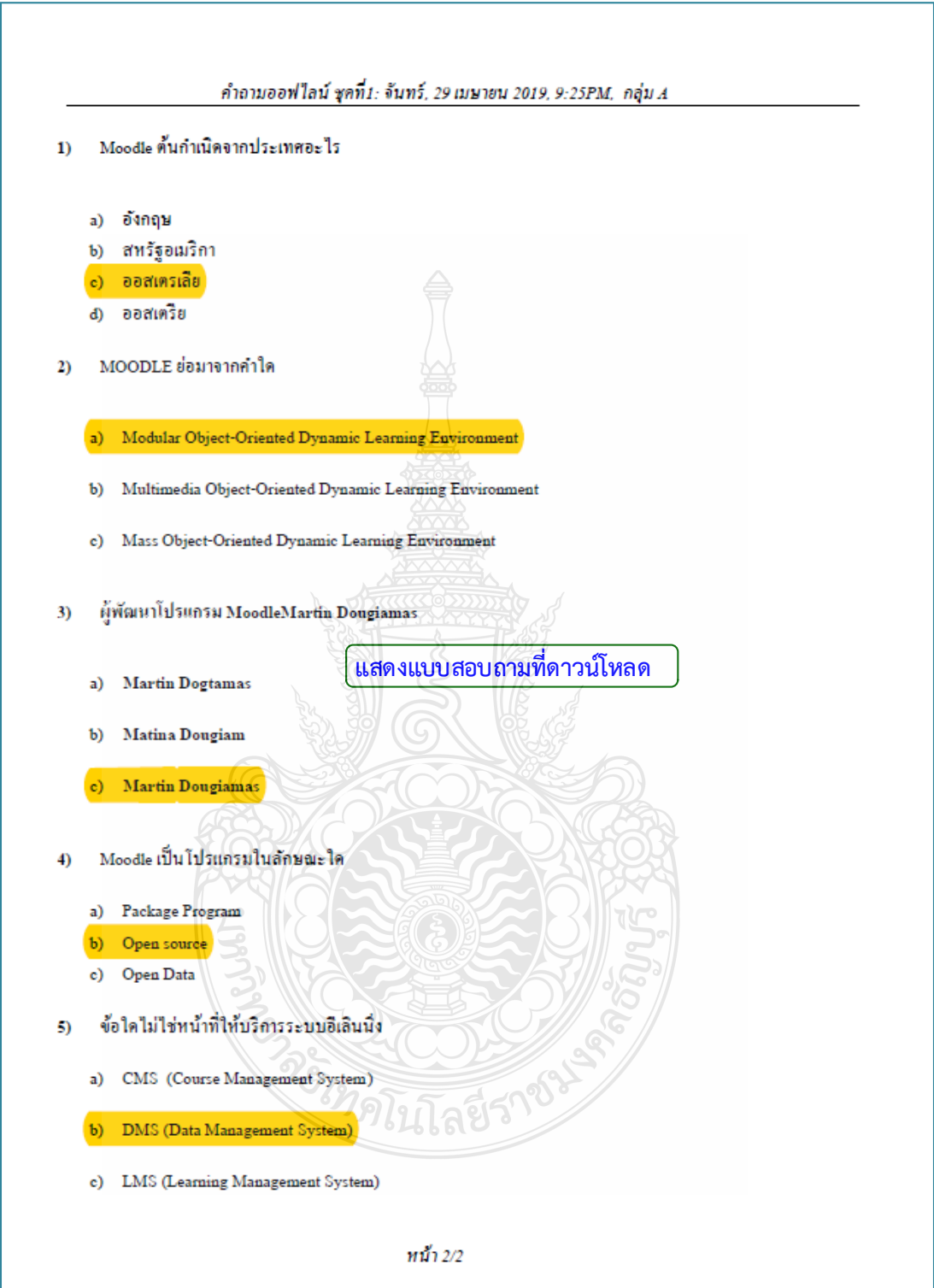

#### **4.6 SCORM**

เปนโมดูลที่เปนชุดของไฟลที่บรรจุตามมาตรฐานที่ไดกําหนดเอาไว สําหรับการสราง กิจกรรม นี้ช่วยในการอัพโหลดแพ็คเกจแบบ SCORM หรือ AICC ซึ่งจัดเก็บในรูปแบบซิปไฟล์ (zip file) ที่มี รายวิชาอยูในนั้น โดยเนื้อหามีหลายหนามีตัวนําทางไปแตละหนา โดยรูปแบบการจัดเก็บในรูปแบบนี้ ี สามารถรวมคำถาม และสามารถบันทึกข้อมูลคะแนน กิจกรรมนี้เหมาะสำหรับนำเสนอเนื้อหาแบบ มัลติมีเดียและภาพเคลื่อนไหว มีวิธีการดําเนินการดังนี้

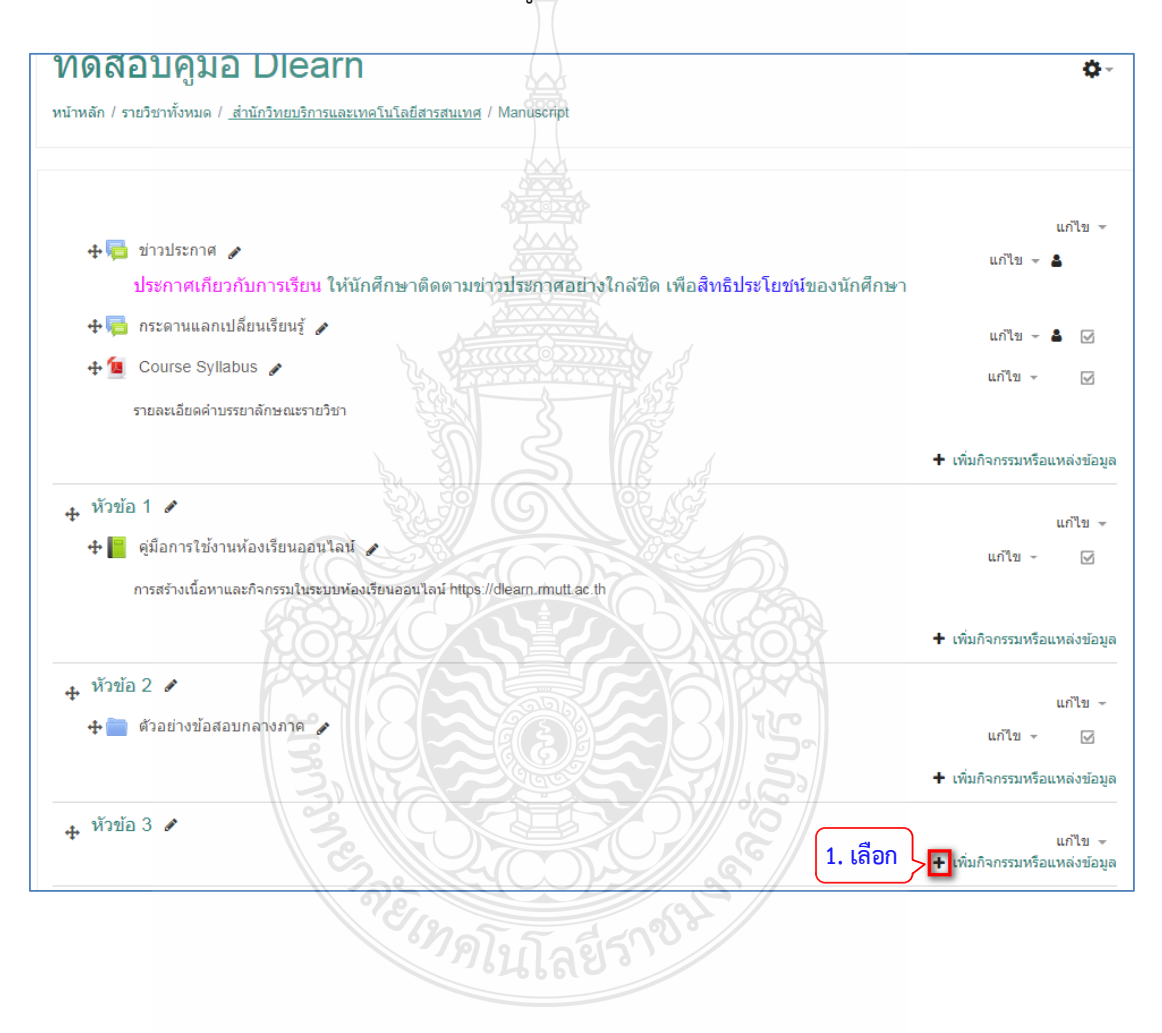

1. คลิก "+เพิ่มกิจกรรมหรือแหล่งข้อมูล"

- 2. เลือกแท็บขอมูลที่เปน "SCORM"
- 3. คลิกปุม "เพิ่ม"

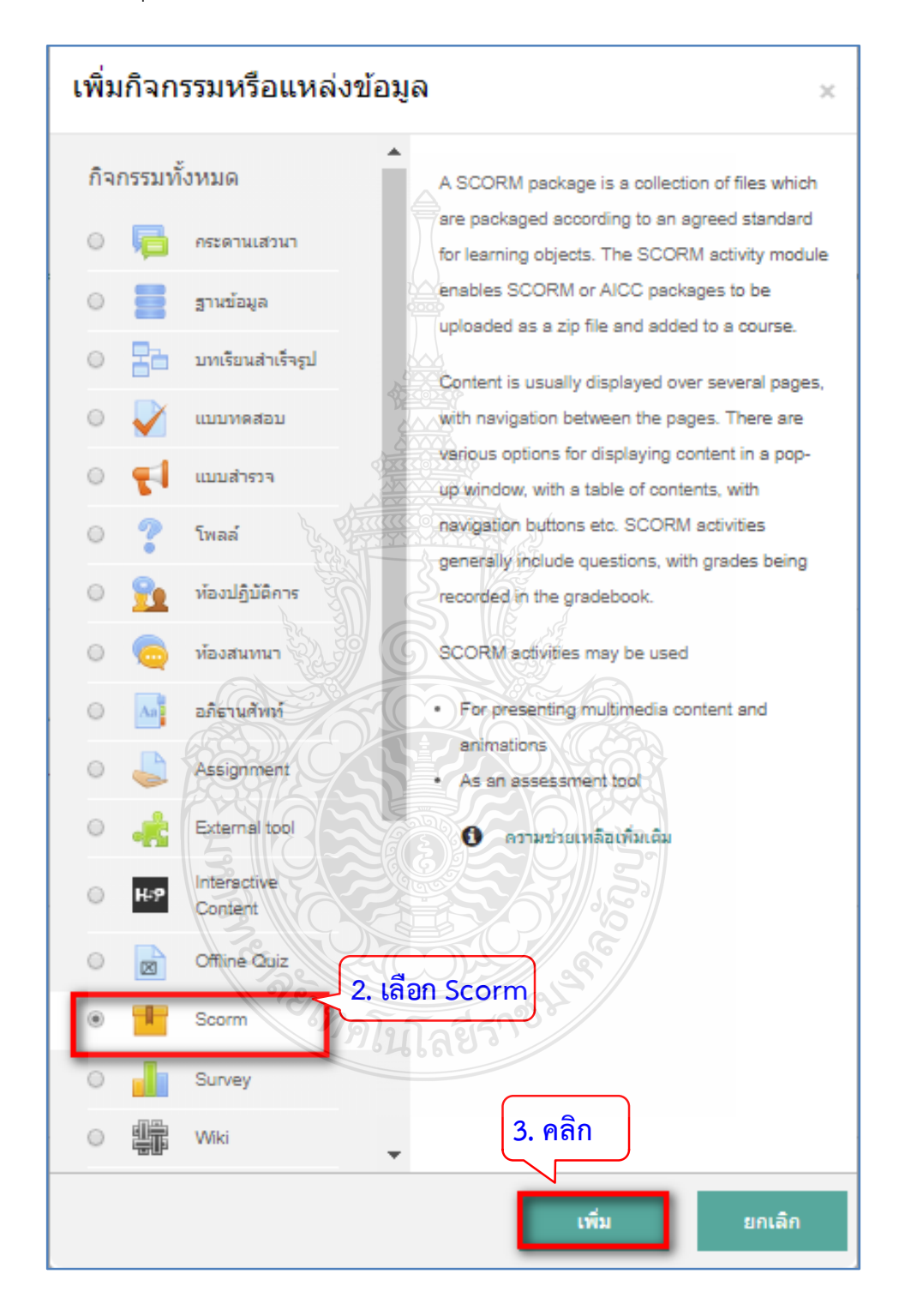

- 4. ตั้งชื่อการแสดงผล และตั้งคาตามความตองการ
- 5. เพิ่มไฟล SCORM ในลักษณะเปน ZIP ไฟล เขามาในระบบ

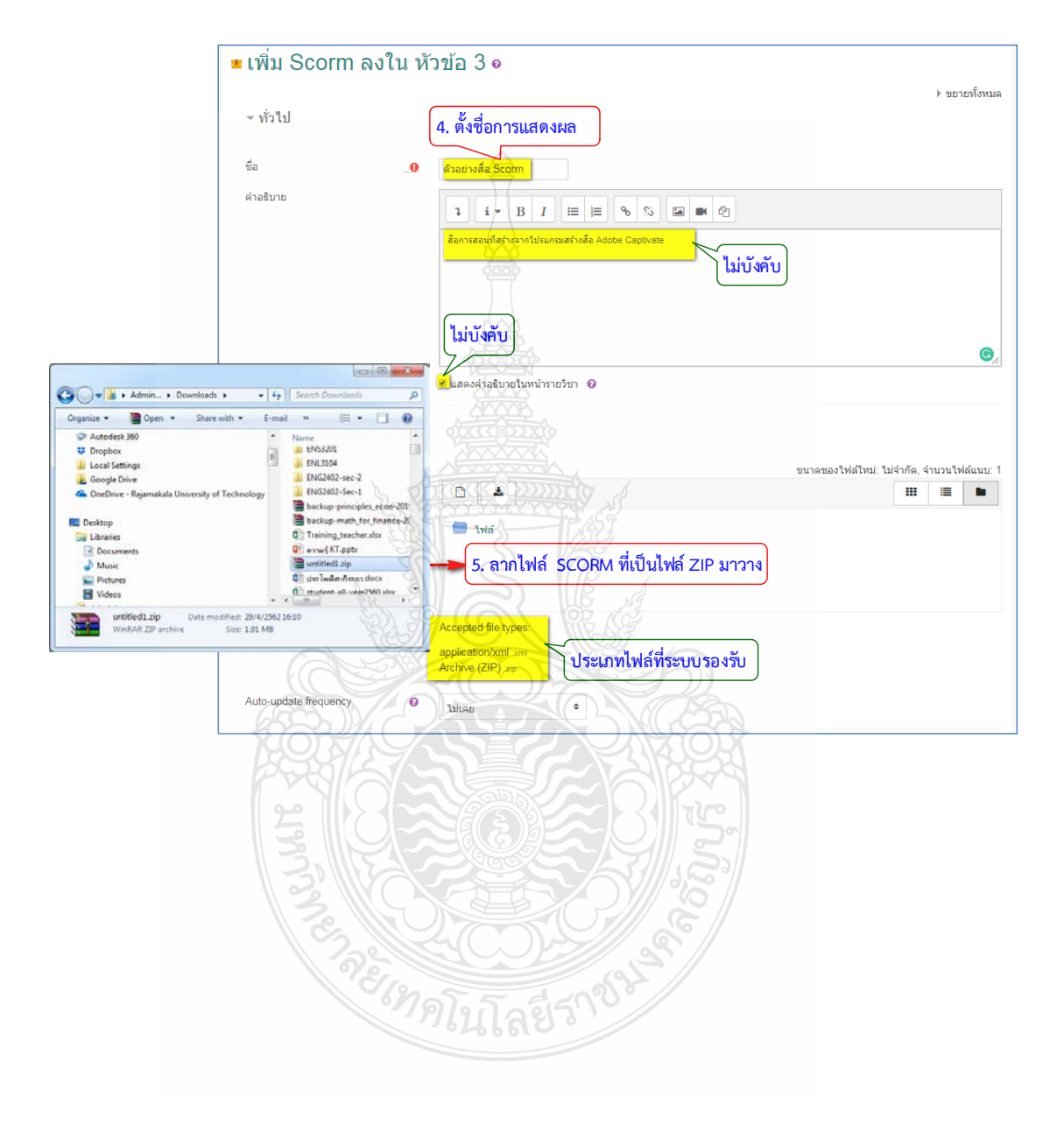

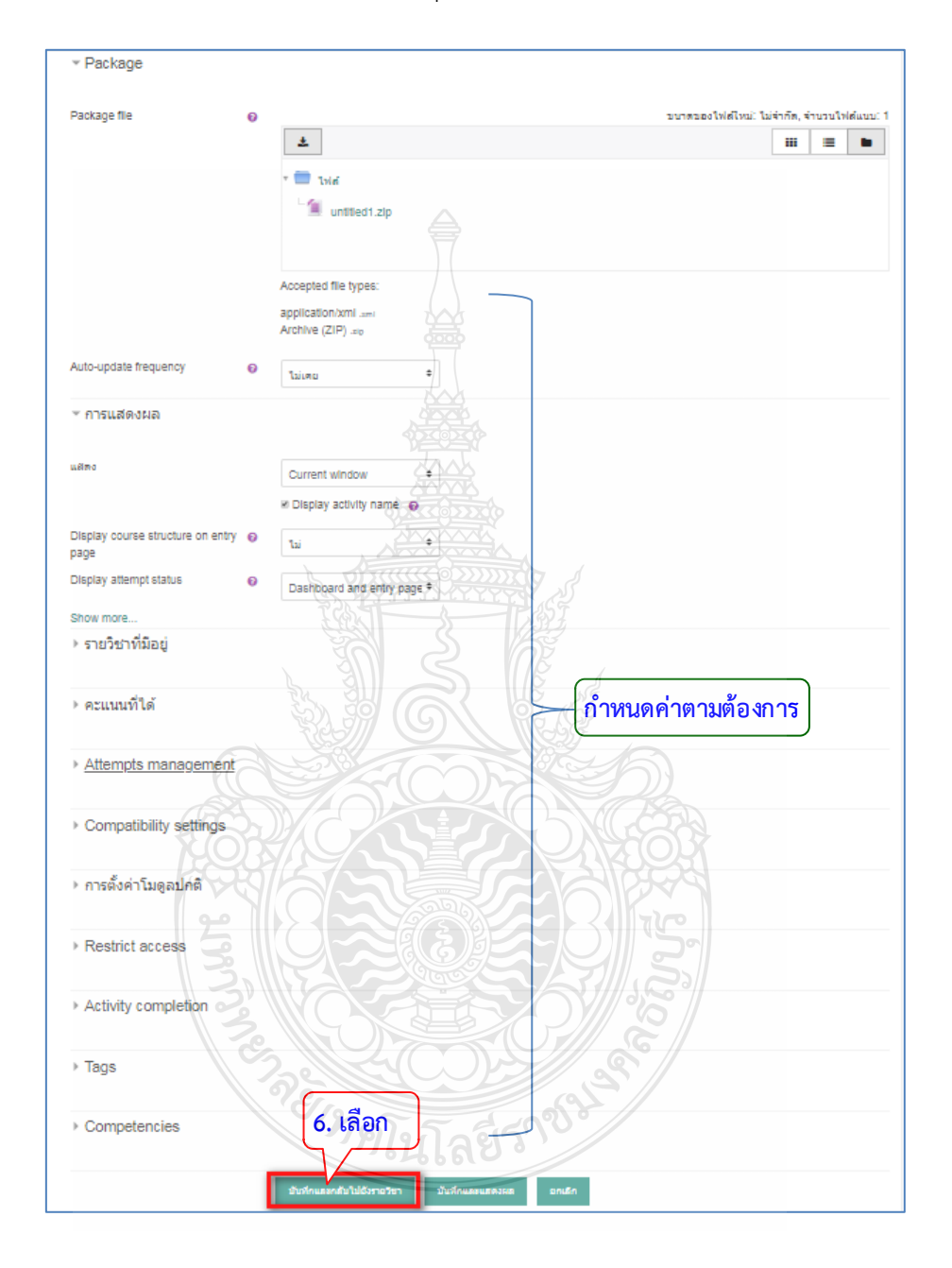

#### 6. ตั้งคาตางๆ ตามตองการ และคลิกปุม "บันทึกและกลับไปยังรายวิชา"

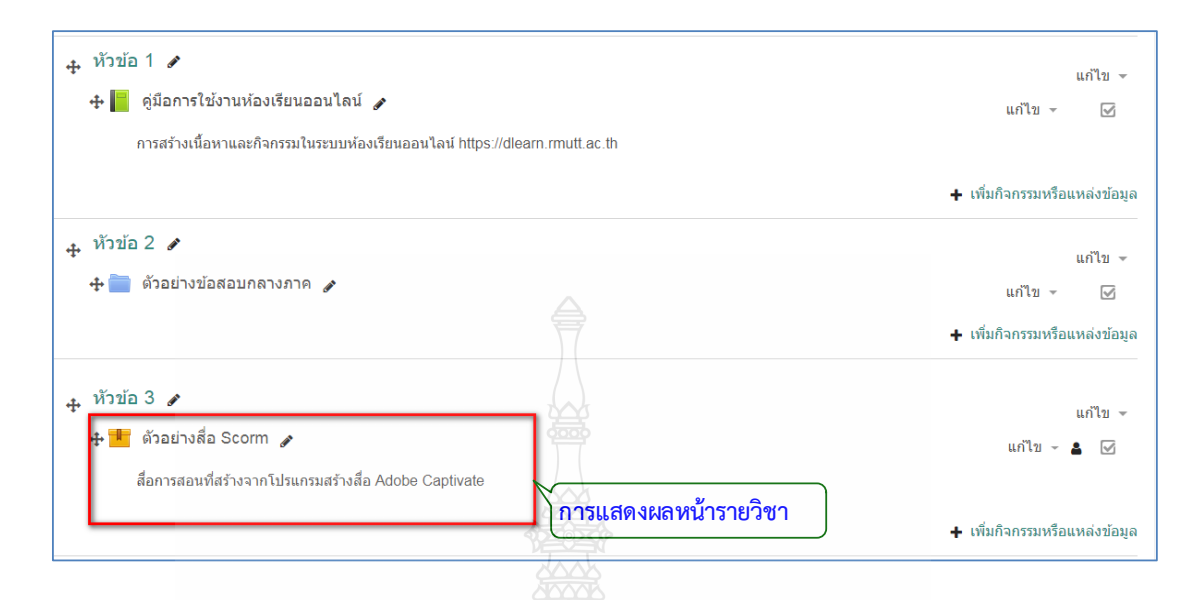

7. คลิกเลือกเพื่อเขาสูการใชงาน SCORM แพ็คเกจ

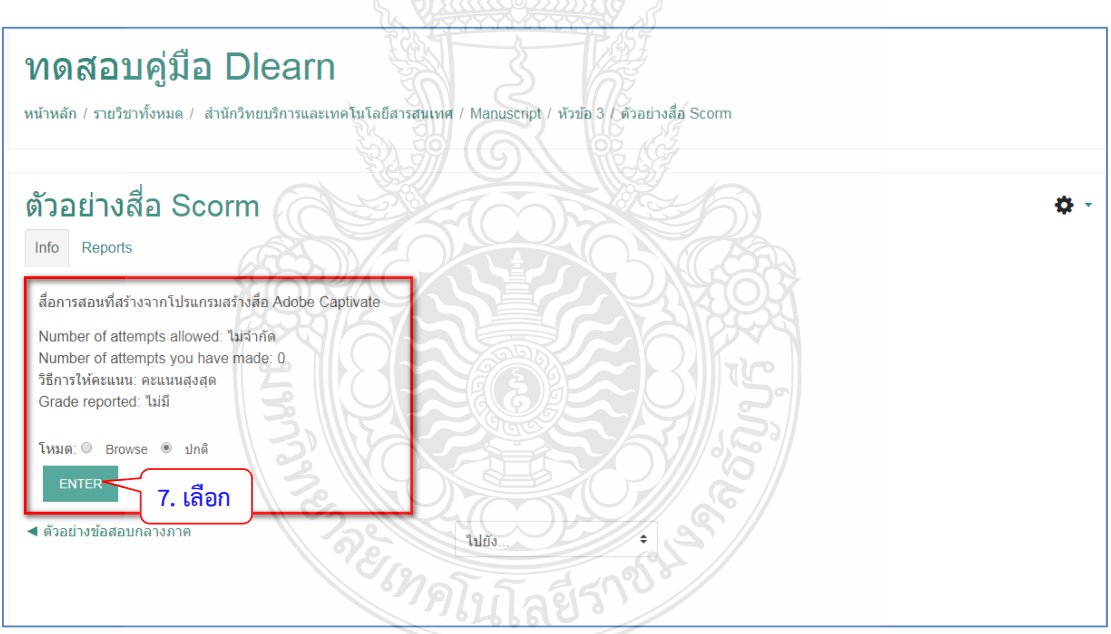

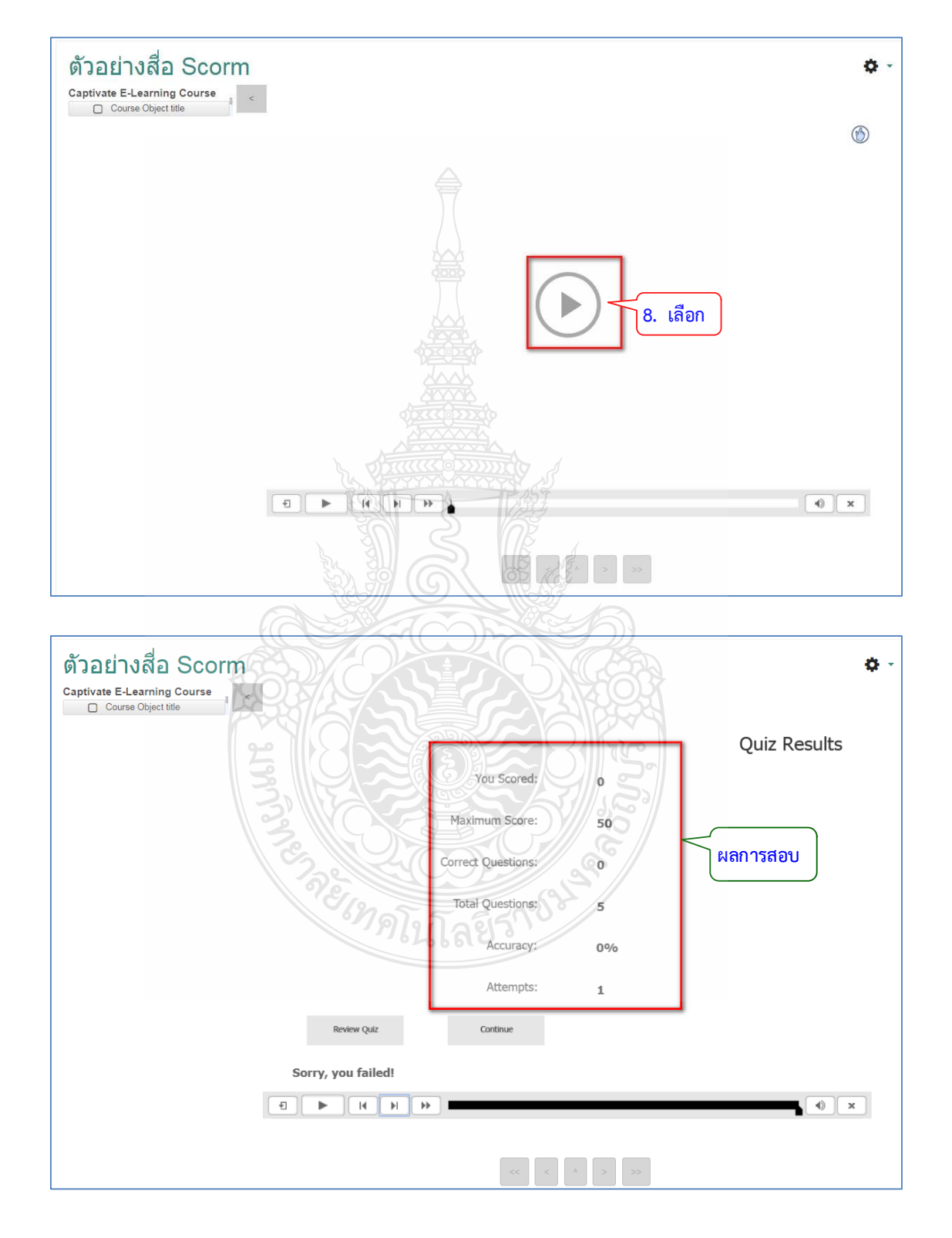

8. คลิกเพื่อเริ่มเล่นสื่อ โดยในแพคเกจนี้สามารถสร้างคำถามและบันทึกผลได้

#### **4.7 การสรางขอสอบดวย Aiken Format**

#### รูปแบบข้อสอบในรูป Aiken format

จะต้องจัดทำในโปรแกรม Notepad เท่านั้น โดยมีโครงสร้างดังรายเอียด คือ

- 1. คำถามไม่ต้องใส่เลขจัดชิดช้าย
- 2. ตัวเลือกพิมพ์ภาษาอังกฤษด้วยตัวพิมพ์ใหญ่ เท่านั้น ตามด้วยจุด เคาะ 1 ตามด้วยคำตอบ
- 3. คำตอบที่ถูกต้อง พิมพ์คำว่า ANSWER เท่านั้น ตามด้วยเครื่องหมาย : เคาะ 1 พิมพ์ตัวเลือกที่ ถูกต้องด้วยตัวพิมพ์ใหญ่

#### ตัวอย่าง

โครงสร้างคำถามคำตอบแบบ Aiken

What is the correct answer to this question? ≦**∫คำถาม ไม่ต้องใส่เลขจัดชิดช้าย**  $\frac{A}{k}$  is it this one? ี ตัวเลือก ตัวเลือกภาษาอังกฤษพิมพ์ใหญ่เท่านั้นตามด้วยจุด เคาะ 1 ตามด้วยคำตอบ B. Maybe this answer? C. Possibly this one? D. Must be this one! คำตอบ คำว่า ANSWER: ANSWER: D<br>ดำว่า ANSWER ดำใหญ่เท่านั้น ตามด้วย : เคาะ 1 พิมพ์ตัวเลือกที่ถูกต้องด้วยพิมพ์ใหญ่ กะเทศเนิลย์ร

การจัดเก็บไฟล

- 1. เมื่อไดขอคําถามหลายขอแลวการจัดแตละขอตองหางกัน 1 บรรทัด (Enter)
- 2. ในขั้นตอนการบันทึกไฟล์ต้องเลือก Encoding เป็น UTF-8
- 3. ตองตั้งชื่อไฟลเปนภาษาอังกฤษเทานั้น

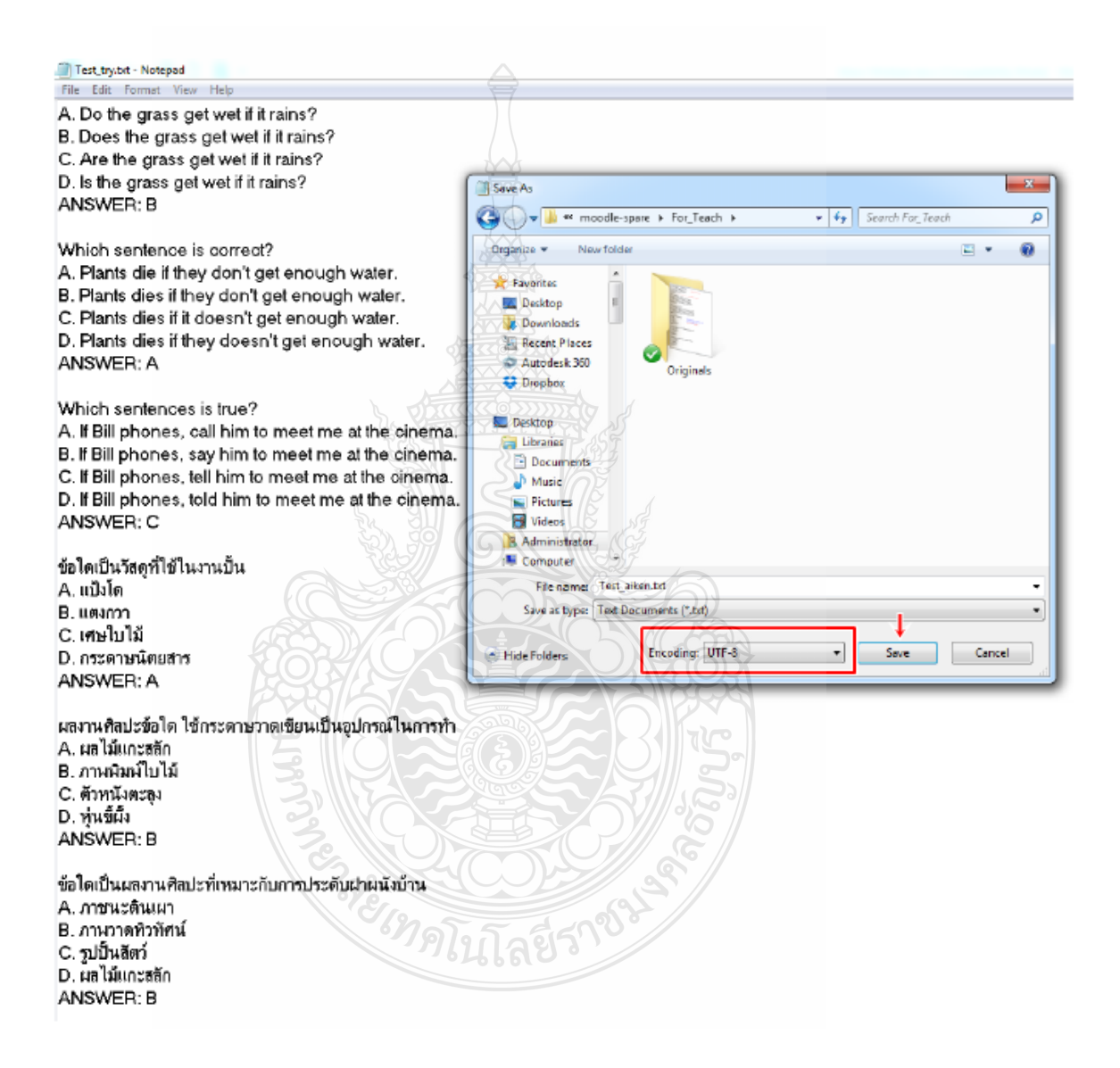

#### **การนําขอสอบเขาระบบ Dlearn**

- . ไปที่ฟนเฟองการตั้งคา
- . เลือก More
- 3. อยู่ที่ Tab การจัดการรายวิชา
- . เลือก นําเขา (Import)
- . ประเภทของไฟล เลือก Aiken Format
- . ไปเลือกไฟลที่จัดไวตามรูปแบบมานําเขา
- . ลากไฟลไปยังพื้นที่ จะปรากฎชื่อไฟล
- . เลือกนําเขา
- . จะปรากฏจํานวนขอสอบ โดยคลิกเลือก ตอไป
- 10. จะแสดงหน้าของคลังข้อสอบ ที่มีจำนวนข้อคำถามตามที่นำเข้ามา

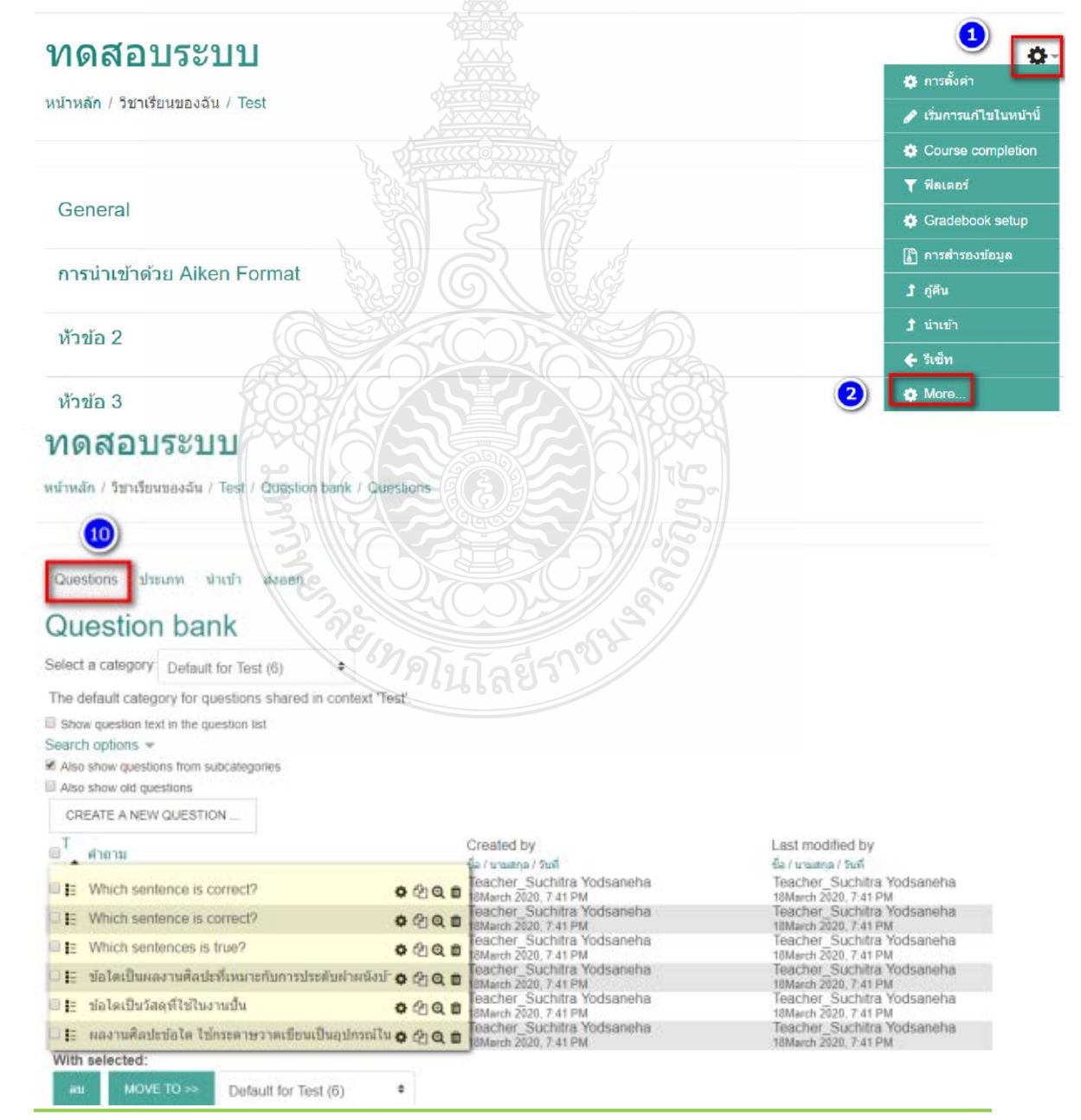

#### คูมือการใชงานระบบหองเรียนออนไลน (สําหรับผูปฏิบัติงาน) บทที่ 4 ขั้นตอนการปฏิบัติงาน | 160

#### **4.8 การจัดอบรมการใชงานระบบหองเรียนออนไลน**

การจัดอบรมการใช้งานระบบห้องเรียนออนไลน์เป็นจัดอบรมเพื่อให้ความรู้แก่อาจารย์ผู้สอน โดยเนนที่อาจารยใหมหรืออาจารยที่ยังไมเคยใชงานระบบหองเรียนออนไลน เพื่อใหรับทราบขอบเขต ้ ความสามารถและวิธีในการเข้าใช้งานระบบห้องเรียนออนไลน์ ได้แก่ การเข้าใช้งานระบบห้องเรียน ออนไลนการจัดการรายวิชา การสรางกิจกรรม Activity การสรางขอสอบ และการจัดการคลัง ข้อสอบ โดยมีขั้นตอนในการดำเนินงานดังนี้

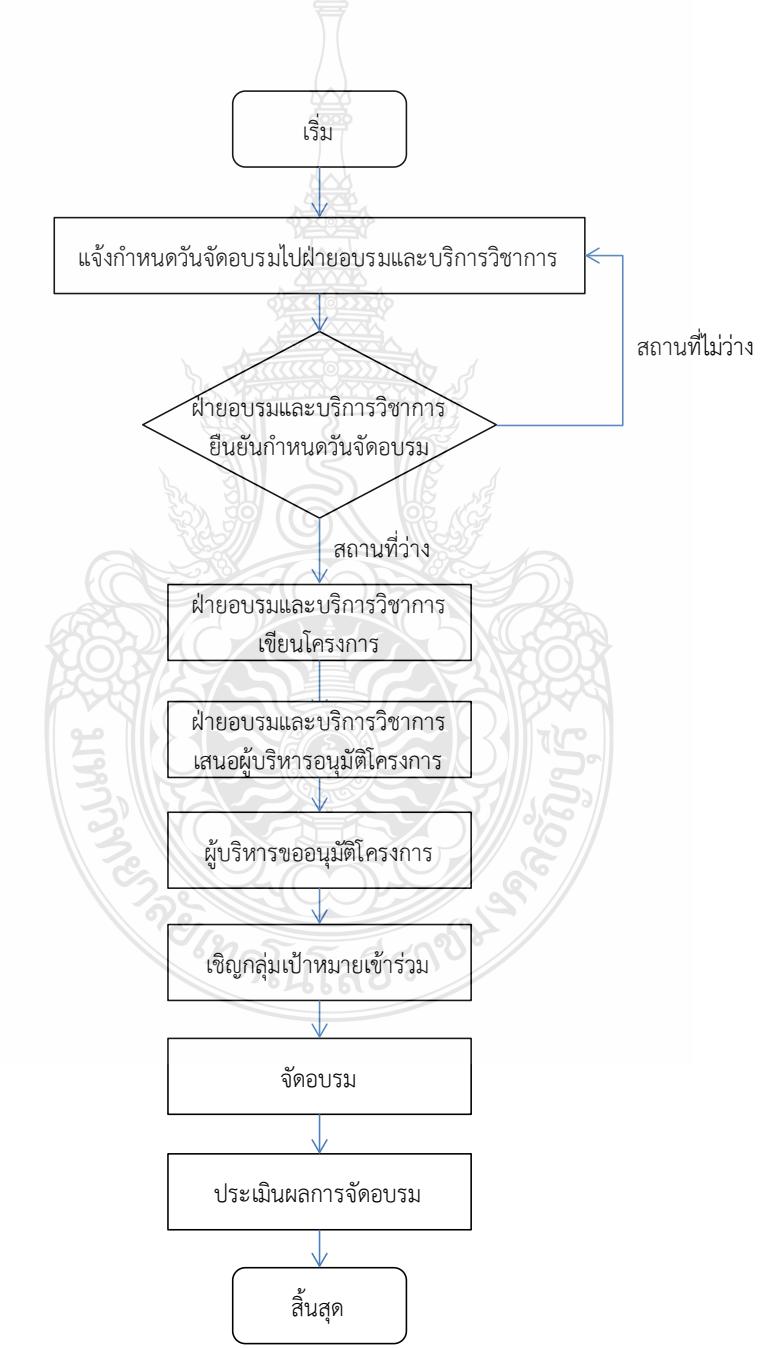

#### **ขั้นตอนการปฏิบัติงาน**

1. เจ้าหน้าที่แจ้งกำหนดวันที่มีความประสงค์จะจัดอบรมไปยังฝ่ายอบรมและบริการวิชาการ

2. ฝายอบรมและบริการวิชาการตรวจสอบวันเวลาสถานที่ที่รองของจัดอบรมและบันทึกใน ตารางจัดอบรม หากวันดังกลาวไมสะดวก จะแจงกลับมายังฝายผลิตสื่ออิเล็กทรอนิกสเพื่อใหกําหนด วันเวลาใหม

3. หากได้กำหนดวันเวลาและสถานที่จัดอบรม ฝ่ายอบรมและบริการวิชาการ ดำเนินการ จัดทําโครงการ เพื่อเสนอขออนุมัติโครงการและงบประมาณจากหนวยงาน

4. ผูบริหารลงนามอนุมัติโครงการ

5. ฝ่ายอบรมและบริการวิชาการ ประชาสัมพันธ์และจัดหนังสือเชิญกลุ่มเป้าหมายเข้าร่วม โครงการ

6. ดําเนินการจัดอบรมโดยจัดใหความรูเต็มวันเชาบาย โดยแยกเปนครั้งละ 2 รุน

7. แจกแบบประเมินความพึงพอใจในการจัดอบรมเพื่อรวบรวมขอมูลไปปรับปรุงแกไขในการ จัดอบรมในครั้งตอไป

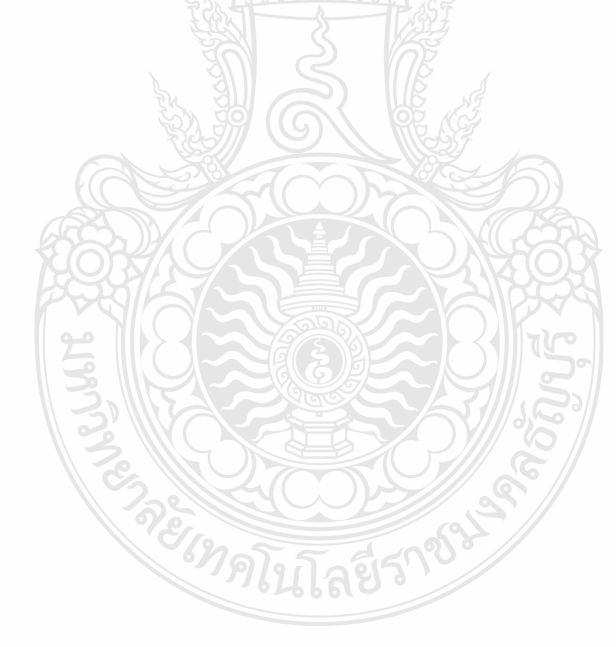

#### **4.9 การสรุปขอมูลการใชงานระบบหองเรียนออนไลน**

การปฏิบัติงานในสวนการจัดทําสรุปขอมูลการใชงานระบบหองเรียนออนไลนจะเปนการ รวบรวมขอมูลการเขาใชงานระบบหองเรียนออนไลนของผูขอรับบริการ โดยแยกเปนรายคณะ/ วิทยาลัย เพื่อรวบรวมสรุปการเข้าใช้งานรายเดือน/รายปี รวมถึงเปรียบเทียบการเข้ามาใช้งานระบบ เทียบในแตละเดือนหรือแตละป เพื่อนําเสนอใหผูบริหารรับทราบและนําเสนอตอมหาวิทยาลัยตอไป โดยมีขั้นตอนการดําเนินการดังนี้

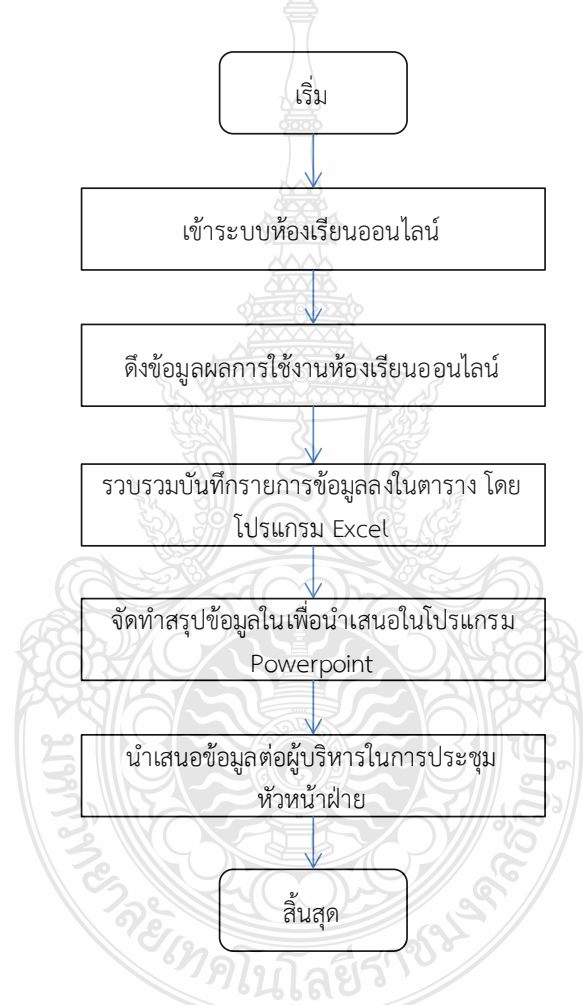

#### **ขั้นตอนการปฏิบัติงาน**

1. เจาหนาที่เขาระบบหองเรียนออนไลน

2. ดึงขอมูลจากระบบหองเรียนออนไลน

3. รวบรวมขอมูลตางๆ ที่ไดบันทึกลงในตาราง โดยใชโปรแกรม Microsoft Excel ในการ เก็บขอมูลเพื่องายตอการจัดการ

4. จัดทําสรุปขอมูลลงในโปรแกรม Microsoft PowerPoint

5. นําเสนอตอผูบริหารรับทราบในการประชุมหัวหนาฝายแตละเดือน

#### **4.10 การประเมินความพึงพอใจในการใชงานระบบหองเรียนออนไลน**

 เปนสวนงานที่จัดทําเพื่อประเมินความถึงพอใจในการใชงานระบบหองเรียนออนไลน เพื่อเปด โอกาสให้ผู้ที่ใช้งานระบบได้แสดงข้อคิดเห็นและเสนอแนะต่างๆ อันเป็นประโยชน์เพื่อนำมาพิจารณา ปรับปรุงในการใหบริการ แกไขขอบกพรองของระบบใหสามารถใหบริการผูขอรับบริการไดอยางเต็ม ประสิทธิภาพ โดยมีวิธีดําเนินการดังนี้

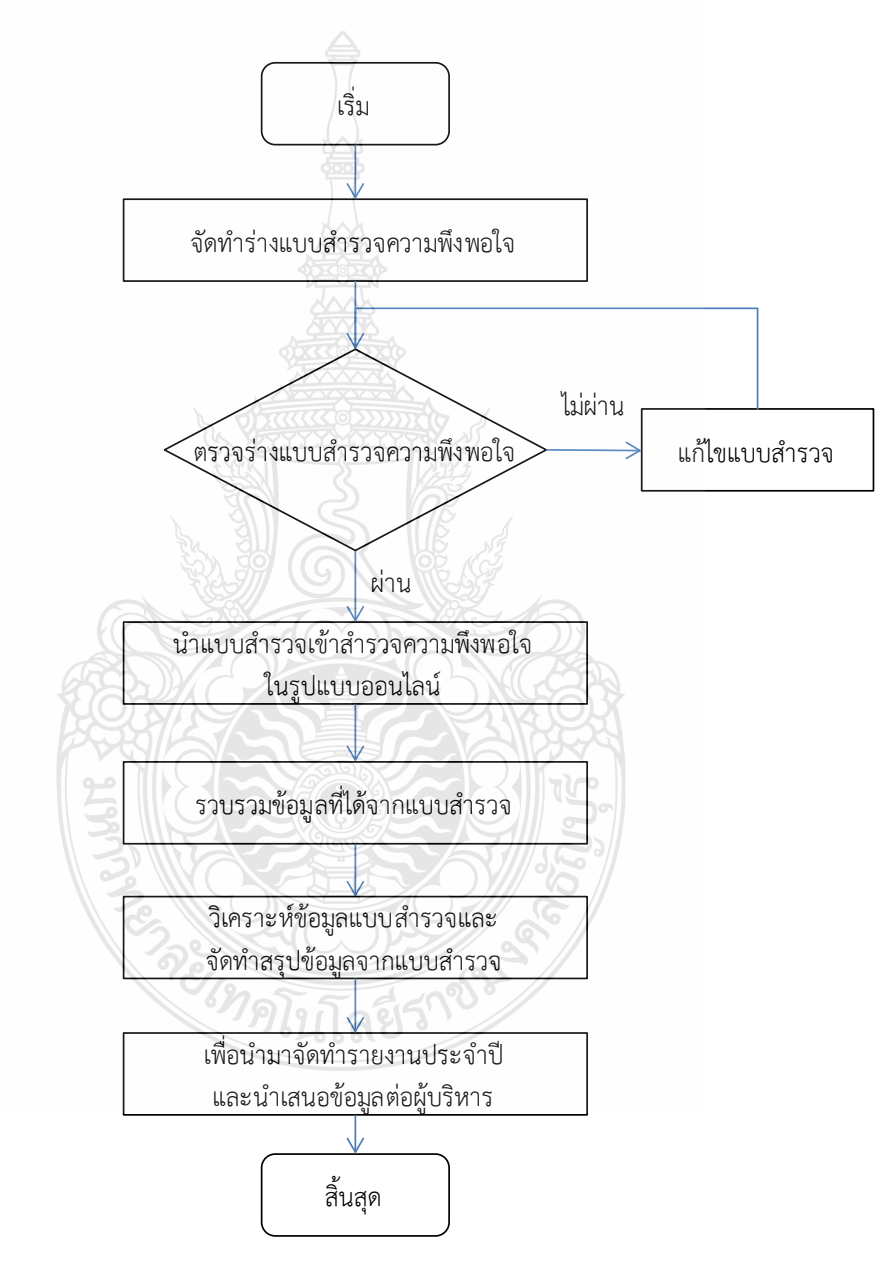

#### **ขั้นตอนการปฏิบัติงาน**

- 1. จัดทำร่างแบบสำรวจความพึงพอใจของผู้ใช้งานระบบห้องเรียนออนไลน์
- 2. ตรวจร่างแบบสำรวจความพึงพอใจให้ได้ข้อมูลครอบคลุมเกี่ยวกับการใช้งานระบบ หองเรียนออนไลน

3. นำแบบสำรวจเพื่อทำการสำรวจความพึงพอใจในรูปแบบออนไลน์ โดยใช้เว็บไซต์ Google docs ในการสํารวจผูขอรับบริการ

- 4. รวบรวมขอมูลที่ไดจากแบบสํารวจซึ่งระบบจะใหขอมูลในรูปแบบตาราง
- 5. นำข้อมูลที่ได้มาวิเคราะห์แบบสำรวจและจัดทำสรุปข้อมูล
- 6. เพื่อจัดทํารายงานประจําป และนําเสนอขอมูลตอผูบริหาร

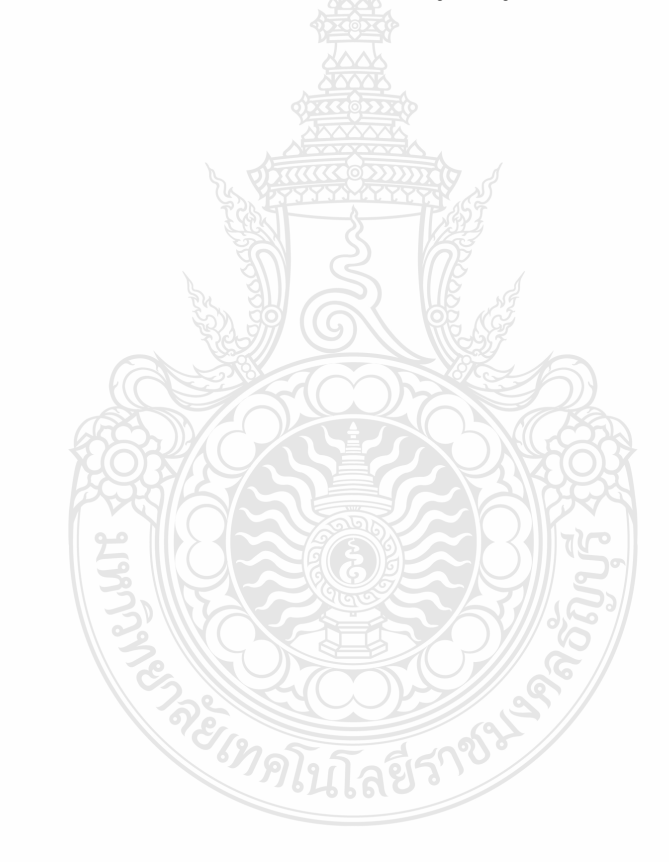

#### **ปญหาอุปสรรคและขอเสนอแนะ**

การให้บริการของฝ่ายผลิตสื่ออิเล็กทรอนิกส์ กลุ่มงานเผยแพร่สื่อการศึกษา เป็นฝ่ายที่จัดตั้ง ี ขึ้นเพื่อดำเนินงานเกี่ยวกับ สนับสนุนระบบห้องเรียนออนไลน์ มหาวิทยาลัยเทคโนโลยีราชมงคลธัญบุรี ให้ระบบมีความพร้อมที่จะให้บริการได้ตลอดเวลา ให้บริการข้อมูลเกี่ยวกับการใช้งานระบบห้องเรียน ออนไลน จากการใหบริการที่ผานมาพบปญหาและอุปสรรคในการใหบริการจากการปฏิบัติงานของ ฝายผลิตสื่ออิเล็กทรอนิกสโดยบทนี้จะกลาวถึงปญหาอุปสรรคที่พบจาการปฏิบัติงาน โดยผูปฏิบัติงาน ขอสรุปประเด็นปญหาตางๆ จากขั้นตอนการปฏิบัติงาน

#### **5.1 สรุปขั้นตอนการปฏิบัติงาน**

้ฝ่ายผลิตสื่ออิเล็กทรอนิกส์ กลุ่มงานเผยแพร่สื่อการศึกษา สำนักวิทยบริการและเทคโนโลยี สารสนเทศ โดยใหบริการผูขอรับบริการที่เกี่ยวของกับการใชงานระบบหองเรียนออนไลน ในวันเวลา ราชการ ตั้งแตเวลา 08.30-16.30 น. ณ ชั้น 5 อาคารวิทยบริการและเทคโนโลยีสารสนเทศ (อาคาร ห้องสมุดมหาวิทยาลัยฯ) หรือสามารถติดต่อได้ทาง อีเมล์ moodle@mail.rmutt.ac.th โทรศัพท์ 02-549-3663 โดยผูปฏิบัติงานขอสรุปประเด็นปญหาตางๆ จากขั้นตอนการปฏิบัติงานดังนี้

- 1) การให้คำแนะนำการใช้งานสื่ออิเล็กทรอนิกส์ ผ่านช่องทาง โทรศัพท์ อีเมล แอพพลิเค ชันไลน (Line) เฟซบุค (Facebook fan page)
	- 1.1) การล็อกอินเข้าใช้งานระบบห้องเรียนออนไลน์ จัดการระบบห้องเรียนออนไลน์ของ มหาวิทยาลัยฯ ที่มีใหบริการผาน ระบบการเปนสมาชิก
	- 1.2) การจัดการรายวิชา
	- 1.3) การสรางเนื้อหารายวิชาแบบ Resources และ Activity
	- 1.4) การสรางขอสอบ และการจัดการคลังขอสอบ
- 2) สงเสริมการสรางสื่ออิเล็กทรอนิกสของอาจารยดวยตนเอง
	- 2.1) การจัดโครงการอบรมการใช้งานระบบห้องเรียนออนไลน์
	- 2.2) ผู้ใช้งานเข้าพบแบบตัวต่อตัวเพื่อเรียนรู้การใช้งานหรือแก้ไขปัญหา
	- 2.3) จัดทำคู่มือการใช้งานห้องเรียนออนไลน์ สำหรับอาจารย์
	- 2.4) พัฒนาและใหบริการเผยแพรสื่อในชองทางที่หลากหลาย
- 3) สรางองคความรูเกี่ยวกับการพัฒนาสื่ออิเล็กทรอนิกสเพื่อสนับสนุนการเรียนการสอน 3.1) จัดเก็บและเผยแพรองคความรู และแนวปฏิบัติดานการผลิตสื่ออิเล็กทรอนิกส
- 4) วิเคราะหจัดการความเสี่ยงของงานผลิตสื่อการศึกษา และการปฏิบัติงานเชิงรุก (Proactive) เพื่อปองกันปญหาที่อาจจะเกิดขึ้น
- 4.1) ตรวจสอบการใช้งานห้องเรียน online และ web สื่อที่รับผิดชอบ
- 4.2) การเตรียมความพรอมกอนการทําแบบทดสอบ
- 4.3) ตรวจสอบคุณภาพของสื่ออิเล็กทรอนิกส และปรับปรุงขอมูลใหเปนปจจุบัน
- 4.4) จัดเก็บสื่ออิเล็กทรอนิกสอยางเปนระบบโดยใชเทคโนโลยีสารสนเทศ
- 4.5) การแจงขาวสารที่เปนประโยชน
- 4.6) การบริหารความเสี่ยงหองเรียนออนไลนมหาวิทยาลัยเทคโนโลยีราชมงคลธัญบุรี
- 4.7) การสร้างความเชื่อมั่นในการใช้งานระบบ
- 5) สรุปสถิติและรายงานผลการดําเนินงานการผลิตสื่อการศึกษา
	- 5.1) การจัดทํารายงานประจําเดือน
	- 5.2) การจัดทำรายงานประจำปี
- 6) การพัฒนารูปแบบระบบหองเรียนออนไลน
- 7) การประเมินความพึงพอใจในการใชงานระบบหองเรียนออนไลน
- 8) ปฏิบัติหนาที่อื่น ตามที่ไดรับมอบหมาย

#### **5.2 ปญหาและอุปสรรค**

- 1. การให้คำแนะนำการใช้งานสื่ออิเล็กทรอนิกส์ ผ่านช่องทาง โทรศัพท์ อีเมล แอพพลิเคชันไลน์ (Line) เฟซบุค (Facebook fan page)
	- 1.1 การเขาใชงานระบบหองเรียนออนไลน

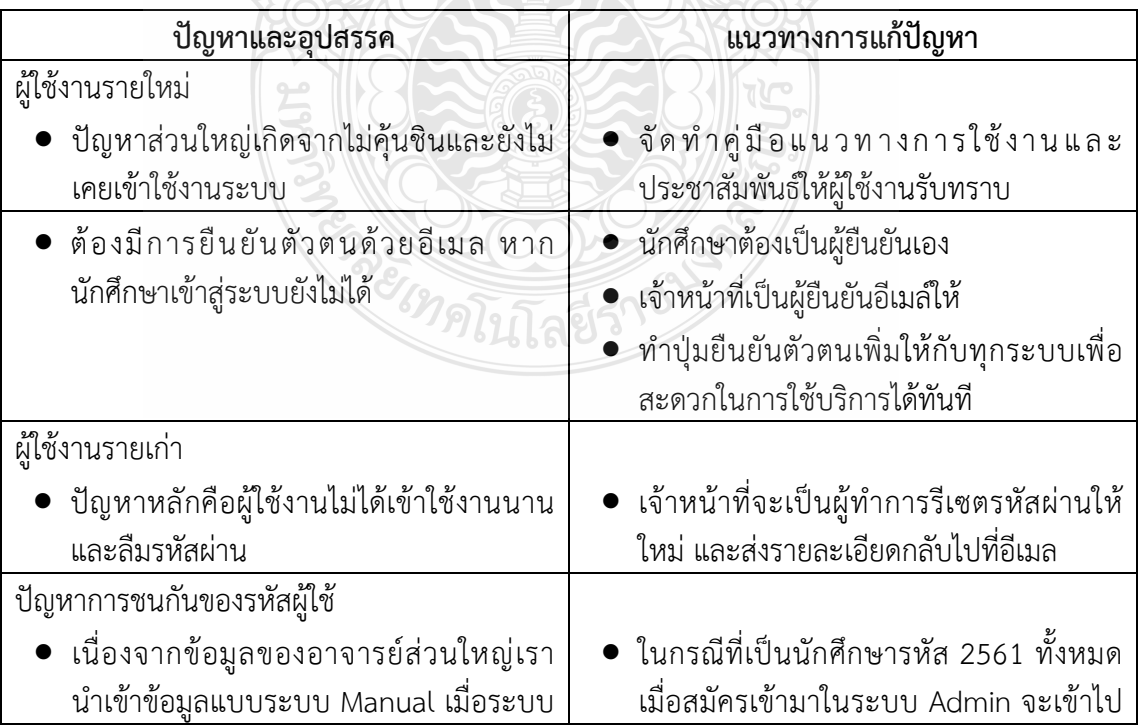

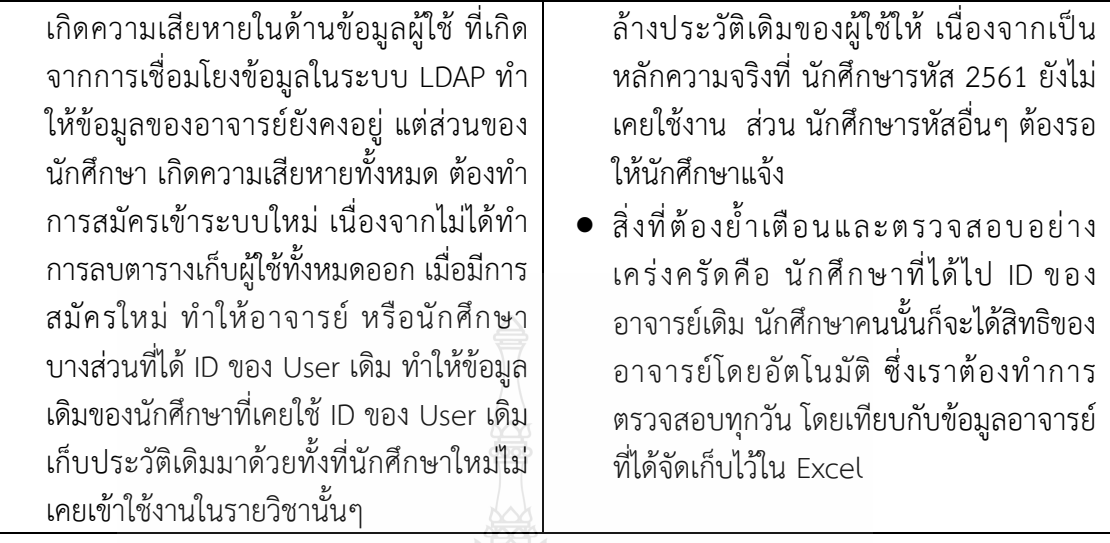

1.2 การจัดการรายวิชา

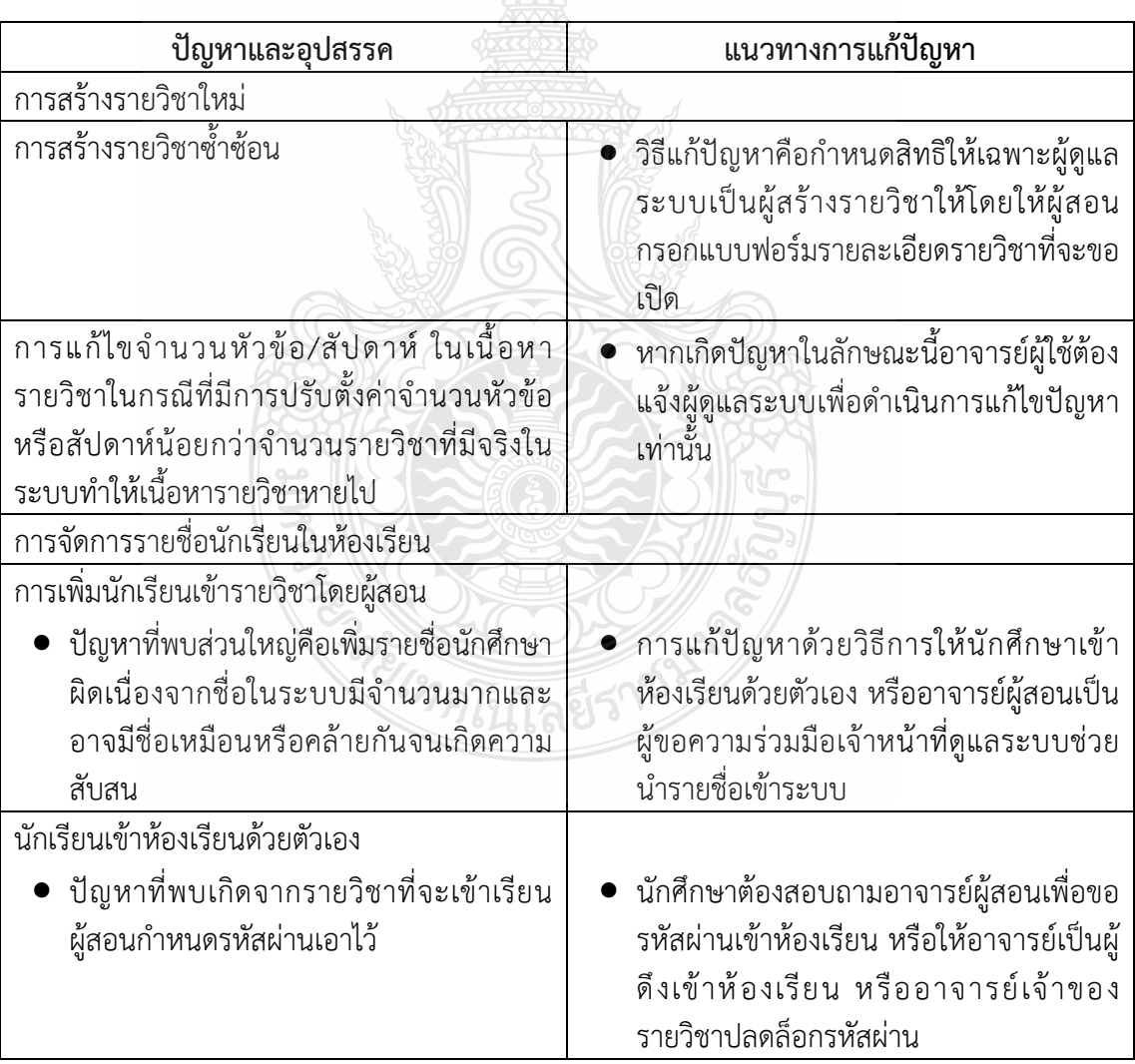

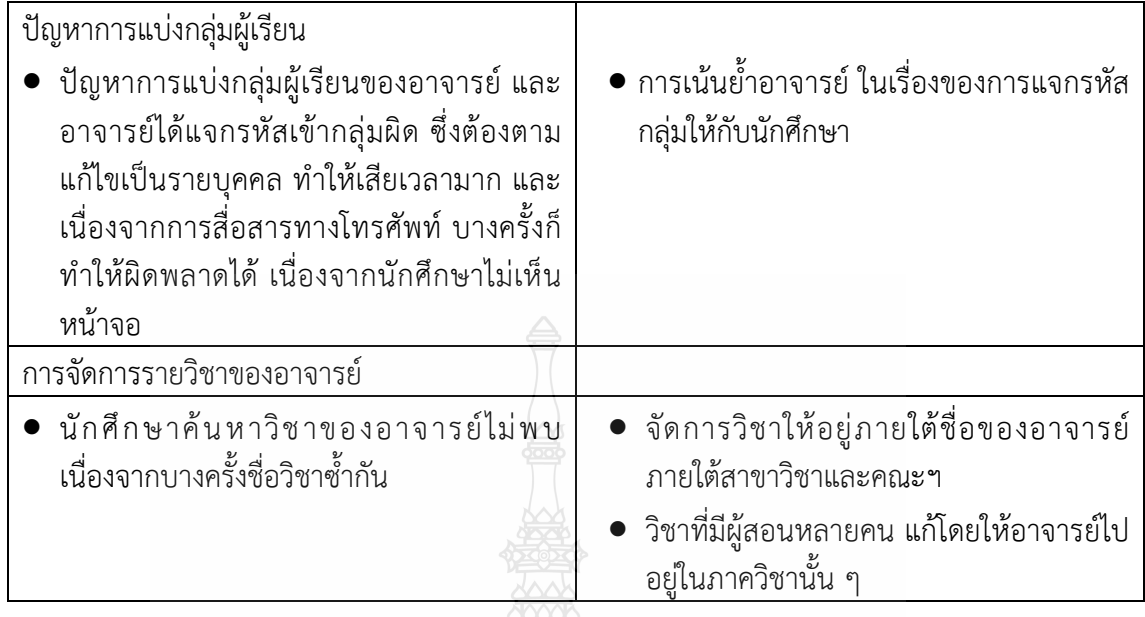

### 1.3 การสรางเนื้อหารายวิชาแบบ Resources และ Activity

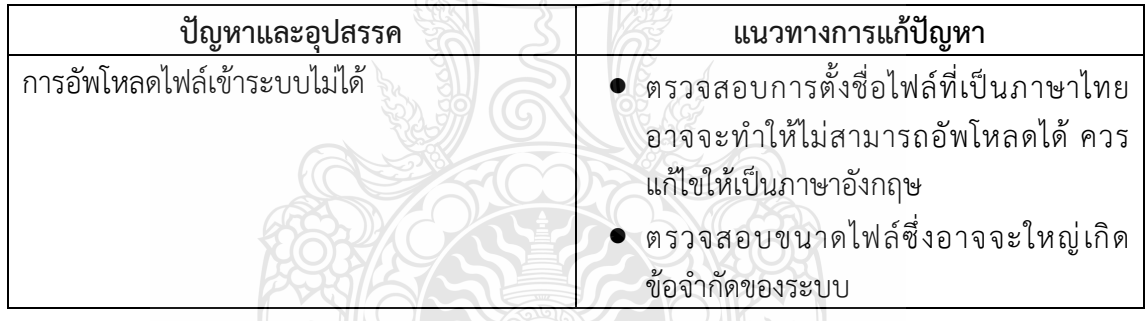

# 1.4 การสรางขอสอบ และการจัดการคลังขอสอบ

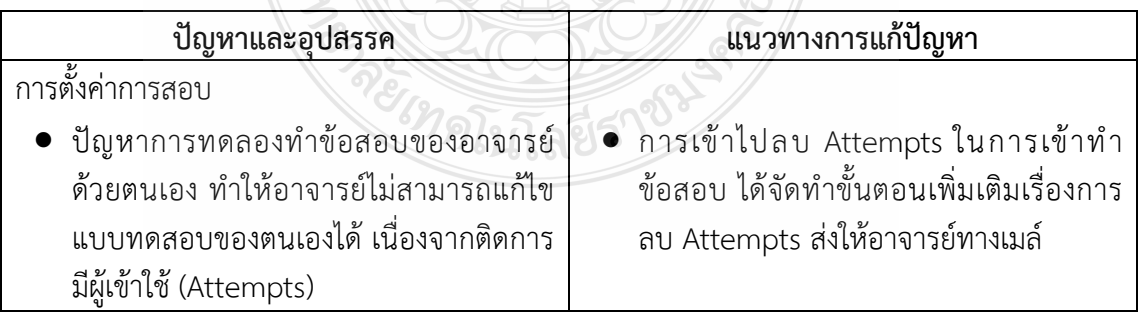

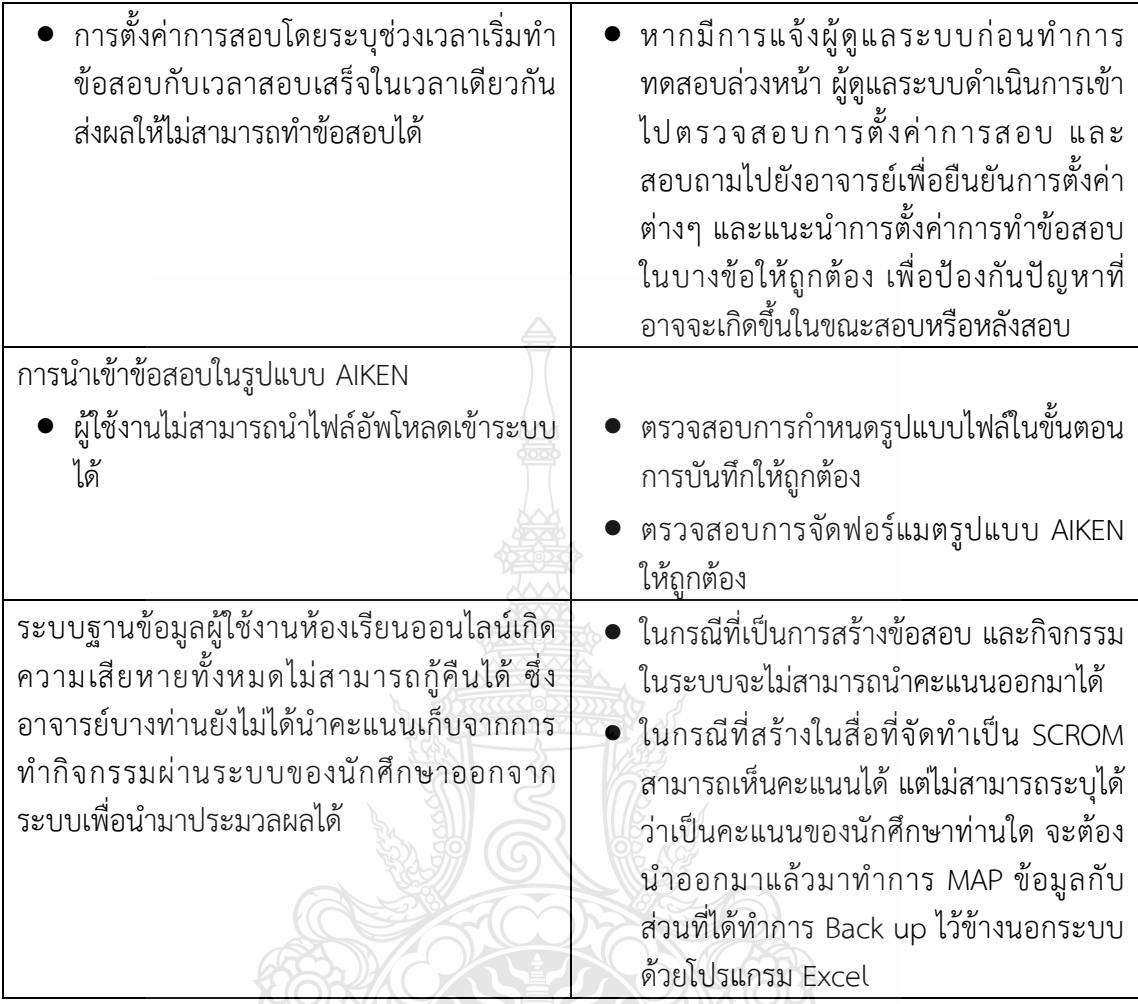

2. สงเสริมการสรางสื่ออิเล็กทรอนิกสของอาจารยดวยตนเอง

2.1 การจัดอบรมการใชงานระบบหองเรียนออนไลน

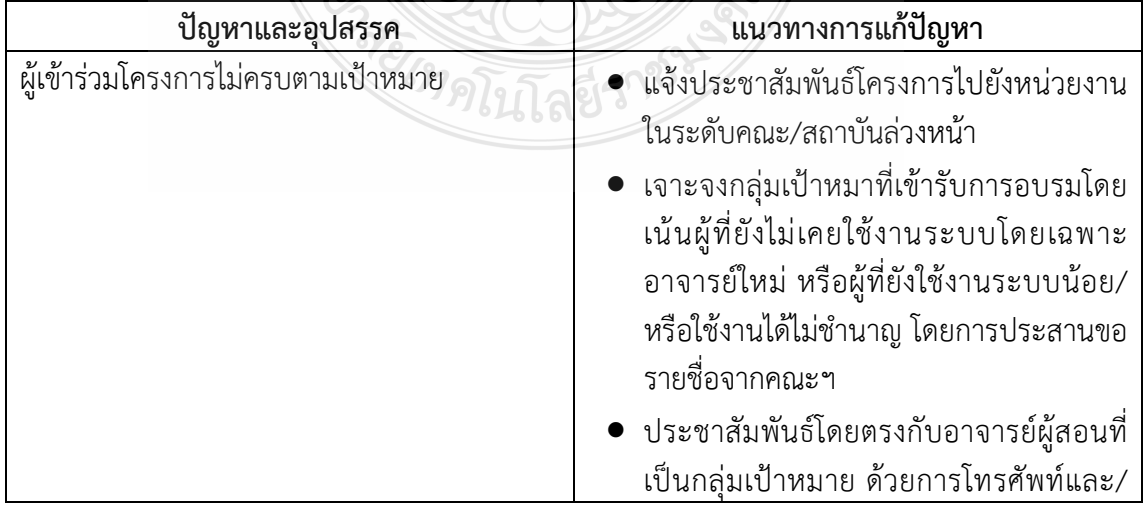

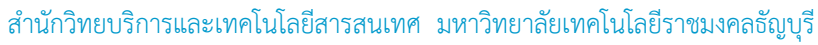

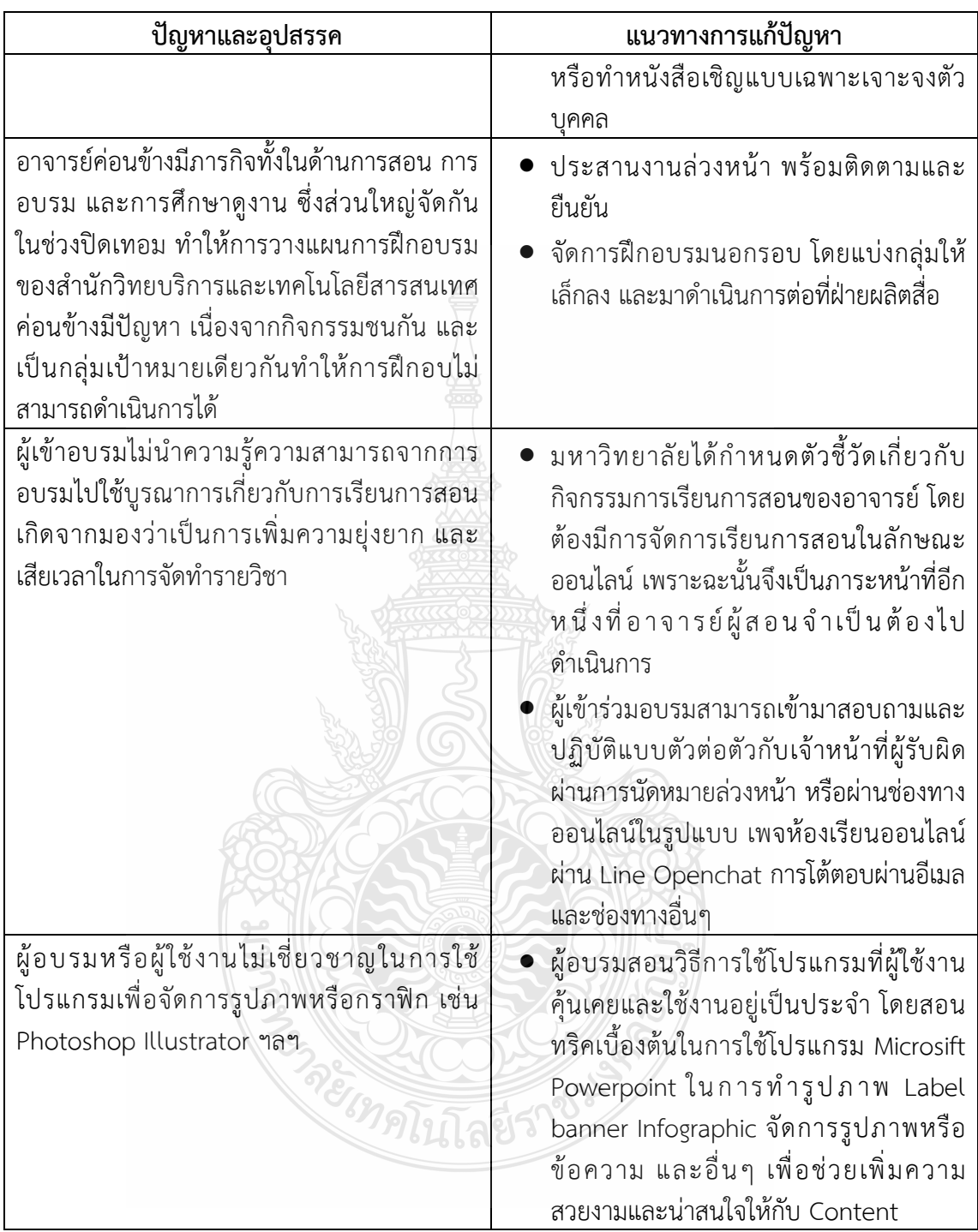

#### 2.2 ผู้ใช้งานเข้าพบแบบตัวต่อตัวเพื่อเรียนรู้การใช้งานหรือแก้ไขปัญหา

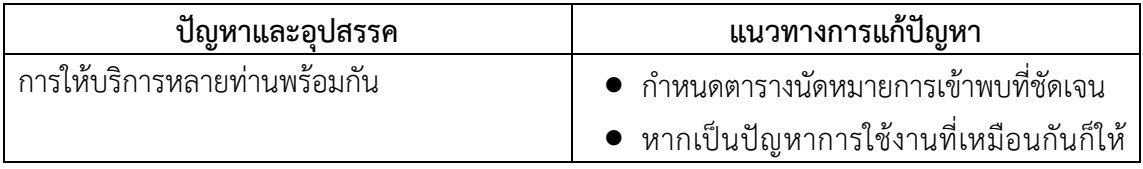

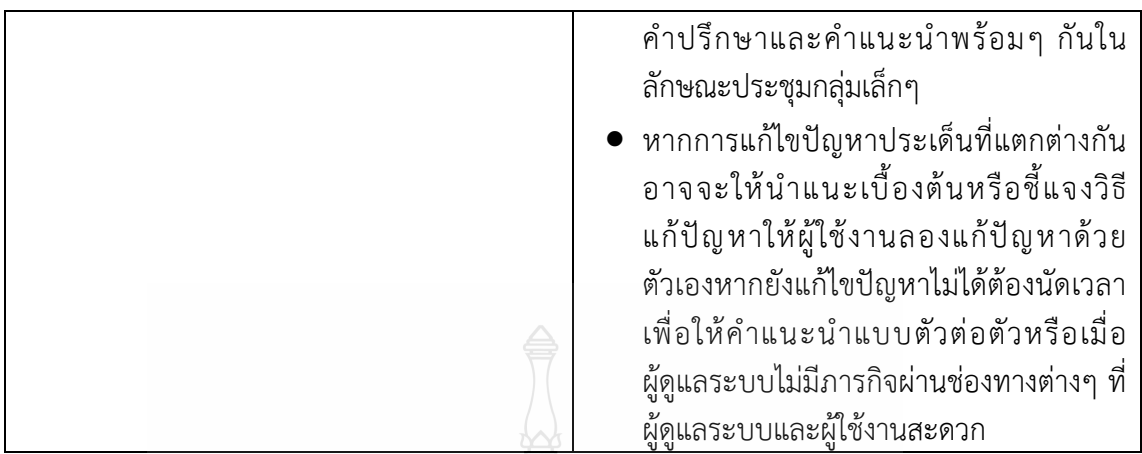

2.3 จัดทําคูมือการใชงานหองเรียนออนไลน สําหรับอาจารย

| ปัญหาและอุปสรรค         | แนวทางการแก้ปัญหา                                                                                                    |
|-------------------------|----------------------------------------------------------------------------------------------------|
| คู่มือมีเนื้อหาจำนวนมาก | • ฝ่ายผลิตสื่อได้จัดทำคู่มือฉบับเร่งรัดที่มี<br>้เนื้อหาไม่มากเน้นเฉพาะส่วนที่ผู้ใช้งาน<br>จำเป็นต้องรู้ในเบื้องต้นในการใช้งาน<br>• จัดทำวิธีการใช้งานในรูปแบบสื่อมัลติมีเดีย<br>โดยการอัพโหลดไฟล์ในรูปแบบวีดิโอลงใน<br>้เว็บไซต์ Youtobe แบ่งเนื้อหาเป็นส่วน ๆ<br>แสดงขั้นตอนและวิธีการทำอย่างง่ายและ |
|                         | ชัดเจน ให้ผู้ใช้งานสามารถทำตามได้ทีละ<br>ขั้นตอน                                                                                                    |

2.4 พัฒนาและใหบริการเผยแพรสื่อในชองทางที่หลากหลาย

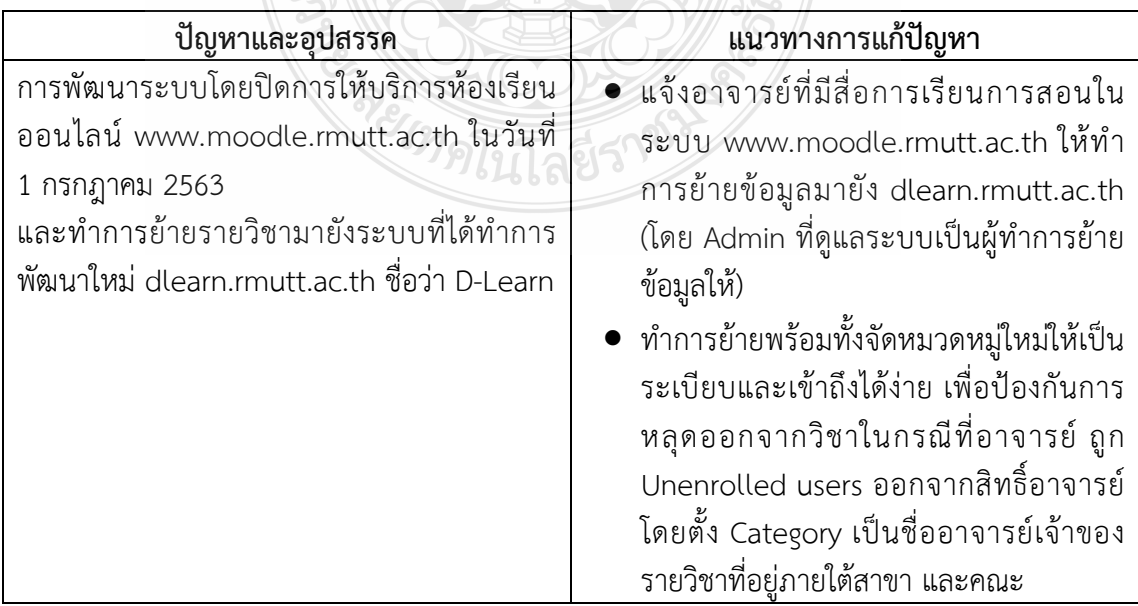

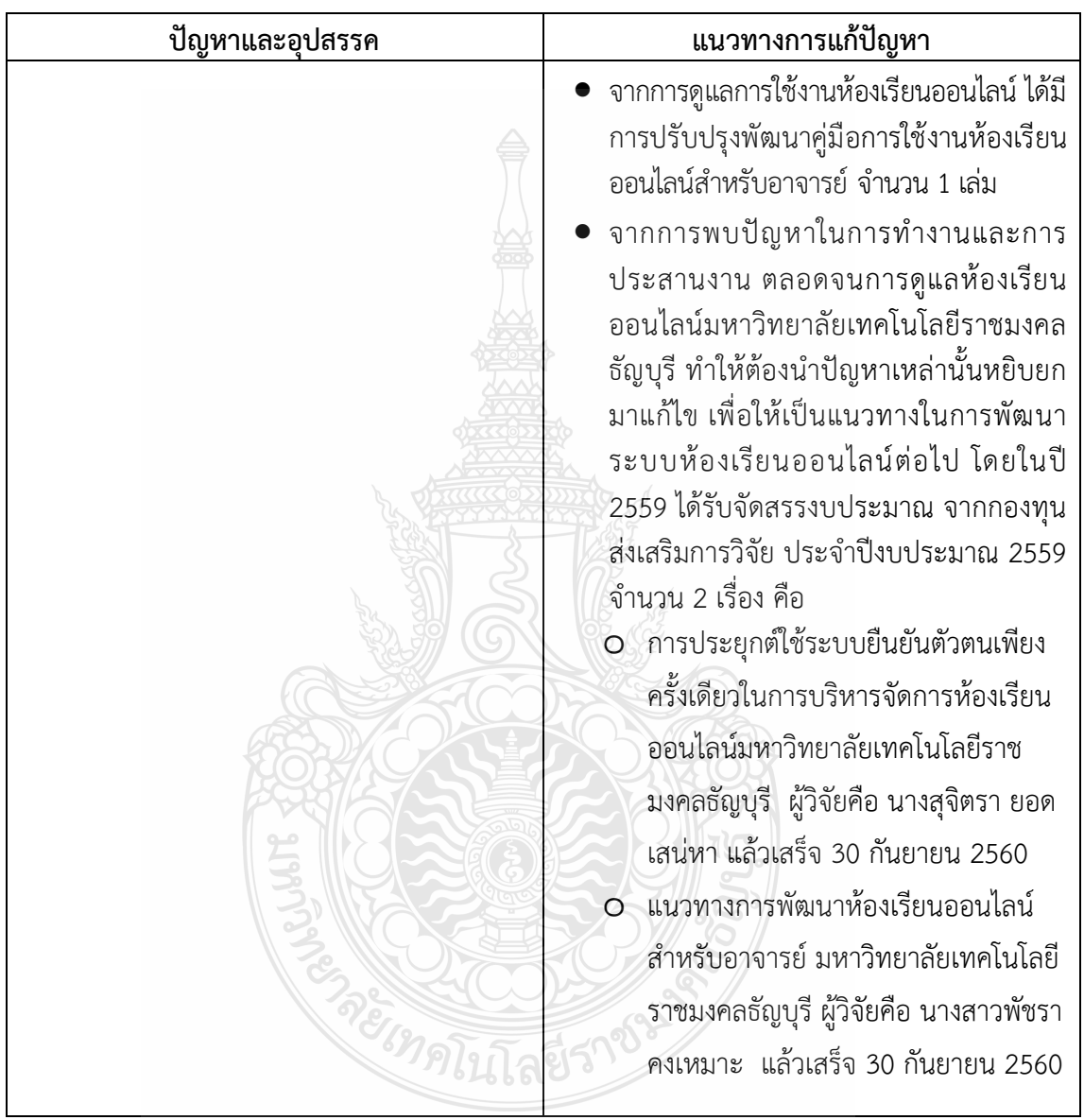

3. สรางองคความรูเกี่ยวกับการพัฒนาสื่ออิเล็กทรอนิกสเพื่อสนับสนุนการเรียนการสอน

3.1 จัดเก็บและเผยแพรองคความรู และแนวปฏิบัติดานการผลิตสื่ออิเล็กทรอนิกส

4. วิเคราะหจัดการความเสี่ยงของงานผลิตสื่อการศึกษา และการปฏิบัติงานเชิงรุก เพื่อปองกันปญหา ที่อาจจะเกิดขึ้น (Proactive)

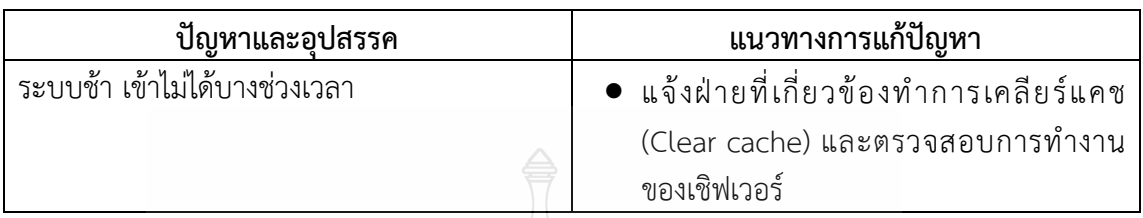

4.1 ตรวจสอบการใช้งานห้องเรียน online และ web สื่อที่รับผิดชอบ

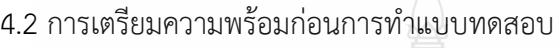

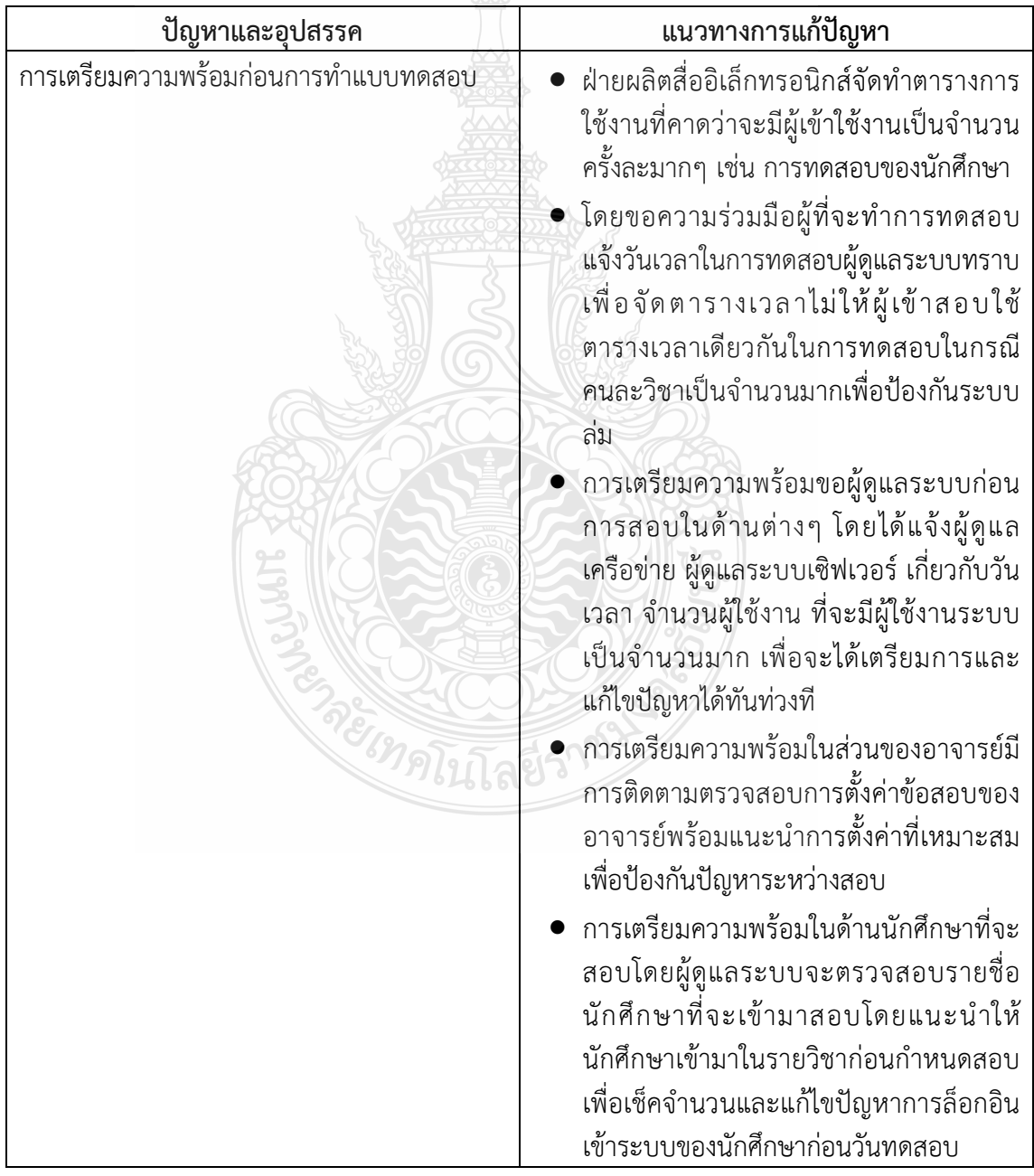

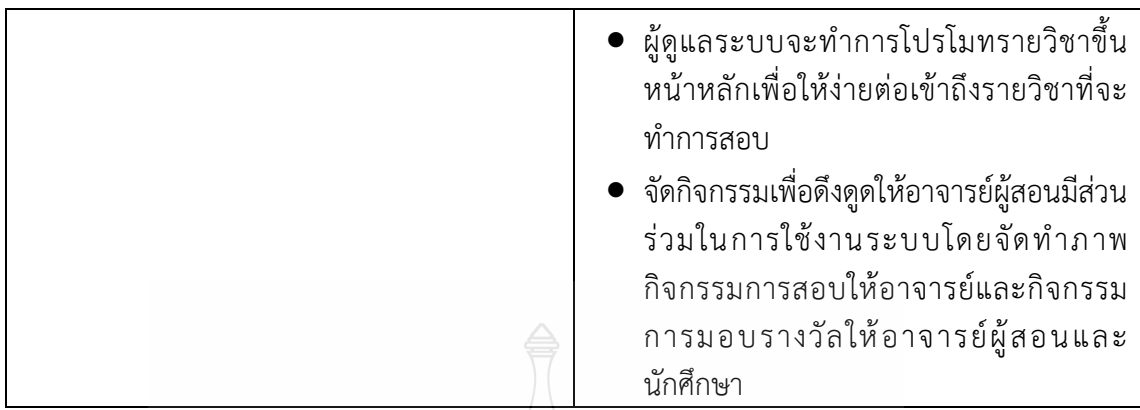

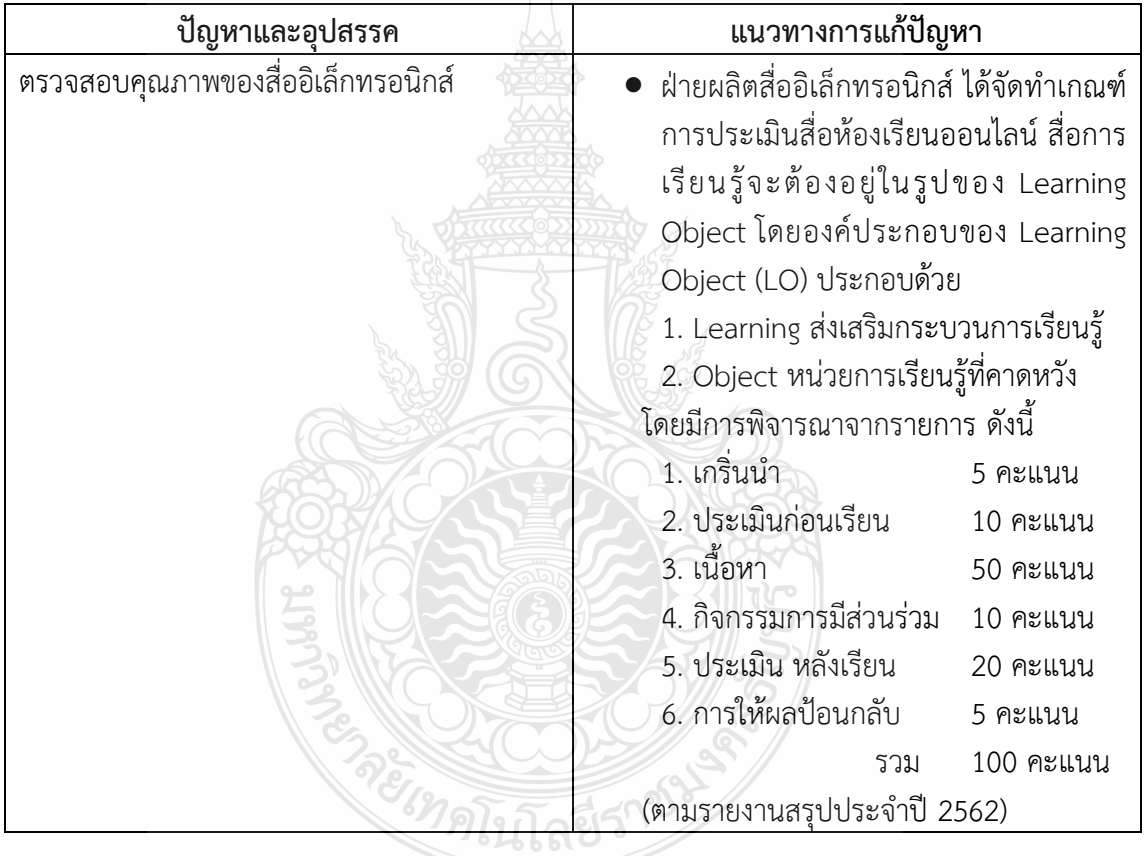

4.3 ตรวจสอบคุณภาพของสื่ออิเล็กทรอนิกส์ และปรับปรุงข้อมูลให้เป็นปัจจุบัน

#### 4.4 จัดเก็บสื่ออิเล็กทรอนิกสอยางเปนระบบโดยใชเทคโนโลยีสารสนเทศ

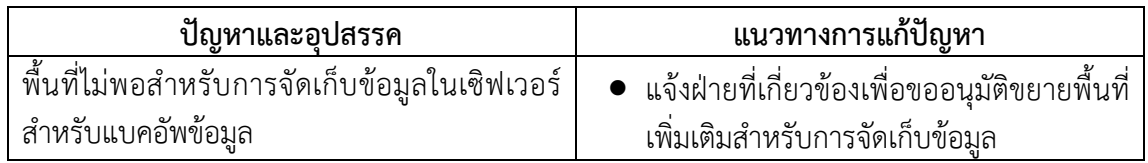
# สํานักวิทยบริการและเทคโนโลยีสารสนเทศ มหาวิทยาลัยเทคโนโลยีราชมงคลธัญบุรี

# 4.5 การแจงขาวสารที่เปนประโยชน

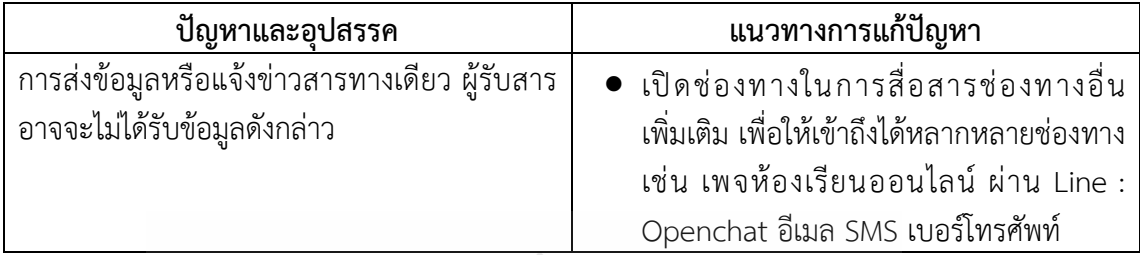

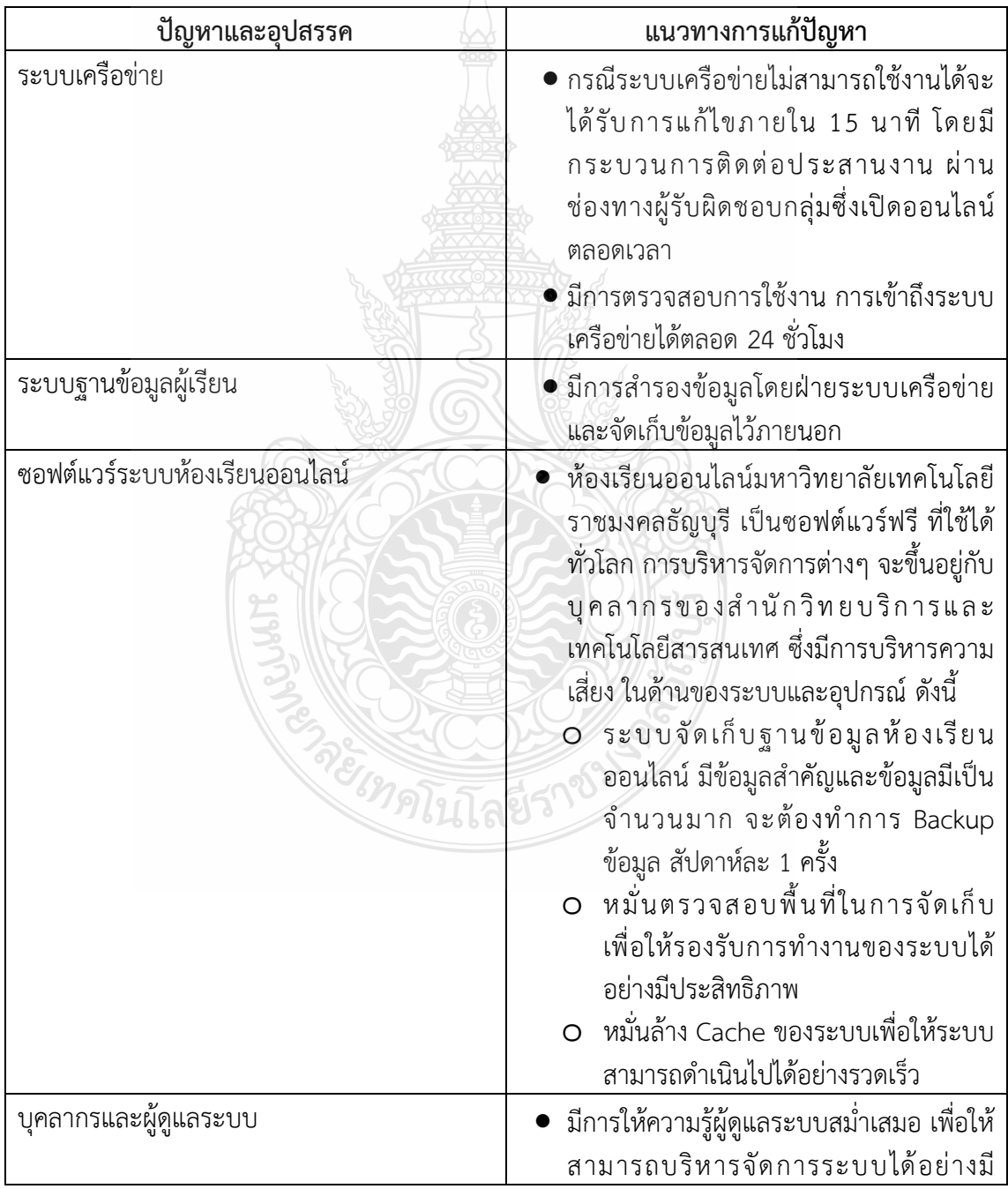

4.6 การบริหารความเสี่ยงหองเรียนออนไลนมหาวิทยาลัยเทคโนโลยีราชมงคลธัญบุรี

สํานักวิทยบริการและเทคโนโลยีสารสนเทศ มหาวิทยาลัยเทคโนโลยีราชมงคลธัญบุรี

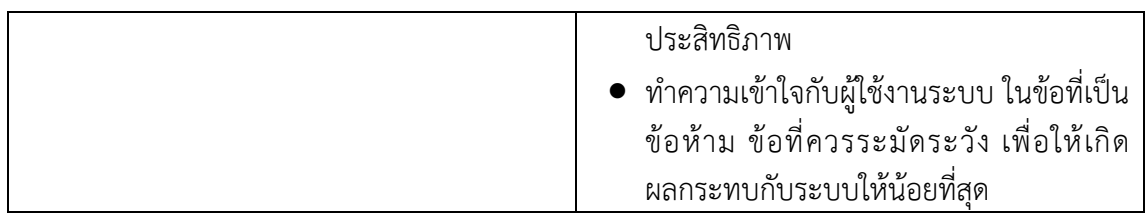

# 1.6 การสรางความเชื่อมั่นในการใชงานระบบ

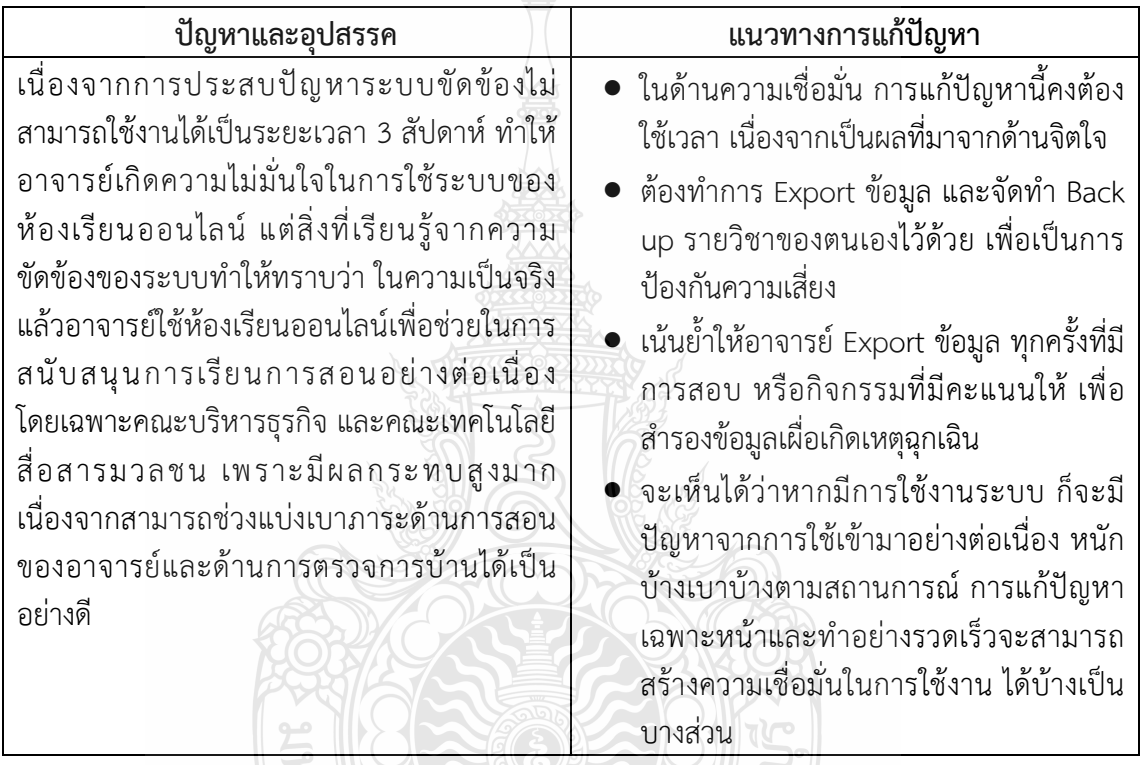

5. สรุปสถิติและรายงานผลการดําเนินงานการผลิตสื่อการศึกษา

5.1 การจัดทํารายงานประจําเดือน

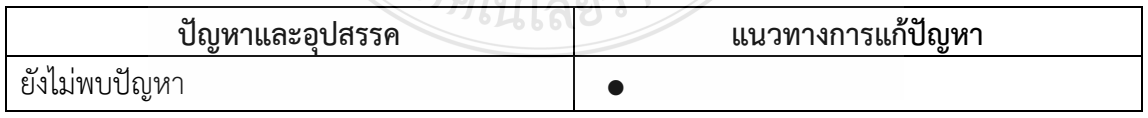

# 5.2 การจัดทํารายงานประจําป

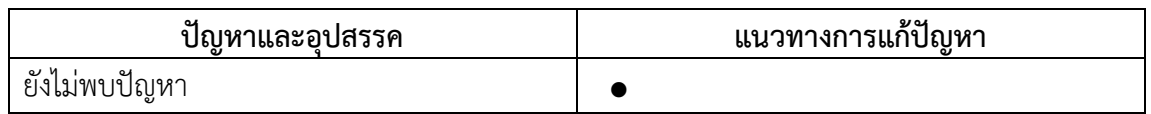

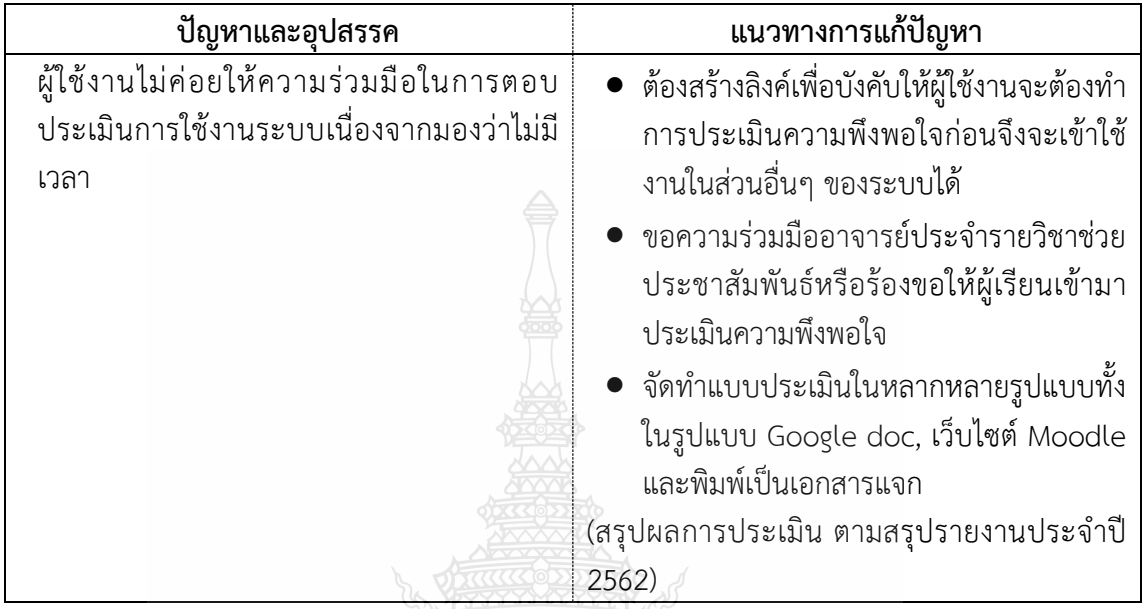

6. การประเมินความพึงพอใจในการใช้งานระบบห้องเรียนออนไลน์

โดยปญหา อุปสรรคและแนวทางการแกปญหาเปนการรวบรวมจากปฏิบัติงาน และจากสรุป รายงานประจําปของฝายผลิตสื่ออิเล็กทรอนิกสตั้งแตป พ.ศ.2558-2562

### **5.3 ขอเสนอแนะ**

# **การใหบริการ**

- เนื่องจากระบบจะมีผูมาใชบริการจากอาจารยและนักศึกษาจํานวนมาก การใหบริการจําเปน ้ต้องการให้คำแนะนำซ้ำๆ เดิมๆ หลายครั้งจึงควรจัดทำบันทึกปัญหาที่เกิดขึ้นและจัดทำ แนวทางหรือวิธีการแกปญหาอยางงายและรวดเร็วใหผูใช
- ผูใหบริการตองปฏิบัติหนาที่ใหบริการดวยความเต็มใจสามารถใหขอมูลไดถูกตองครบถวน และตรงตามความตองการของผูใช
- ผูใหบริการตองจําเปนตองศึกษาหาความรูเพิ่มเติมอยูเสมอเนื่องจากเทคโนโลยีมีการ เปลี่ยนแปลงอยูตลอดเวลา
- หากเกิดปญหาขึ้นควรลดการปะทะคารมกับผูขอใชบริการ
- เนื่องจากระบบเปดใหบริการในรูปแบบออนไลนซึ่งเปดใหบริการตลอด 24 ชั่วโมง เพราะฉะนั้นผูดูแลระบบจําเปนตองพรอมใหบริการตลอดเวลา

# **สถานที่ใหบริการและอุปกรณอํานวยความสะดวก**

- ควรจัดสถานที่ใหบริการสําหรับผูดูแลระบบหองเรียนออนไลนใหเปนสัดสวนมีเคาเตอร ใหบริการและผูใชงานสามารถมาใชงานไดอยางสะดวก
- $\bullet$  ควรมีเครื่องคอมพิวเตอร์ พร้อมระบบเครือข่ายสำหรับรองรับผู้ใช้งานที่มาติดต่อใช้บริการ ตองการคําแนะนํา ติดตอสอบถาม และสอนวิธีแกไขปญหา
- ระบบเซิฟเวอร์ของระบบห้องเรียนออนไลน์ที่ให้บริการต้องมีความพร้อมอย่เสมอและรองรับ การใชงานจากผูใชงานพรอมกันเปนจํานวนมากๆ

# **การดูแลระบบ**

- ควรมีการตรวจสอบและทําการแบคอัพขอมูลในระบบเปนประจําเพื่อปองกันเหตุอันเกิด ขึ้นกับขอมูลในอนาคต
- หากเกิดปญหาระบบใชงานไมไดตองรีบดําเนินการแกไขอยางรวดเร็วเนื่องจากระบบเปน ระบบออนไลนมีผูใชงานตลอดเวลา รวมถึงตองแจงปญหาที่เกิดขึ้นและระยะเวลาที่จะ สามารถดําเนินการแกไขใหแลวเสร็จแกผูใชงาน

# **การประชาสัมพันธและการสงเสริมการใชงาน**

- ควรมีการประชาสัมพันธอยางตอเนื่องเกี่ยวกับประโยชนและความสามารถของระบบ ห้องเรียนออนไลน์ให้ผู้สอนและผู้เรียนได้ทราบและสามารถเข้ามาใช้งาน
- การกําหนดนโยบายหรือตัวชี้วัดที่ชัดเจนเพื่อผลักดันการใชงานระบบหองเรียนออนไลนให เพิ่มมากขึ้น

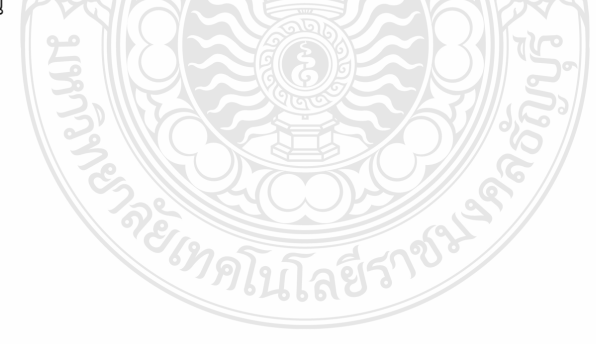

### **บรรณานุกรม**

- กนกวรรณ จันทรสวาง. 2545. ความคิดเห็น ความพรอม และการยอมรับการเรียนการสอนผานสื่อ อิเล็กทรอนิกส์ (e-Learning) ของอาจารย์สถาบันอุดาศึกษาของรัฐ สังกัด ทบวงมหาวิทยาลัยในเขตกรุงเทพมหานคร. (รายงานวิจัย).
- ขัตติยา น้ํายาทอง. 2552. การพัฒนาบทเรียน E-learning วิชาสถิติธุรกิจ. มหาวิทยาลัยราชภัฏ อุบลราชธานี. (รายงานวิจัย).
- ้จันทิมา เอกวงษ์. 2552. การศึกษาสภาพ ปัญหา และความต้องการใช้อีเลิร์นนิงเพื่อการเรียนการสอน ของอาจารยและนักศึกษาในมหาวิทยาลัยเทคโนโลยีราชมงคลกรุงเทพ. (รายงานการวิจัย).
- ชุณหพงศ ไทยอุปถัมภ "e-Learning." นิตยสาร DVM. ปที่ 3 ฉบับที่ 12 (JANUARY-FEBRUARY 2545) : 22-28.
- ฐาปนะ วงษสาธิตศาสตร. 2551. การเปดรับสื่ออินเทอรเน็ต การใช และทัศนคติตอการสื่อสารผาน เครือขายอินเทอรเน็ตเพื่อการเรียนรู ของนักศึกษาและอาจารยมหาวิทยาลัยรามคําแหง. (รายงานวิจัย).
- บุญชม ศรีสะอาด. 2559. การแปลผลเมื่อใชเครื่องมือรวบรวมขอมูลแบบมาตราสวนประมาณคา. วารสารการวัดผลการศึกษา คณะศึกษาศาสตร์ มหาวิทยาลัยศรีนครินวิโรฒ. มหาสารคาม. (ออนไลน) แหลงที่มา: https://edu.msu.ac.th/jem/home/journal\_file/63.pdf. 9 ธันวาคม 2559.
- ฝายผลิตสื่ออิเล็กทรอนิกส. 2562. รายงานประจําป 2562 ฝายผลิตสื่ออิเล็กทรอนิกส. ปทุมธานี: มหาวิทยาลัยเทคโนโลยีราชมงคลธัญบุรี. (รายงาน).
- ฝายผลิตสื่ออิเล็กทรอนิกส. 2561. รายงานประจําป 2561 ฝายผลิตสื่ออิเล็กทรอนิกส. ปทุมธานี: มหาวิทยาลัยเทคโนโลยีราชมงคลธัญบุรี. (รายงาน).
- ฝายผลิตสื่ออิเล็กทรอนิกส. 2560. รายงานประจําป 2560. ฝายผลิตสื่ออิเล็กทรอนิกส. ปทุมธานี: มหาวิทยาลัยเทคโนโลยีราชมงคลธัญบุรี. (รายงาน).

# **บรรณานุกรม (ตอ)**

พัชรา คงเหมาะ. 2560. แนวทางการพัฒนาห้องเรียนออนไลน์ มหาวิทยาลัยเทคโนโลยีราชมงคล ธัญบุรี. ปทุมธานี:มหาวิทยาลัยเทคโนโลยีราชมงคลธัญบุรี. (รายงานวิจัย).

- พวงรัตน์ ทวีรัตน์. 2543. วิธีการวิจัยทางพฤติกรรมศาสตร์และสังคมศาสตร์. (พิมพ์ครั้งที่ 7) กรุงเทพมหานคร : สํานักทดสอบทางการศึกษาและจิตวิทยา มหาวิทยาลัยศรีนครินทรวิโรฒ.
- ี พิชิตพล ชื่นชม. 2550. ความคิดเห็นของอ<mark>า</mark>จารย์มหาวิทยาลัยธุรกิจบัณฑิตย์ เกี่ยวกับการใช้ อีเลิรนนิง ในการสอนรายวิชา. (รายงานวิจัย).
- ไพศาล ลุนใต. 2550. การศึกษาทัศนคติของอาจารยมหาวิทยาลัยเทคโนโลยีพระจอมเกลาพระนคร เหนือเกี่ยวกับการนําระบบอีเลิรนนิง (e-Learning) มาใชในการจัดการเรียนการสอน. (รายงานวิจัย).
- รุงกานต กันทะหงษ. 2550. อุปสรรคการนําระบบ E-Learning มาใชในการเรียนการสอนของคณะ วิศวกรรมศาสตร มหาวิทยาลัยเชียงใหม. มหาวิทยาลัยเชียงใหม. (รายงานวิจัย).
- วิรัช ชินพลอย. 2556. ทัศนคติเกี่ยวกับการนําระบบอีเลิรนนิง(e-learning) มาใชในการจัดการเรียน การสอนของอาจารย์ในมหาวิทยาลัยเทคโนโลยีราชมงคลอีสาน วิทยาเขตขอนแก่น. มหาวิทยาลัยเทคโนโลยีราชมงคลอีสาน. (รายงานวิจัย).
- สาลินันท์ เทพประสาน และคณะ. 2547. การศึกษาสภาพปัญหาและความต้องการในการใช้e-Learning เพื่ อการเรียน การสอน ในสถาบั น เท คโน โลยีราช มงคล วิท ยาเขต พระนครศรีอยุธยา วาสุกรี. สถาบันเทคโนโลยีราชมงคล วิทยาเขตพระนครศรีอยุธยา วาสุกรี. (รายงานวิจัย).
- สุจิตรา ยอดเสนหา. 2558. เสนทางการพัฒนาหองเรียนออนไลนมหาวิทยาลัยเทคโนโลยีราชมงคล ธัญบุรี. ปทุมธานี:มหาวิทยาลัยเทคโนโลยีราชมงคลธัญบุรี. (รายงานวิจัย).
- สุจิตรา ยอดเสนหา. 2560. การประยุกตใชระบบยืนยันตัวตนเพียงครั้งเดียวในการบริหารจัดการ หองเรียนออนไลนมหาวิทยาลัยเทคโนโลยีราชมงคลธัญบุรี. ปทุมธานี:มหาวิทยาลัย เทคโนโลยีราชมงคลธัญบุรี. (รายงานวิจัย).
- สุวิญญา เกษเกษา 2551. ปญหาและความตองการใชสื่อการสอนบทเรียนอิเล็กทรอนิกส (e-Learning) ของอาจารย์มหาวิทยาลัยรามคำแหง. (รายงานวิจัย).

### **บรรณานุกรม (ตอ)**

### **Website**

- มหาวิทยาลัยเทคโนโลยีราชมงคลธัญบุรี. 2563. การเผยแพรผลงาน มหาวิทยาลัยเทคโนโลยีราชมงคล ธัญบุรี. สืบคนเมื่อ 29 พฤษภาคม 2563. เว็บไซต : http://www.repository.rmutt.ac.th /handle/123456789/2748
- มหาวิทยาลัยเทคโนโลยีราชมงคลธัญบุรี. 2563. มหาวิทยาลัยเทคโนโลยีราชมงคลธัญบุรี. สืบค้นเมื่อ 29 พฤษภาคม 2563. เว็บไซต์ : https://www.rmutt.ac.th/
- มหาวิทยาลัยเทคโนโลยีราชมงคลธัญบุรี. 2563. ระบบหองเรียนออนไลน D-Learn. สืบคนเมื่อ 29 พฤษภาคม 2563. เว็บไซต : dlearn.rmutt.ac.th/
- มหาวิทยาลัยเทคโนโลยีราชมงคลธัญบุรี. 2563. สํานักวิทยบริการและเทคโนโลยีสารสนเทศ มหาวิทยาลัยเทคโนโลยีราชมงคลธัญบุรี. สืบคนเมื่อ 29 พฤษภาคม 2563. เว็บไซต : https://www.arit.rmutt.ac.th/
- สำนักงานคณะกรรมการข้าราชการพลเรือน (สำนักงาน ก.พ.). 2563. มาตรฐานกำหนดตำแหน่ง. สืบคนเมื่อ 29 พฤษภาคม 2563. เว็บไซต : https://www.ocsc.go.th/job[/ปฏิบัติงาน](https://www.ocsc.go.th/job/%E0%B8%9B%E0%B8%8F%E0%B8%B4%E0%B8%9A%E0%B8%B1%E0%B8%95%E0%B8%B4%E0%B8%87%E0%B8%B2%E0%B8%99%E0%B8%98%E0%B8%B8%E0%B8%A3%E0%B8%81%E0%B8%B2%E0%B8%A3) [ธุรการ.](https://www.ocsc.go.th/job/%E0%B8%9B%E0%B8%8F%E0%B8%B4%E0%B8%9A%E0%B8%B1%E0%B8%95%E0%B8%B4%E0%B8%87%E0%B8%B2%E0%B8%99%E0%B8%98%E0%B8%B8%E0%B8%A3%E0%B8%81%E0%B8%B2%E0%B8%A3)

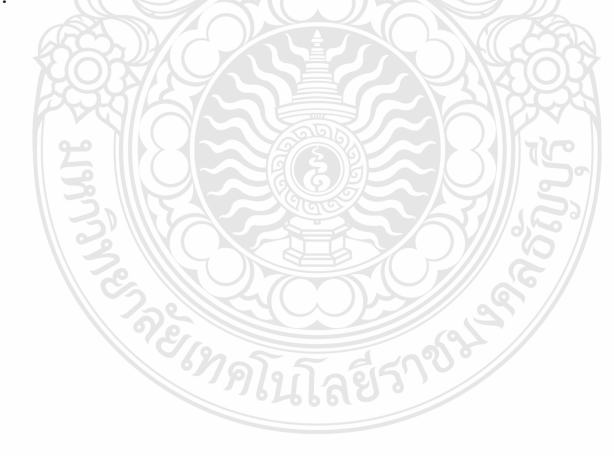

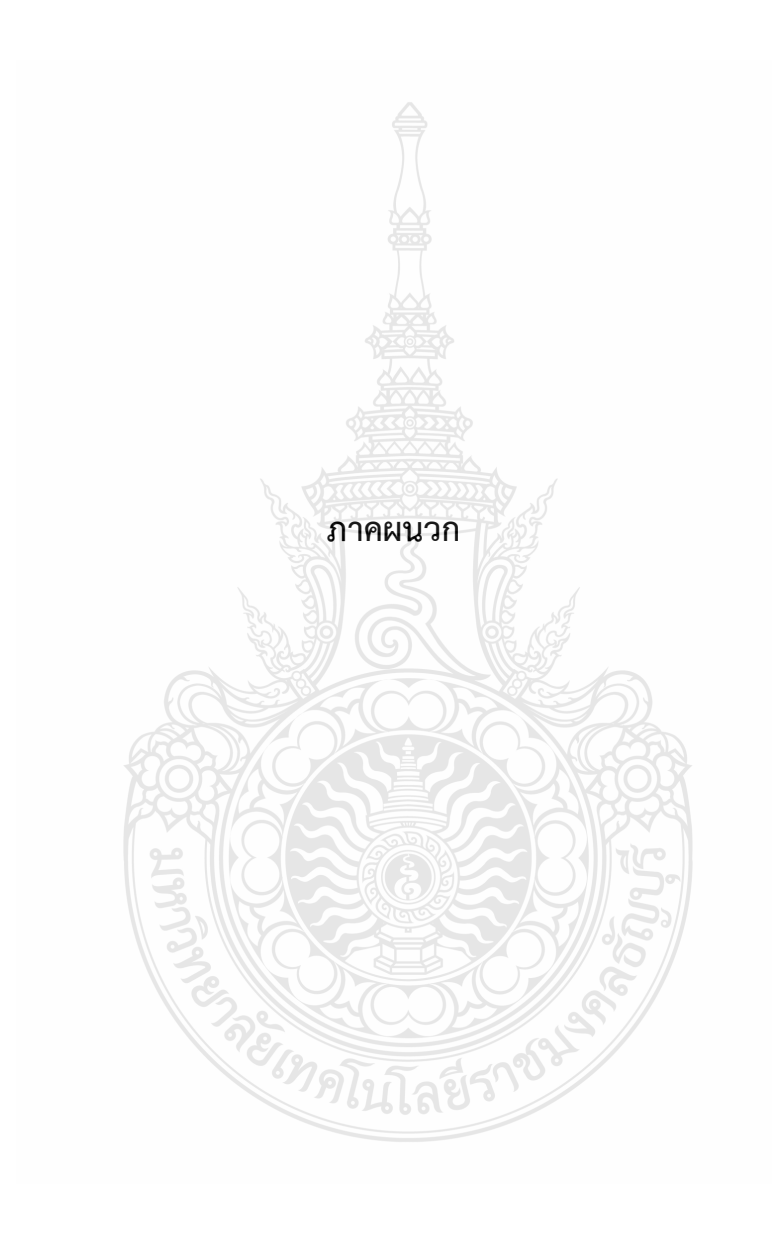

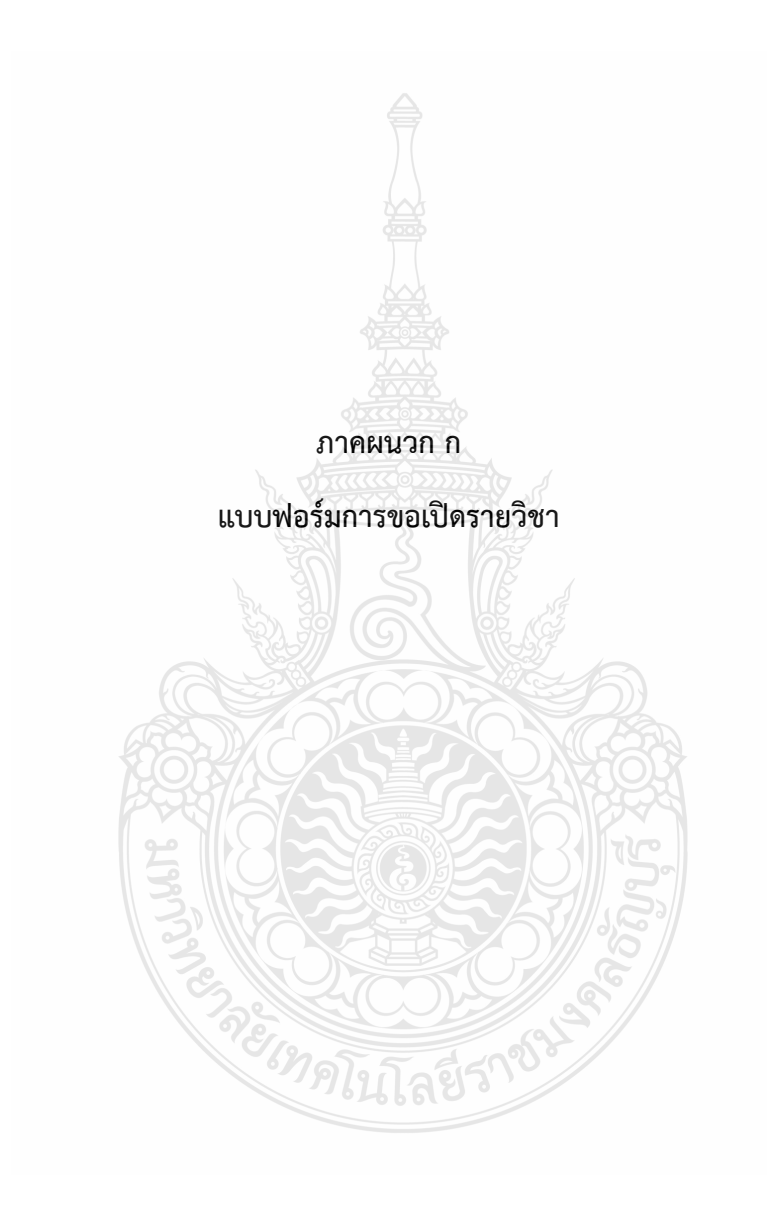

# **แบบฟอร์ม ขอเปิ ดรายวิชา : สําหรับบริการระบบสื่อการเรียนการสอนออนไลน์**

# **dlearn.rmutt.ac.th**

สํานักวิทยบริการและเทคโนโลยีสารสนเทศ มหาวิทยาลัยเทคโนโลยีราชมงคลธัญบุรี

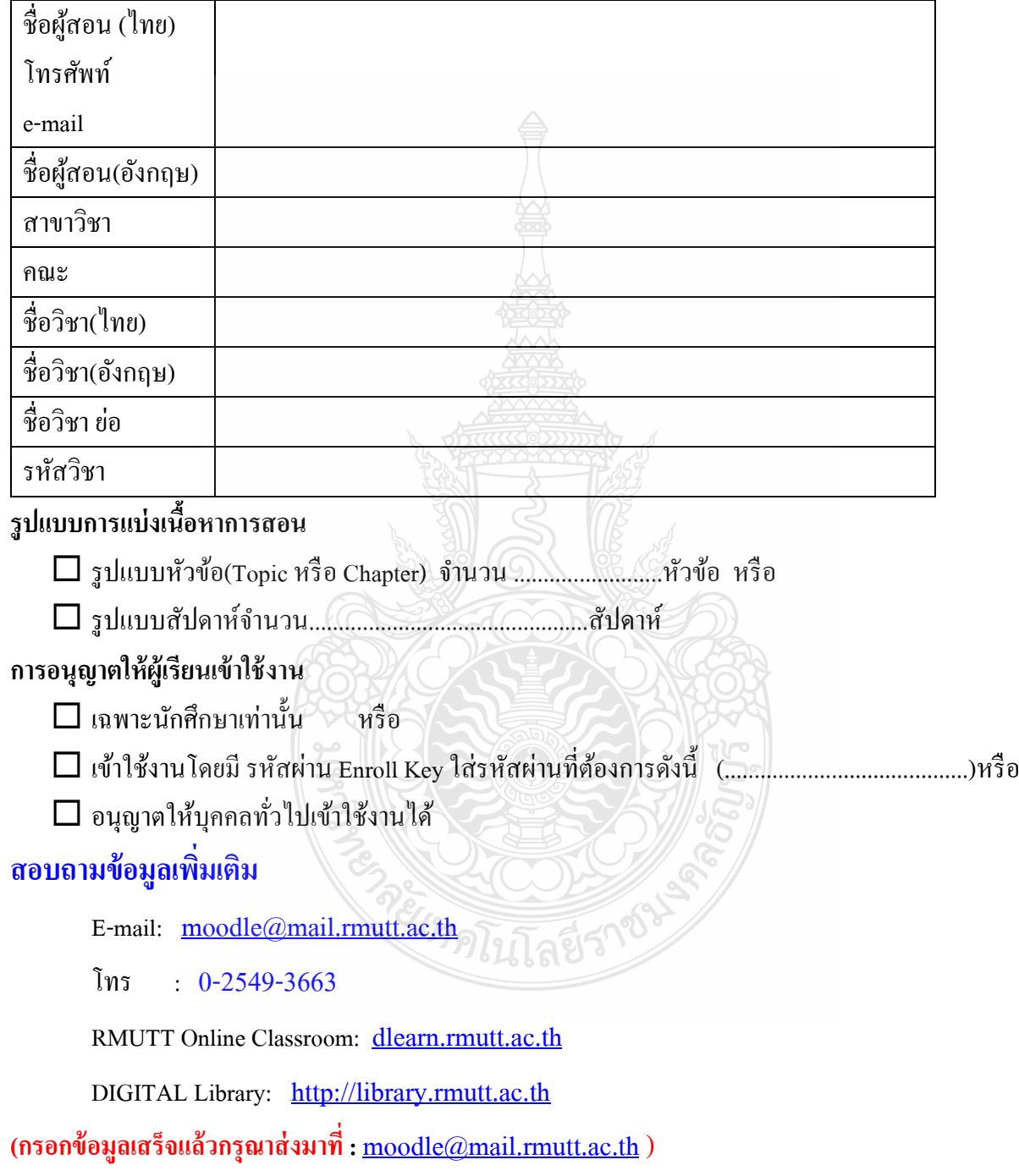

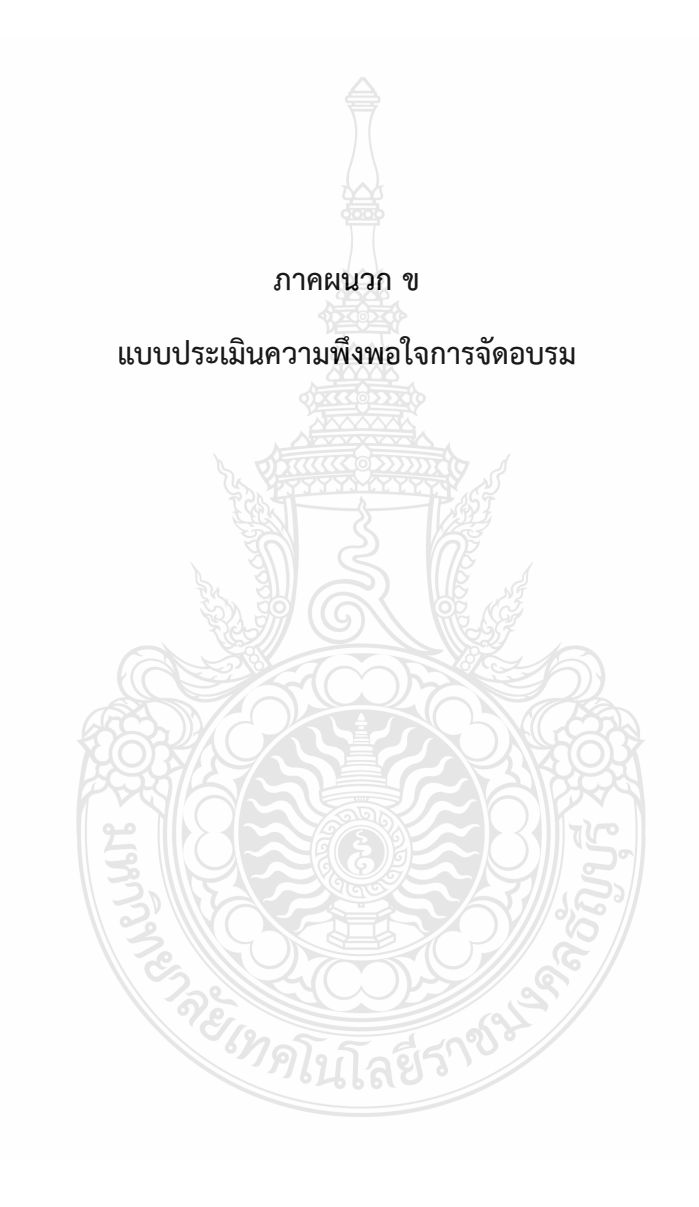

# แบบประเมินความพึงพอใจการใช้ห้องเรียน ืออนไลน์มหาวิทยาลัยเทคโนโลยีราช มงคลธัญบุรี-2560

แบบสอบถามนี้มีวัตถุประสงค์ เพื่อประเมินความพึงพอใจในการใช้บริการห้องเรียนออนไลน์

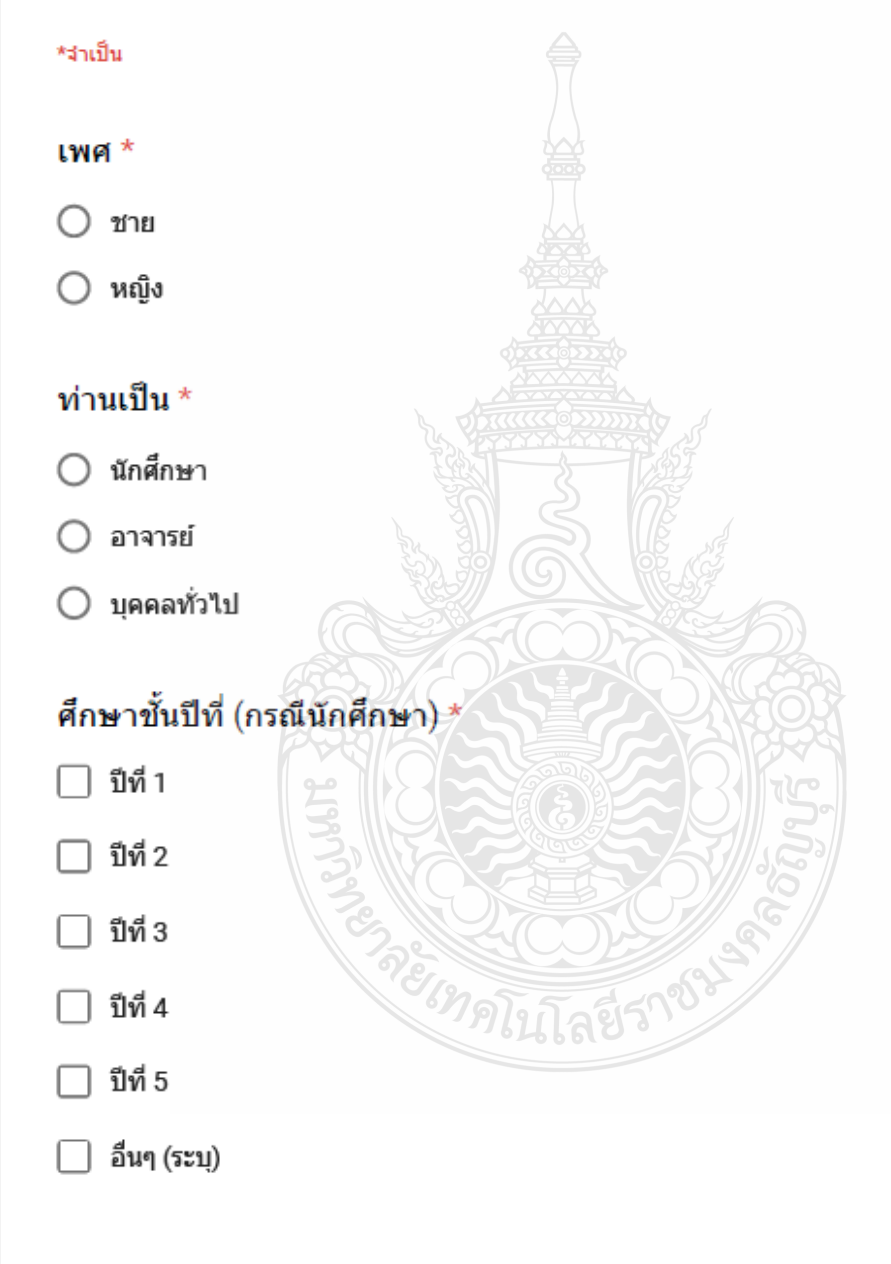

ttps://docs.google.com/forms/d/e/1FAIpQLSftL-GC\_RY1kFcZT2cPS8kR5f8ziMsloHokX5coC9UwGyrlSg/viewform

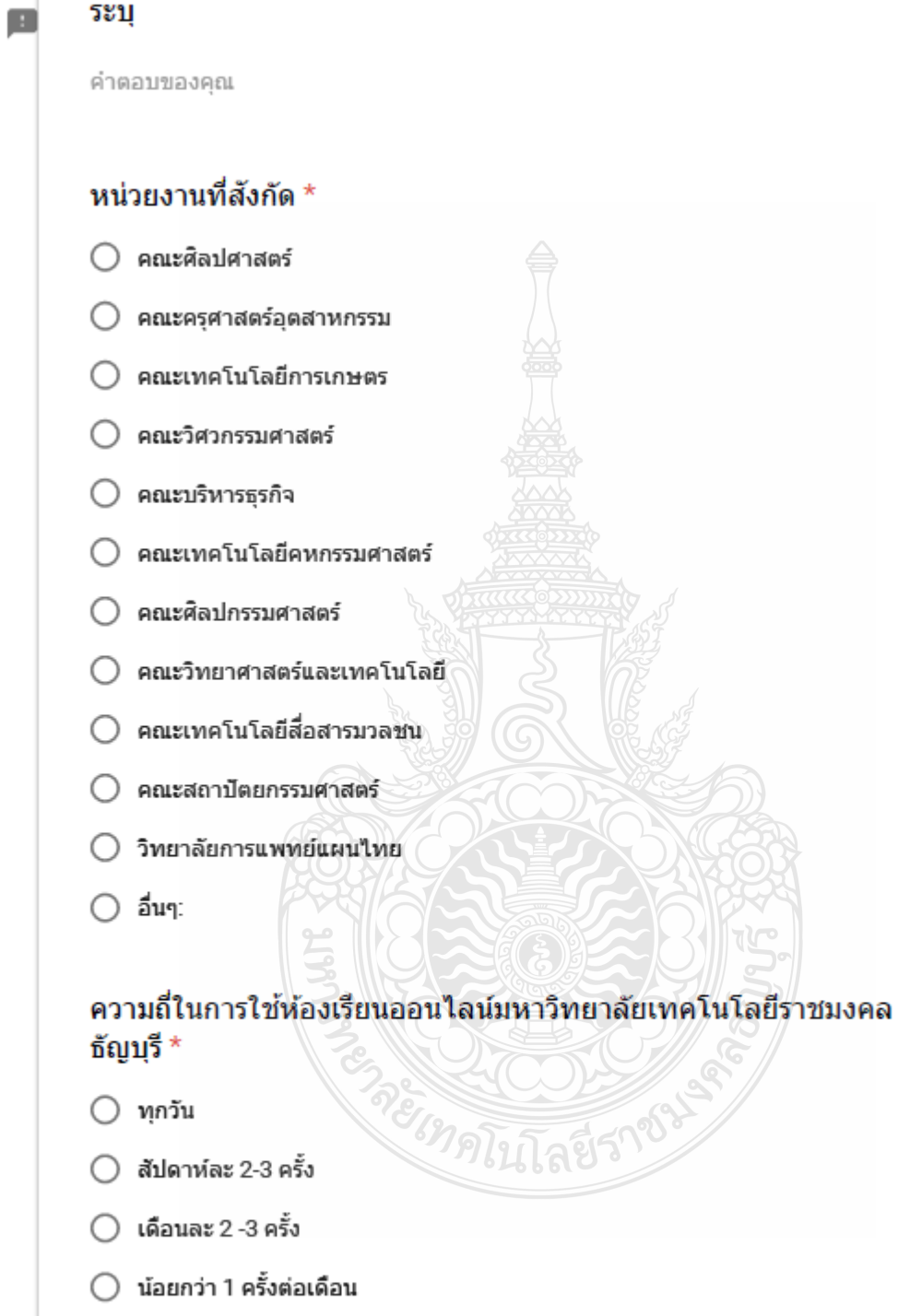

# ท่านใช้อินเทอร์เน็ตประมาณกี่ชั่วโมงต่อสัปดาห์ \*

- ◯ น้อยกว่า 7 ชั่วโมง
- $\bigcirc$  7-14 ชั่วโมง
- $\bigcirc$  15-21ชั่วโมง
- ◯ มากกว่า 21 ชั่วโมง

ความพึงพอใจต่อห้องเรียนออนไลน์

จงเลือกระดับความพึงพอใจที่ตรงกับท่านมากที่สุด ระดับ 5 หมายถึง ความพึงพอใจในระดับมากที่สด ่ ระดับ 4 หมายถึง ความพึงพอใจในระดับมาก ระดับ 3 หมายถึง ความพึงพอใจในระดับปานกลาง. ระดับ 2. หมายถึง ความพึงพอใจในระดับน้อย ระดับ 1 หมายถึง ความพึงพอใจในระดับน้อยที่สุด

#### จงเลือกระดับความพึงพอใจที่ตรงกับท่านมากที่สุด \*  $\overline{5}$  $\overline{A}$ 3  $\overline{2}$  $\mathbf{1}$ ความง่ายต่อคาร ∩ ∩ ∩ ∩ ∩ ไข้งาน \* ความสะดวกใน ∩ ∩ ∩ ∩ ∩ ภารใช้งาน \* สัดส่วนหน้าจอมี ∩ ∩ ∩ ความเหมาะสม และน่าสนใจ \* บทเรียน ∩ ครอบคลุมตามที่ ∩ คาดหวัง\* ผู้เรียนสามารถ เข้าทบทวนบท ∩ เรียนได้ตลอด เวลา\* ผู้เรียนสามารถ ้แลกเปลี่ยนความ รู้ผ่านระบบใต้ \* มีคารเชื่อมโยง ไปยังแหล่งเรียน รู้อื่นที่เกี่ยวข้อง \* ระดับความรู้หลัง ภารใช้งาน Ø ∩ ห้องเรียน ออนไลน์ \* ประโยชน์ที่ใต้รับ จากการเข้าใช้ € ∩ ท้องเรียน ออนไลน์\* ภารตอบคำถาม และคารตอบ ปัญหาของเจ้า หน้าที่ให้บริการ ผ่านเมล์ \* ระดับความพึง พอใจในการเข้า О Ω ใช้บริการในภาพ รวม \*

### ข้อเสนอแนะ

คำตอบของคุณ

https://docs.google.com/forms/d/e/1FAIpQLSftL-GC\_RY1kFcZT2cPS8kR5f6ziMsloHokX5coC9UwGyrISg/viewform

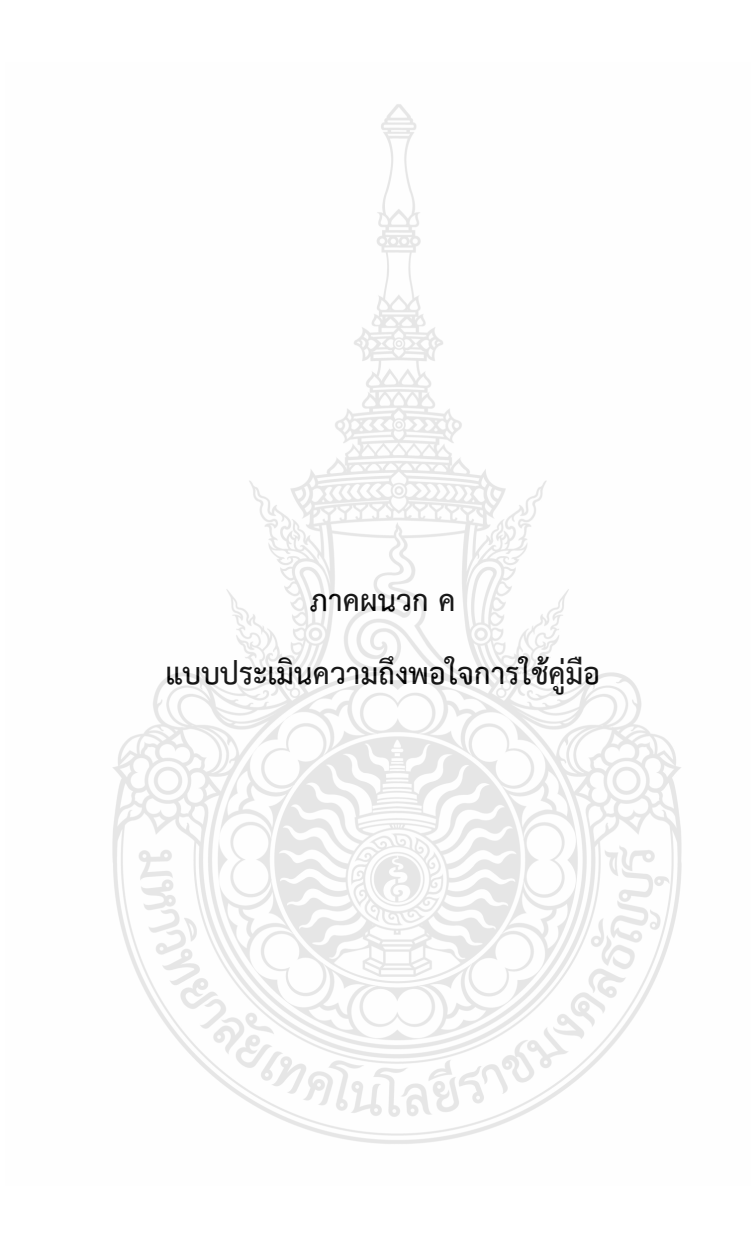

# **แบบประเมินความพึงพอใจ คูมือ การใชงานหองเรียนออนไลน dlearn.rmutt.ac.th**

# **คําชี้แจง**

1. ขอมูลที่ไดจากทานจะเปนประโยชนอยางมาก ในการพัฒนาการจัดทําคูมืออยางเหมาะสมในโอกาสตอไป

2. ขอความกรุณาตอบคําถาม โดยทําเครื่องหมาย ในชองระดับความคิดเห็นที่ทานคิดวาเหมาะสมที่สุด

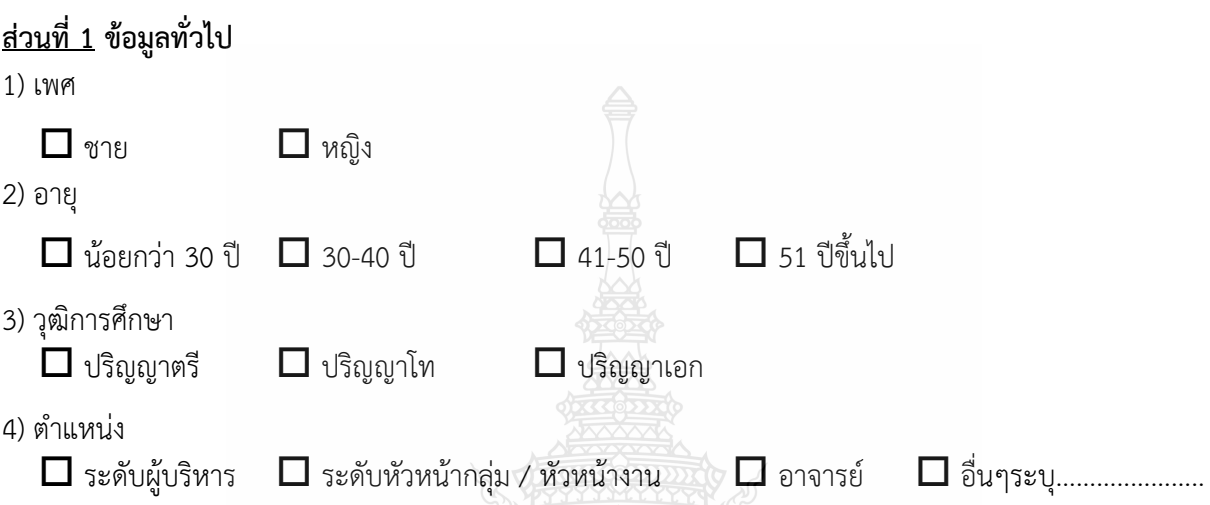

# **สวนที่ 2** ความพึงพอใจตอ **"คูมือ การใชงานหองเรียนออนไลน"**

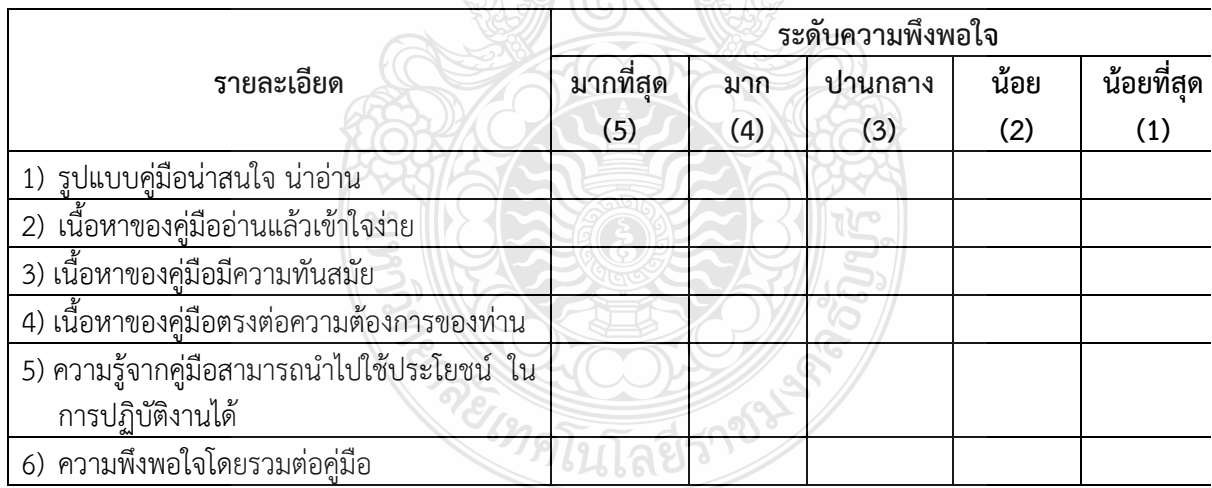

# **สวนที่ 3** ขอเสนอแนะอื่นๆ ที่เปนประโยชนตอการจัดทําคูมือ

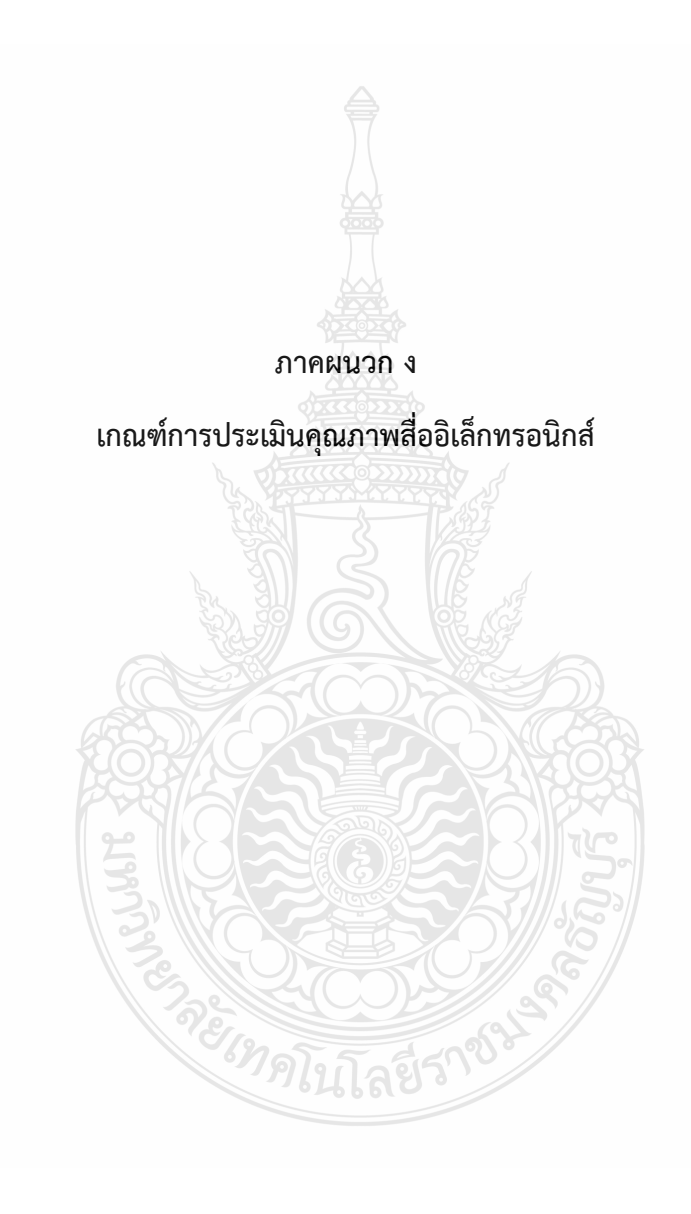

# **เกณฑการประเมินสื่อหองเรียนออนไลน**

สื่อการเรียนรูจะตองอยูในรูปของ Learning Object องคประกอบของ Learning Object (LO)

- 1. Learning สงเสริมกระบวนการเรียนรู
- 2. Object หนวยการเรียนรูที่คาดหวัง

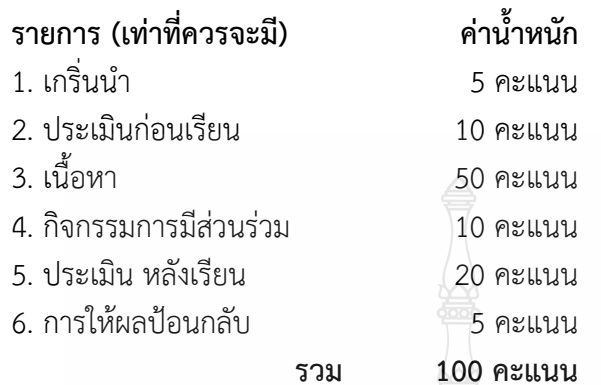

# **คุณภาพของสื่อที่ตองการ**

จํานวน LO ไมนอยกวา 5 VDO การสอนไมนอยกวา 1 ชั่วโมง/LO มีการตอบขอซักถามผาน Chat/Forum มีจำนวนผู้เข้าเรียน ไม่น้อยกว่า 25 คน

# **เกณฑการประเมินสื่อ**

ระดับ 5 ดีมาก ครบ LO มากกวา 5 W

ระดับ 4 ดี ครบ LO มากกว่า 3 W

ระดับ 3 ปานกลาง LO มากกว่า 2 W

ระดับ 2 ควรปรับปรุง มีเนื้อหาบางแตไมครบ

**CARS** 

**ag51** 

ระดับ 1 ตองปรับปรุง ไมมีขอมูล

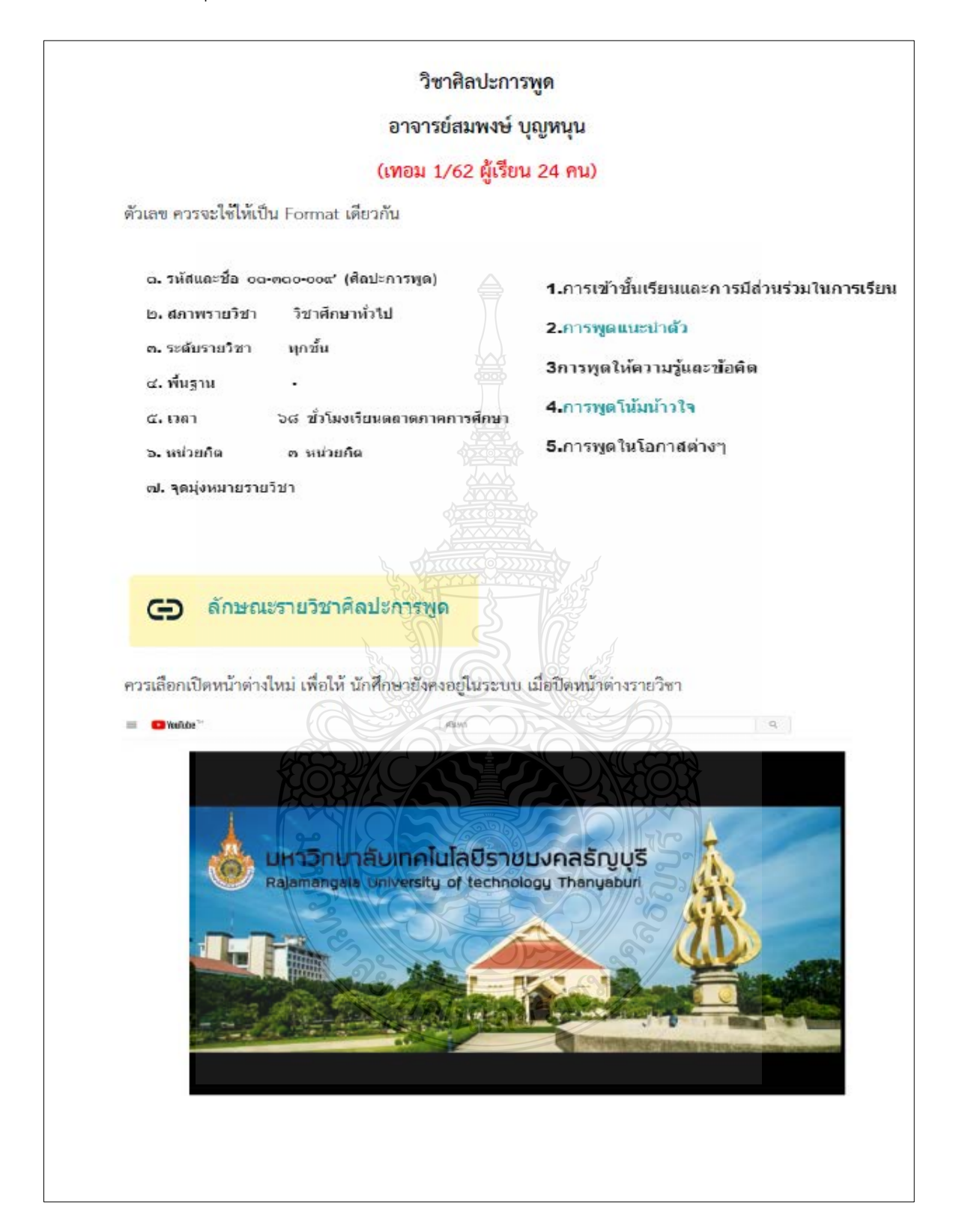

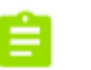

# ี แบบทดสอบที่ 1

### เรื่องขอแบบทดสอบในแต่ละบท

้กรณีที่ยังไม่ได้ทำ หรือยังทำไม่ครบถ้วน ควรปิดไว้ ไม่ให้เด็กเห็นค่ะ ควรทำให้เสร็จสิ้นก่อนเปิดการใช้ เนื่องจากแบบทดสอบจะมีข้อจำกัด หากมีการใช้งานแล้วจะกลับไปแก้ไขไม่ได้ ต้องลบผู้ใช้ทั้งหมดออกก่อน จึงจะสามารถปรับปรุงแก้ไขได้

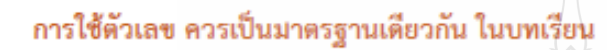

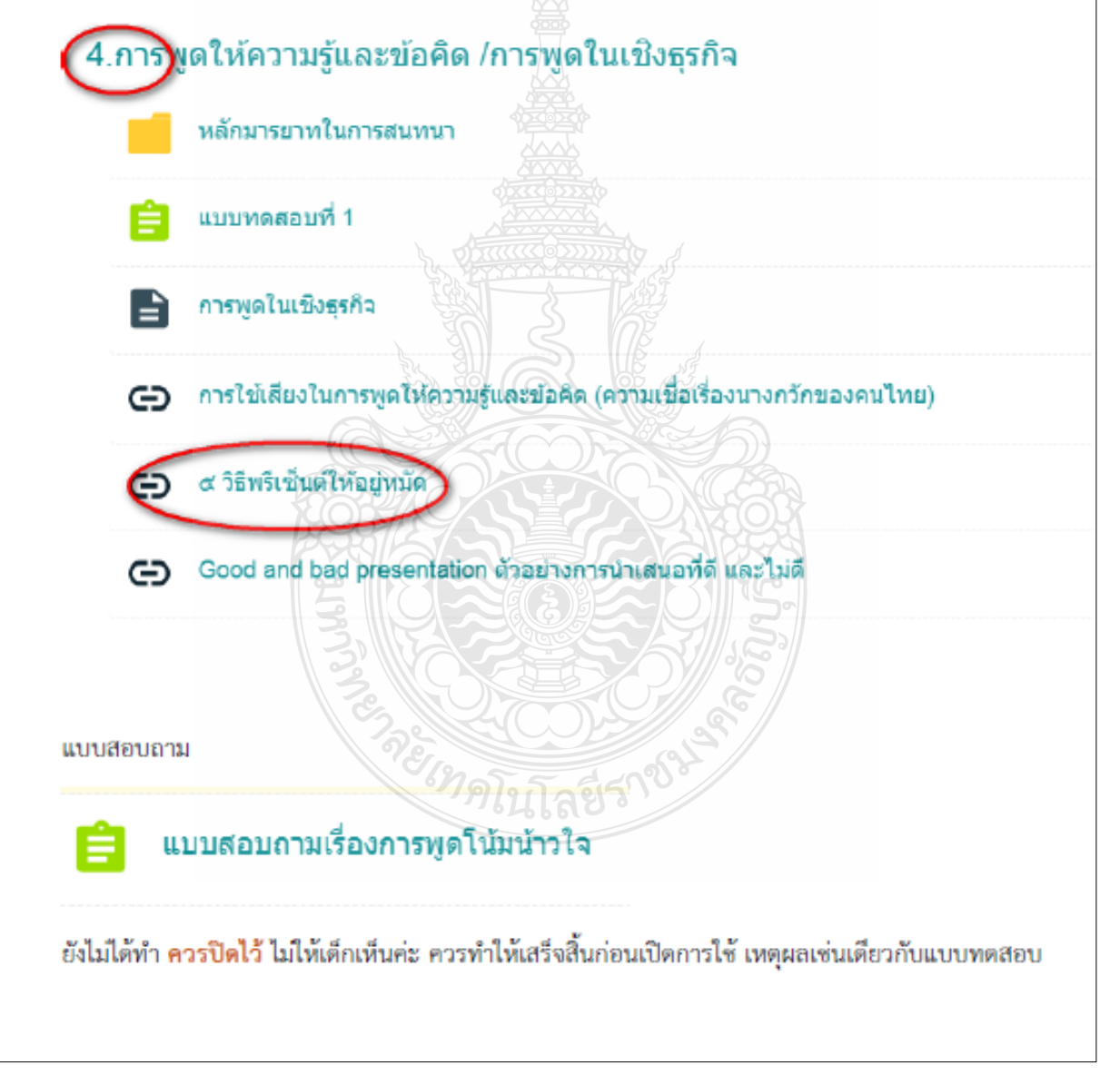

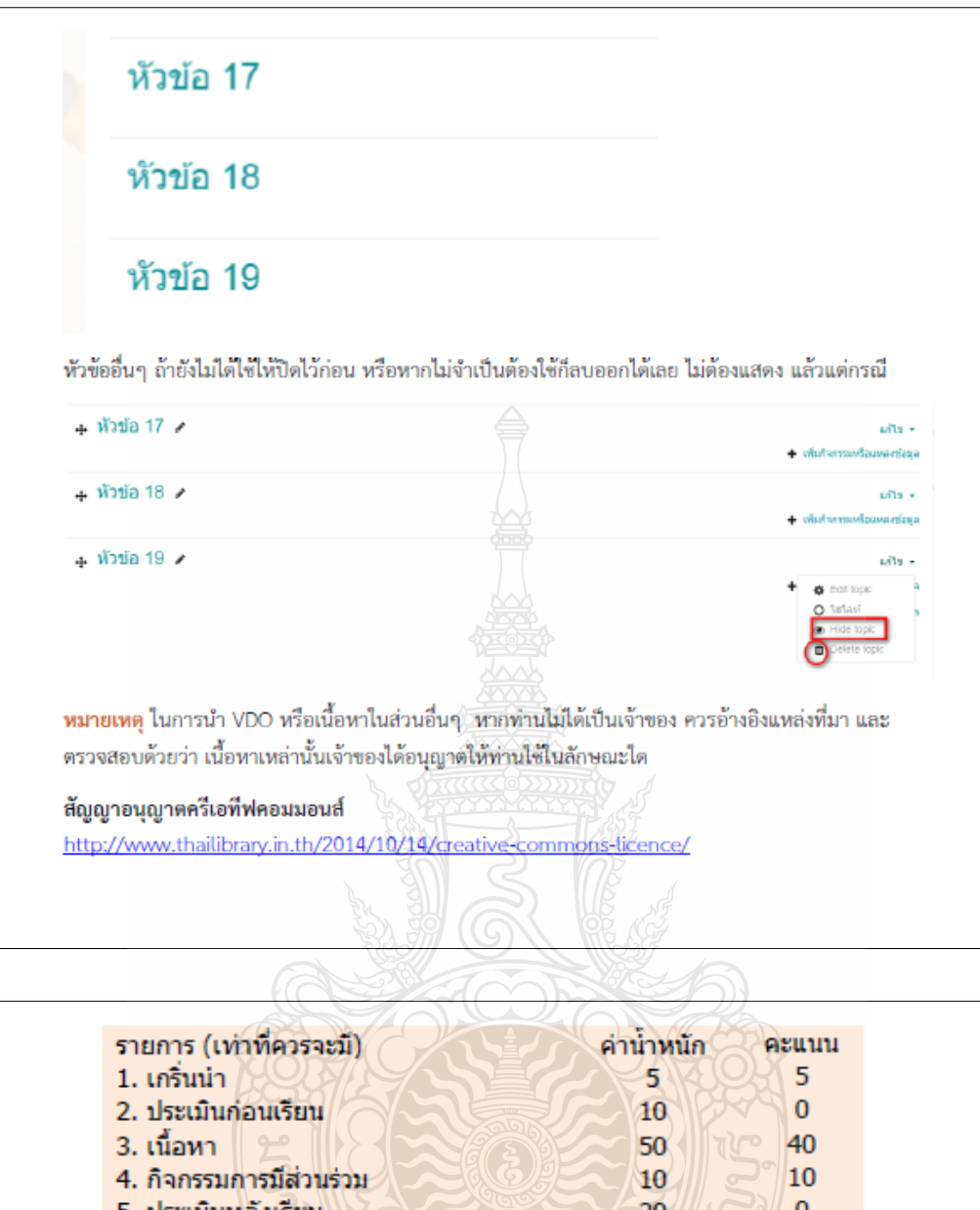

5. ประเมินหลังเรียน  $\mathbf{0}$  $20<sub>2</sub>$ 5. การให้ผลป้อนกลับ  $\overline{5}$  $\mathbf{0}$ 55 100 ิฑเนโลยี คณภาพของสื่อที่ต้องการ จำนวน LO ไม่น้อยกว่า 5 VDO การสอนไม่น้อยกว่า 1 ชั่วโมง/LO มีการตอบข้อซักถามผ่าน Chat/Forum มีจำนวนผู้เข้าเรียน ไม่น้อยกว่า 25 คน VOD เป็นเสียงบรรยาย <mark>จำนวน 40.16 นาที</mark> ( มีการใช้ VDO ซ้ำ 7.11 นาที)

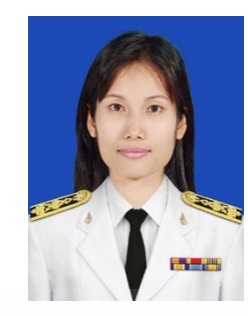

# **ประวัติจัดทําคูมือ**

ชื่อ-นามสกุล นางสาวพัชรา คงเหมาะ วัน เดือน ป เกิด 25 พฤษภาคม 2523 สถานที่เกิด เขตพญาไท กรุงเทพมหานคร

ประวัติการศึกษา ปริญญาตรีวิทยาศาตรบัณฑิต (วทบ.) มหาวิทยาลัยเทคโนโลยีราชมงคลธัญบุรี

ตําแหนงปจจุบัน เจาหนาที่บริหารงานทั่วไป งานการศึกษาตอเนื่องและ e-Learning

สถานที่ทำงานปัจจุบัน สำนักวิทยบริการและเทคโนโลยีสารสนเทศ มหาวิทยาลัยเทคโนโลยีราชมงคลธัญบุรี  $\frac{1}{1}$ โทรศัพท์  $\frac{2}{1}$   $\frac{1}{2}$   $\frac{1}{2}$   $\frac{1}{2}$  0-2-549-3663 Email **Fatchara\_k@mail.rmutt.ac.th**<br>ที่อยู่ปัจจุปัน ครั้ง ที่วันพักราชการ มทร.ธัญบุรี ตึก 1 ที่อยูปจจุปน บานพักราชการ มทร.ธัญบุรี ตึก 12 หอง 1224

ประวัติการศึกษา วิทยาศาสตรบัณฑิต (เทคโนโลยีคอมพิวเตอร) มหาวิทยาลัยเทคโนโลยีราชมงคลธัญบุรี (2552)

ตําแหนงหนาที่ปจจุบัน เจาหนาที่บริหารงานทั่วไป สํานักวิทยบริการและเทคโนโลยีสารสนเทศ มหาวิทยาลัยเทคโนโลยีราชมงคลธัญบุรี

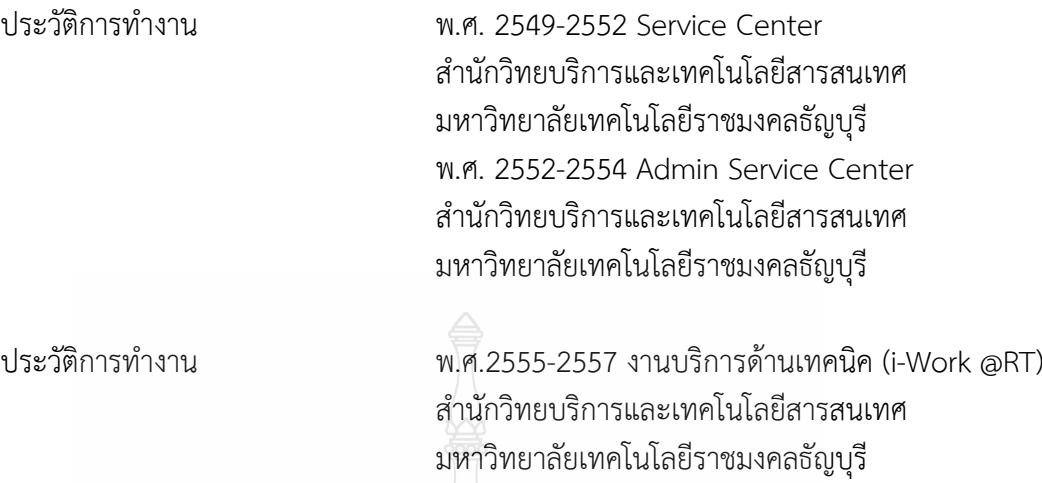

**CERTIFICATION** 

ผลงาน ผลงานวิจัย: แนวทางการพัฒนาหองเรียนออนไลน มหาวิทยาลัยเทคโนโลยีราชมงคลธัญบุรี โดยไดรับทุน สนับสนุนจากโครงการสรางงานประจําสูงานวิจัย (Routine to Research : R2R) ประจำปีงบประมาณ 2559

พ.ศ.2558-ปจจุบัน ฝายผลิตสื่ออิเล็กทรอนิกส สํานักวิทยบริการและเทคโนโลยีสารสนเทศ

มหาวิทยาลัยเทคโนโลยีราชมงคลธัญบุรี

# **D-LEARN**

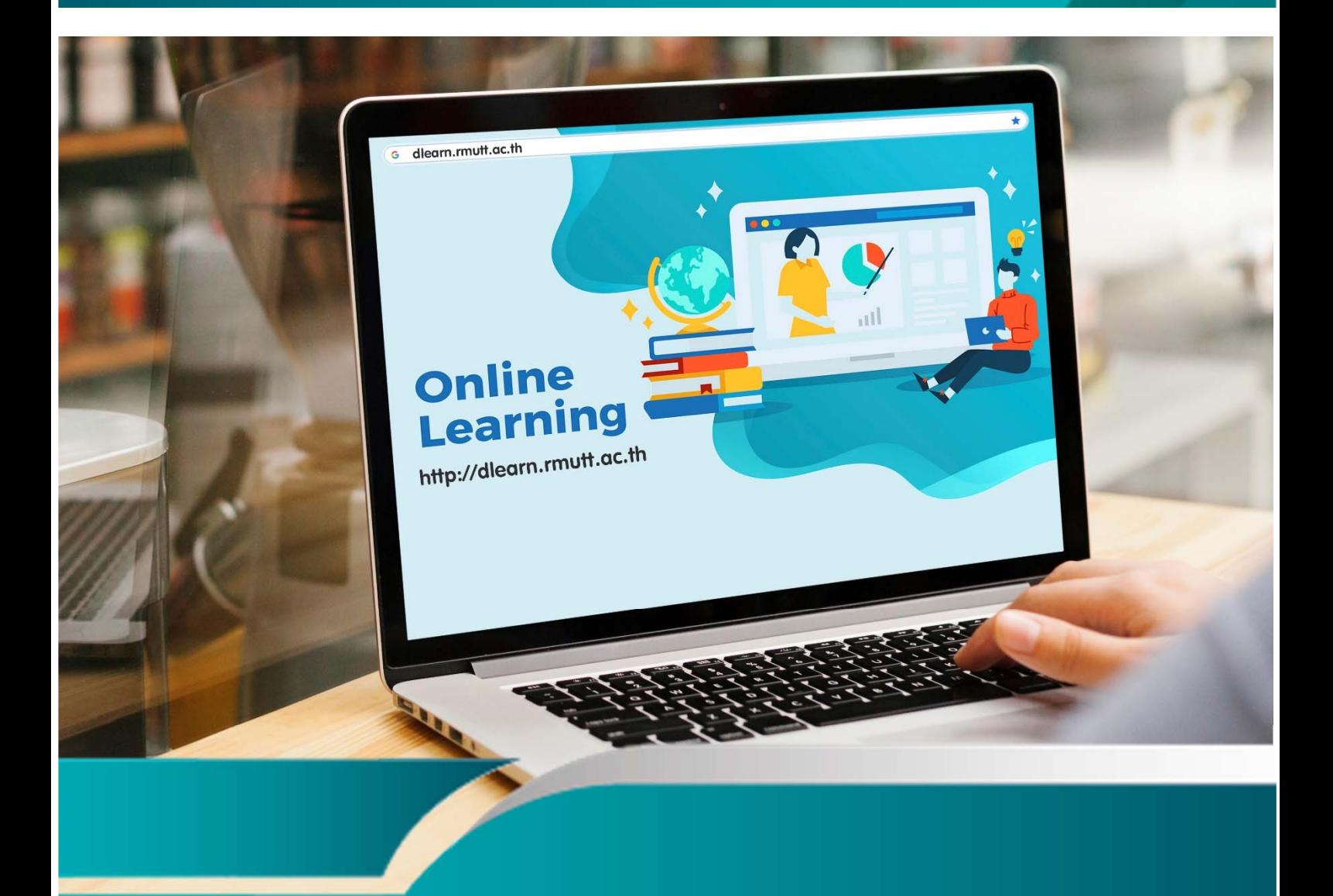

# **Rajamangala University of Technology Thanyaburi**